# polaris

## Polaris Permissions **Overview**

7.4

© 2023

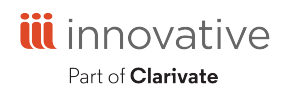

Innovative Interfaces Incorporated 3133 W. Frye Road, Suite 400 Chandler, AZ 85226 +1.510.655.6200

### **Legal Notices**

© Innovative (Part of Clarivate) and/or its affiliates. All rights reserved. All trademarks shown are the property of their respective owners.

The information contained herein is subject to change without notice and is not warranted to be error-free. If you find any errors, please report them to us in writing.

The software and related documentation are provided under an agreement containing restrictions on use and disclosure and are protected by intellectual property laws. Except as expressly permitted in your agreement or allowed by law, you may not use, copy, reproduce, translate, broadcast, modify, license, transmit, distribute, exhibit, perform, publish, or display any part, in any form, or by any means. Reverse engineering, disassembly, or decompilation of the software, unless required by law for interoperability, is prohibited.

### **Contents**

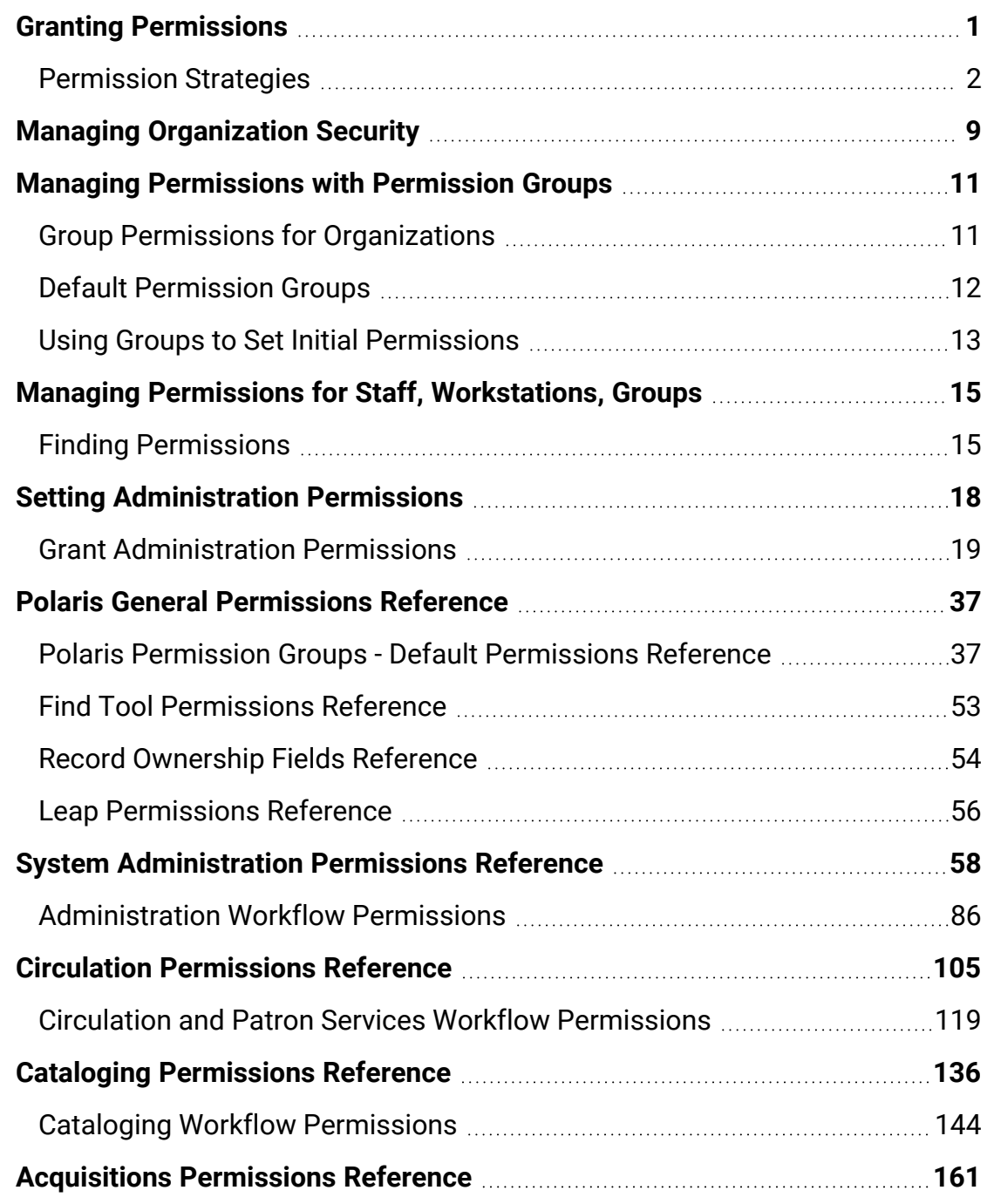

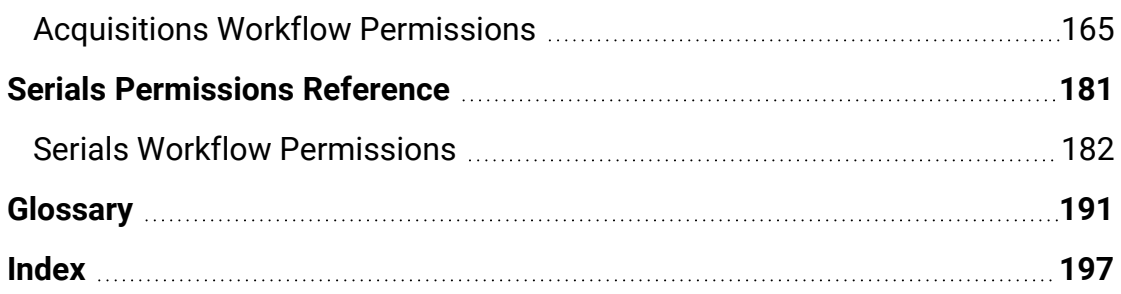

### <span id="page-4-0"></span>**Granting Permissions**

Polaris permissions control who can access, create, modify, or delete specific record types and who can perform specific tasks in Polaris. Most permissions that control access to and modification of record types are set for the organization that owns the specific record. Permissions that control the ability to do specific tasks are typically set at the system level.

You can set up permissions based on the needs of the organizations in your system, and the tasks that staff members are expected to do. To allow administrators to control all records and functions in Polaris, you can set up certain staff members as "Superusers" or add these staff members to the Administrator permission group.

Using the fine level of control available in Polaris permissions, your library can effectively manage the specific tasks your staff members can perform in Polaris. The flexibility of Polaris permissions provides libraries options to accommodate various staff responsibilities, such as:

- Check-out clerks cannot override circulation blocks, but the supervisor does have permission to override these blocks.
- Staff members at a large library system rotate among different branches. The staff members have a set of permissions that are the same for all but one branch. The one branch is more restrictive with the permissions granted to rotating staff.
- Senior catalogers have permissions to maintain authority records used by the entire library system. All other catalogers have permission to access the headings used in bibliographic records, but they cannot add any headings or change existing ones.
- The library system has a central acquisitions department, but individual branches maintain their own selection lists. The central acquisitions department can access each branch's selection lists, but only specific staff members at the branch can modify the lists.
- Each member library in a consortium prefers to keep its fund structure private. Libraries cannot view (access) each other's fund records.

When a staff member does not have the appropriate permission to do a patron services or circulation task, a permission block message appears. You can allow specific staff

members (typically supervisors) to override certain permission blocks so the blocked staff member can continue the task. Set the following profiles for staff members as appropriate: **Override acquisitions blocks**; **Override serials blocks**; **Override cataloging blocks**; **Override patron services blocks**; and **Find Tool: Override SQL search blocks.**

See also:

- [Permission](#page-5-0) Strategies
- Managing [Organization](#page-12-0) Security
- Managing [Permissions](#page-14-0) with Permission Groups
- Managing Permissions for Staff, [Workstations,](#page-18-0) Groups
- Setting [Administration](#page-21-0) Permissions

### <span id="page-5-0"></span>Permission Strategies

You can manage permissions in Polaris using any of the following methods, according to your needs:

<sup>l</sup> **Set security for an organization's records** - Identify who is allowed to view and use an organization's records. Expand the Security folder for the organization in the Administration Explorer, select a permission, then find and select the staff members, workstations, and permission groups that should have the permission. All the permissions that can be set at an organization level are listed under **Security** for the organization in the Administration Explorer. See Managing [Organization](#page-12-0) [Security.](#page-12-0)

### **Tip:**

If you are implementing Polaris permissions for the first time, the group method is a convenient strategy. See Using [Groups](#page-14-0) to Set Initial [Permissions.](#page-14-0)

**• Set up permission groups** - Set up permission groups with multiple permissions and add multiple staff members, workstations, and/or organizations to the group. You can add permissions to the group to give them to all group members, and add group members. For example, a Cataloging permission group might have most cataloging permissions except deleting records. If a new cataloger is joining the library, you can add her to the group to give her all the appropriate permissions in one step. See Managing [Permissions](#page-14-0) with Permission Groups.

<sup>l</sup> **Set permissions for an individual staff member or workstation** - For example, a staff member who works in acquisitions needs permission to import brief bibliographic records using the Express Import option. See Managing [Permissions](#page-18-0) for Staff, [Workstations,](#page-18-0) Groups.

### **Important:**

The PolarisSuperuser "staff member" and the Administrator permission groups have all permissions. The Superuser ensures there is always at least one person able to work in Polaris administration. Only one or two individuals should have access to this logon. The Administrator group simplifies giving Polaris administration permissions to backup administrators. Permissions cannot be taken away from the Superuser or Administrator permission groups, and these two records cannot be deleted.

### See also:

- [Permission](#page-6-0) Availability and Record Ownership
- [Permissions](#page-7-0) for Tasks
- **Assigning Permissions to [Workstations](#page-8-0)**
- Permission [Assignments](#page-9-0) at Upgrade
- Special [Permissions](#page-9-1) for Rotating Staff
- Special [Permissions](#page-10-0) for SQL Searches in the Find Tool

### <span id="page-6-0"></span>**Permission Availability and Record Ownership**

A specific set of permissions is available at the system, library, and branch level. While many permissions are set at the branch level, some permissions are available at all levels, and some are available only at the system level, only at the library level, or only at the branch level.

The permissions that control access and modifications to Polaris records can only be set at the organization level to which the record belongs. Some types of records can be owned at multiple organization administration levels. Other records can only be owned at a specific level. For example, item records can be owned at the system, library, and branch levels, but patron records can only be owned by a branch. Permissions to use item records are available and set independently at each level and for each organization. You set permissions for every organization that uses the associated records. Permissions to use patron records are available only at the branch level.

### **Important:**

Bibliographic and item records can be maintained at the system, library, or branch level. Cataloging record permissions must be set for at least one organization. Typically, if the catalog is maintained by a central cataloging department for all organizations, the system level permissions are used. If each branch maintains its own cataloging records, assign the catalog record permissions for each branch.

### **Note:**

See Polaris Permission Groups - Default [Permissions](#page-40-1) Reference for a list of the record fields that indicate ownership for each type of Polaris record.

Several levels of permissions control access to and operations on an organization's records. For example, you need the appropriate Access permission to view an organization's bibliographic records, or even see those records in lists such as Find Tool results. Separate Create, Modify, and Delete permissions control the ability to do these operations on the organization's bibliographic records.

### **Important:**

If you have the permission **Use 'own' cataloging record sets: Allow**, you can create record sets that no other users can access, including your system administrator. When you create a new cataloging record set, your user name is in the Owner box by default if you have this permission. To allow other users to access the record set, first select a different owner before saving the record set.

Some permissions are not organization-specific. These permissions are set at the system level and define access to options on the Polaris Shortcut Bar, access to specific tables in Polaris administration, or the ability to do certain tasks regardless of record ownership.

### <span id="page-7-0"></span>**Permissions for Tasks**

Most workflows in the Polaris staff client require multiple task permissions. You do not need to set all permissions for all organizations. If an organization does not do particular tasks, the permissions for that workflow do not need to be set for the organization. For example, if a branch does not use Polaris Acquisitions because

selection, ordering, receiving, and invoicing are done at the main library, then the branch does not need acquisitions permissions.

### <span id="page-8-0"></span>**Assigning Permissions to Workstations**

The ability to do a task in Polaris depends on the permissions set for both the staff member and the workstation. For security, libraries may want to restrict the tasks that can be done on a particular computer, even if the person logged on has permission to do the tasks.

### **Example:**

A computer monitor at a reference desk is visible to the public in that area. The library is concerned about patron privacy, and wants to prevent patron account information from appearing on that computer, so that workstation does not have permission to view the library's patron records.

You can set permissions for individual workstations, or you can use the following options:

• Create permission groups specifically for workstations and assign permissions based on the security or privacy requirements of the workstations in the group.

### **Note:**

Do not put restricted workstations in permission groups with access to system security or patron information. To view a workstation's permissions, go the Permissions view of the Workstation workform. See Managing Permissions for Staff, [Workstations,](#page-18-0) Groups.

- To give workstations and staff members the same permissions, make the workstations members of the same permissions groups to which the staff members belong. This method ensures a staff member can always do their tasks. However, do not use this method for computers where privacy and system security are issues.
- To give all workstations in an organization the permissions of a group, make the organization a member of the permission group.

### **Important:**

The Polaris Superuser logon overrides any permission restrictions of a workstation. The Polaris Superuser can do any task on any

workstation except access record sets owned by an individual staff member.

### <span id="page-9-0"></span>**Permission Assignments at Upgrade**

When you upgrade to a new version of Polaris, new permissions may or may not be granted to existing staff members by default. (New permissions are always granted to members of the Administrator permission group.) If you prefer not to accept any Polaris default settings that grant new permissions to existing staff members, set the systemlevel Staff Client profile **Permissions: Use Polaris-defined new permission defaults** to **No**. This setting causes all new permissions to be set to **No** (not granted) at upgrade, but does not affect existing permission assignments or the Administrator permission group. The default setting is **Yes**.

### **Important:**

If you want to set the Staff Client profile **Permissions: Use Polarisdefined new permission defaults** to **No**, you must set the profile before you upgrade to the new version of Polaris.

### <span id="page-9-1"></span>**Special Permissions for Rotating Staff**

If the library rotates staff among branches, you can allow the rotating staff members to select a session branch at log-on. When a branch is selected, settings for that branch are in effect for the session (not the branch with which the staff member's user name is associated). For example, when a circulation staff member logs on to the current branch instead of the staff member's "home" branch, the system can route an item that fills a hold request correctly. The item is not routed to the staff member's "home" branch when it should be picked up at the current branch.

To enable staff members to select a branch at log-on, give both the staff member and the workstation these permissions:

- **Access logon branch: Allow** Specifies who can log on to branches other than their own. The staff member can select a branch from a dialog box when logging on. This permission is set at the System level.
- **Logon branch: Access** Specifies who can log on to a specific branch even though the staff member is not registered with the branch. The staff member can select a specific branch when logging in. This permission is set at the branch level.

The workstation's parent branch is the default selection in the Polaris Log On Branch dialog box. If the staff member does not have the **Logon branch: Access** permission for the workstation's branch, the default selection is the staff member's home branch. (If the staff member does not have the **Logon branch: Access** permission for the home branch, the first branch in the list of permissioned branches is the default selection.)

### **Note:**

The user and logged-on branch for a Polaris staff client session are displayed at the top of the Polaris Shortcut bar and on the About Polaris dialog box (select **Help, About Polaris** on the Polaris Shortcut bar).

### <span id="page-10-0"></span>**Special Permissions for SQL Searches in the Find Tool**

Three system-level permissions control the ability to use the Polaris Find Tool to do SQL searches. These permissions affect only the ability to do SQL queries in the Find Tool. No modifications to the database are possible from the Polaris Find Tool.

- <sup>l</sup> **Find Tool: Access SQL mode - Allow** The SQL option is available for selection on the Polaris Find Tool. The staff member can search in SQL mode.
- <sup>l</sup> **Find Tool: Create or modify named SQL searches - Allow** The **Save** and **Save As** options are available when the Find Tool is in SQL search mode. The staff member can save an SQL search and edit a saved search and save it.

### **Note:**

If the staff member does not have this permission and selects **Save** or **Save As**, a permission block message appears. You can allow specific staff members to override the block. See Set the [Find](Set_the_Find_Tool_SQL_permission_blocks_override.htm#XREF_77038_Set_Find_Tool) Tool SQL [permission](Set_the_Find_Tool_SQL_permission_blocks_override.htm#XREF_77038_Set_Find_Tool) blocks override.

<sup>l</sup> **Find Tool: Delete named SQL searches - Allow** - The **Delete** option is available when the Find Tool is in SQL search mode. The staff member can delete a saved SQL search.

### **Note:**

If the staff member does not have this permission and selects **Delete**, a permission block message appears. You can allow specific staff members to override the block. See Set the Find [Tool](Set_the_Find_Tool_SQL_permission_blocks_override.htm#XREF_77038_Set_Find_Tool) SQL [permission](Set_the_Find_Tool_SQL_permission_blocks_override.htm#XREF_77038_Set_Find_Tool) blocks override.

### <span id="page-12-0"></span>**Managing Organization Security**

Using the Security view on the Administration Explorer, you can list all the permissions available at each organizational level in Polaris. You can grant permissions at the system level for administration and centralized functions, and each library and branch can identify who is allowed to use the organization's records. In one step, you can add or remove multiple staff members, workstations, or permission groups for a selected permission at a particular organization.

In the Security view, the **Control Record** list displays all the permissions available for that level, organized in subsystem folders. The **Individuals with Permission** list displays all the staff members, workstations, and permission groups that have a selected permission.

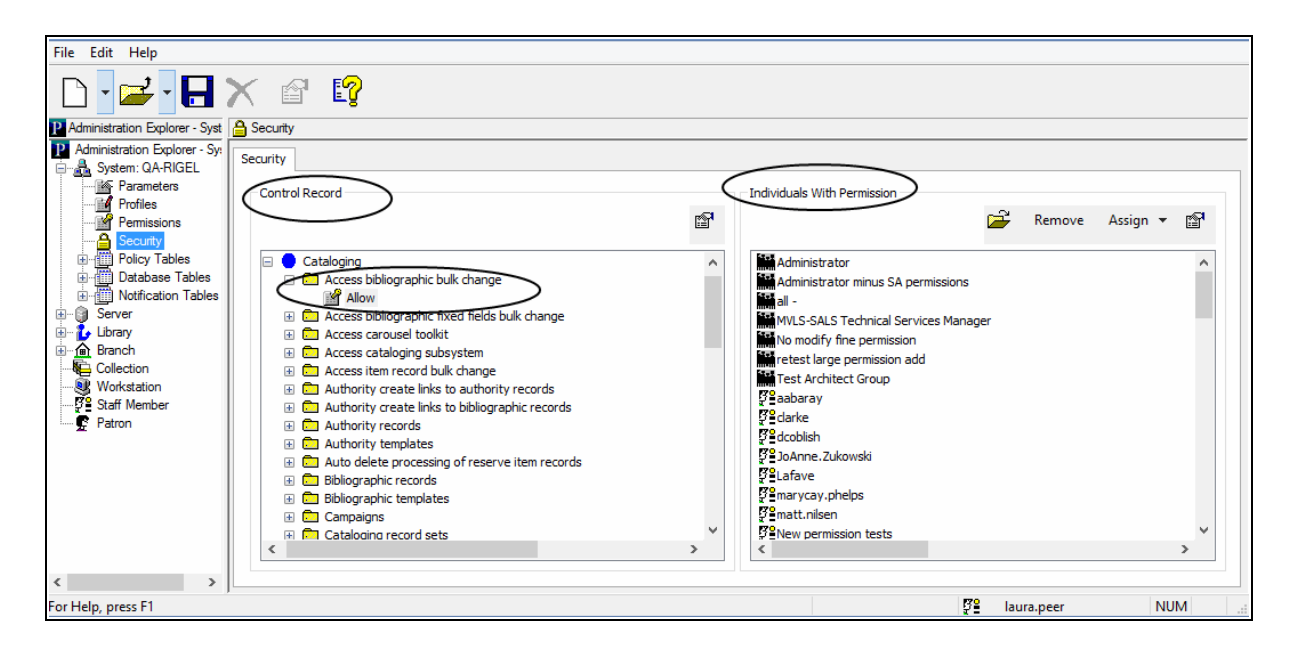

Icons identify the following permission holders:

- $\bullet$ **野 - Staff member**
- $\bullet$ **8** - Workstation
- $\bullet$ **|** - Permission Group

### **Note:**

Entire organizations may have permissions based on permission group

membership. The Permissions view for an organization lists the permissions that are granted to the specific organization due to its membership in a permission group. See Managing [Permissions](#page-14-0) with [Permission](#page-14-0) Groups.

See also: Manage [organization](Manage_organization_security_settings.htm#XREF_87166_Review_security) security settings

### <span id="page-14-0"></span>**Managing Permissions with Permission Groups**

You can set up groups of staff members and workstations that are involved in the same types of tasks in the library, and assign the permissions to the group. For example, you can set up a Circulation Clerk permission group with the required permissions for circulating items. Then, you simply add the staff members and workstations to the Circulation Clerk permission group.

Permission group records are managed using the Permission Group workform. You can find and open a permission group record from the Polaris Shortcut Bar (select **Administration** > **Permission Group**), or the Administration Explorer menu bar (select **File** > **Open** > **Permission Group**).

#### **Note:**

To set up and manage groups, you need the **Permission Group** permissions (Access, Create, Delete, Modify), and permission to access any associated staff member, workstation, or organization records.

See also:

- Group Permissions for [Organizations](#page-14-1)
- Default [Permission](#page-15-0) Groups
- **Using Groups to Set Initial [Permissions](#page-16-0)**
- Create a new [permission](Create_a_new_permission_group.htm#XREF_60024_Create_a_group) group
- Copy a [permission](Copy_a_permission_group.htm#XREF_55164_Copy_a_default) group
- Manage permission group [membership](Manage_permission_group_membership.htm#XREF_45731_Manage_group)

### <span id="page-14-1"></span>Group Permissions for Organizations

You can assign entire organizations (system, library, branch) to permission groups. Every staff member and workstation that is assigned to the organization gains the permissions of the group. Organization membership in a permission group is best used for library systems that use centralized cataloging, acquisitions, and serials processing. You can create a permission group that has access-only permissions for bibliographic, item, authority, serial control records, then make the entire system the member of the permission group. Every staff member and workstation for every organization in the

Polaris installation automatically has access to the records. However, they cannot modify, create, or delete the records, and you probably would not assign these types of permissions through organization group membership.

### **Note:**

If a library is a member of a permission group, the staff members and workstations assigned to the library and its branches receive the group permissions. If a branch is a member of a permission group, only the staff members and workstations assigned to the branch receive the group permissions.

### <span id="page-15-0"></span>Default Permission Groups

Polaris is installed with default permission groups that already have many of the permissions needed to do common library workflows at all organizations. All you need to do is identify the staff and workstations that are members of the permission group. You can add or remove permissions from a default group to suit an organization's staff departmental structure and workflows. If you want stricter security, you can copy the default permission group, remove the permissions that do not apply to the new group, and give the permission group a different name.

### **Example:**

In a system where each library needs to control access to patrons' personal information, you can copy the Polaris Circulation Clerk permission group and give it a name that identifies it for a circulation desk at a specific library. Remove the permissions that do not apply to the specific library. Include the circulation staff at the library as members of the new group. Repeat the process for each library that requires strict control of privacy information.

The names of the Polaris default permission groups begin with **Polaris**. To list the default permission groups in the Find Tool results list, search by name for **Polaris\***.

For a list of the default permission groups and the permissions associated with them, see Polaris Permission Groups - Default [Permissions](#page-40-1) Reference.

### <span id="page-16-0"></span>Using Groups to Set Initial Permissions

If you are setting up Polaris permissions for the first time, you may find this method useful:

- 1. Make lists of the following information:
- All organizations (system, libraries, and branches)

#### **Note:**

A library must also have a branch of the same name. See [Setting](Working_with_Collections.htm#XREF_22362_Administering) [Statistical](Working_with_Collections.htm#XREF_22362_Administering) Codes for Reports.

- Departments for each organization
- Staff members in each department
- Supervisors or managers of each department
- Workstation names and where they are used

These lists help identify how many permission groups you may need to set up, and the possible members of the groups. Every department for each organization may be a group. You may want a supervisor group for each department, or combine all supervisors into a single group at each organization. You probably need a Circulation clerk group at every branch.

2. Review areas of organizational responsibilities, and compile a list of functional areas in each department.

Work such as administration, cataloging, serials processing, or acquisitions in large library systems or consortia may be centralized. In this case, you may need a single permission group for catalogers. If each library is responsible for its own technical services, you may need multiple cataloging groups, one for every library that maintains its own cataloging records.

Certain departments may have several functional areas, so they may need a finer division of group responsibilities. For example, a Technical Services department may need a permission group for catalogers and a separate permission group for the people doing acquisitions and serials processing. The list may be based on work area or job descriptions.

3. Compile a list of permission groups based on the information you have gathered, and the decisions you have made.

- 4. Create the permission groups in Polaris Administration, or adapt the Polaris default groups. See Managing [Permissions](#page-14-0) with Permission Groups.
- 5. Set the Staff Client profile **Generate security history** to **No** until you have completed initial permissions setup. See Setting Staff Client [Profiles](Setting_Staff_Client_Profiles.htm#XREF_32735_About_Staff_Client).
- 6. Give each group the permissions needed to do the tasks for the purpose of the group. See Assign [permissions](Assign_permissions_to_staff_workstation_or_group.htm#XREF_26146_Permission_Search) to staff, workstation, or group.
- 7. Assign the members to each permission group. See Manage [members](Manage_members_in_a_permission_group.htm#XREF_67872_Manage_members_in) in a per[mission](Manage_members_in_a_permission_group.htm#XREF_67872_Manage_members_in) group.
- 8. Ask a member from each permission group to test the setup by doing their normal tasks.

### <span id="page-18-0"></span>**Managing Permissions for Staff, Workstations, Groups**

The Permissions view for a specific group, staff member, or workstation lists all the permissions that have been assigned to the record. You can add or remove multiple permissions that apply to several organizations in a single operation. You can also see which permissions are directly assigned and which permissions are assigned through group membership. The Permissions view also lists the groups in which a staff member or workstation is a member. You can change the group membership by adding memberships, copying group memberships from another record, or removing group memberships.

You can display the Permissions view by selecting **Permissions** under a workstation or staff member in the Administration Explorer tree view, or by selecting **View, Permissions** in a workform. To work with a permission group record, you must open the Permission Group workform.

#### **Note:**

To work with workstation, staff, and Permission Group permissions, you must have **Access** and **Modify** permissions for the appropriate record type (including Permission Groups) and for **Object/task control record**.

See also:

- **Finding [Permissions](#page-18-1)**
- Assign [permissions](Assign_permissions_to_staff_workstation_or_group.htm#XREF_26146_Permission_Search) to staff, workstation, or group
- Copy (acquire) [permission](Copy_acquire_permission_settings.htm#XREF_56219_Copy_permission) settings
- Manage permission group [membership](Manage_permission_group_membership.htm#XREF_45731_Manage_group)
- Copy (acquire) permission group [memberships](Copy_acquire_permission_group_memberships.htm#XREF_32042_Copy_group)
- Remove [directly-assigned](Remove_directly-assigned_permissions.htm#XREF_59605_Remove_permissions) permissions
- Remove selected [group-assigned](Remove_selected_group-assigned_permissions.htm#XREF_76499_Remove_group) permissions

### <span id="page-18-1"></span>Finding Permissions

To find permissions, first open the Staff, Workstation, or Permission Group workform, go to the Permissions view, and click  $\Box$ . See Assign [permissions](Assign_permissions_to_staff_workstation_or_group.htm#XREF_26146_Permission_Search) to staff, workstation, or [group.](Assign_permissions_to_staff_workstation_or_group.htm#XREF_26146_Permission_Search) You can use the Find Tool options to do precise searches and sort the permissions.

### **Example:**

Find all permissions related to Community Library's bibliographic records: **Object = Permissions By** = **Control Record Name Type** = **Exact match (implicitly truncated)**  $For = *bib$ **Limit by: Organization, Community Library**

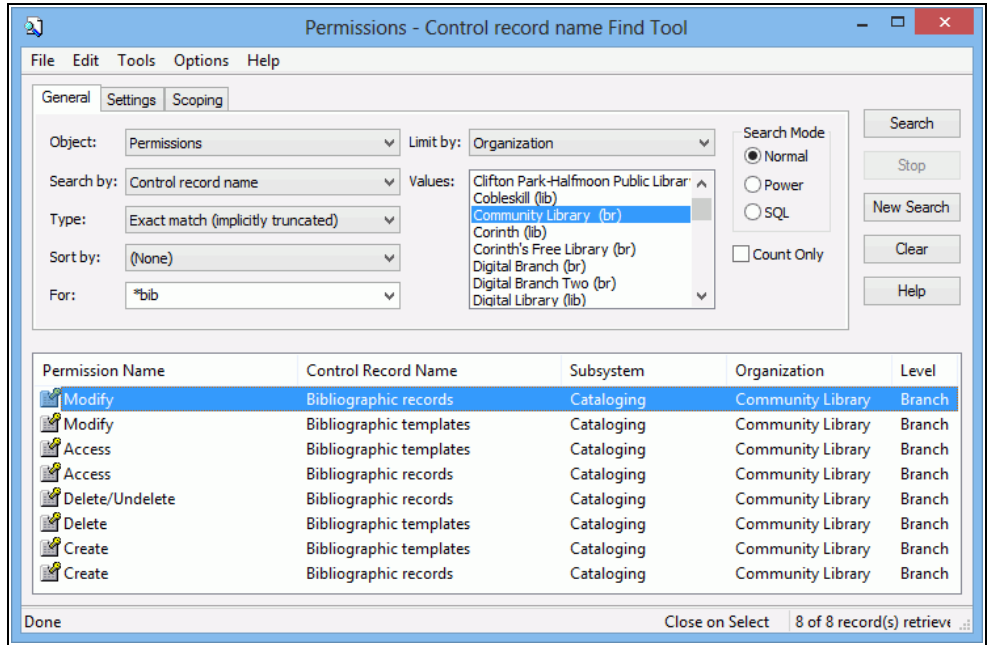

You can search for permissions using the following access points and values. These same access points are also available as **Limit by** filters in the Find Tool.

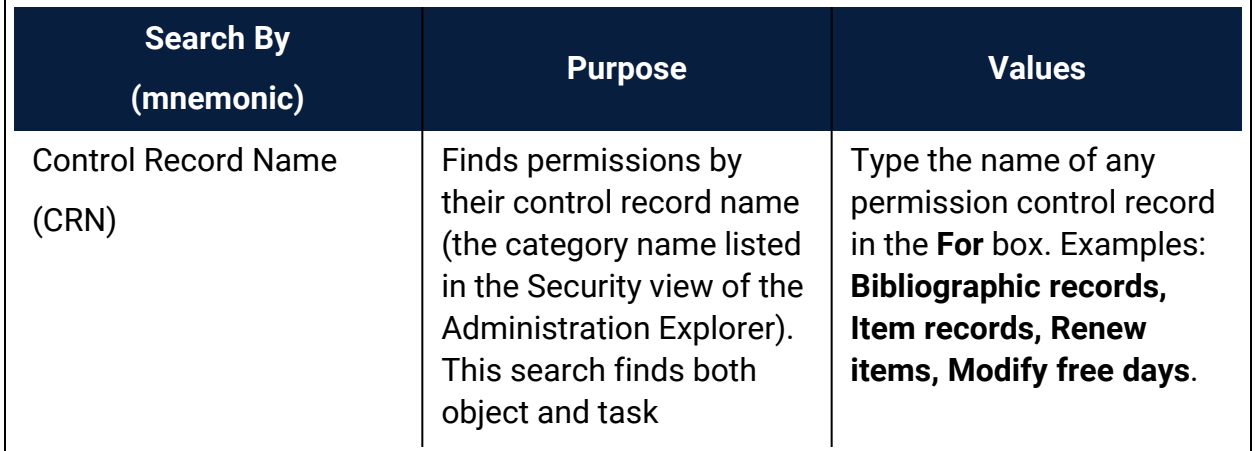

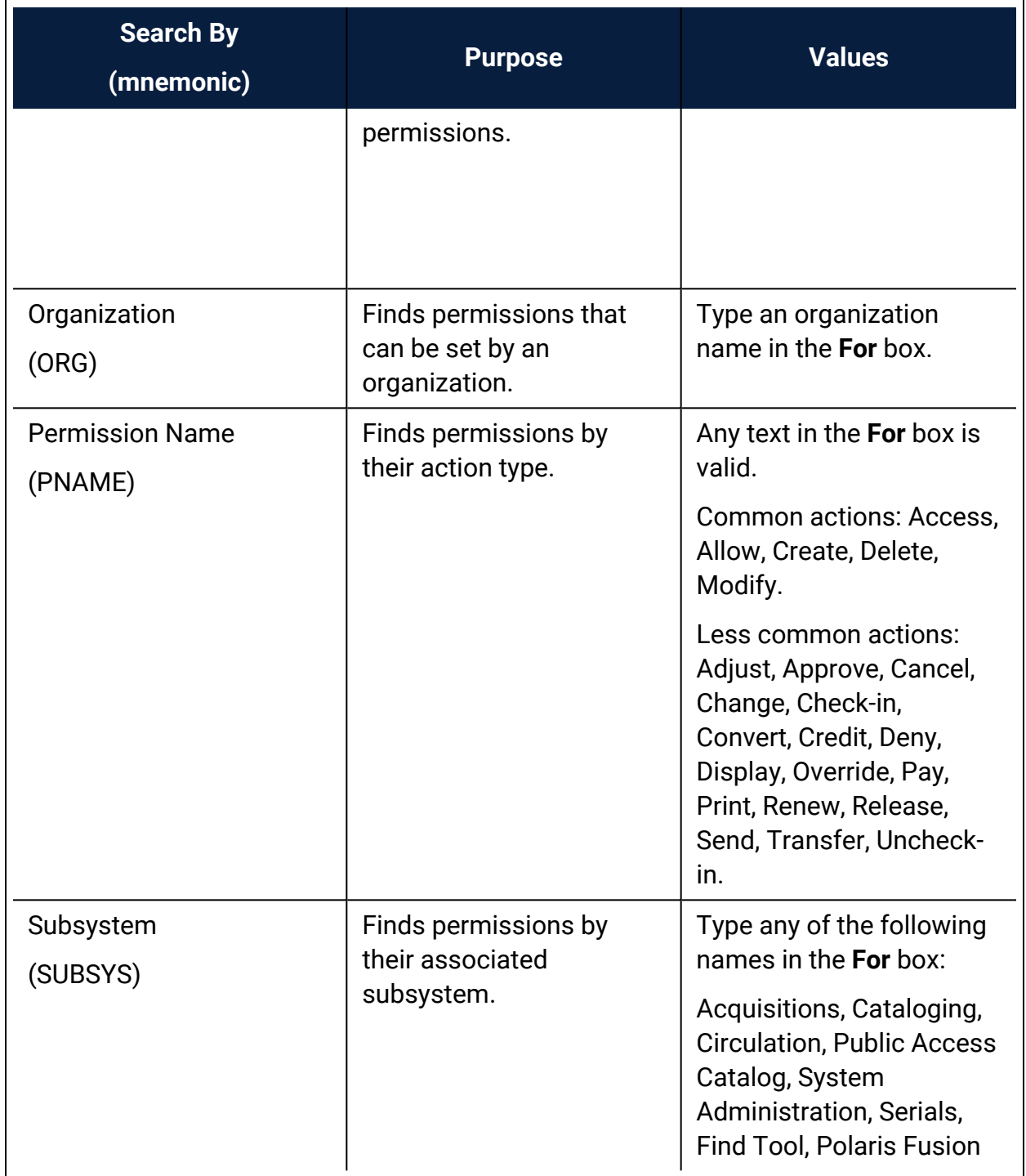

### <span id="page-21-0"></span>**Setting Administration Permissions**

Administration permissions control access to the various workforms, tables, and controls needed to administer Polaris. Typically, Polaris administrators need the administration permissions. However, other staff members may require access to certain administration tables and controls to set up specific processes. For example, senior catalogers may require administration permissions related to MARC validation. To assign administration permissions, you must have the following permissions:

- <sup>l</sup> **Access administration: Allow**
- <sup>l</sup> **System: Access**
- <sup>l</sup> **Object/task control record: Access**
- <sup>l</sup> **Object/task control record: Modify**

Most administration permissions are set at the system level. You can use the Security view at the system level on the Administration Explorer, or set the permissions from individual group, workstation, and staff member workforms.

Even with specific System Administration permissions set at the system level, you also need access permissions to an administration level (**System: Access**; **Library: Access**; **Branch: Access**) to change any parameters or profiles for those levels. However, granting access to any level allows administration access to all organizations at that level, so be cautious in assigning administrative permissions. For large installations, you may need to distribute the work load, but you should limit access to system-level administration to only a few people. Other administrators can do most administration functions with access limited to the Library or Branch administration levels.

### **Note:**

You may want to add the primary Polaris administrators to the Administrators group, in case the Polaris SuperUser logon is unavailable. The Administrators group has all permissions.

See also:

- Grant [administration](#page-22-0) permissions
- [Administration](#page-23-0) Workflow Permissions

### <span id="page-22-0"></span>Grant Administration Permissions

To assign the permissions that control access to Polaris administration:

- 1. In the Administration Explorer, select **Security** for the System level. The Security view is displayed.
- 2. Select (highlight) **System Administration** in the **Control Record** list, and press **ALT+\*** (on the numeric key pad). The System Administration permission tree expands to display all the System Administration permissions.

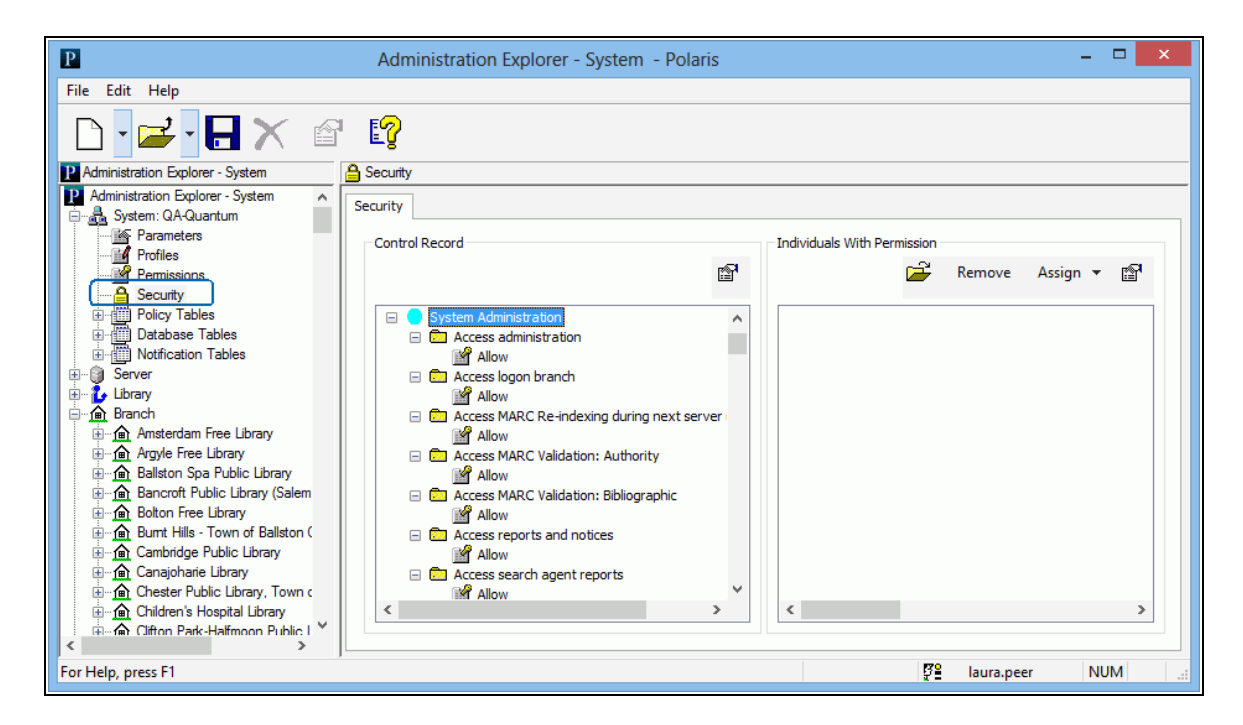

- 3. Identify who can set permissions. See the Patron Services Administration PDF Guide, Permissions to Set Permissions. [Permissions](#page-89-1) to Set Permissions.
- 4. Identify who can maintain organizational information. Manage [organization](Manage_organization_security_settings.htm) security [settings](Manage_organization_security_settings.htm).
- 5. Identify who can maintain group, workstation, and staff member records. See [Per](Assign_permissions_to_staff_workstation_or_group.htm)mission Group, [Workstation,](Assign_permissions_to_staff_workstation_or_group.htm) Staff Member Record Permissions.
- 6. Identify who can work with specific permissions as assigned to groups (such as cataloging or circulation administration tables, public access search and display tables, and acquisitions tables. See Manage Permission Group [Membership](Manage_permission_group_membership.htm#XREF_97201_Cataloging).
- 7. Select **File > Save**.

#### **Related Information**

- General information about permissions See [Permission](#page-5-0) Strategies.
- Specific System Administration permissions See Find Tool [Permissions](#page-56-0) Refer[ence.](#page-56-0)
- Using the Security view See Managing [Organization](#page-12-0) Security.
- Permission Groups See Managing [Permissions](#page-14-0) with Permission Groups.
- Setting permissions from a workform See Managing [Permissions](#page-18-0) for Staff, Work[stations,](#page-18-0) Groups.

### <span id="page-23-0"></span>**Administration Workflow Permissions**

This section lists the combinations of permissions needed for specific administration workflows.

#### **Note:**

For an alphabetical list of all System Administration permissions, see [Find](#page-56-0) Tool [Permissions](#page-56-0) Reference. For more information about setting permissions in Polaris, see [Permission](#page-5-0) Strategies.

### **Permissions to Set Permissions**

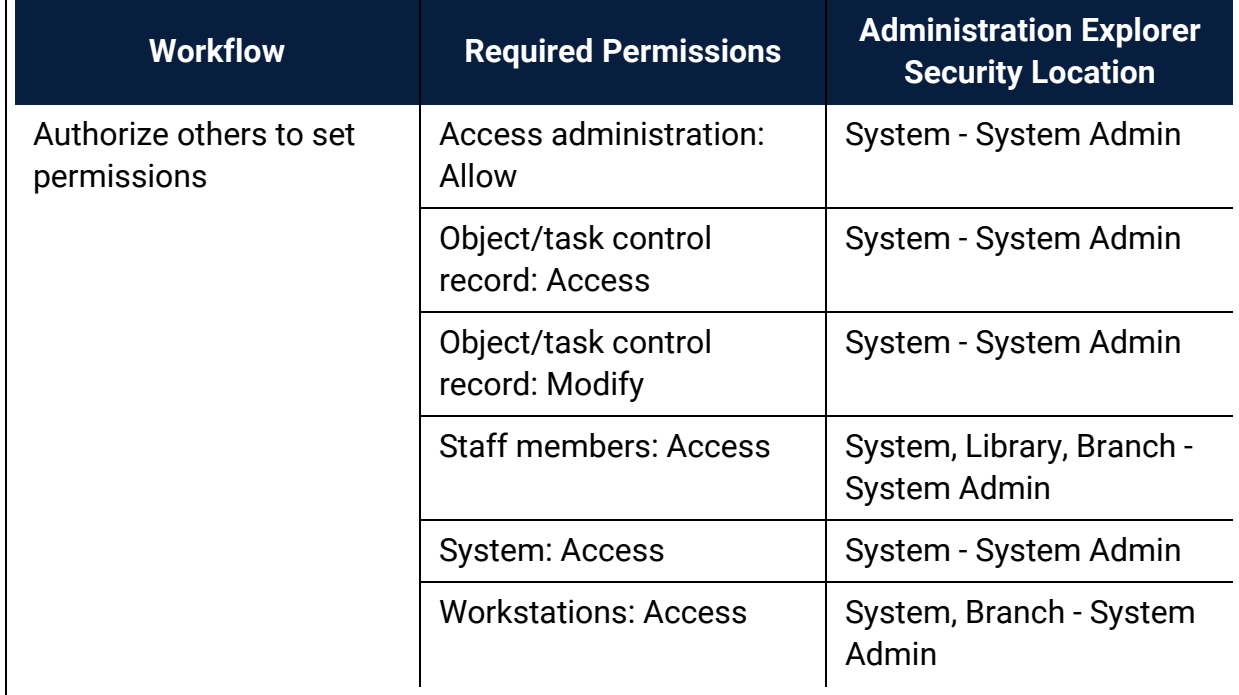

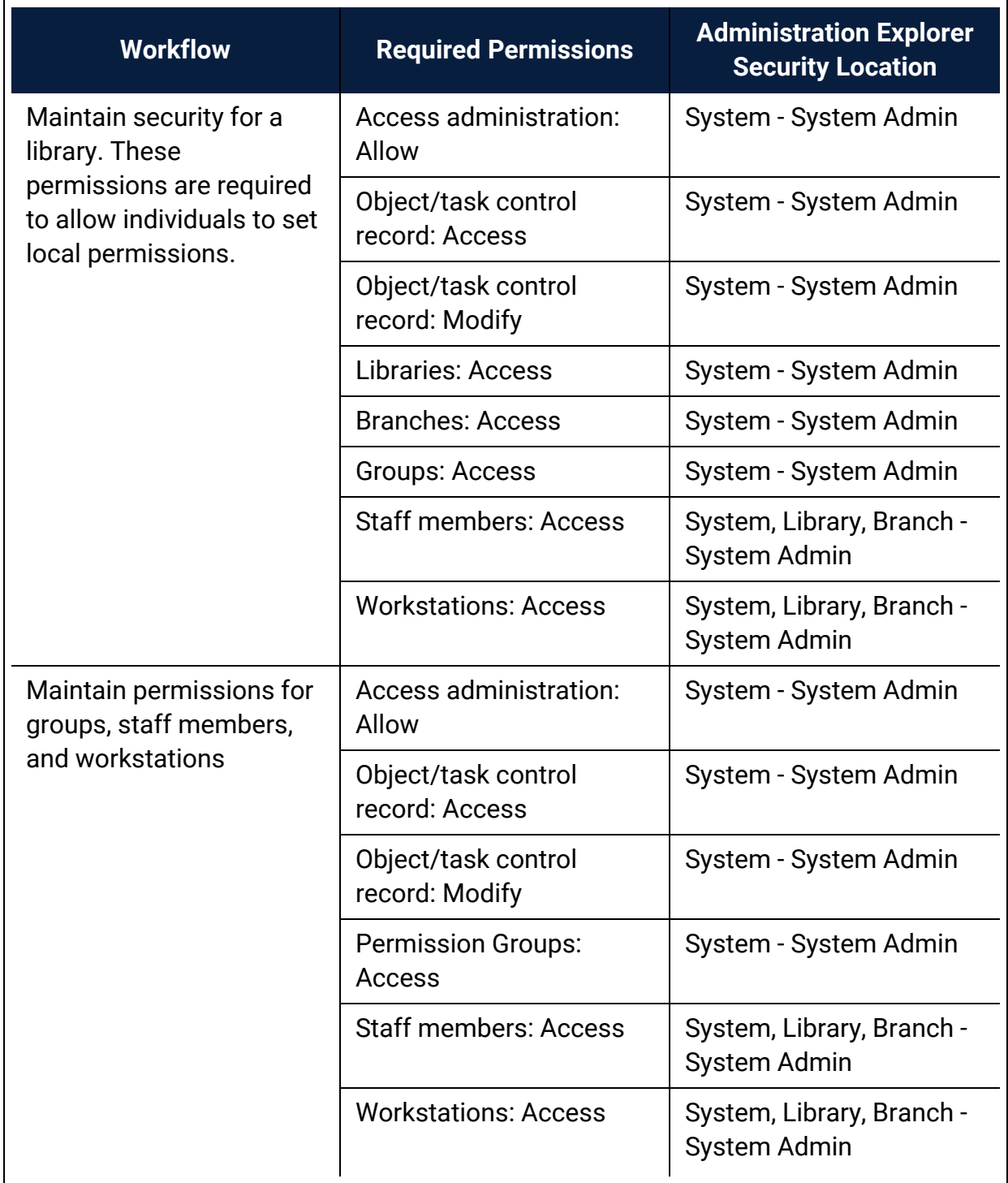

### **Organization Maintenance Permissions**

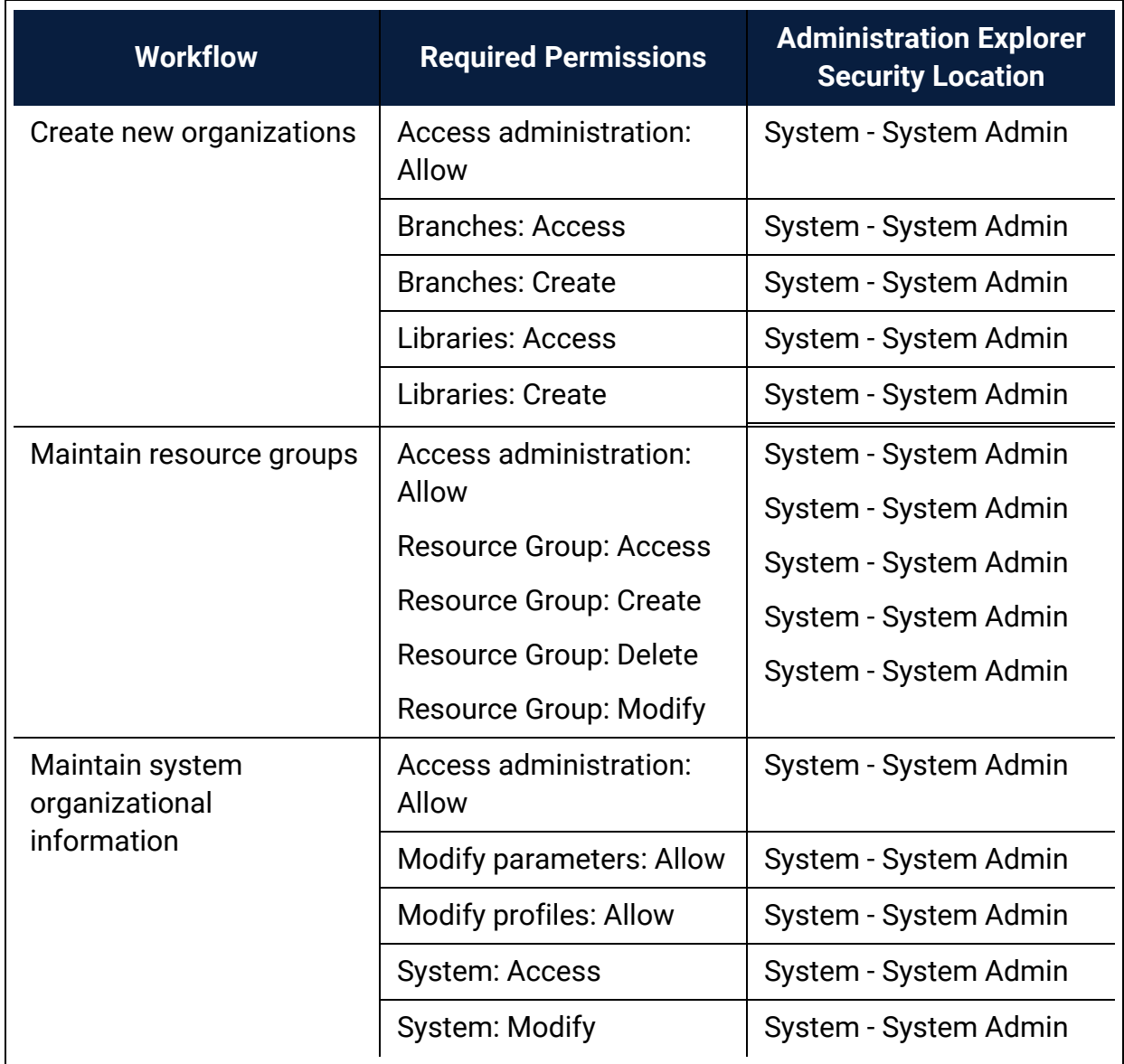

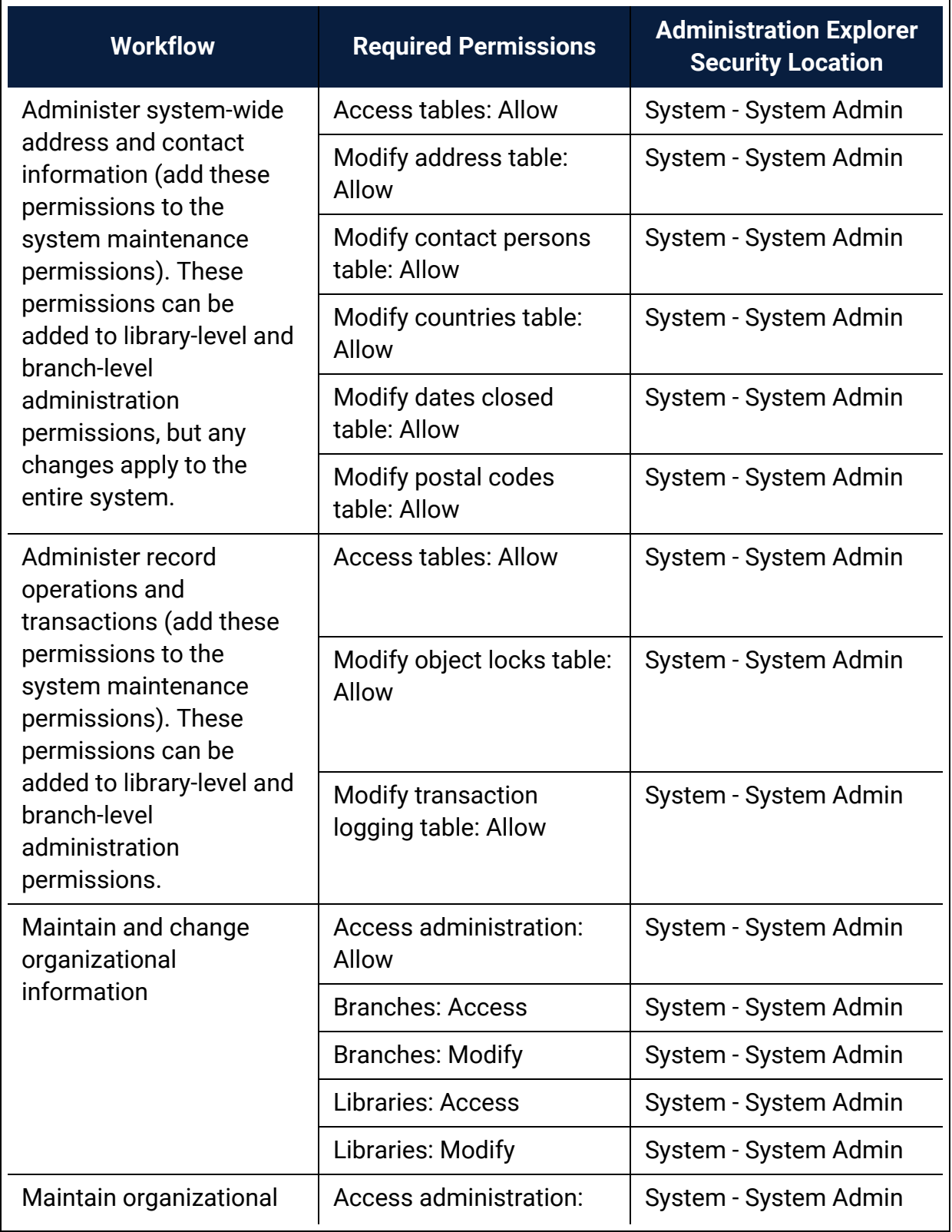

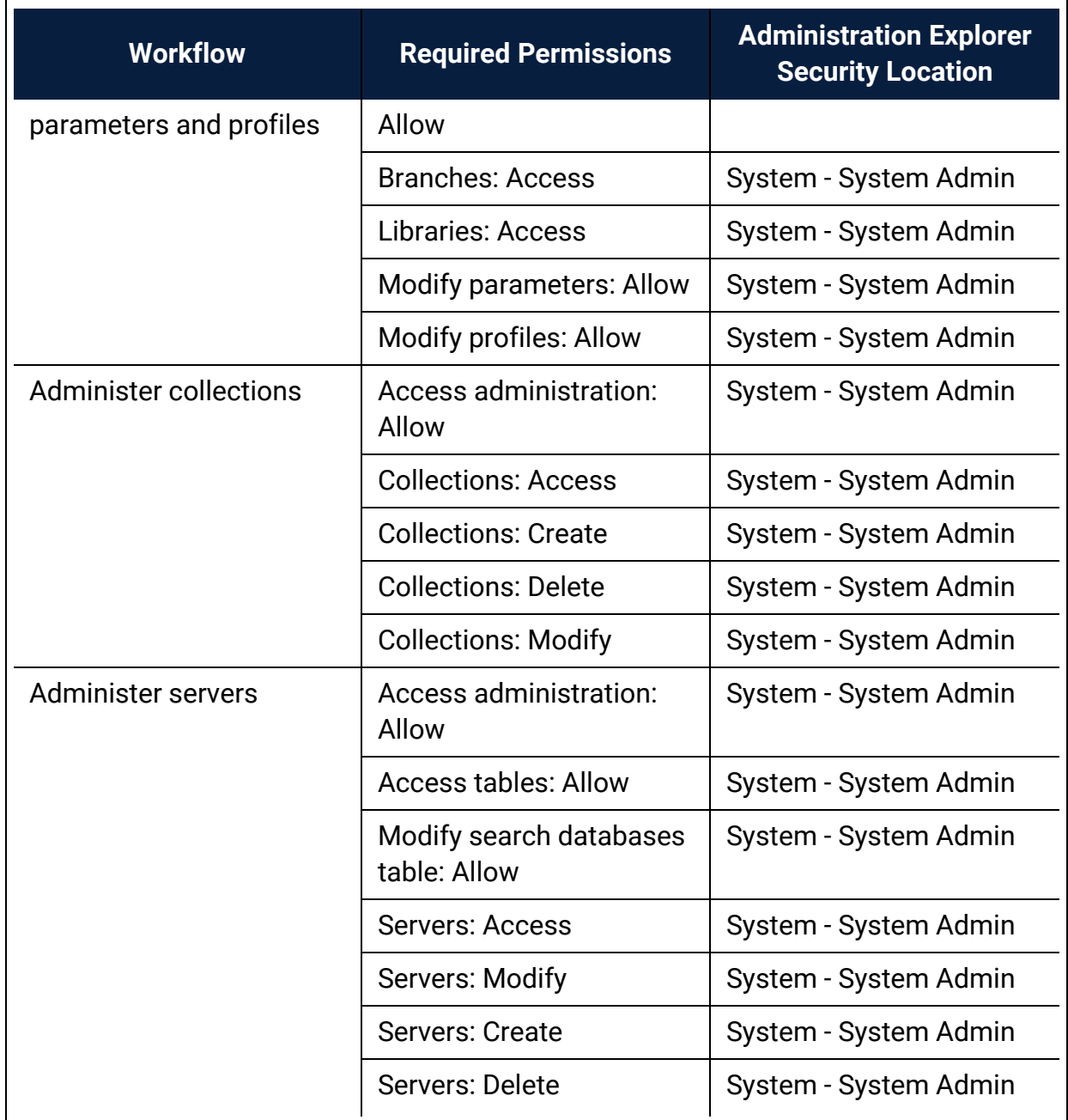

### **Permission Group, Workstation, Staff Member Record Permissions**

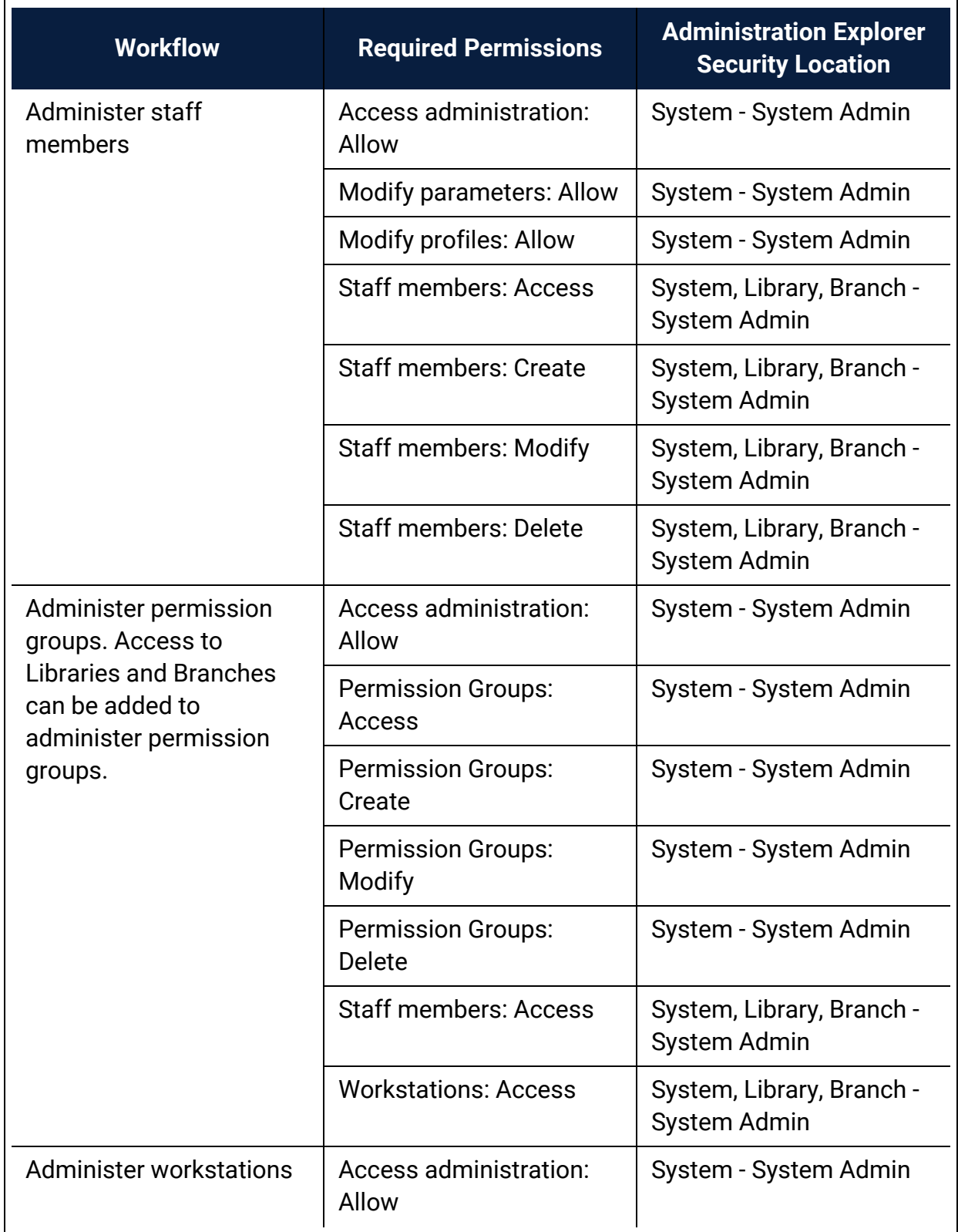

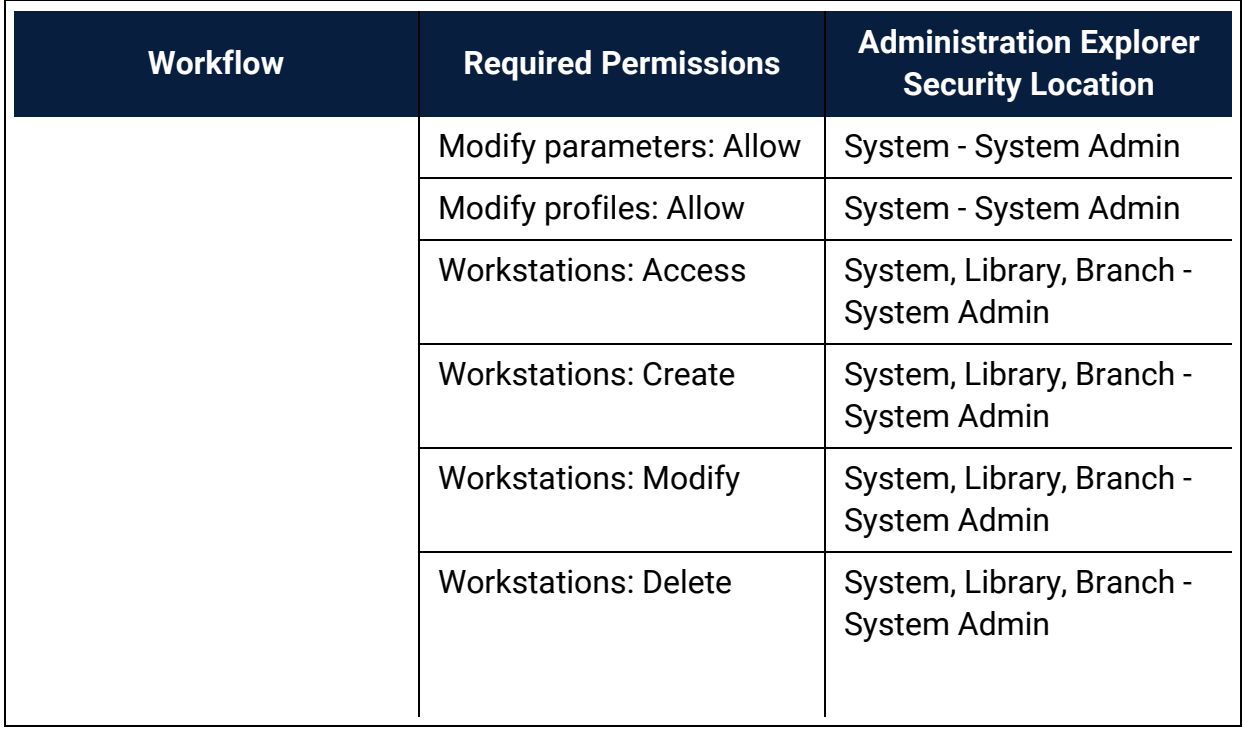

### **Cataloging Administration Permissions**

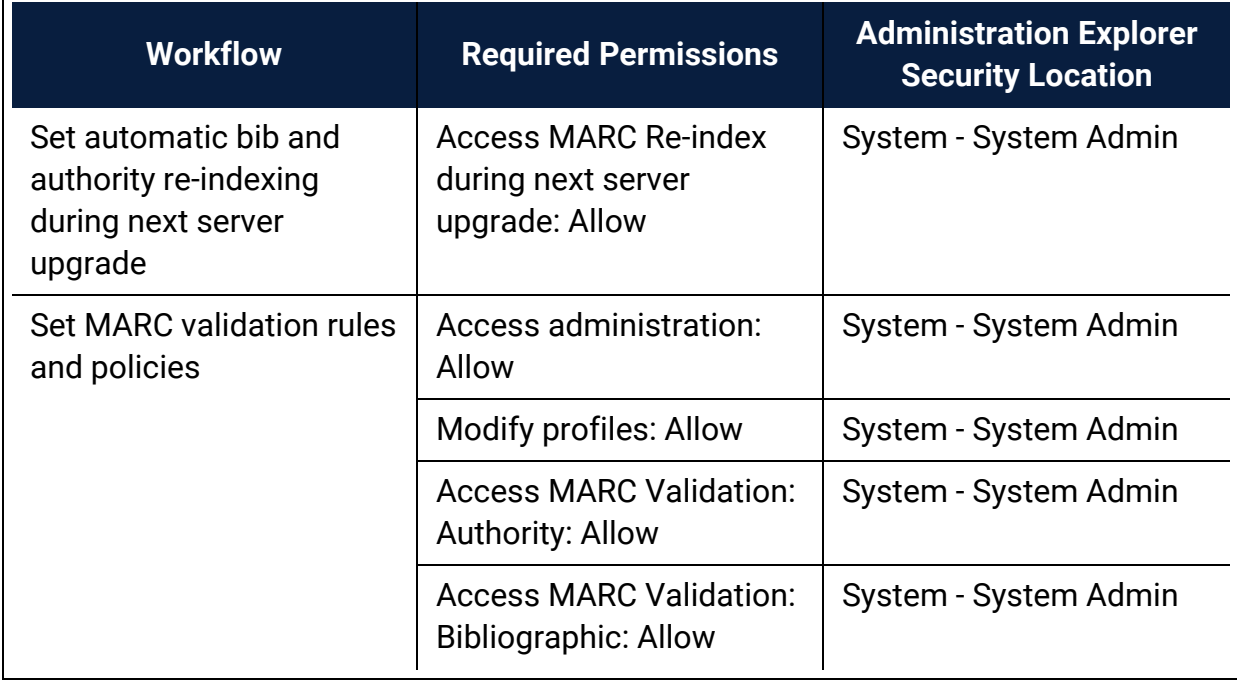

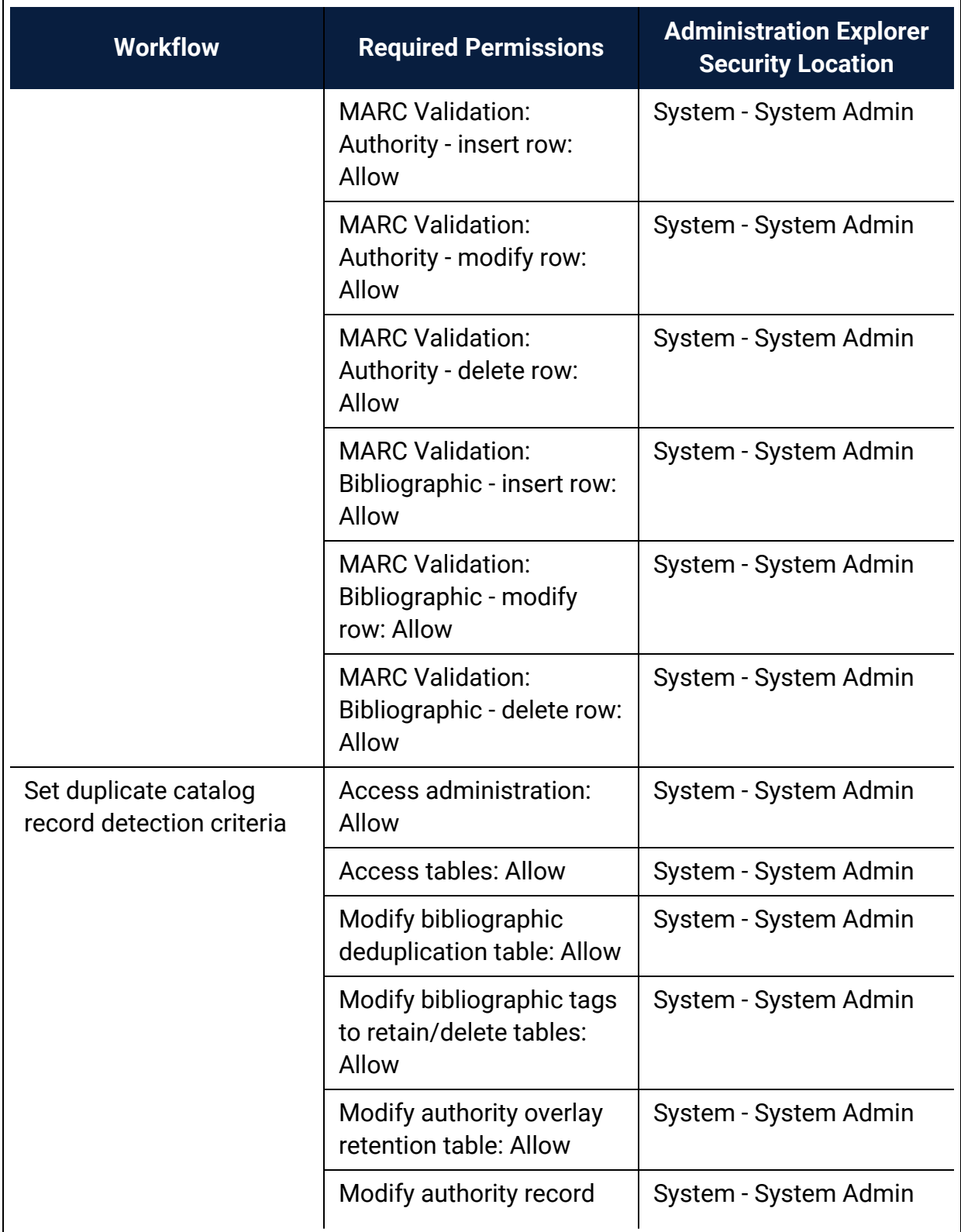

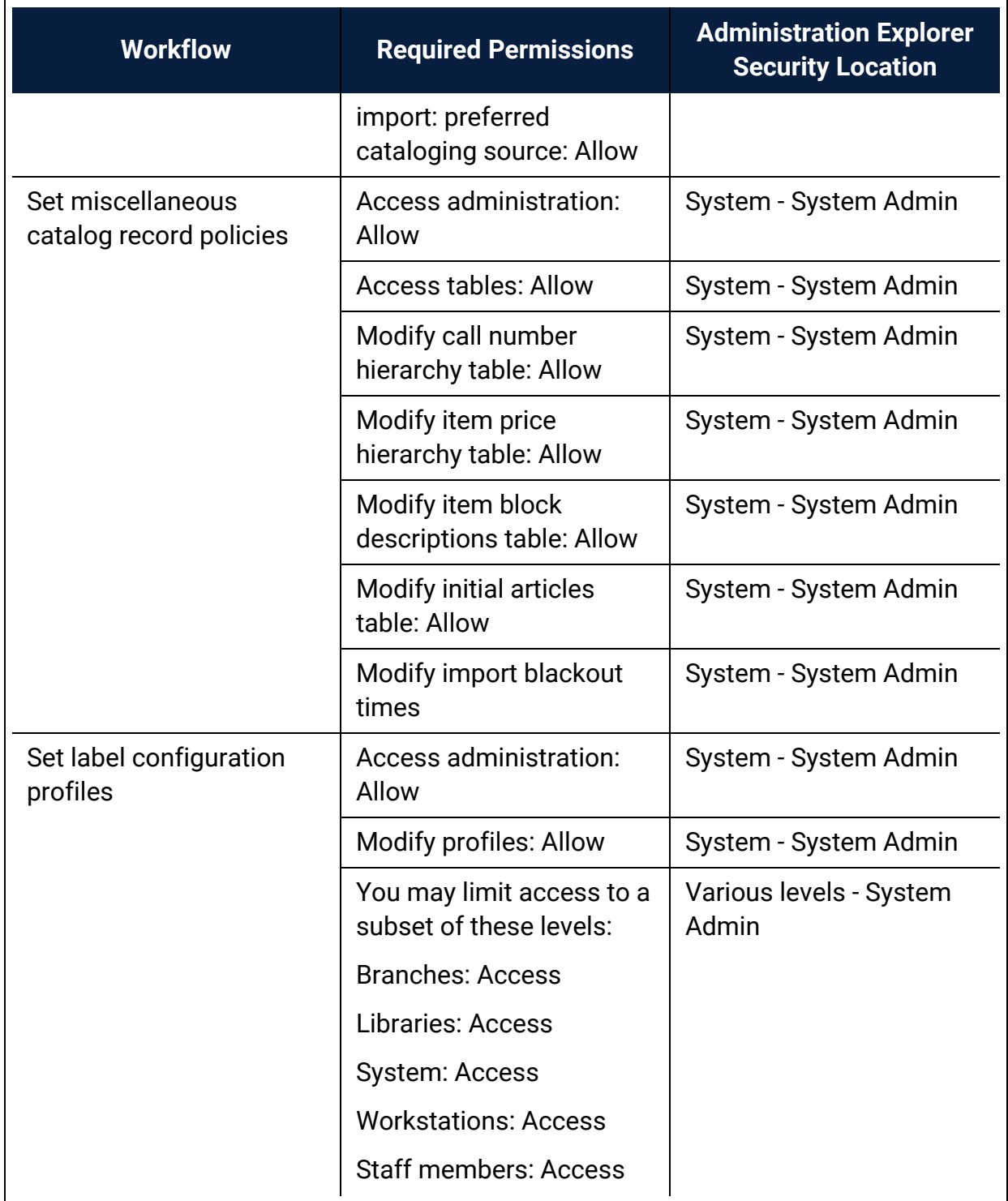

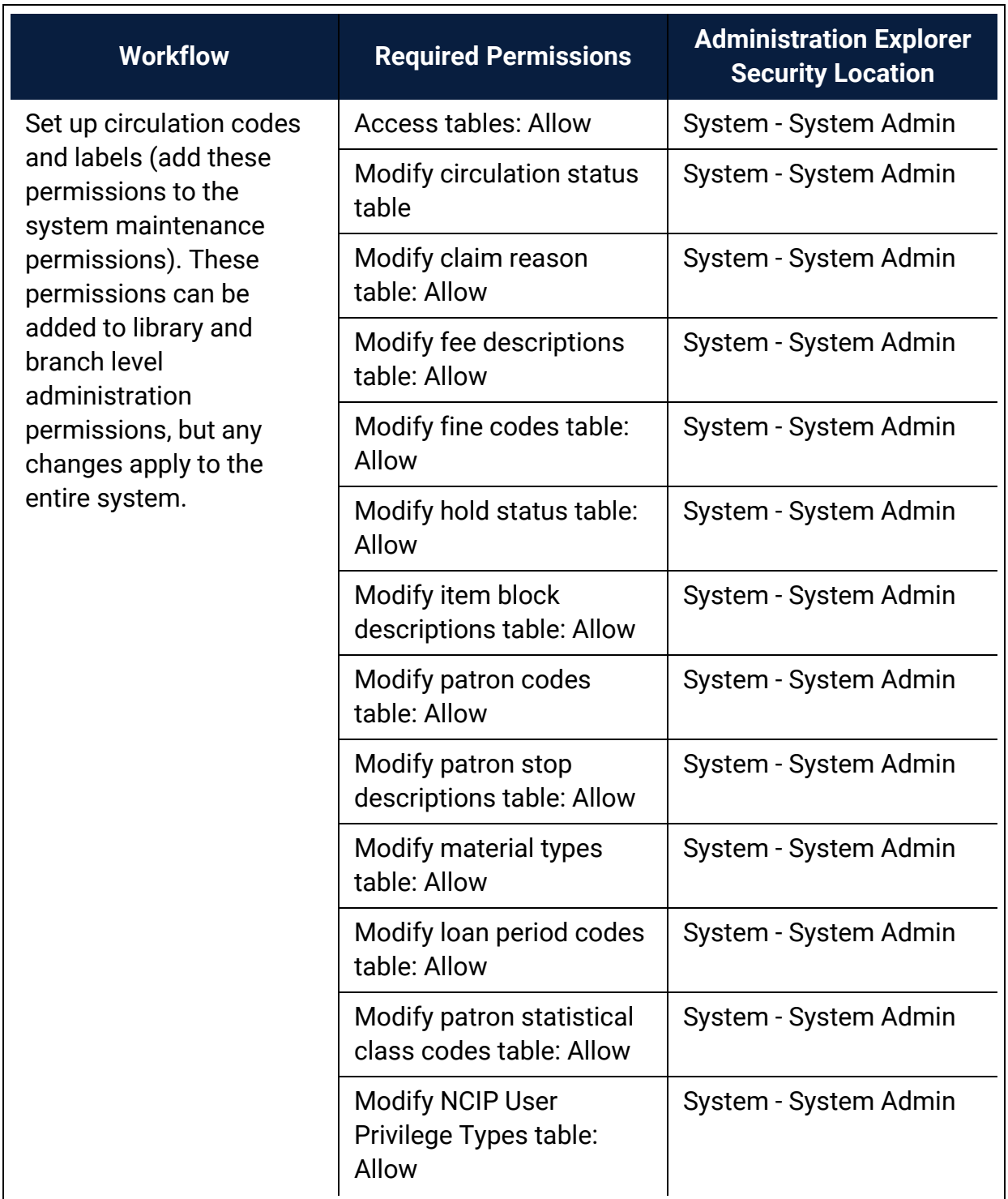

### **Circulation Administration Permissions**

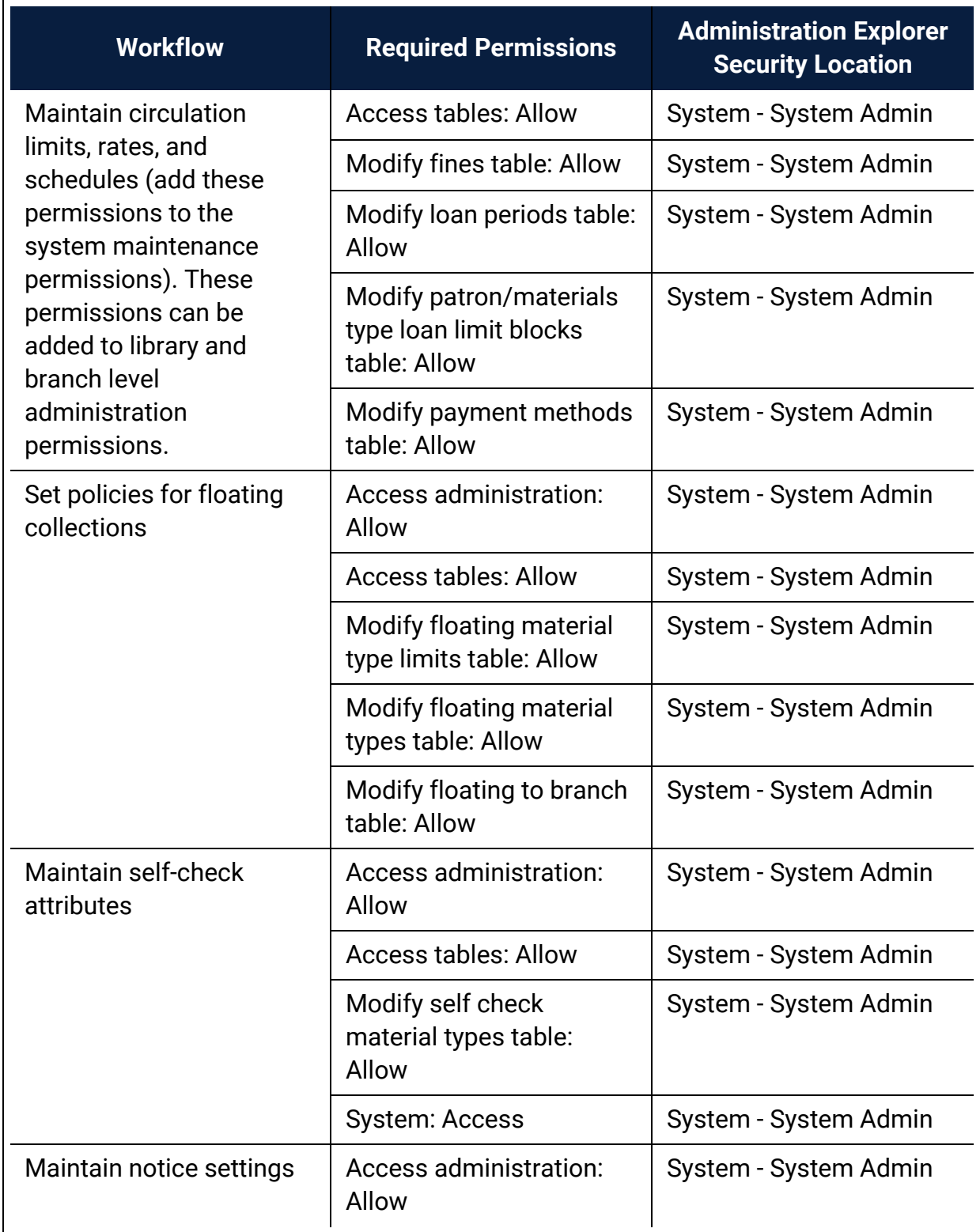

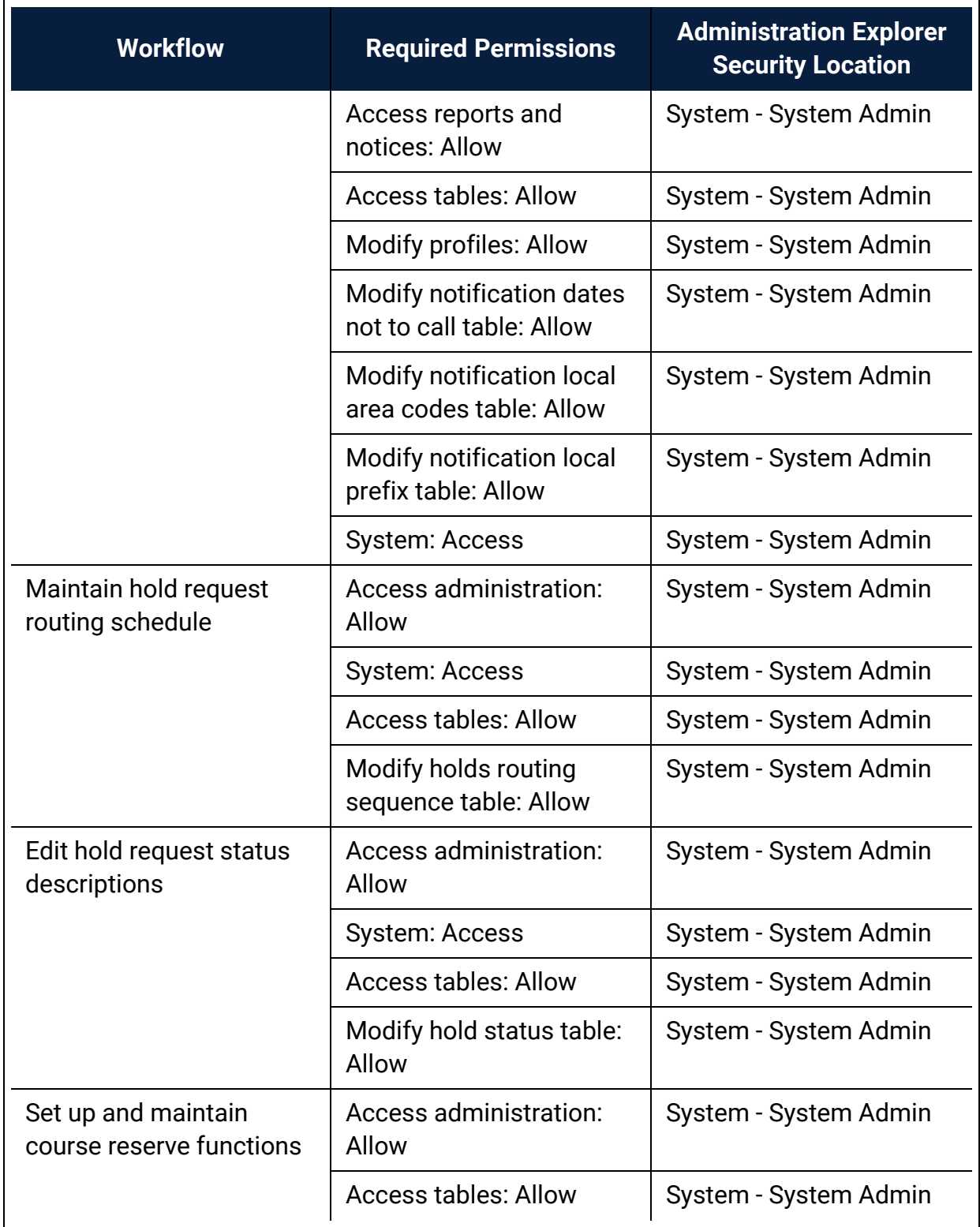

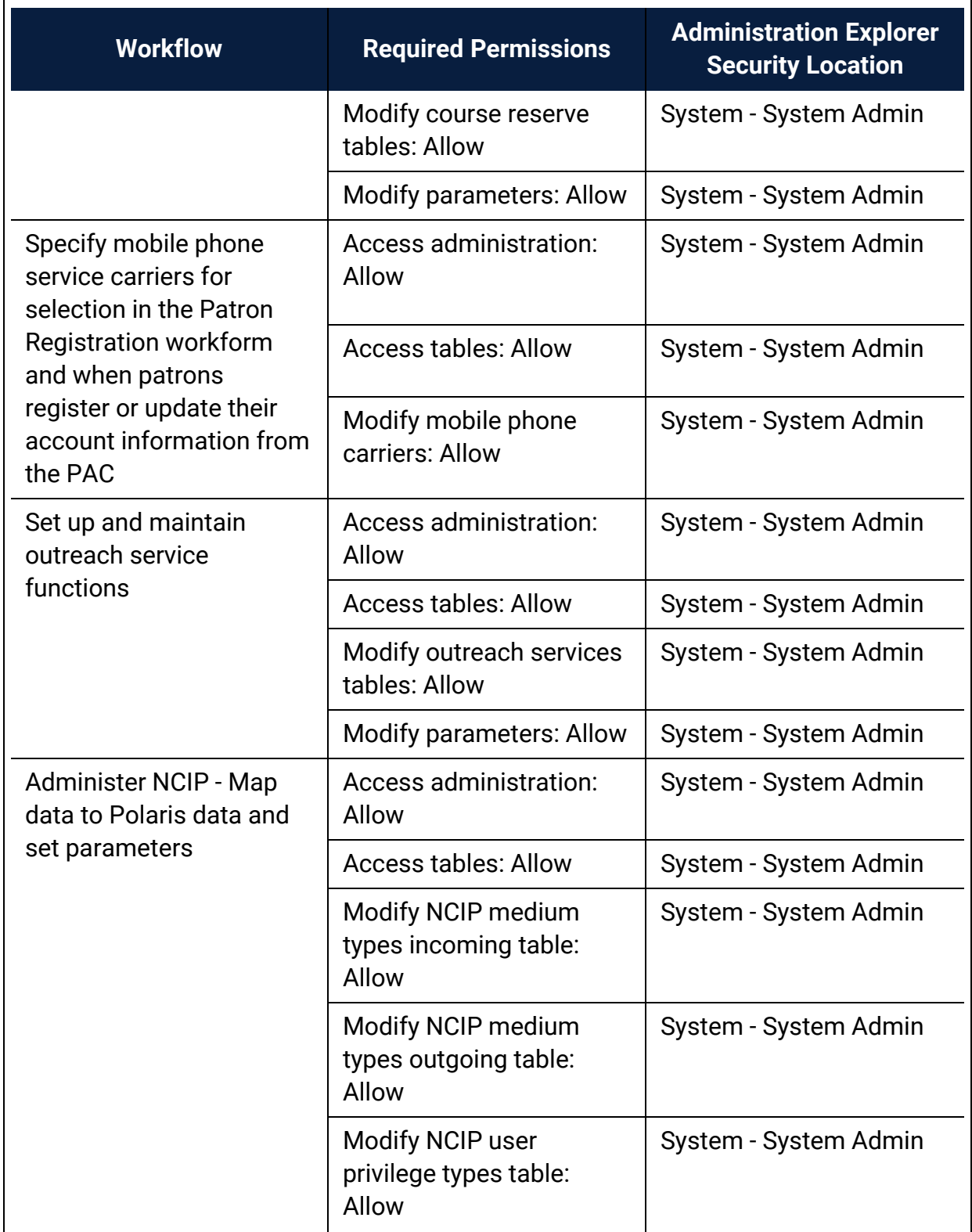
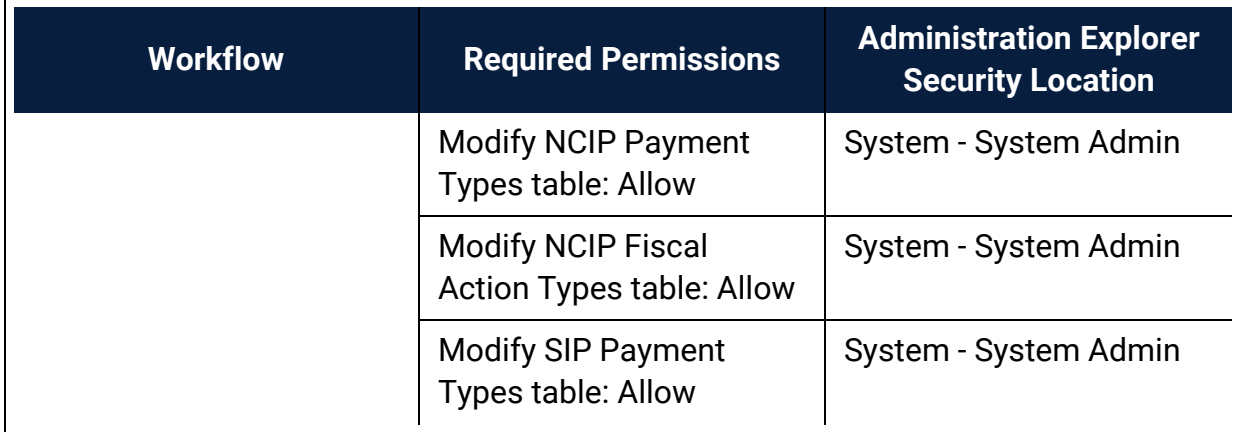

## **Public Access Administration Permissions**

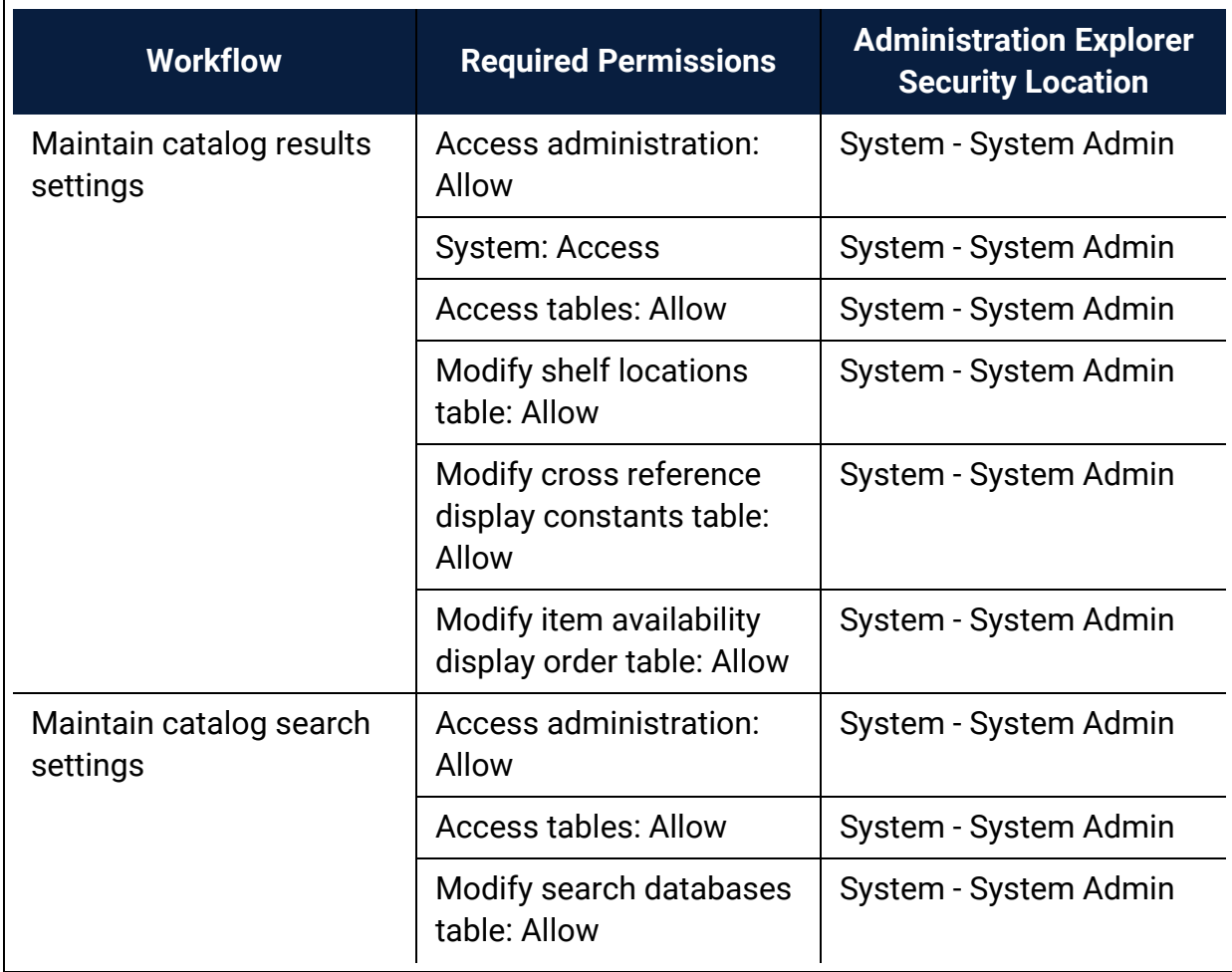

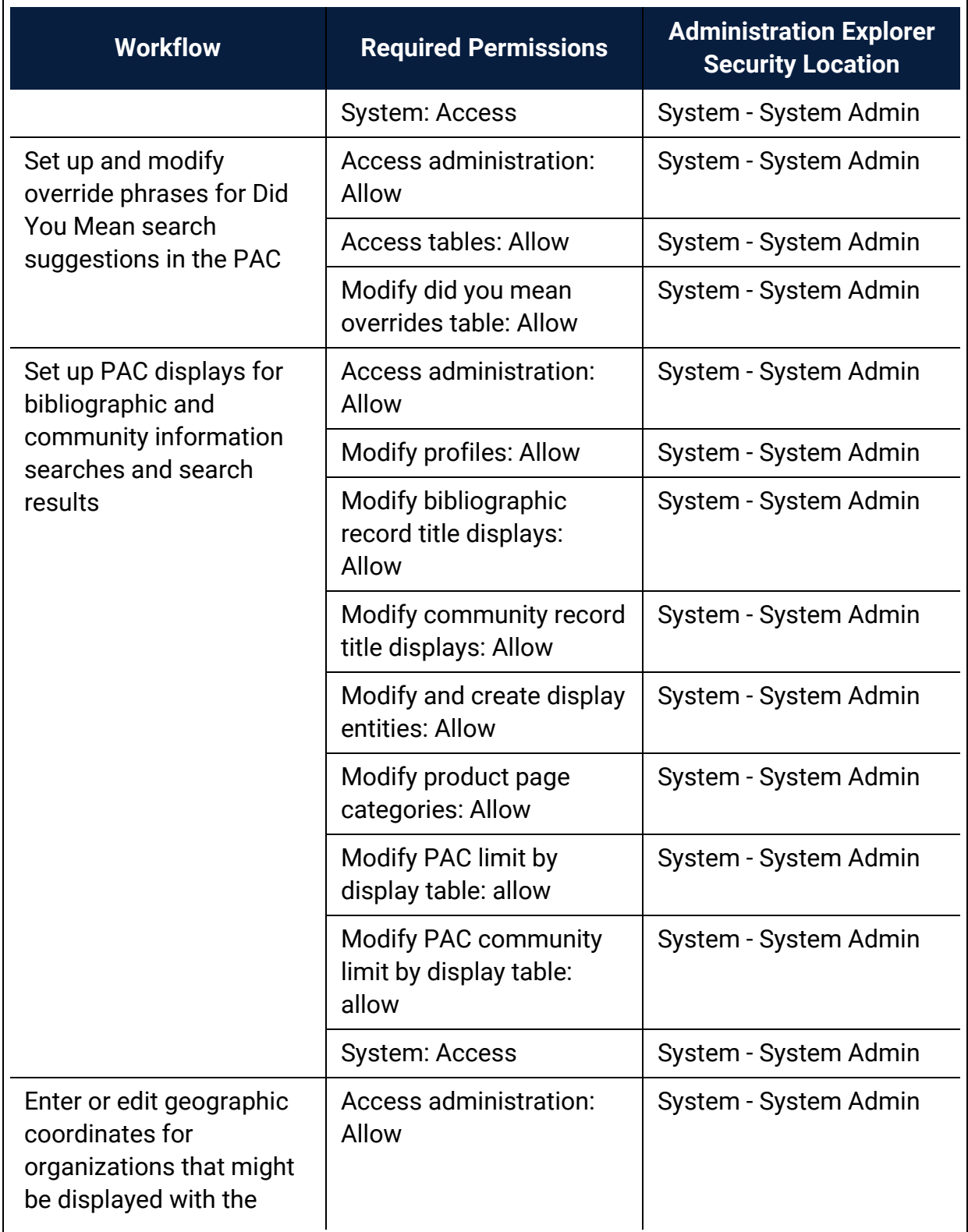

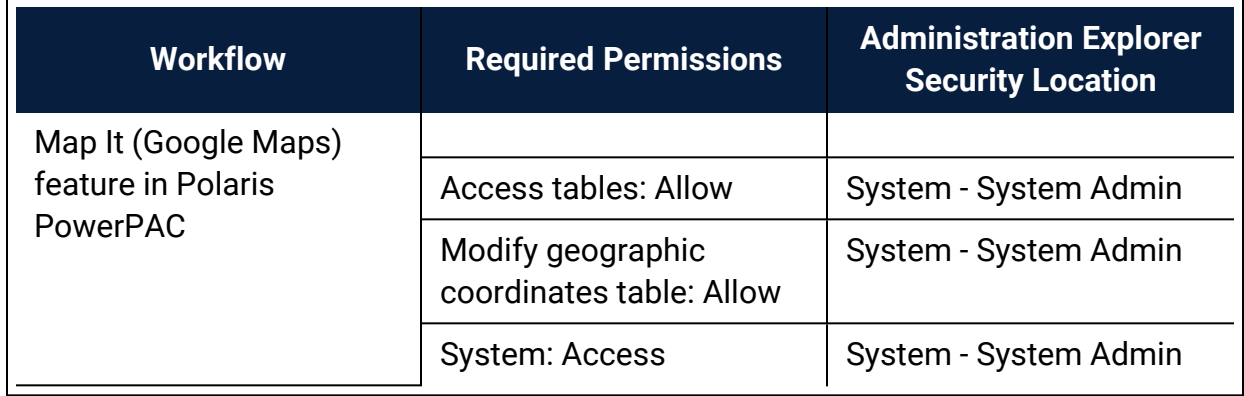

#### **Acquisitions Administration Permissions**

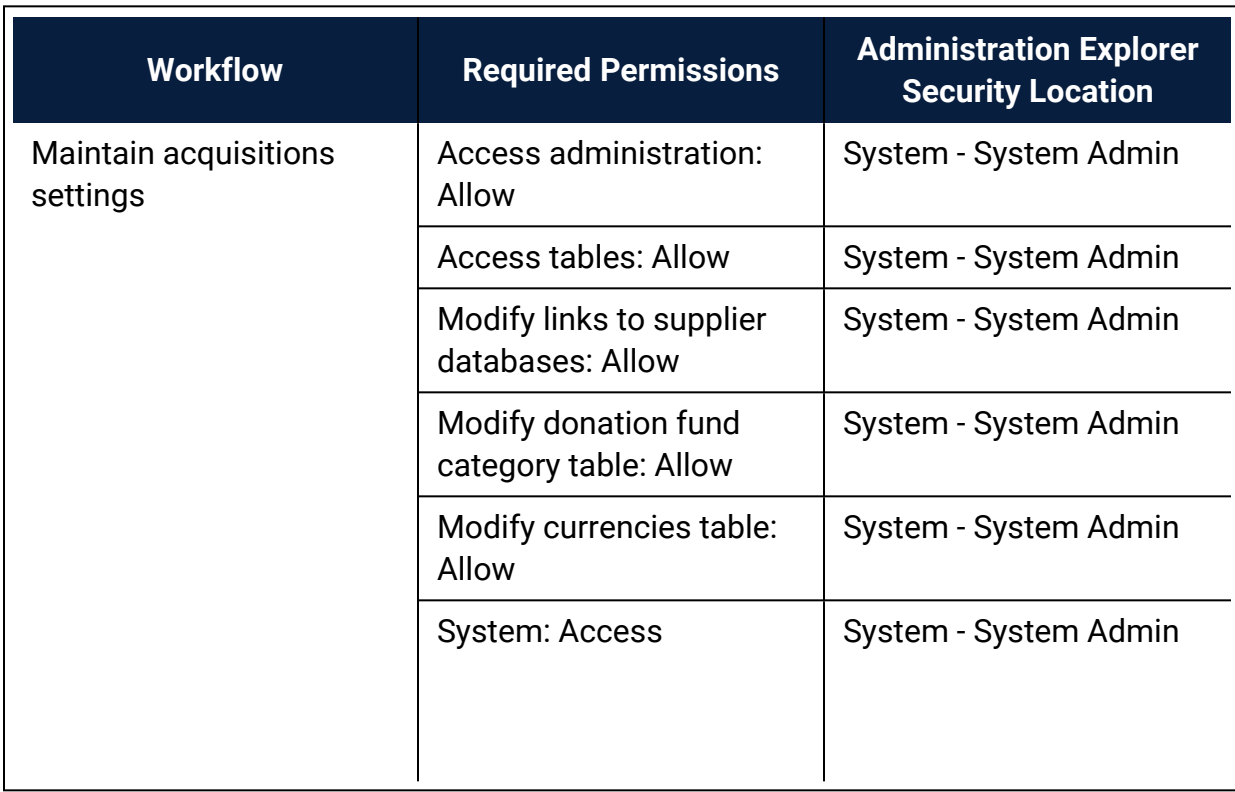

#### **Serials Administration Permissions**

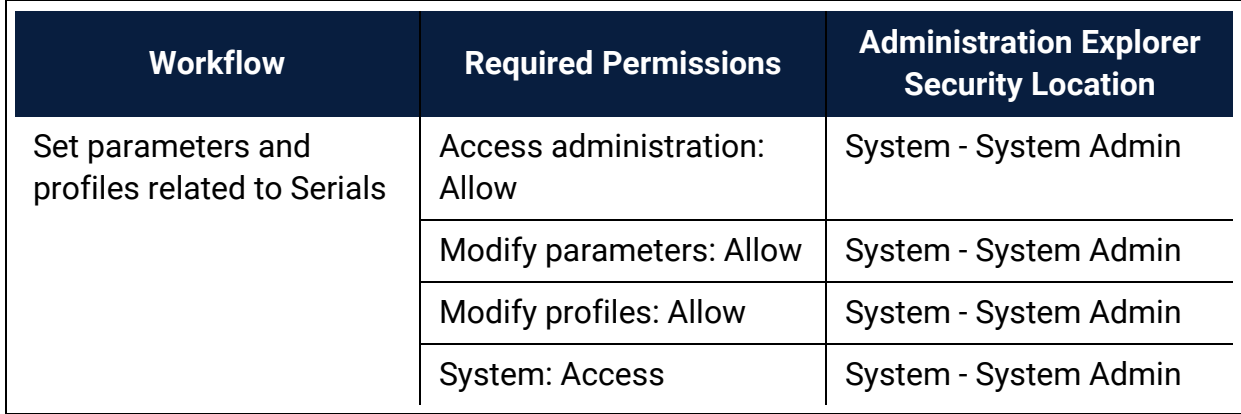

#### **WebAdmin Permissions**

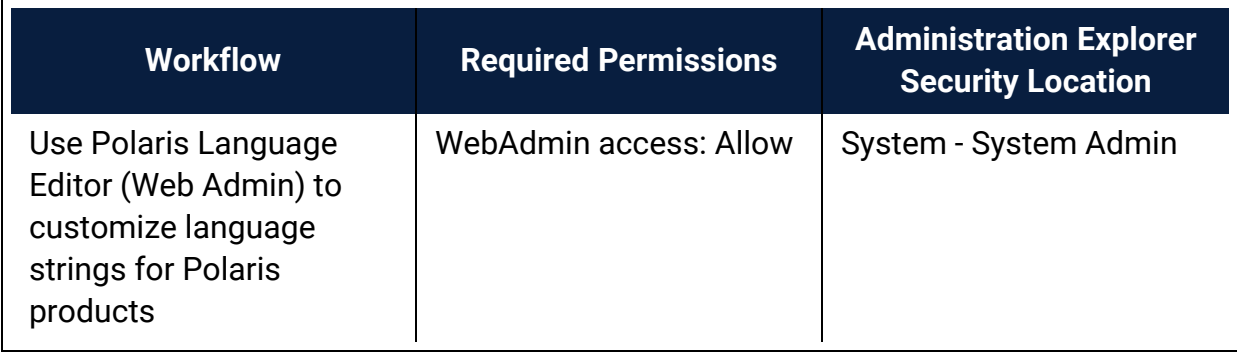

# **Polaris General Permissions Reference**

This section includes tables showing: the permissions required to create and use SQL searches in the Find Tool; the default permissions for Polaris permission groups; and the fields that identify record ownership in Polaris records and the organizations that can own them.

See also:

- Find Tool [Permissions](#page-56-0) Reference
- Polaris Permission Groups Default [Permissions](#page-40-0) Reference
- Record [Ownership](#page-57-0) Fields Reference

<span id="page-40-0"></span>Polaris Permission Groups - Default Permissions Reference

The following table lists the permissions initially assigned to the default permission groups. The permissions are granted for all organizations in your Polaris installation. You can change any of the permissions for the default groups. For more information about working with permissions and groups, see Granting [Permissions](#page-4-0).

#### **Note:**

The default permission groups are offered as a convenient way to manage permissions, but they do not include all possible permissions, and they are not updated with new permissions when you install new releases of Polaris. If you use the Polaris default groups, be sure to add the appropriate permissions to the groups.

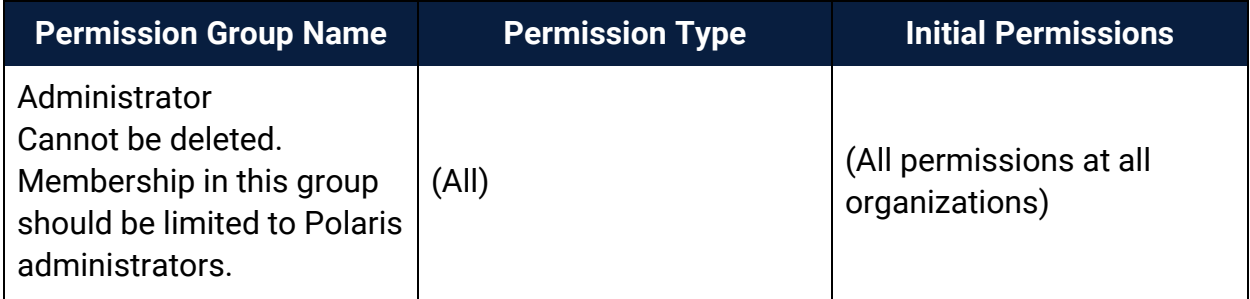

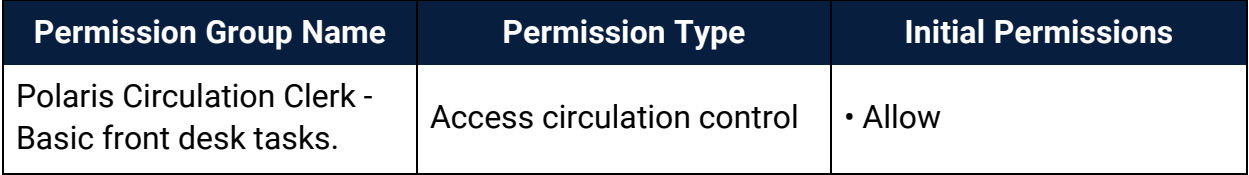

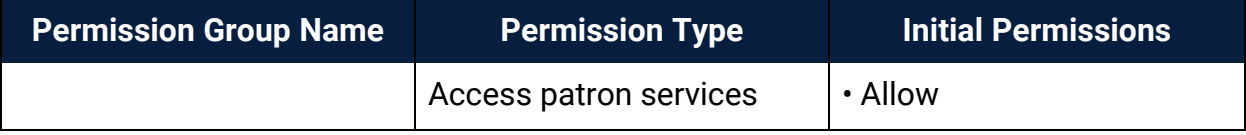

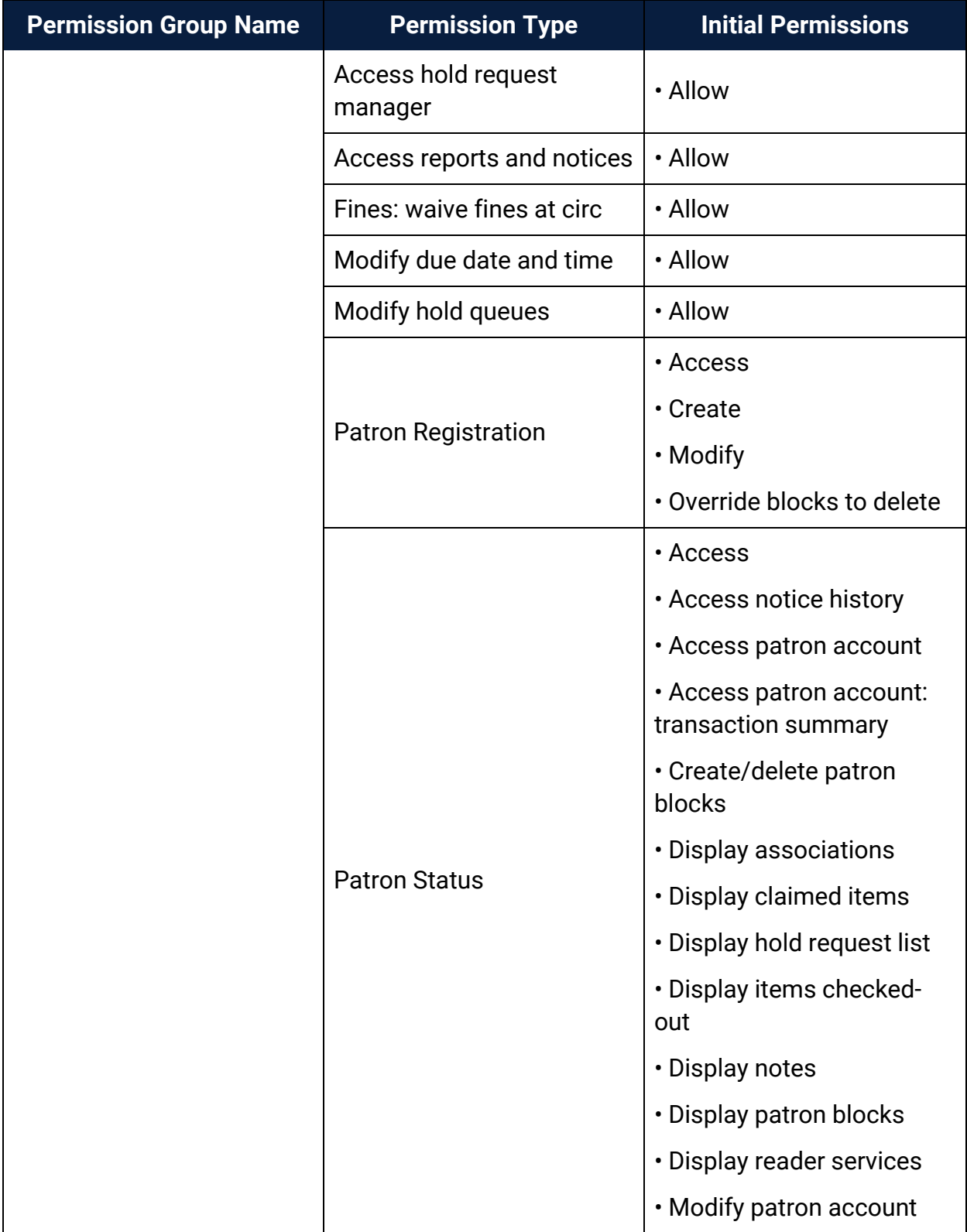

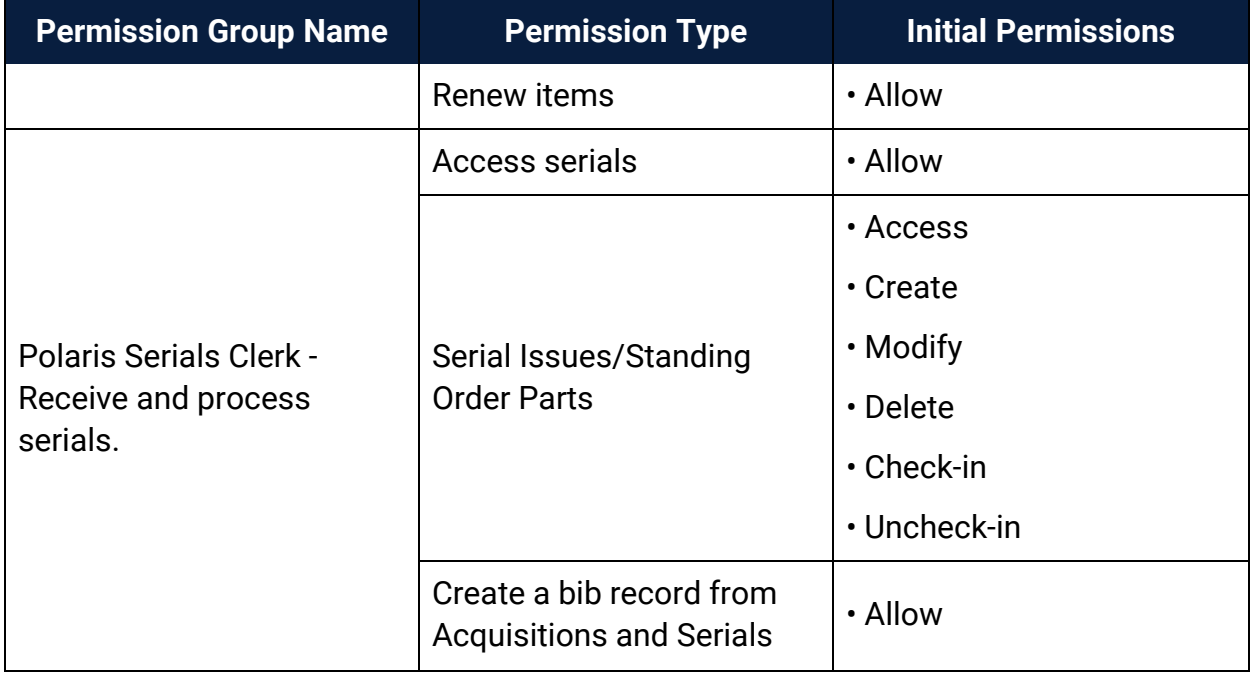

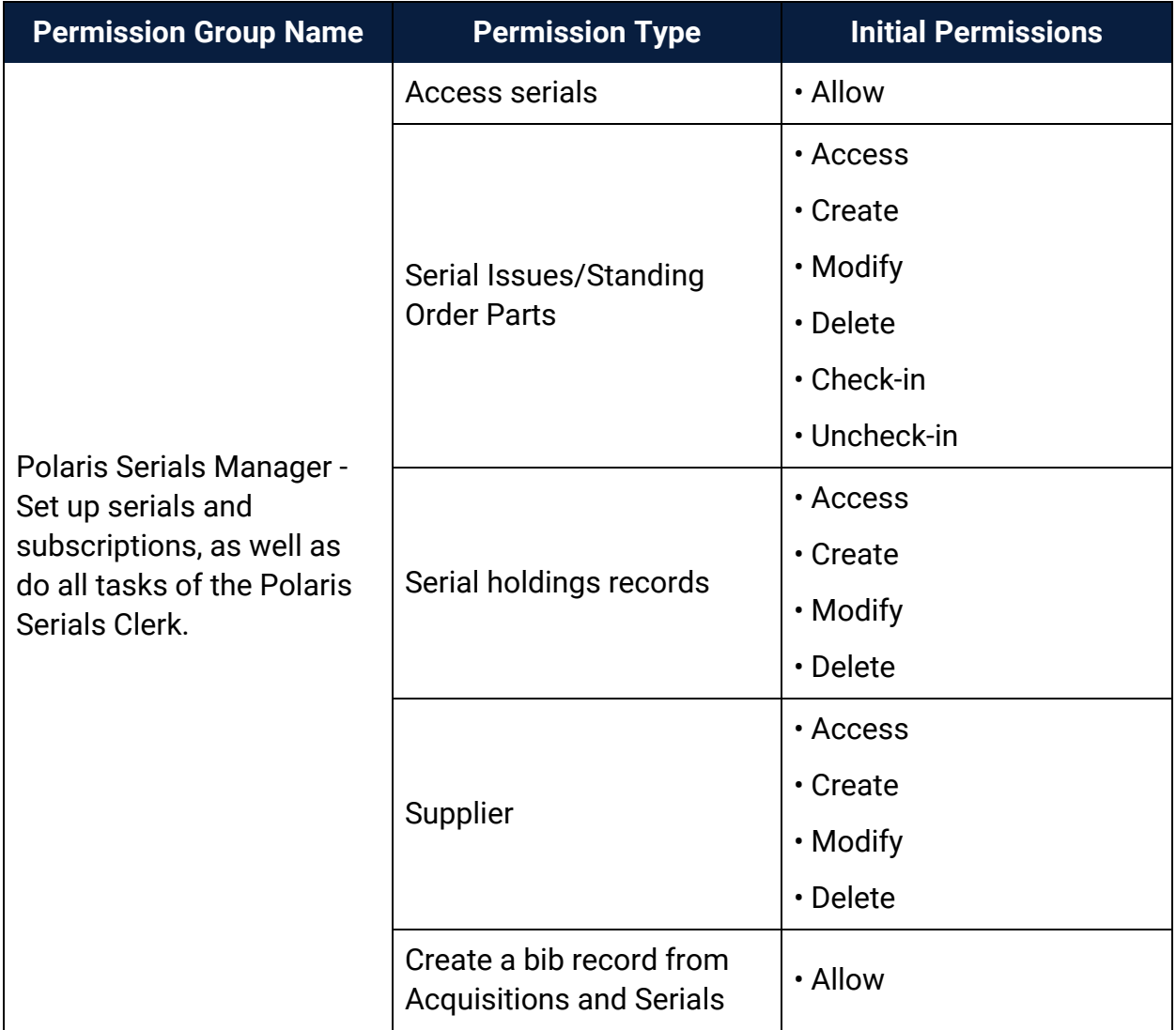

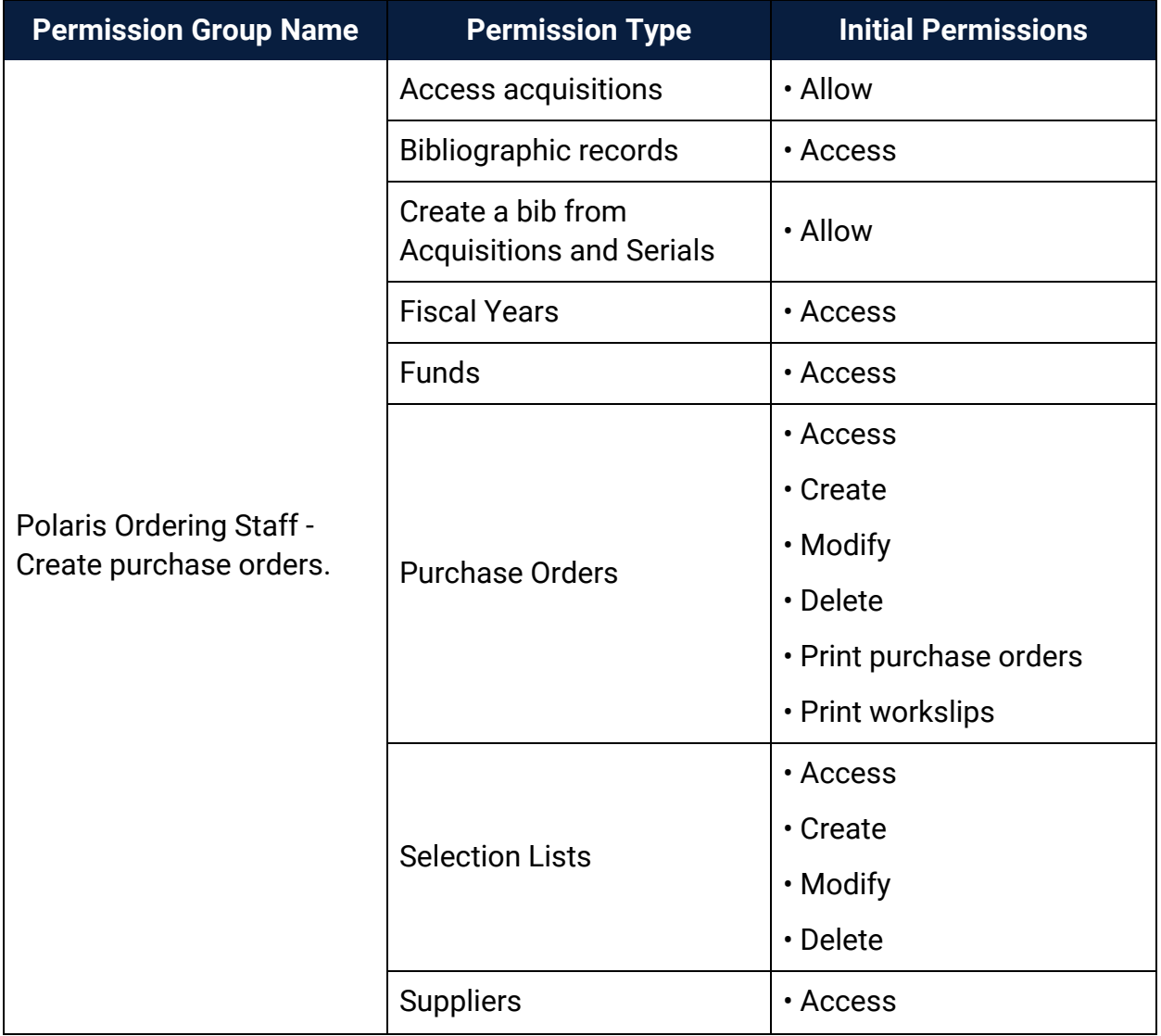

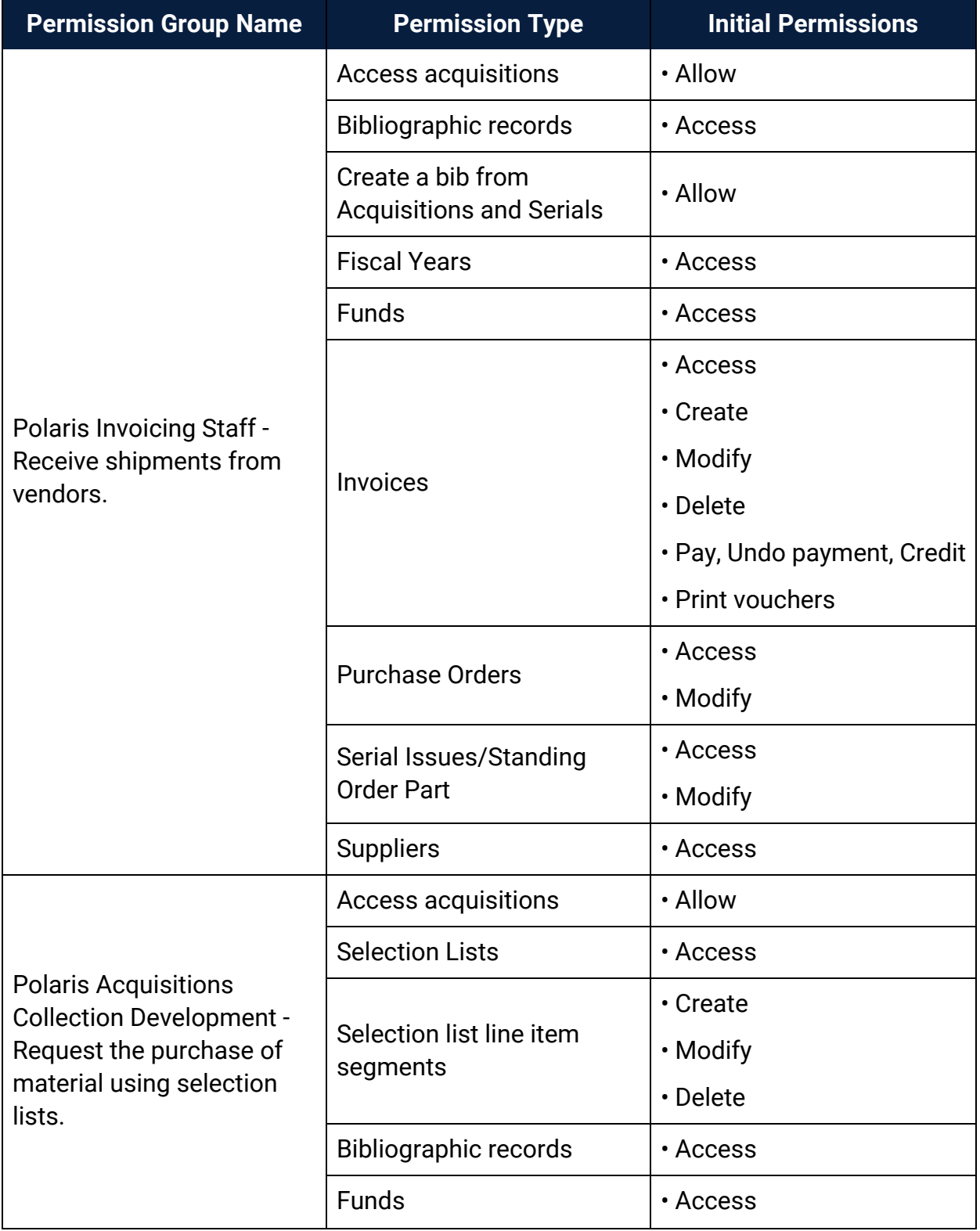

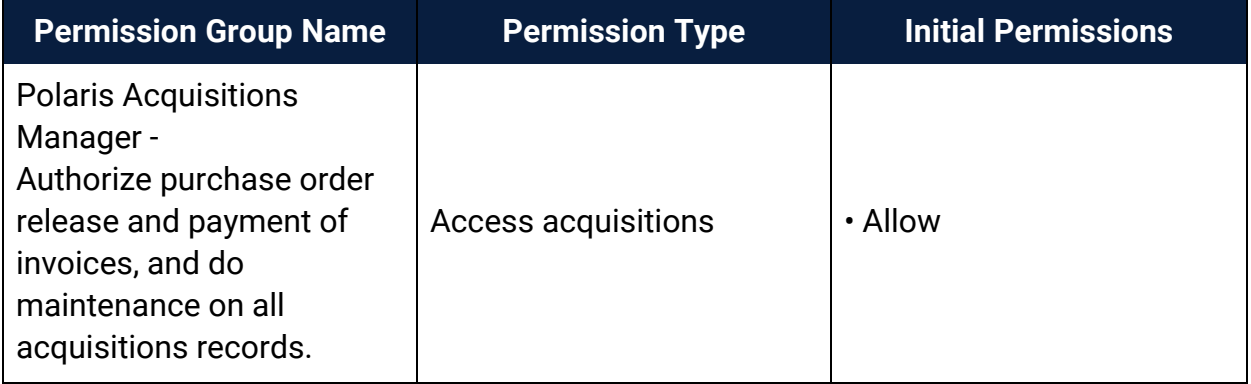

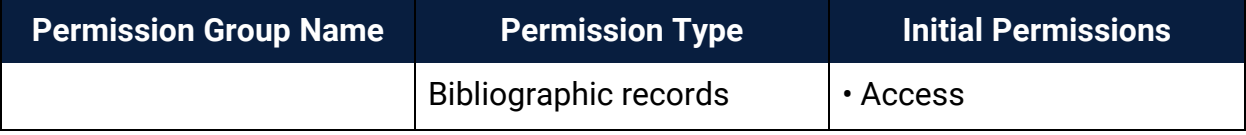

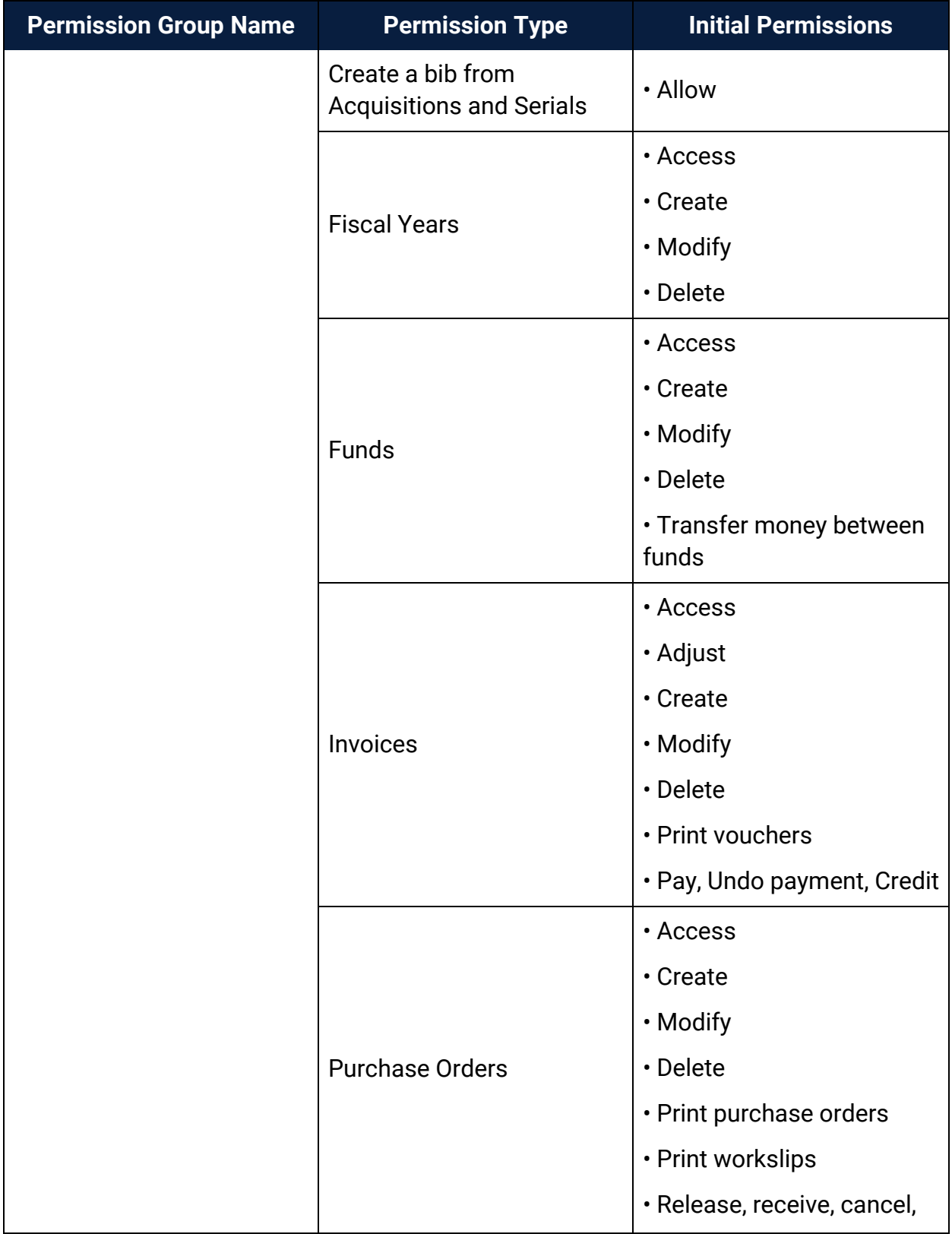

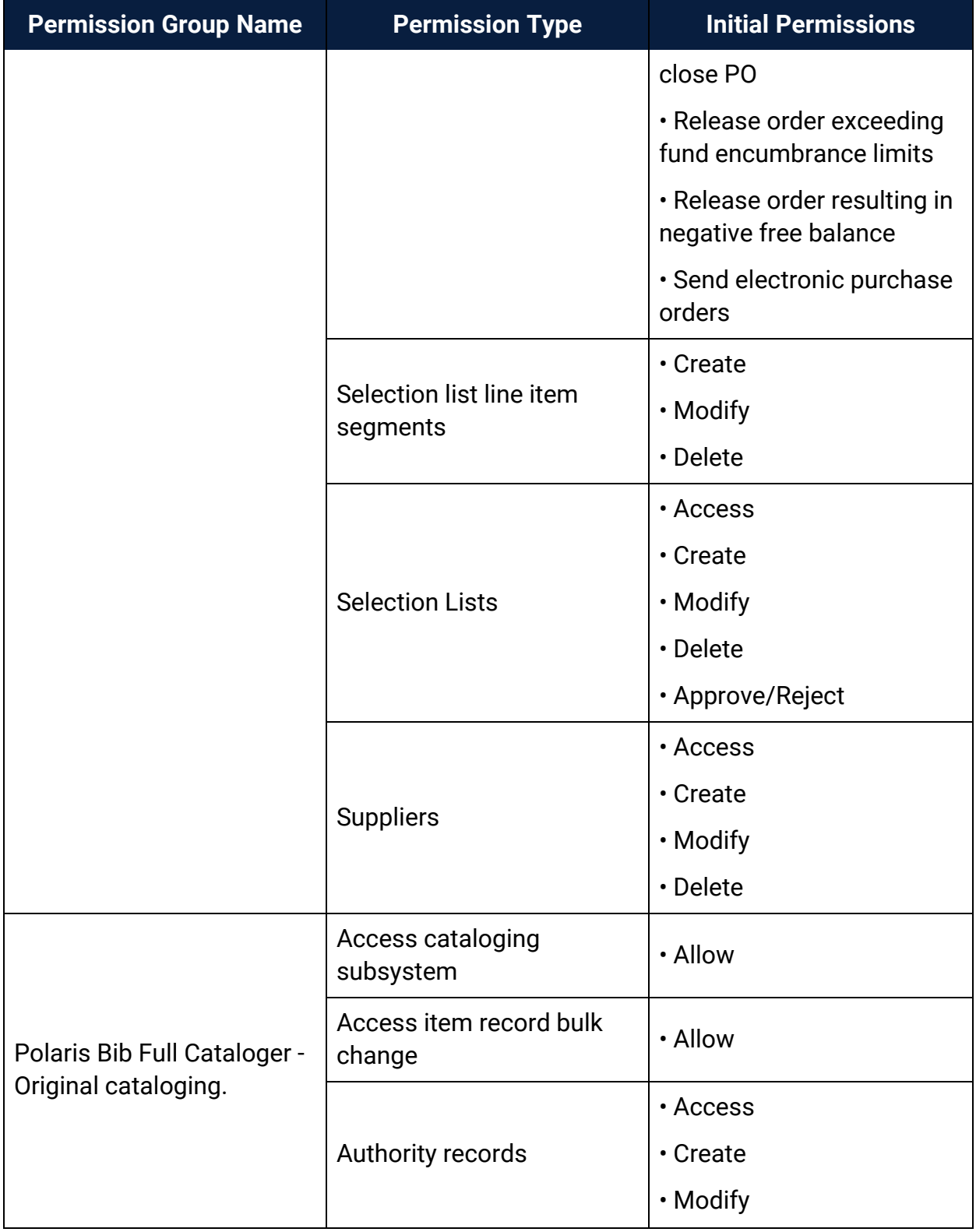

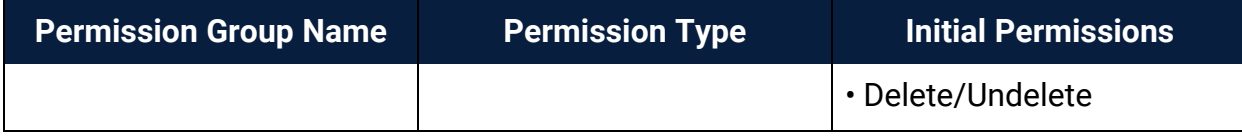

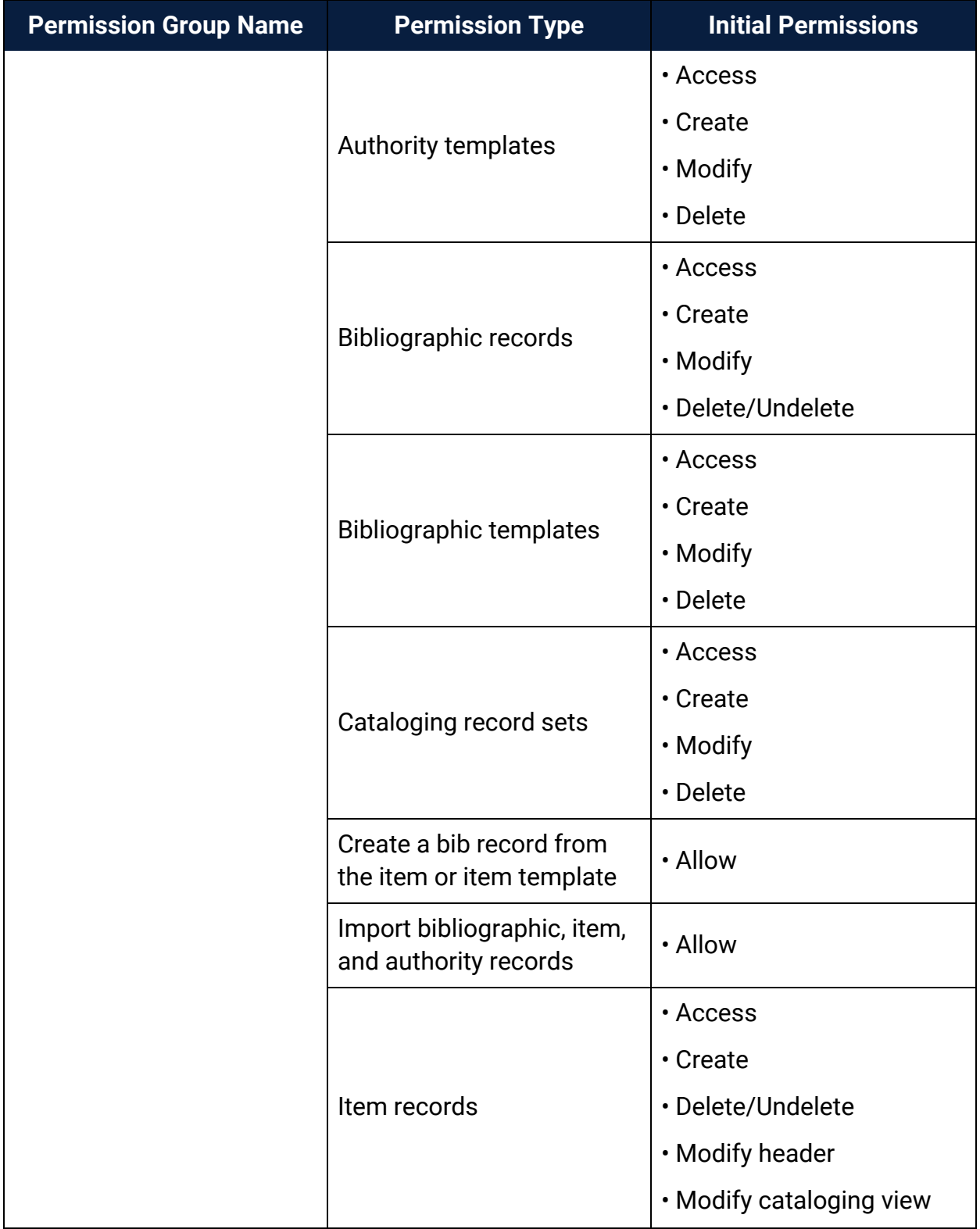

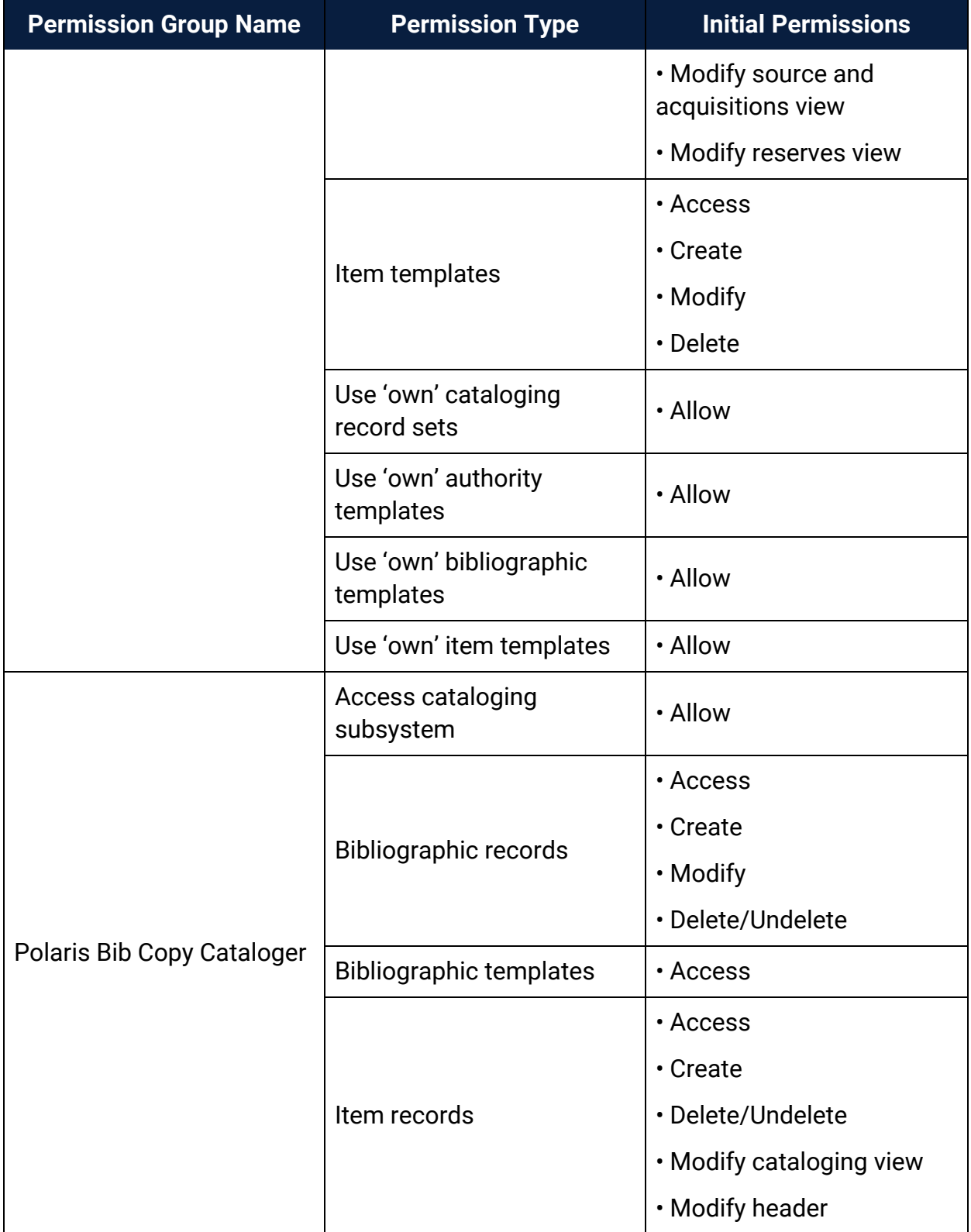

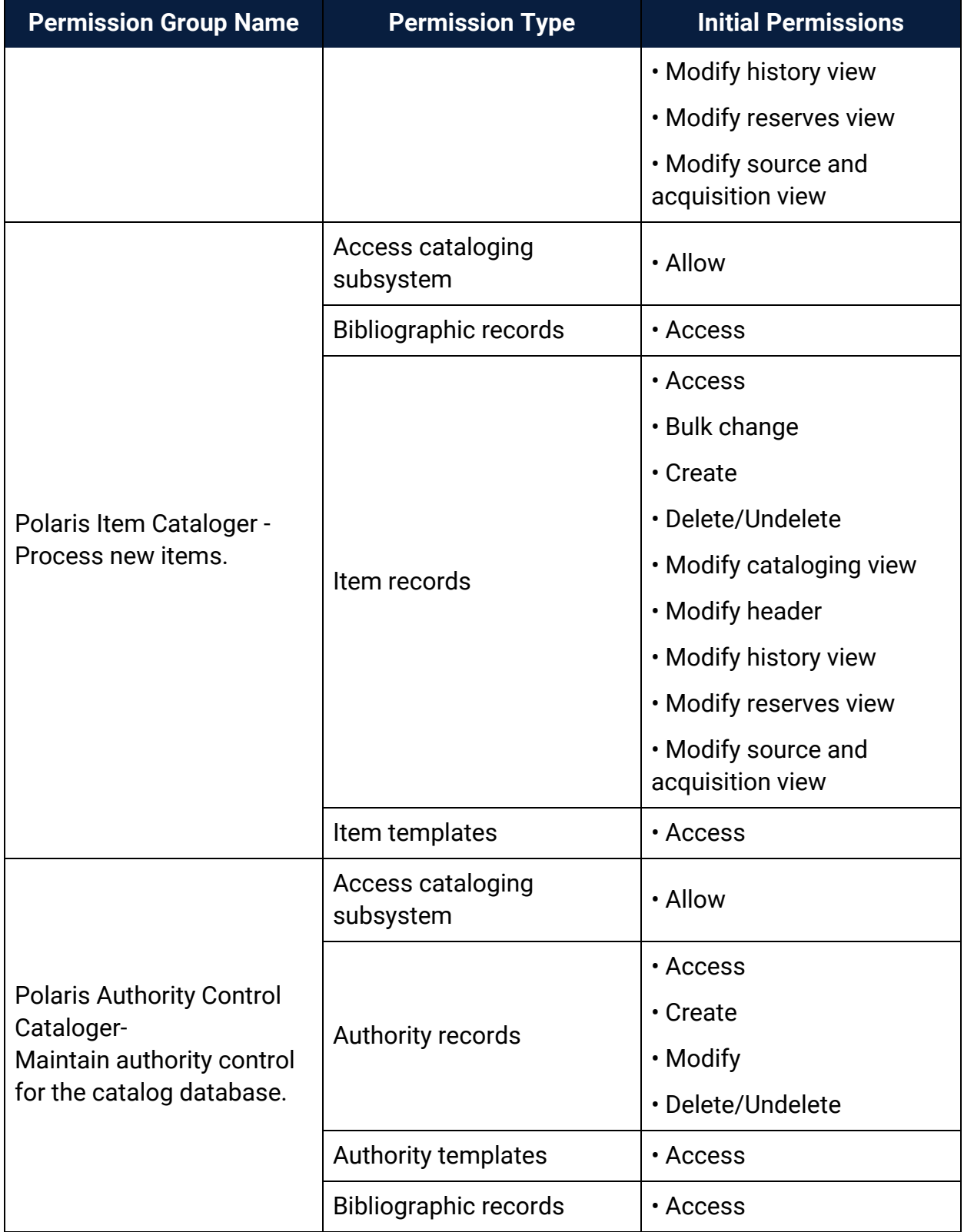

### <span id="page-56-0"></span>Find Tool Permissions Reference

These permissions are available under **Security**, **Find Tool** on the Administration Explorer, at the system level only. Staff members who use the Polaris Find Tool to do SQL searches require one or more of these permissions.

#### **Note:**

For general information about setting permissions in Polaris, see [Granting](#page-4-0) [Permissions.](#page-4-0) For information on permission block overrides, see [Set](Set_the_Find_Tool_SQL_permission_blocks_override.htm#XREF_77038_Set_Find_Tool) the Find Tool SQL [permission](Set_the_Find_Tool_SQL_permission_blocks_override.htm#XREF_77038_Set_Find_Tool) blocks override.

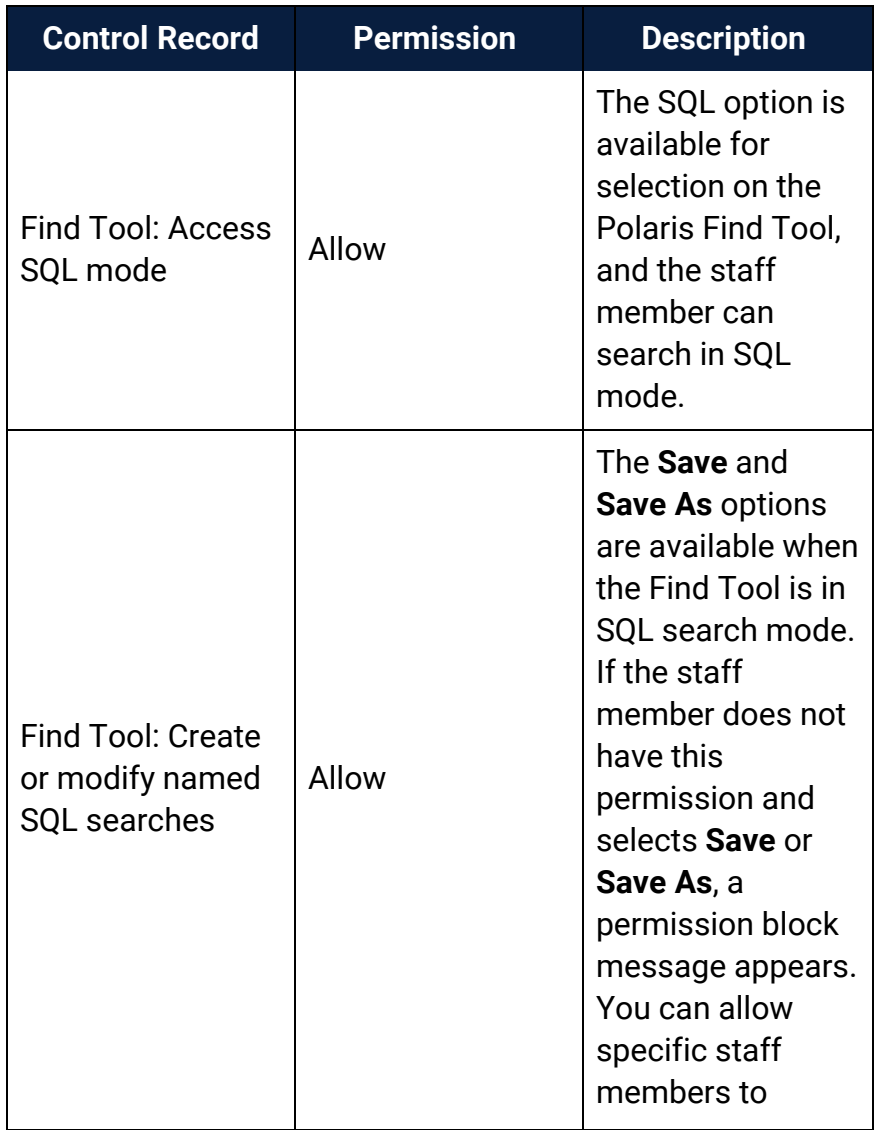

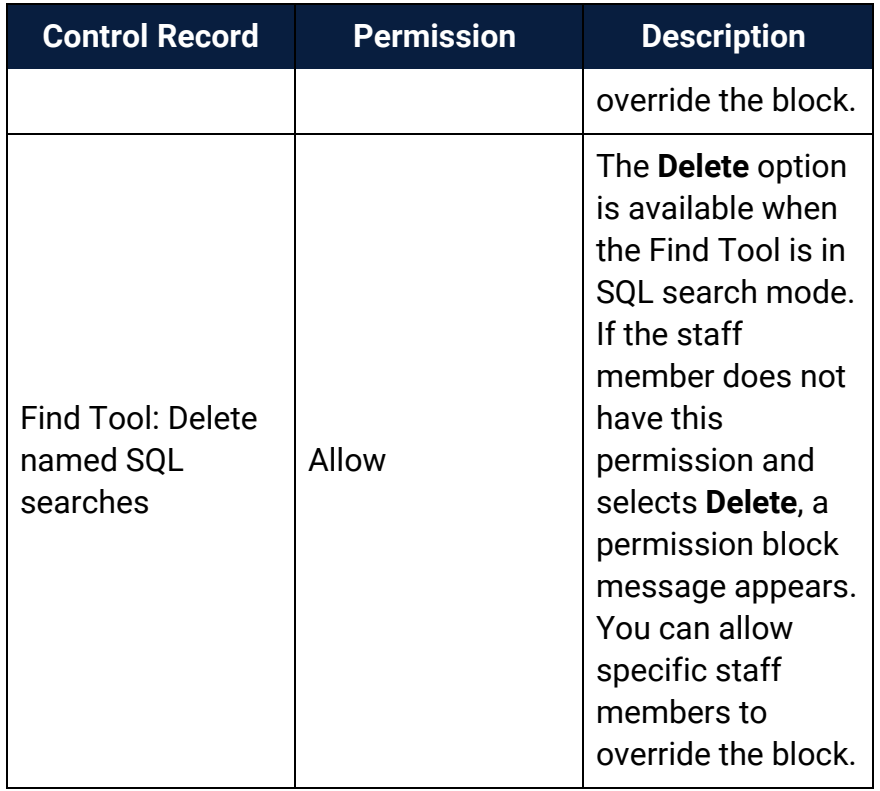

### <span id="page-57-0"></span>Record Ownership Fields Reference

This section lists the fields that identify record ownership in Polaris records and the organizations that can own them. Many Polaris permissions are based on record ownership. See [Permission](#page-5-0) Strategies.

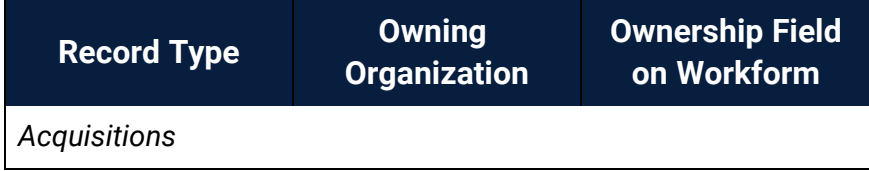

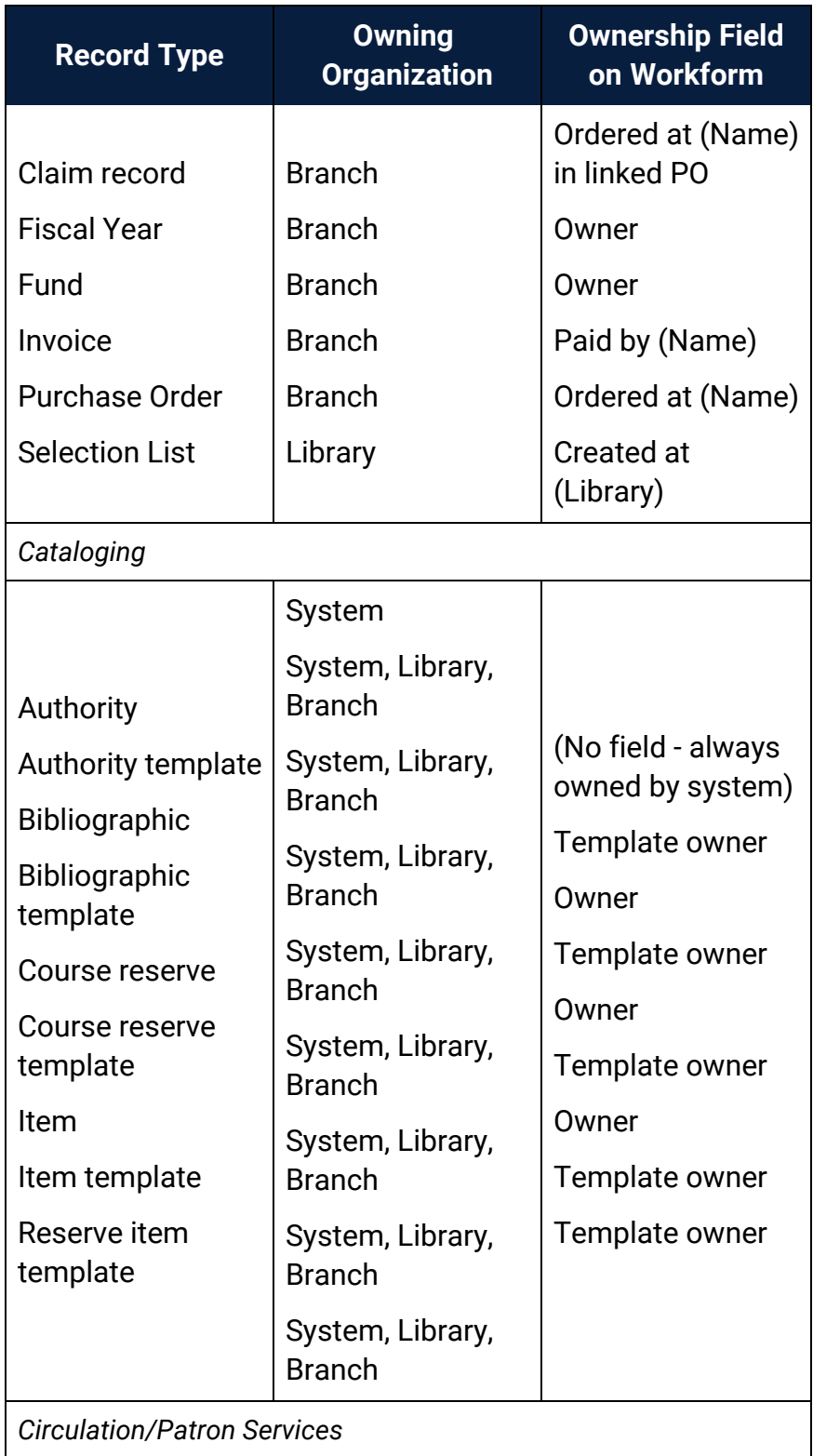

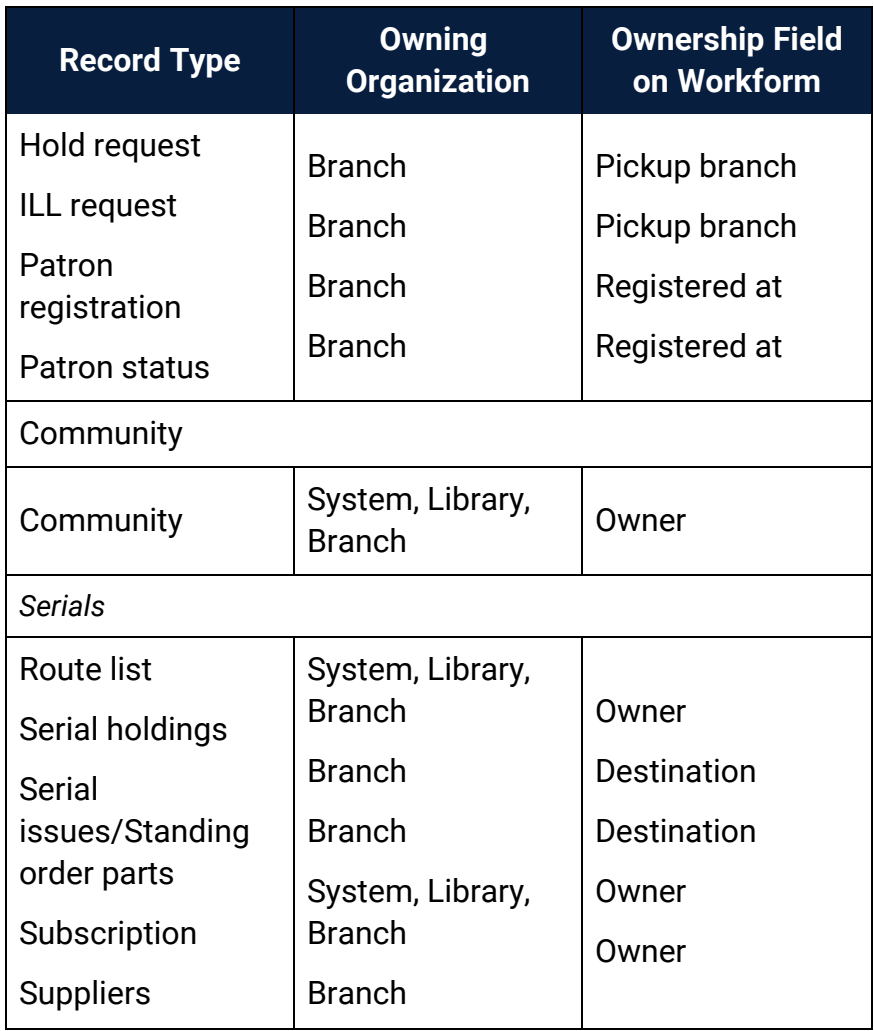

## Leap Permissions Reference

These permissions are available under Security, Leap on the Administration Explorer. They control the ability to access Leap and Leap Offline.

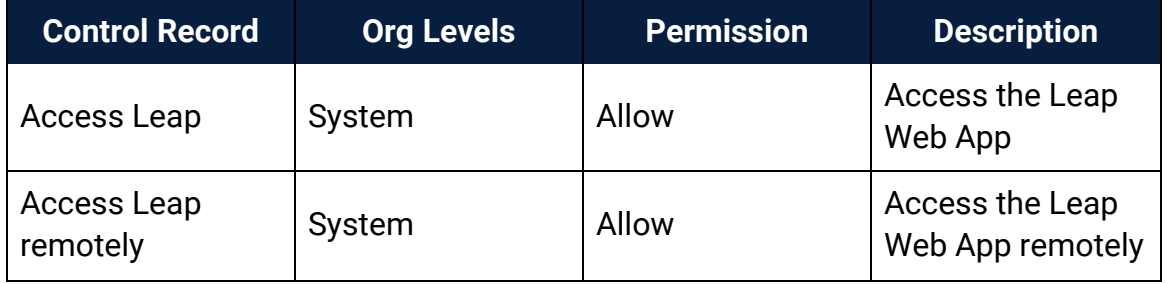

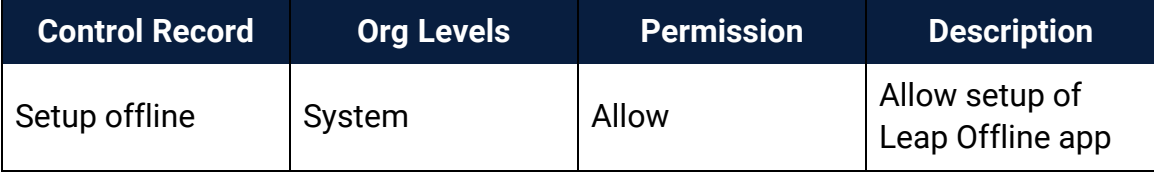

# **System Administration Permissions Reference**

These permissions are available under **Security**, **System Administration** on the Administration Explorer, at the listed organizational levels. Polaris Administrators typically require these permissions. However, other staff members may require access to specific tables. For example, senior catalogers may require permissions related to MARC validation profiles.

#### **Note:**

For a list of permissions needed for specific workflows, see [Administration](#page-89-0) Workflow Permissions. For general information about setting permissions in Polaris, see Granting [Permissions.](#page-4-0)

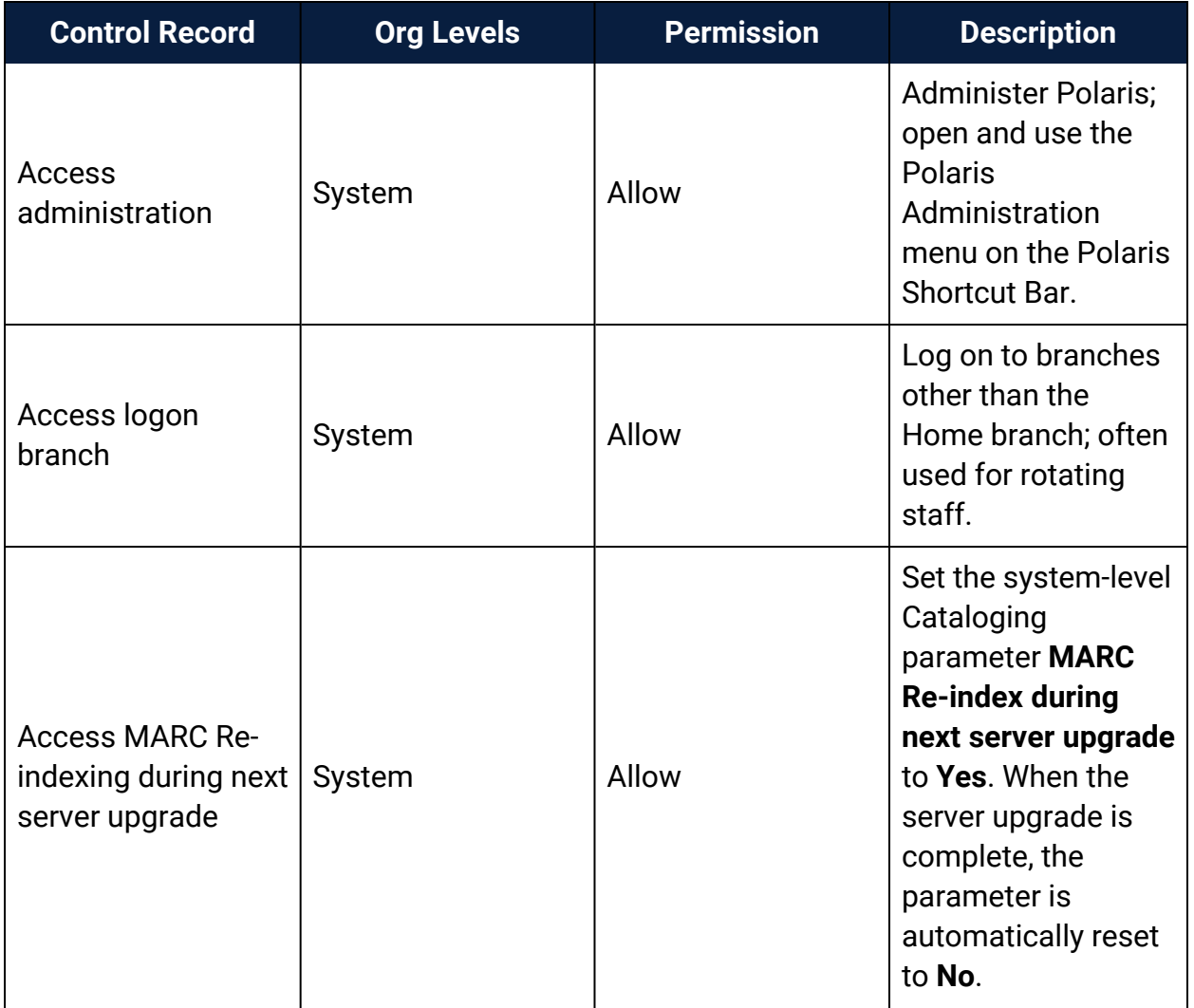

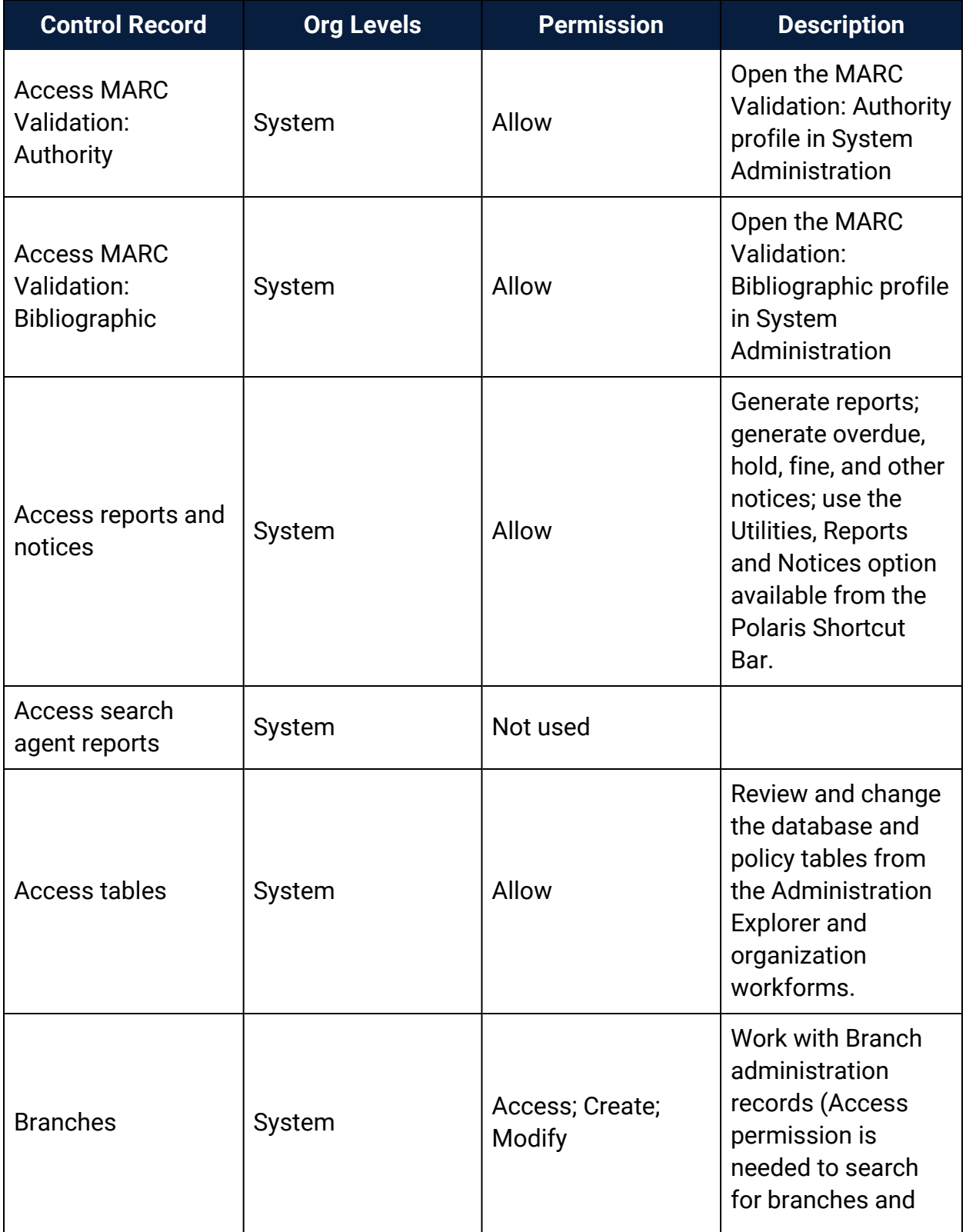

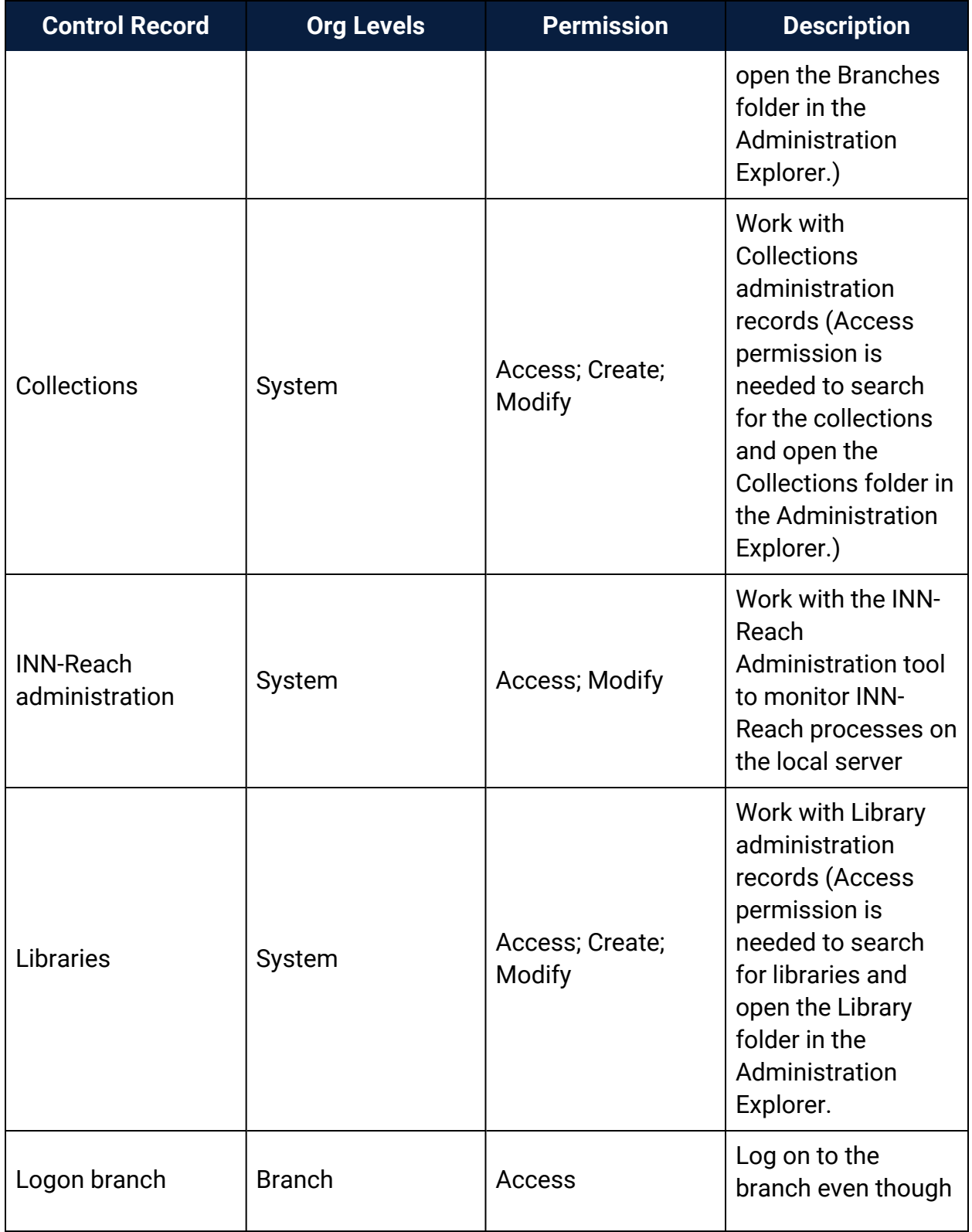

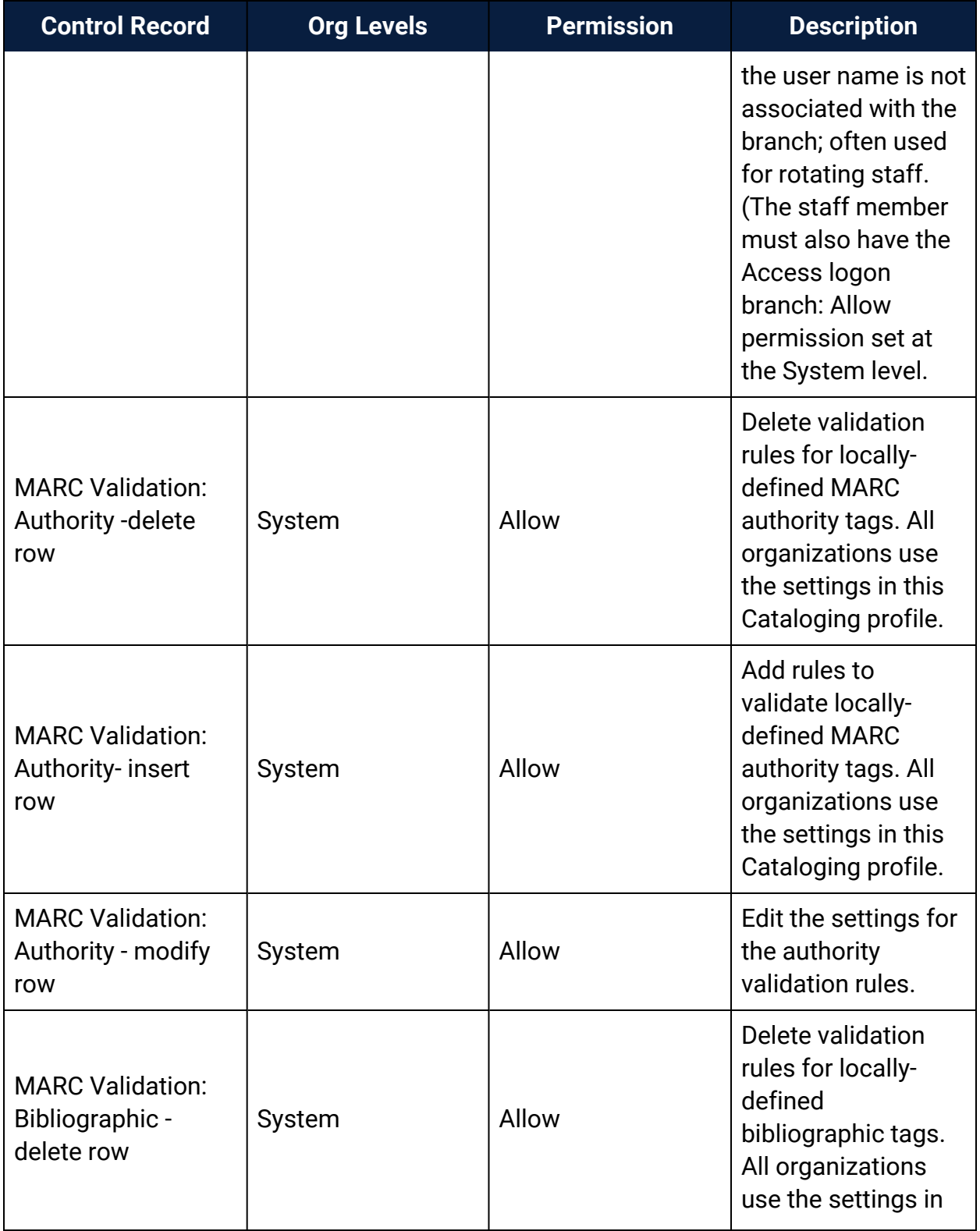

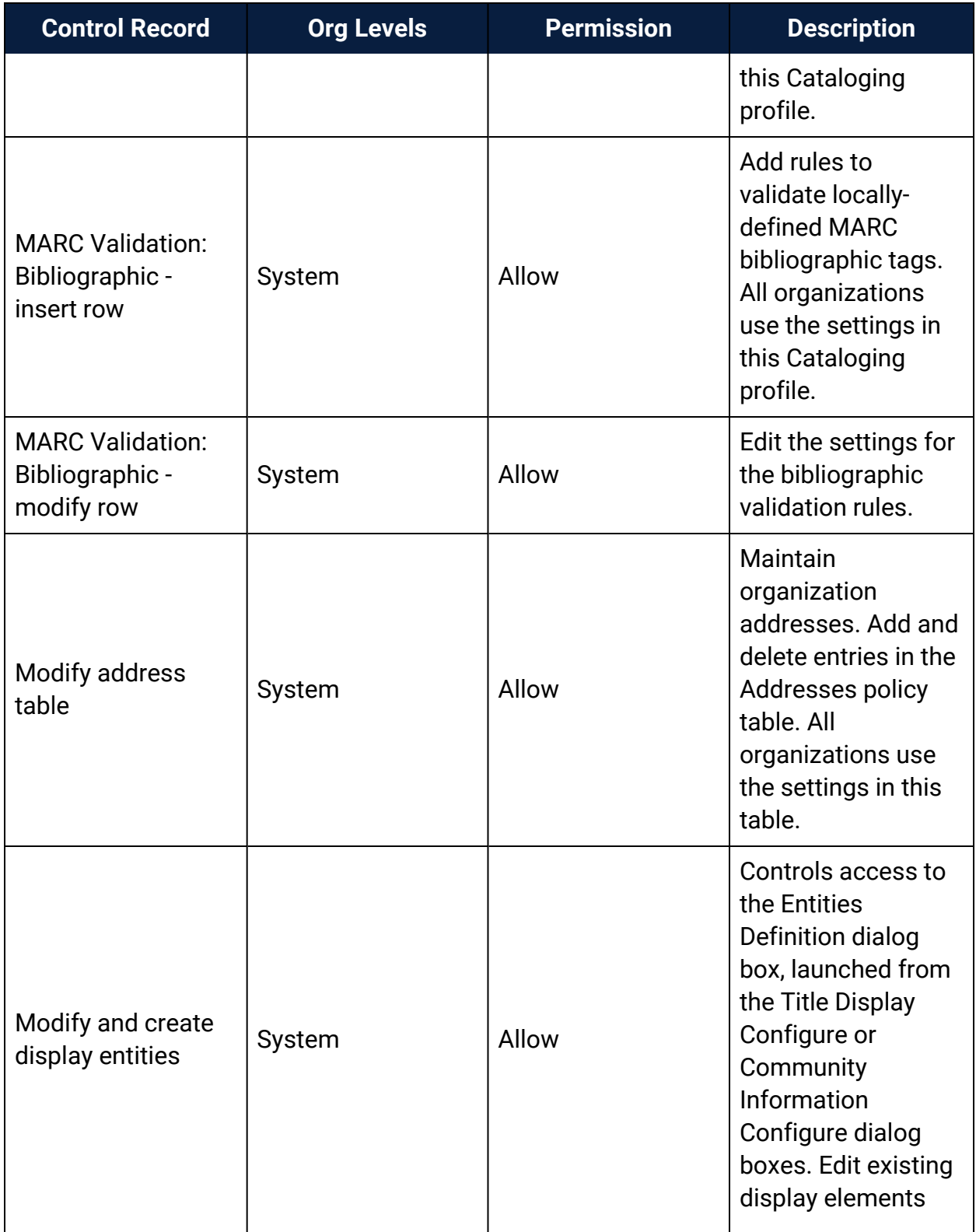

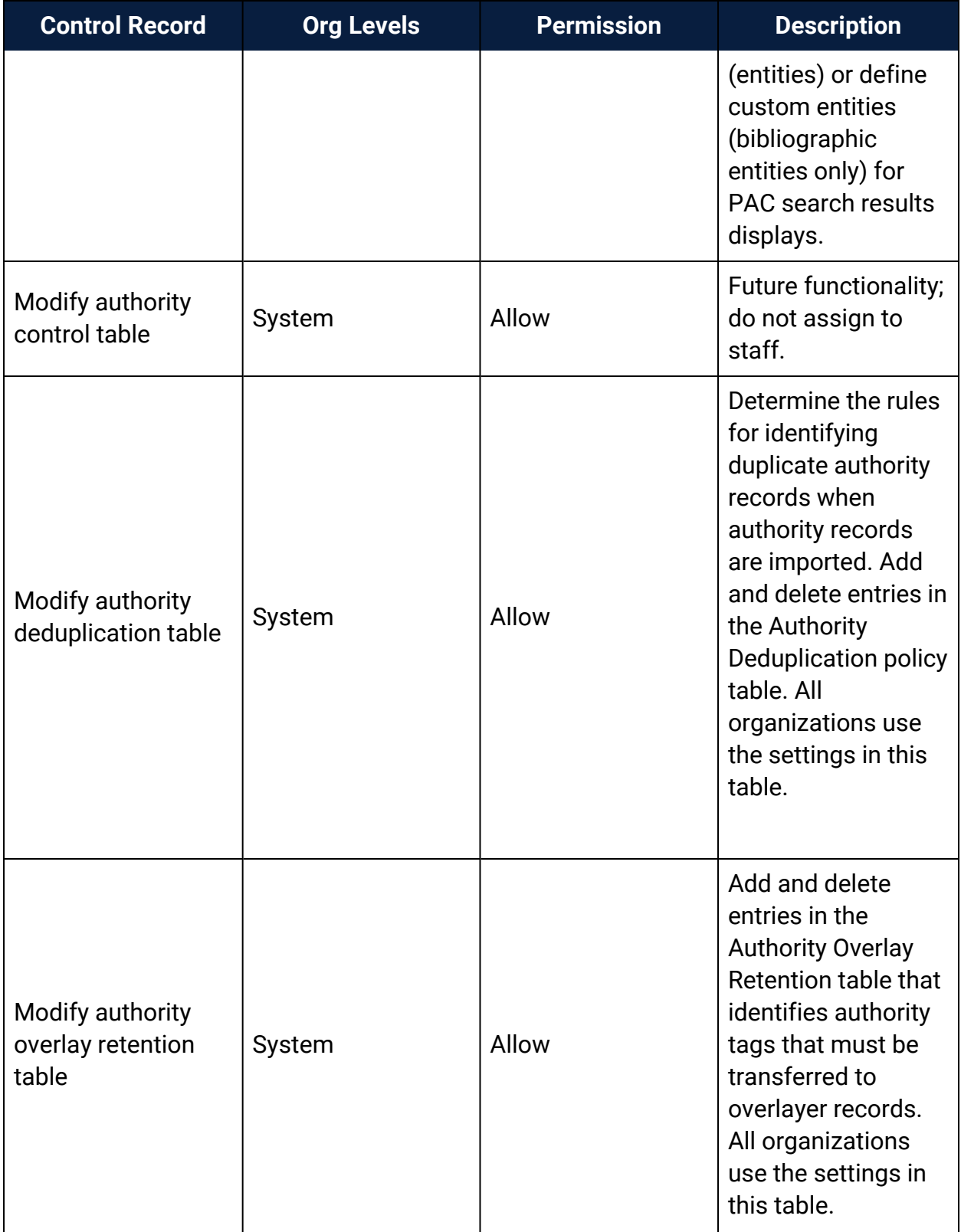

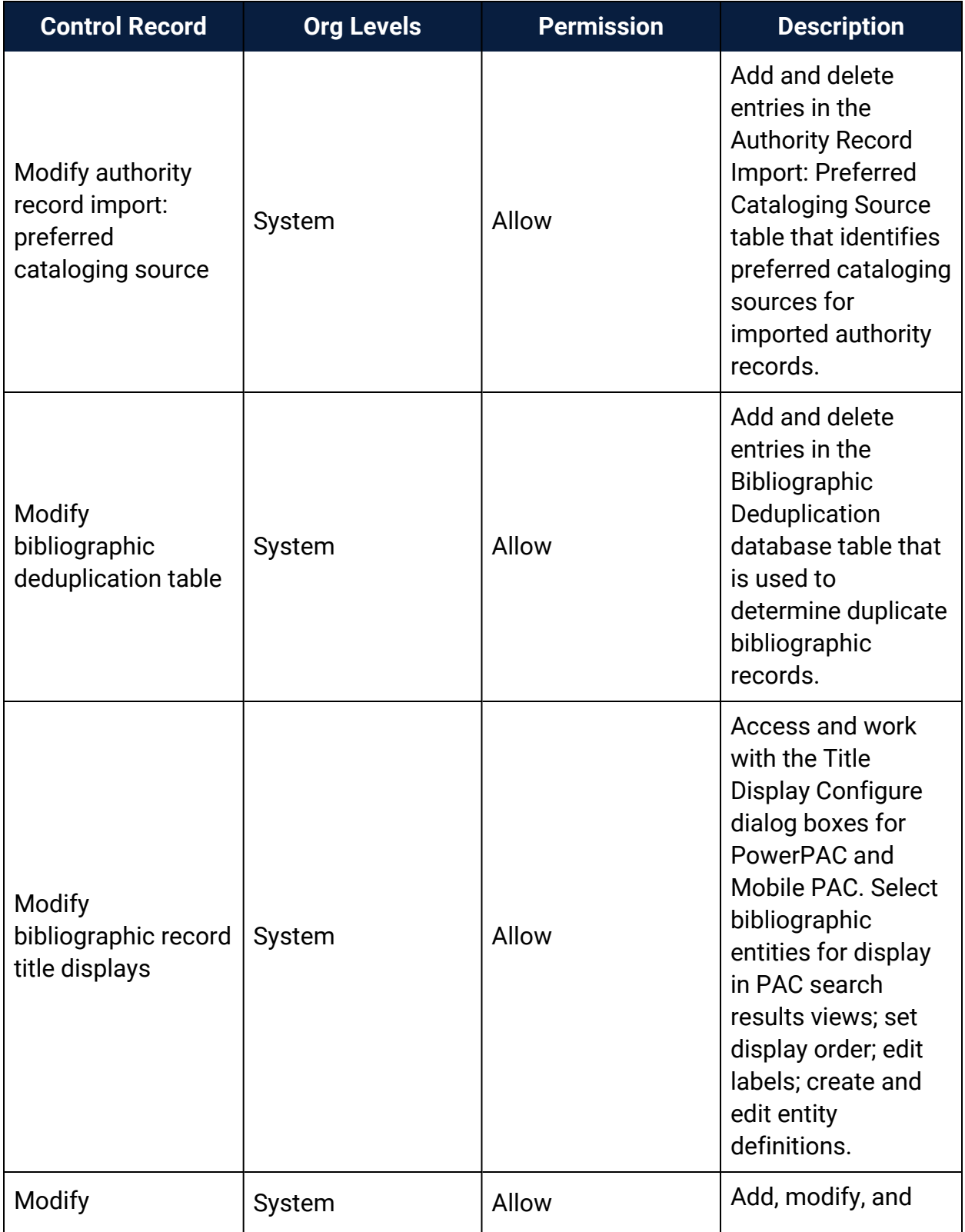

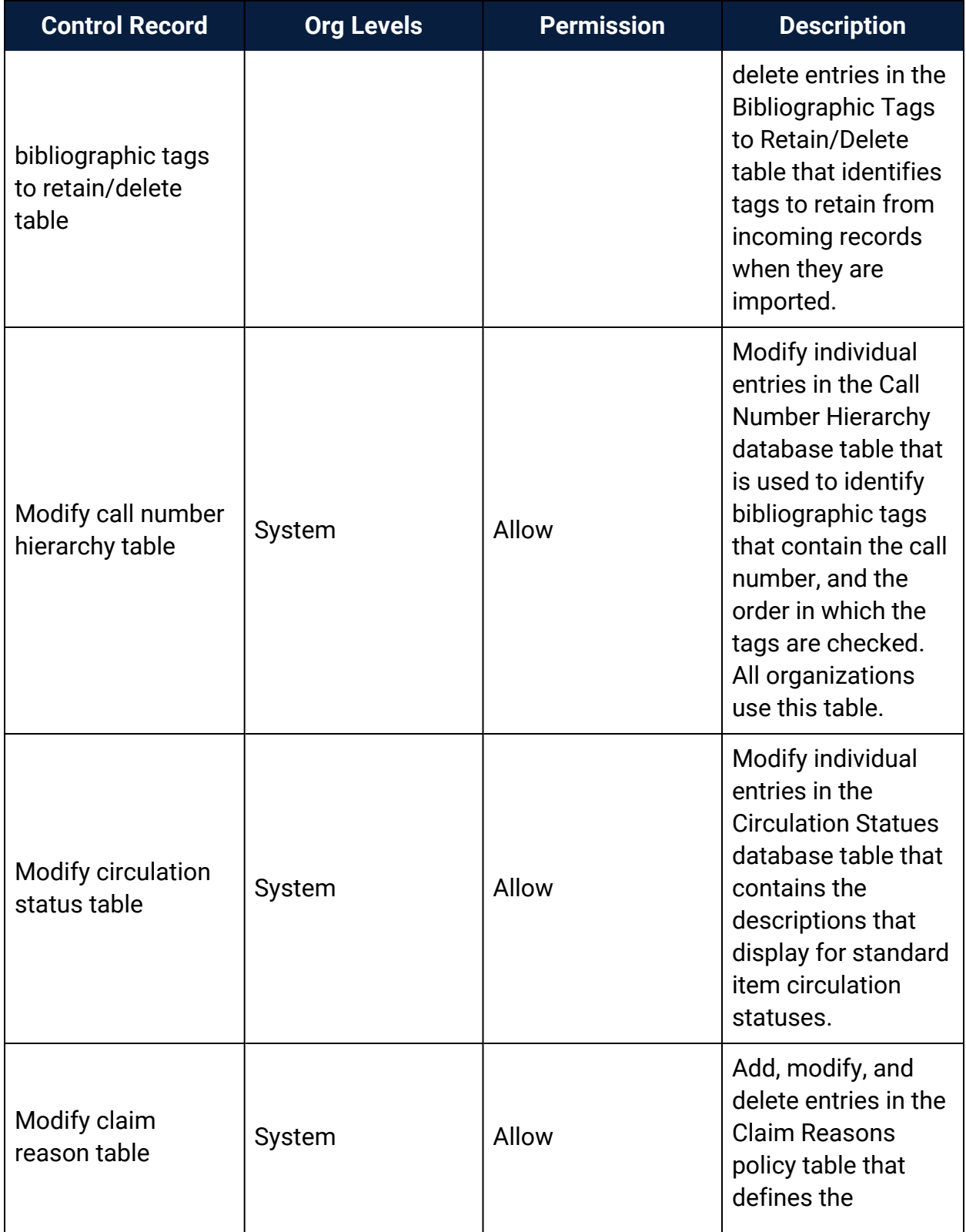

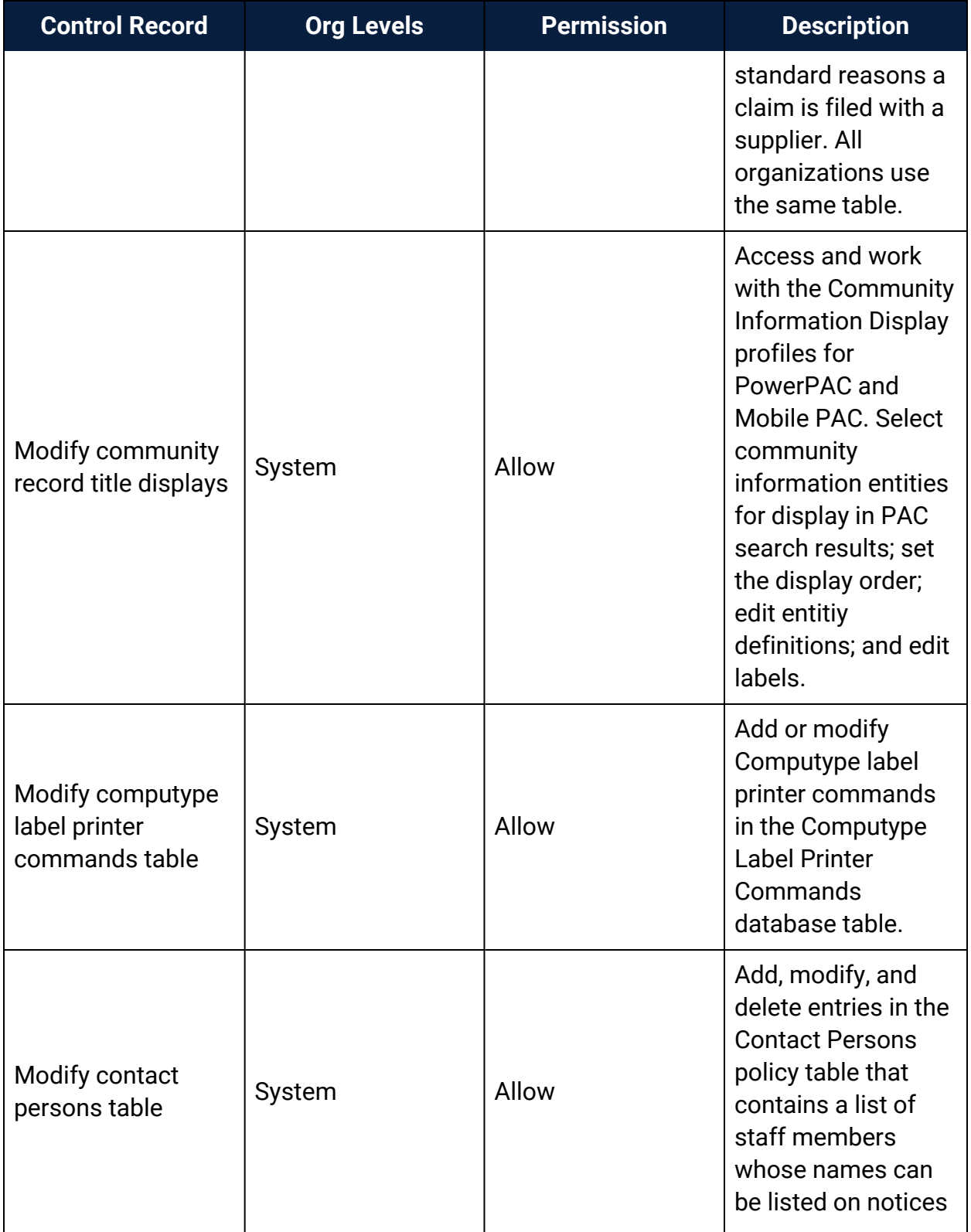

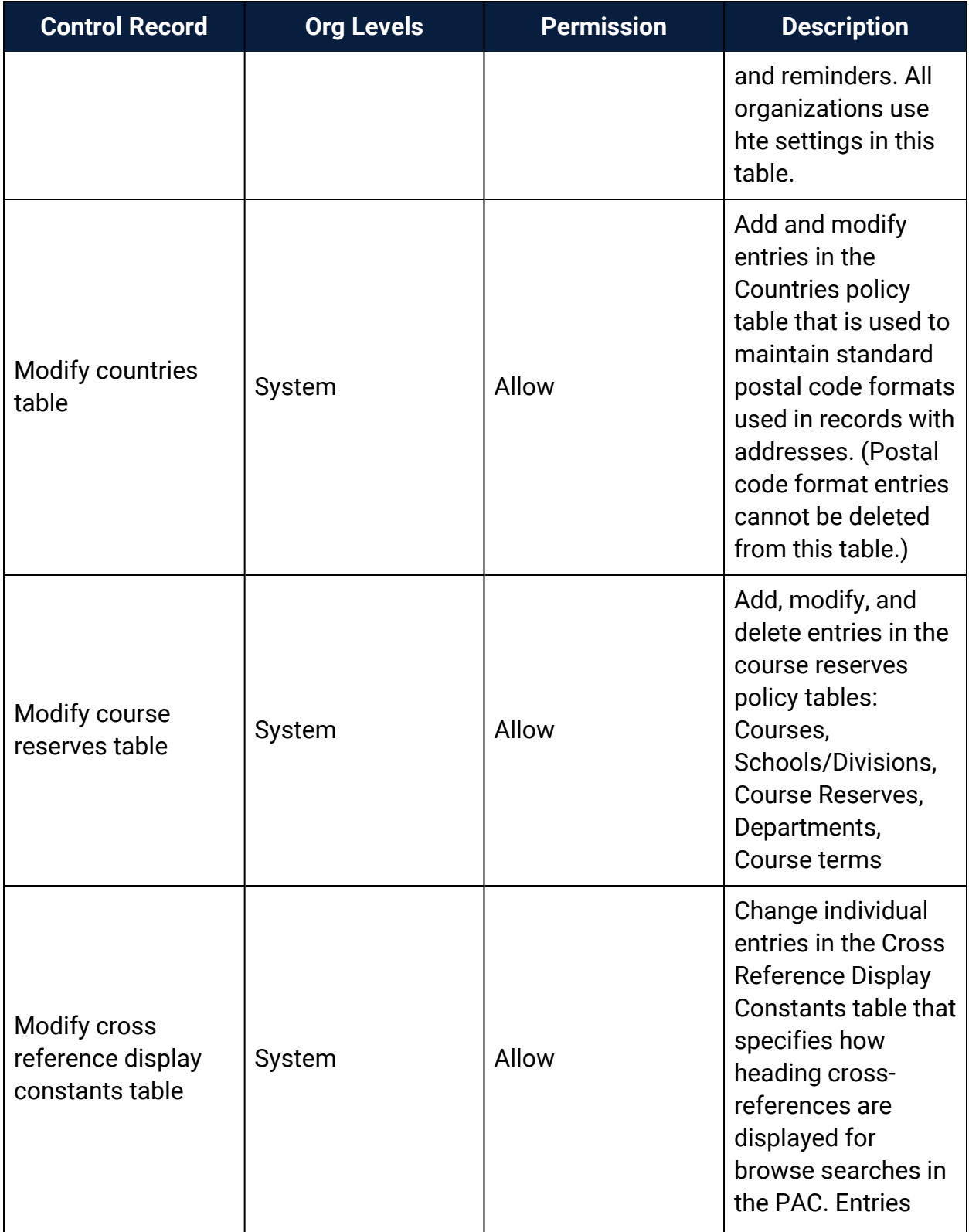

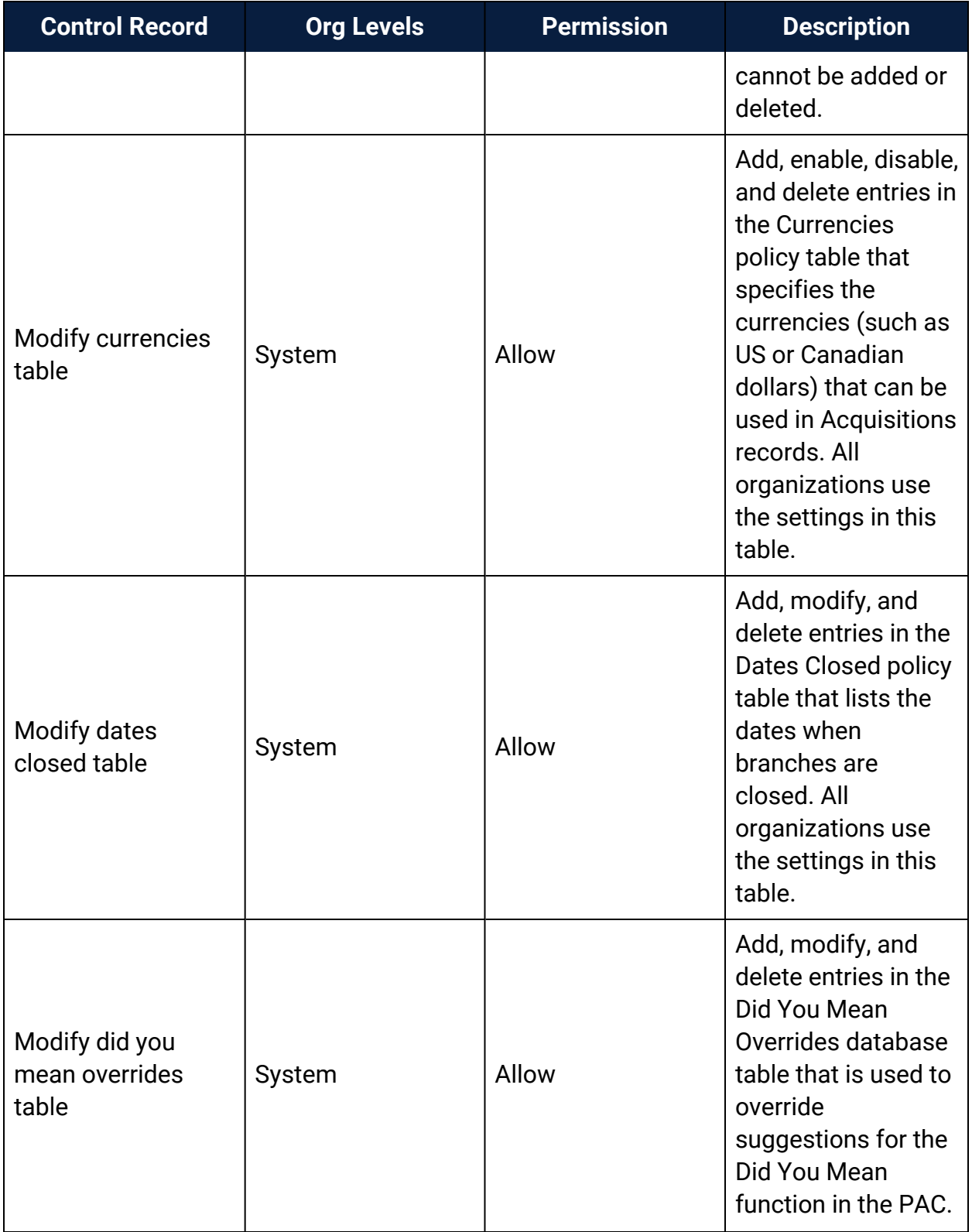
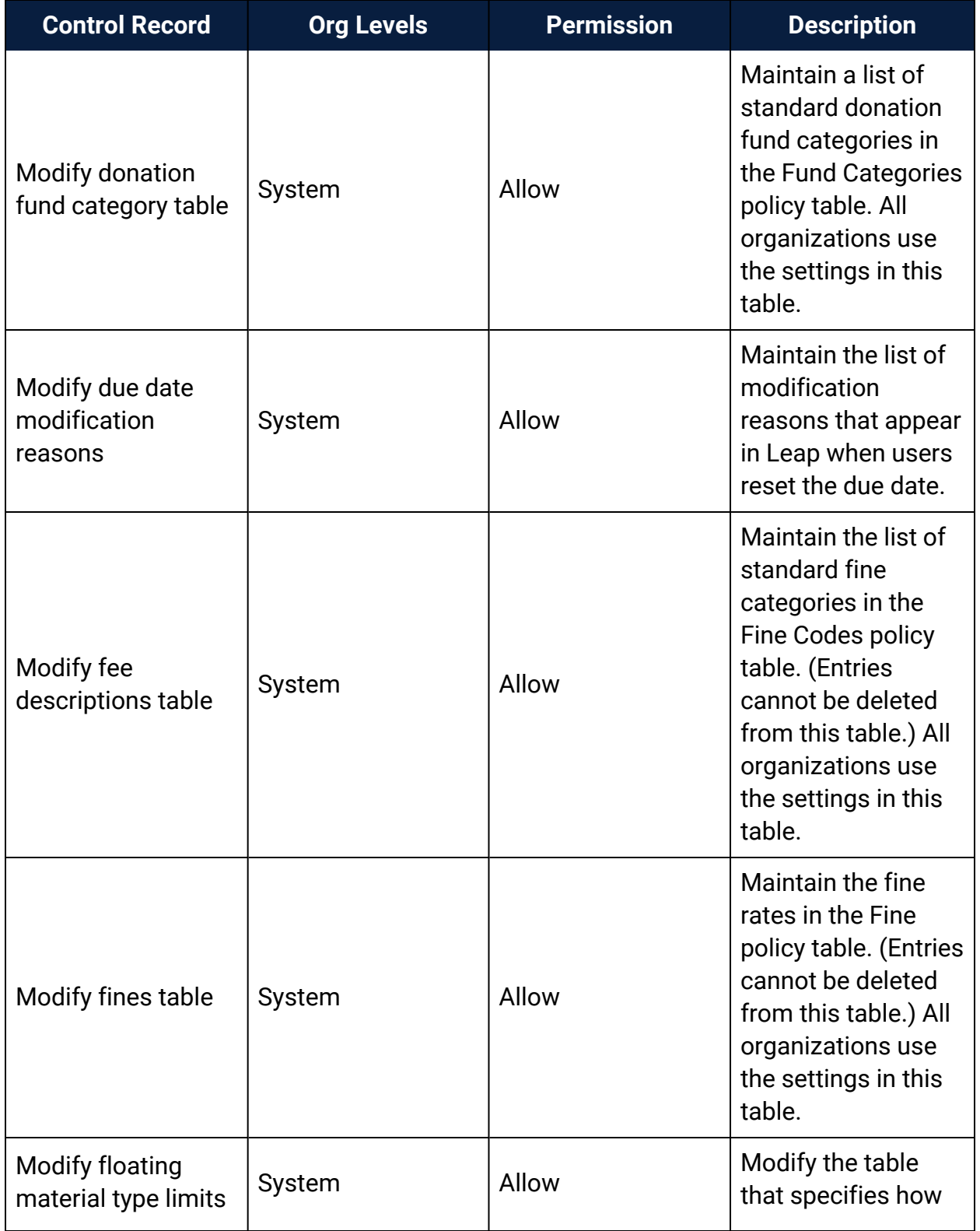

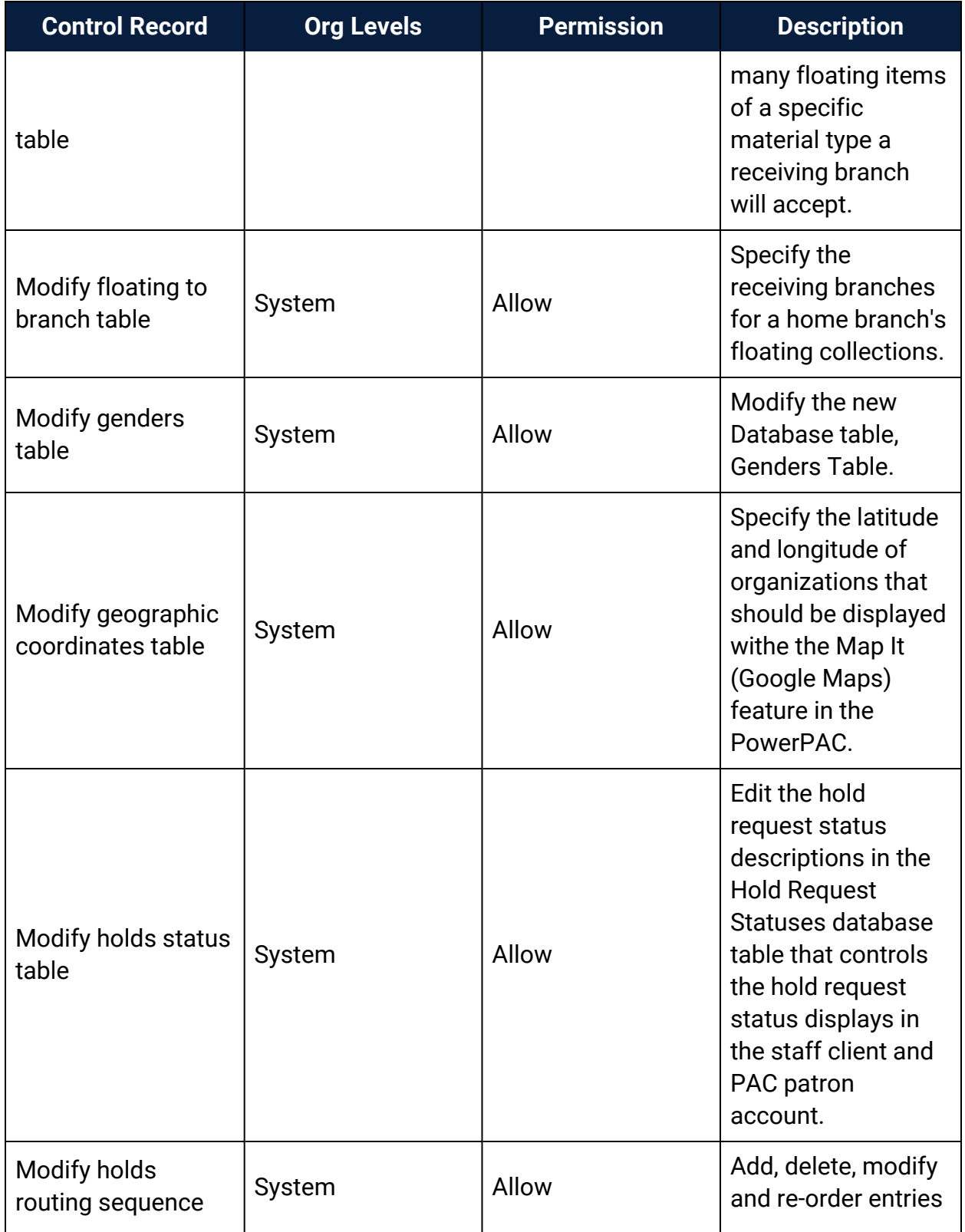

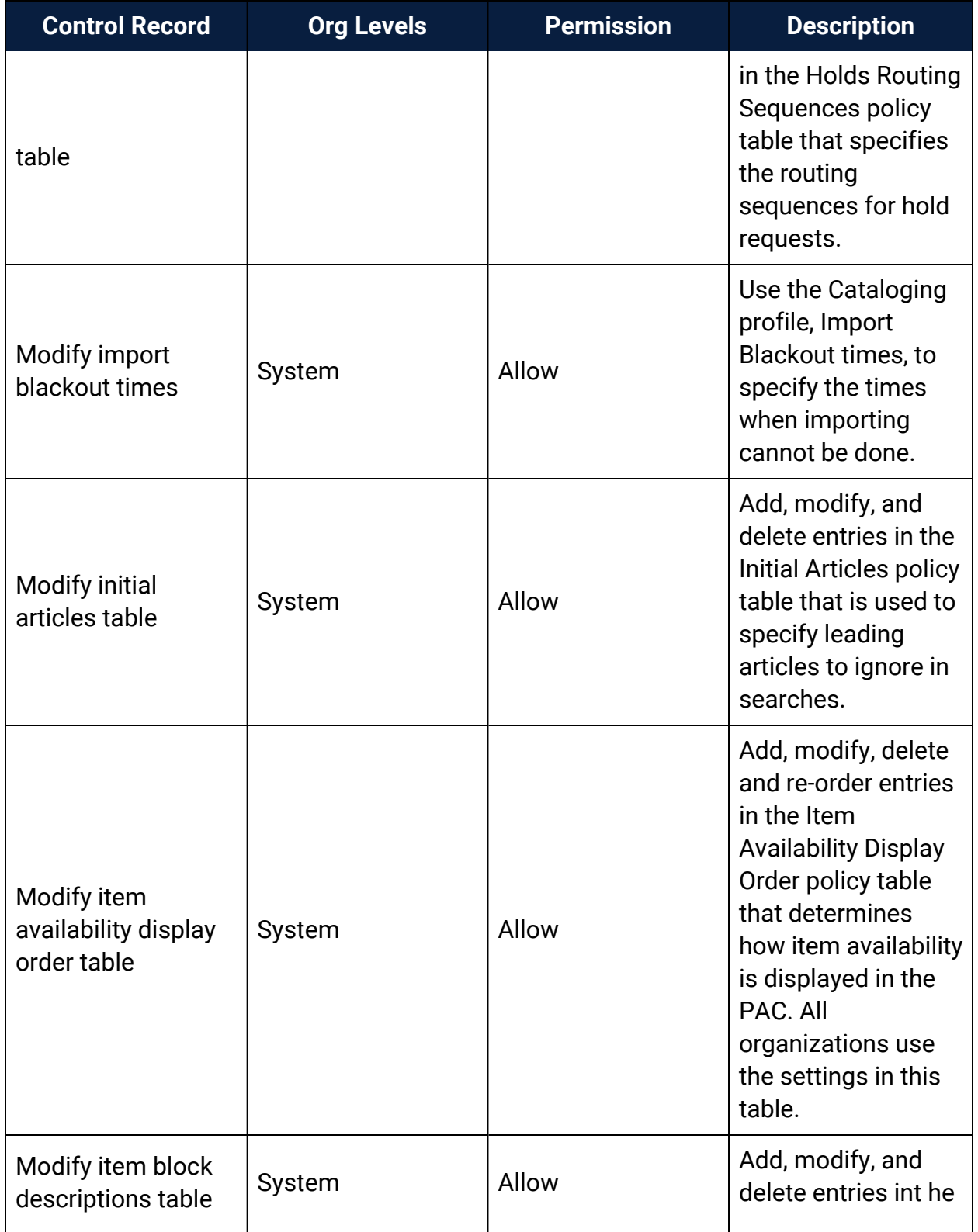

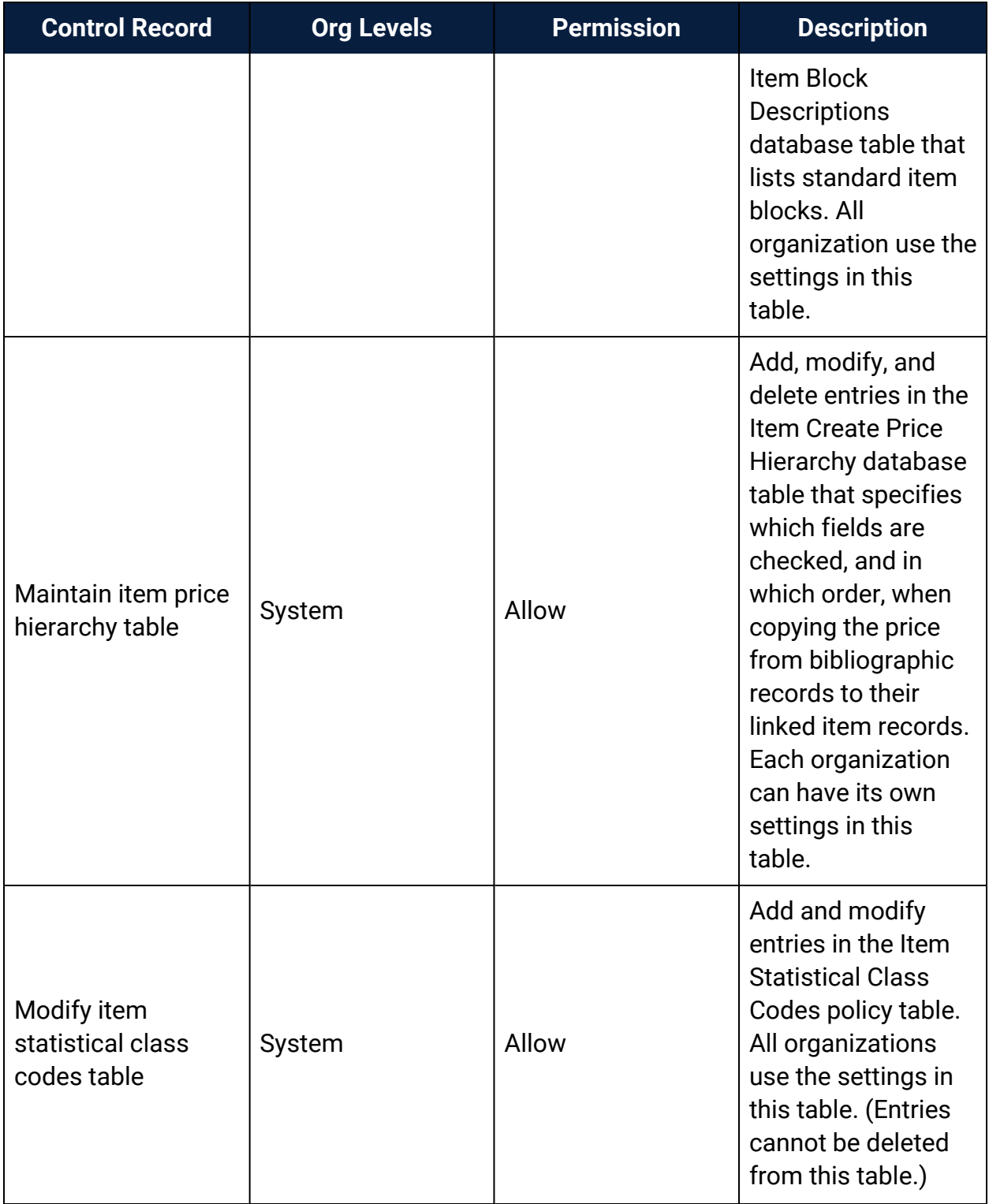

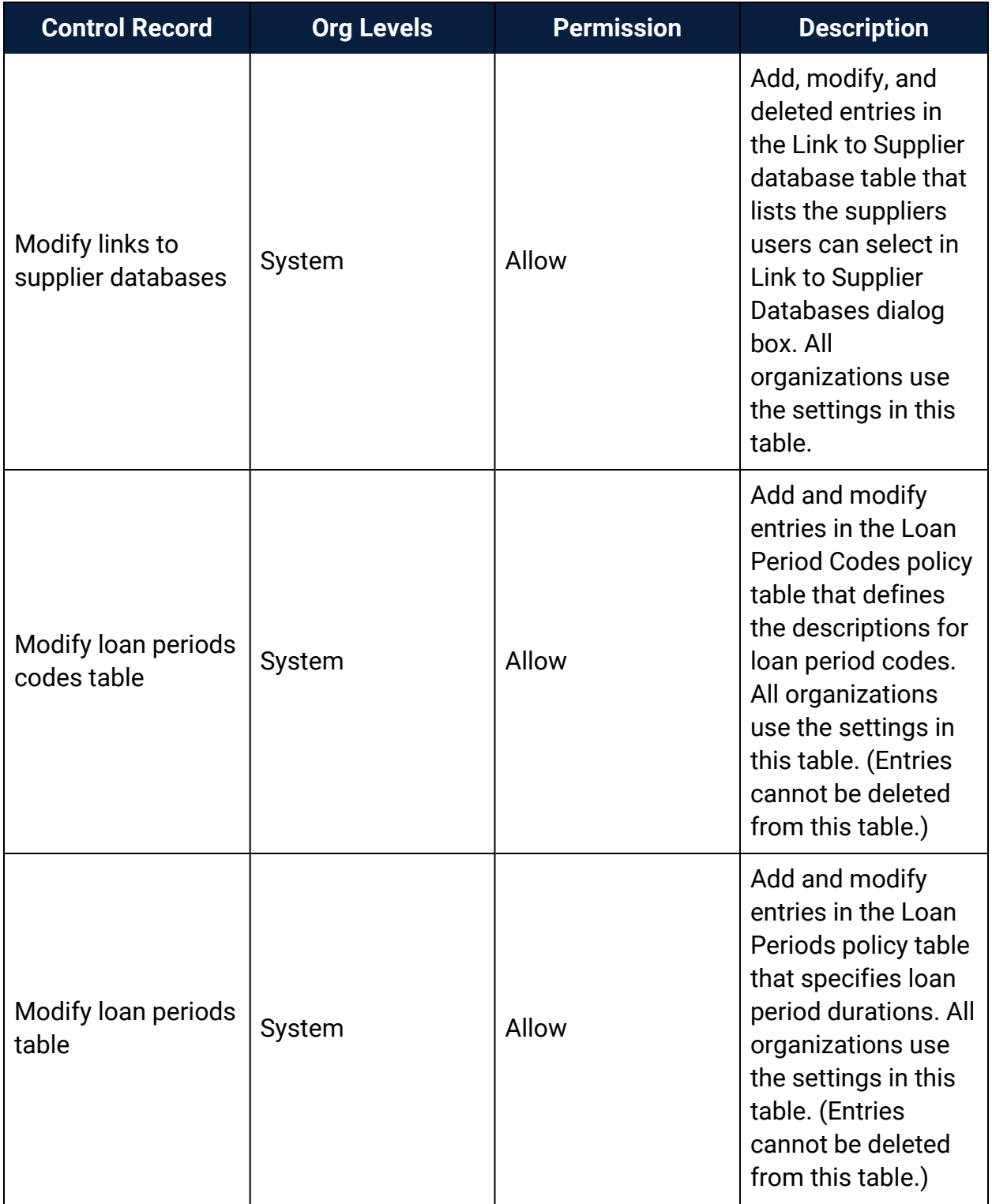

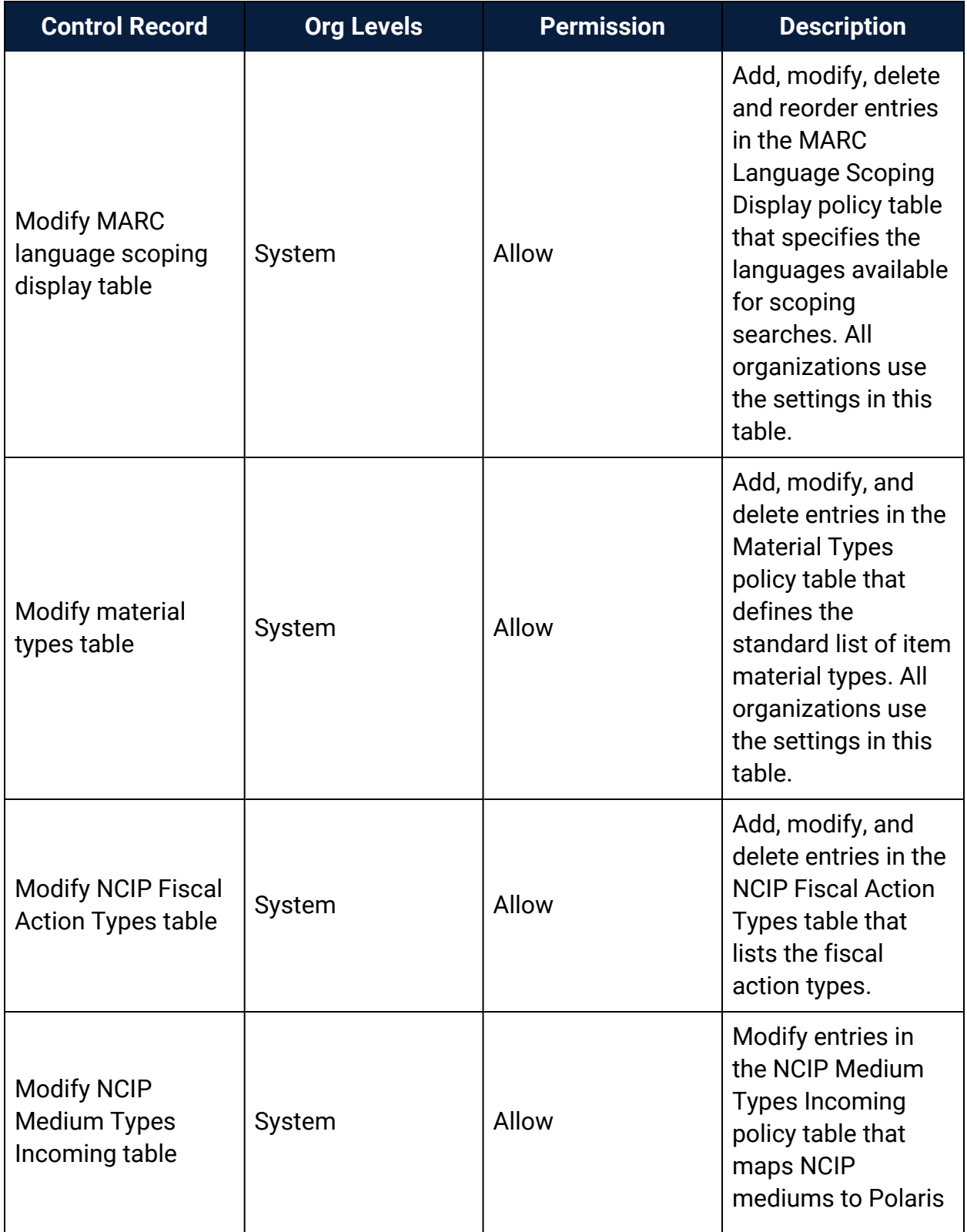

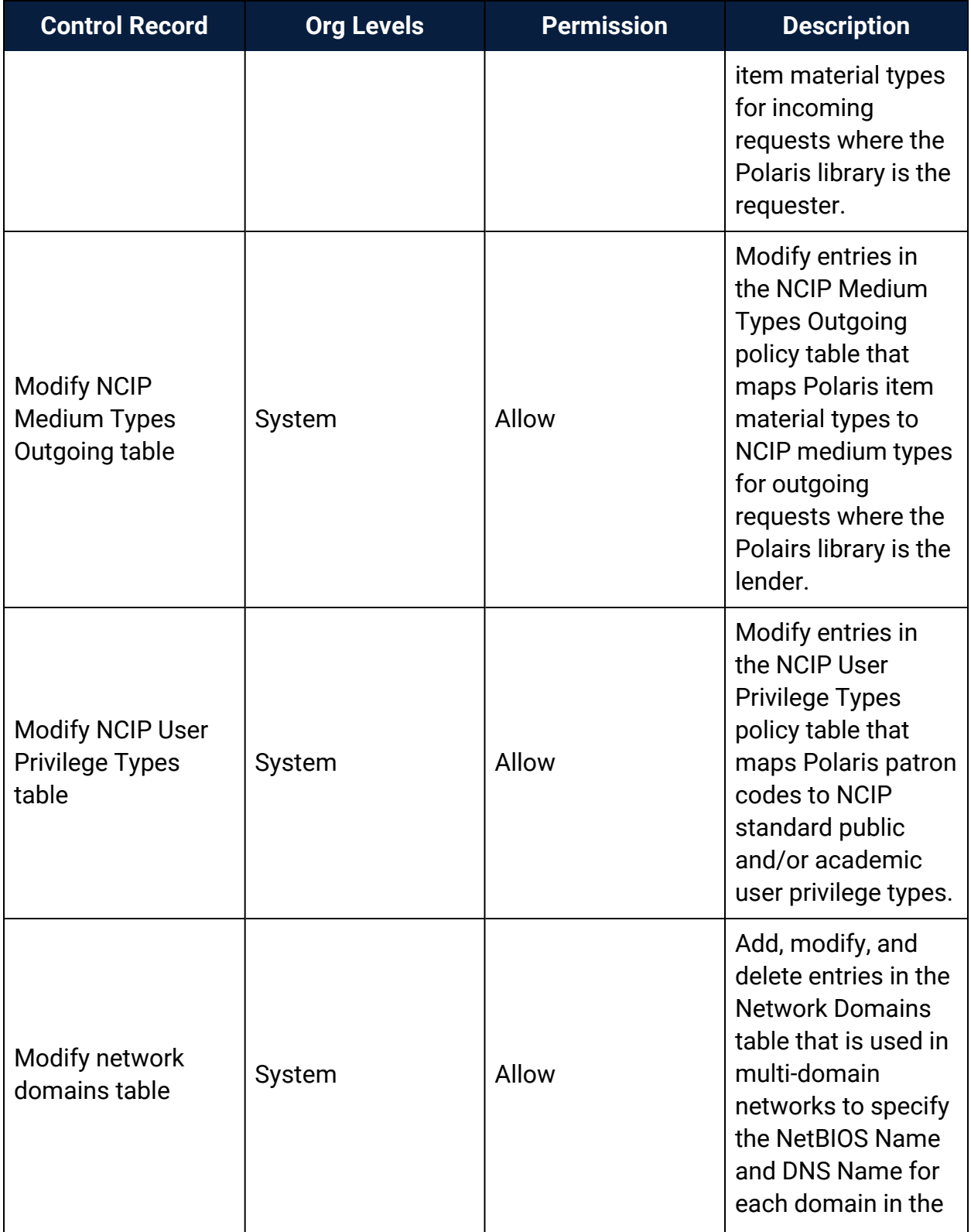

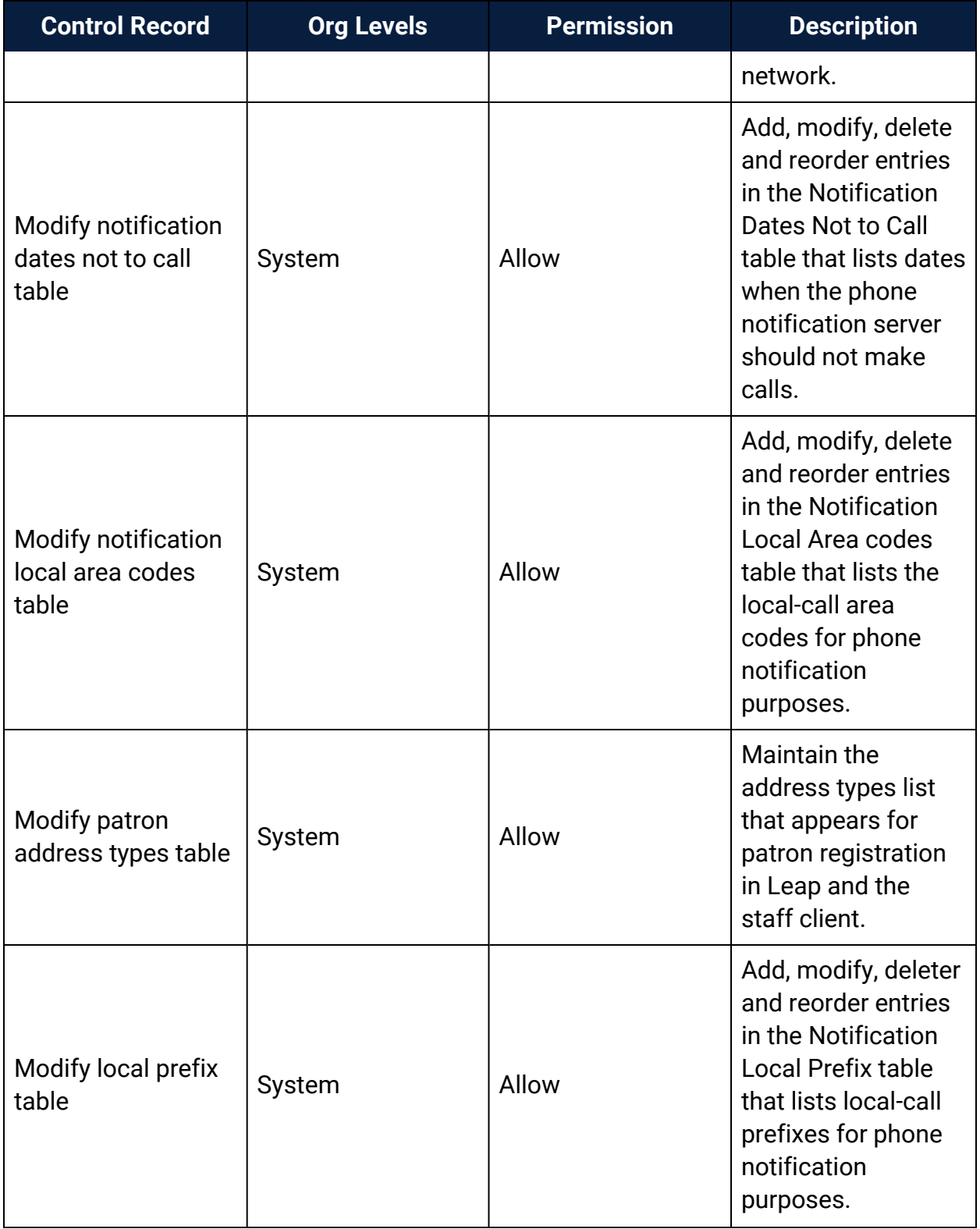

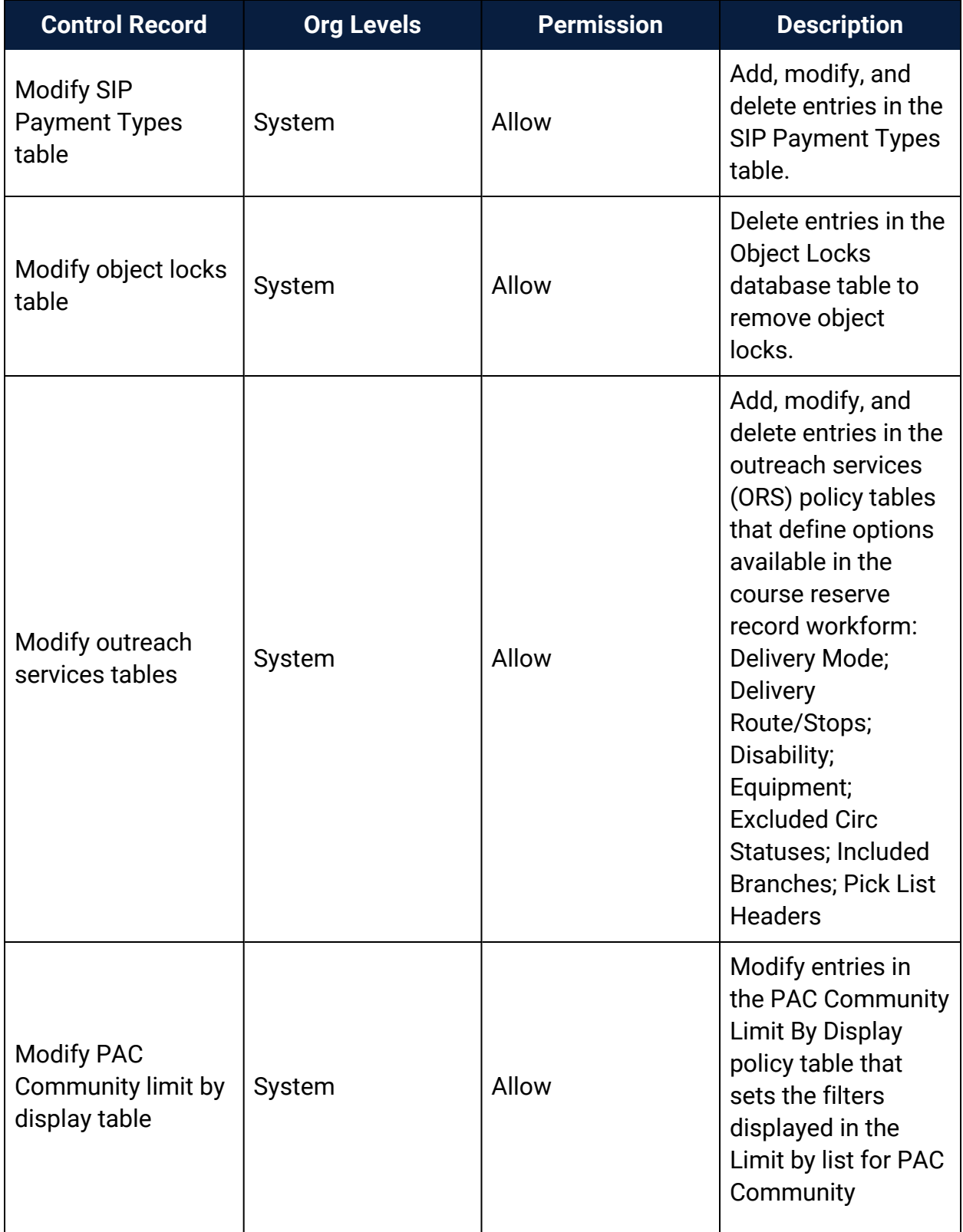

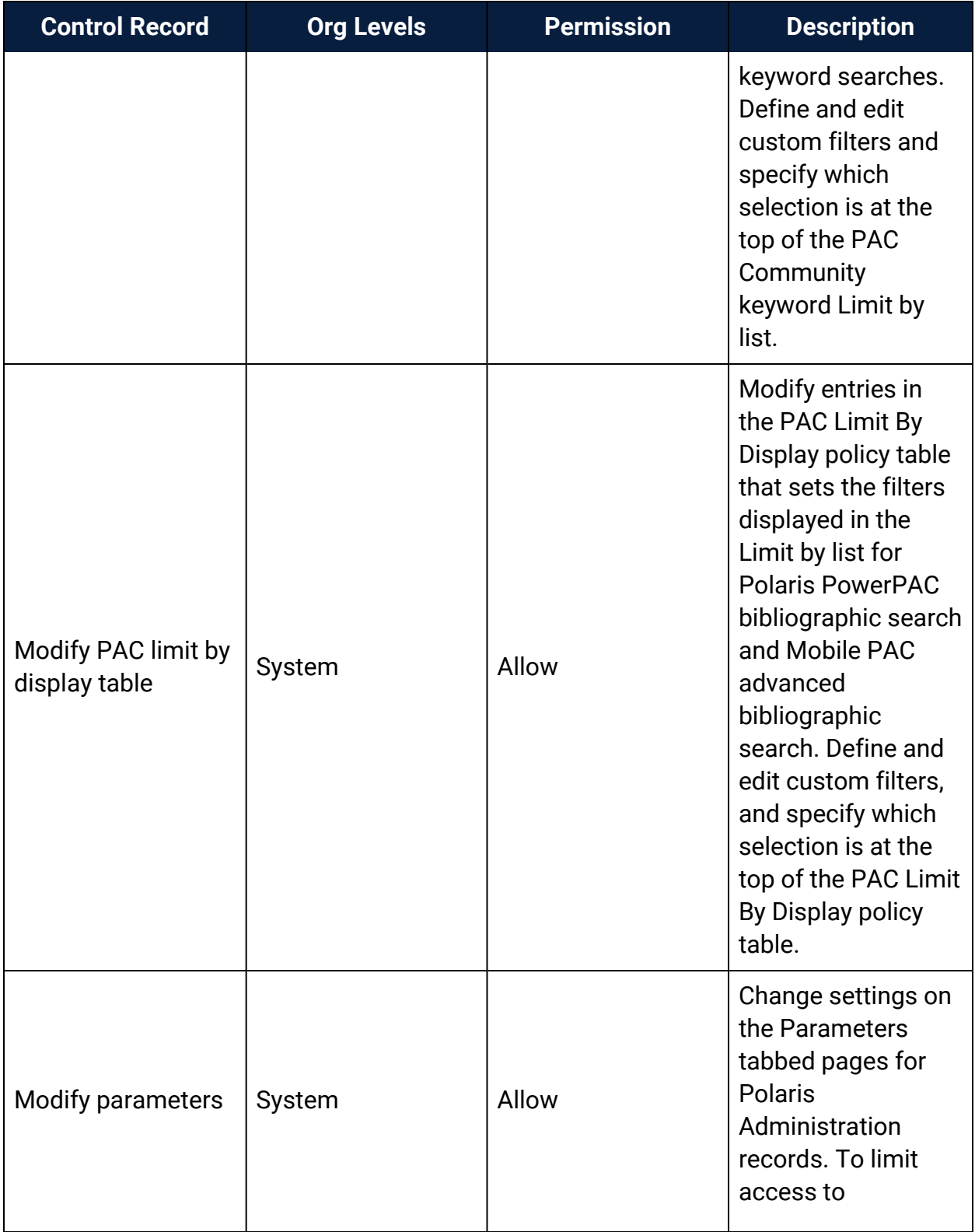

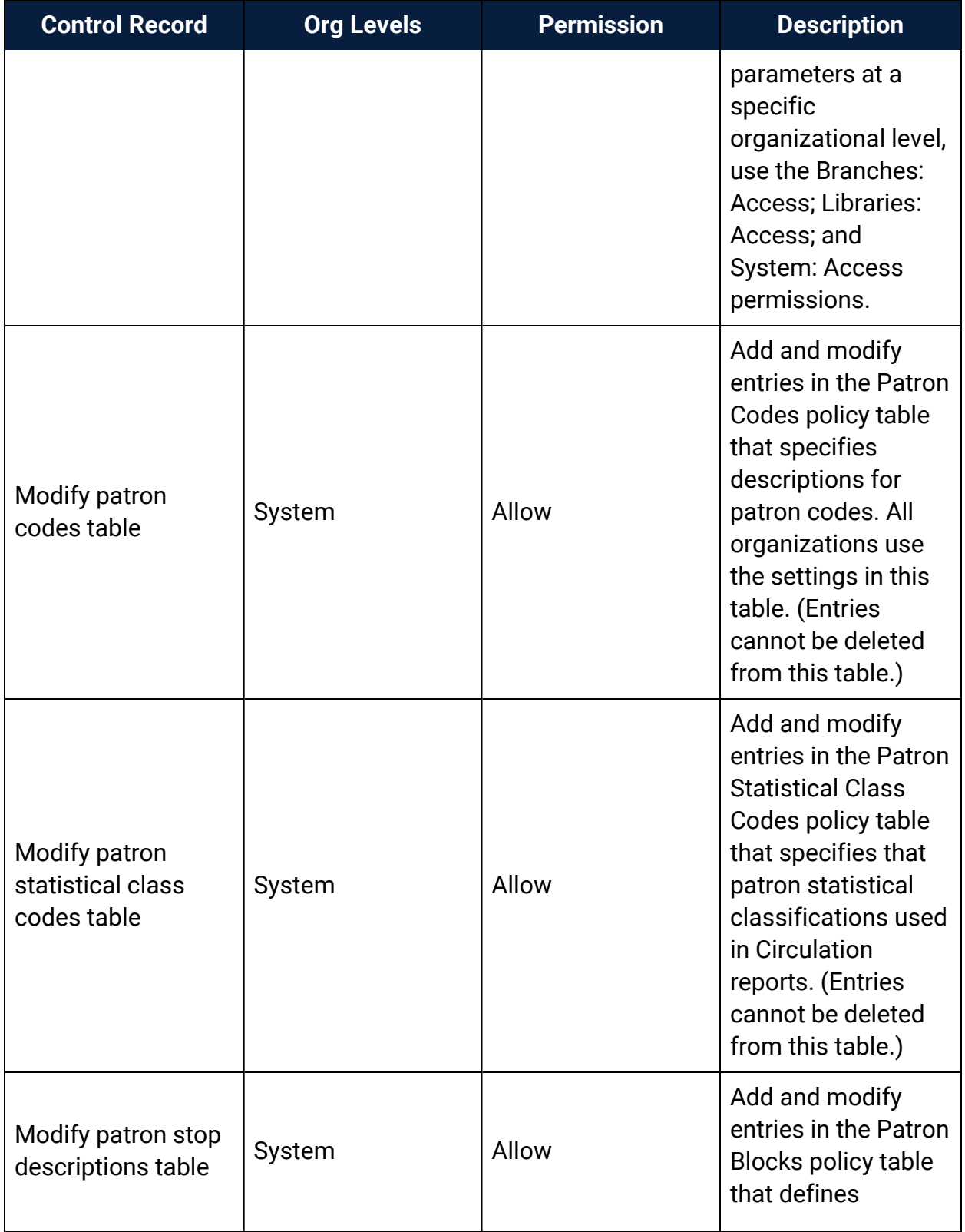

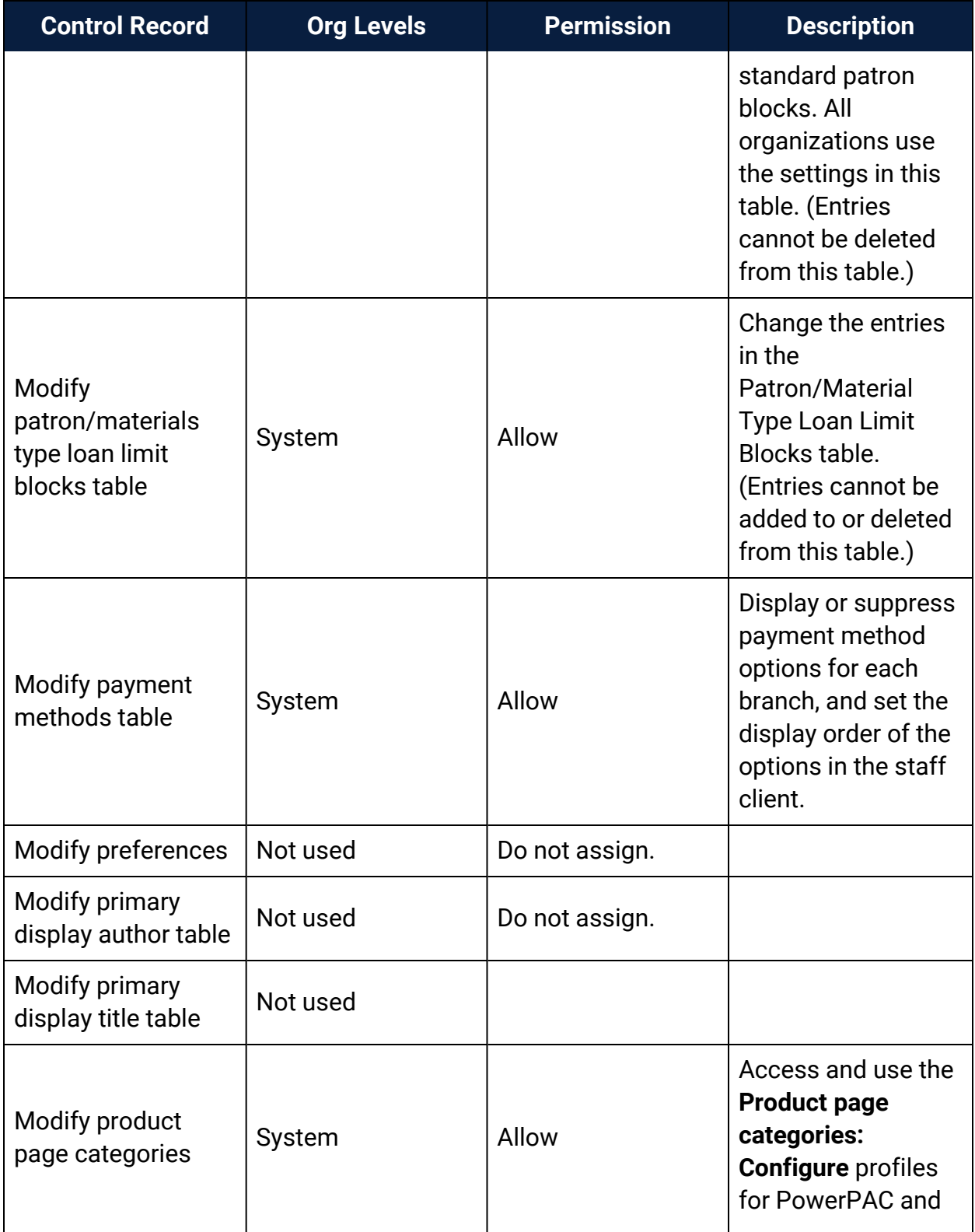

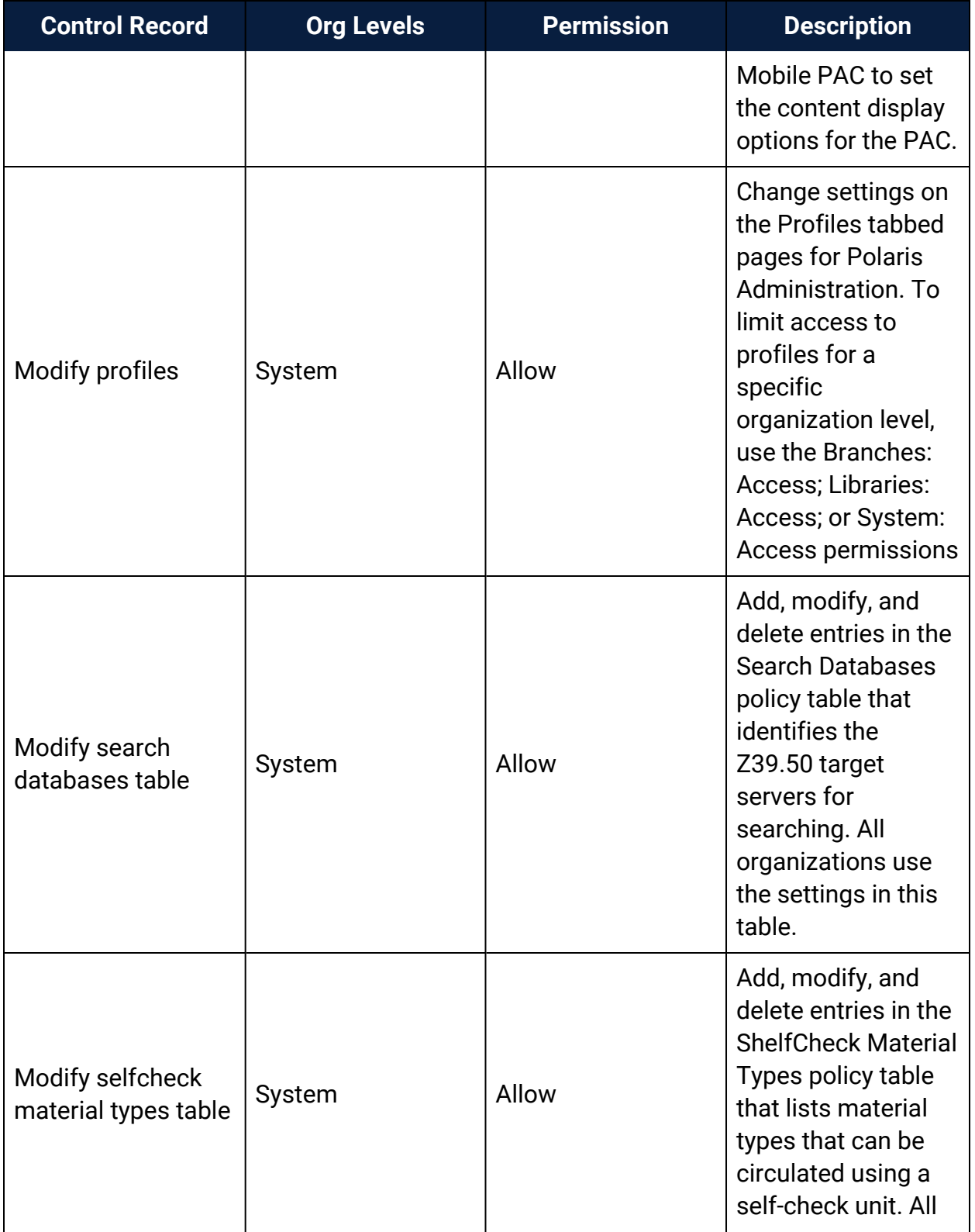

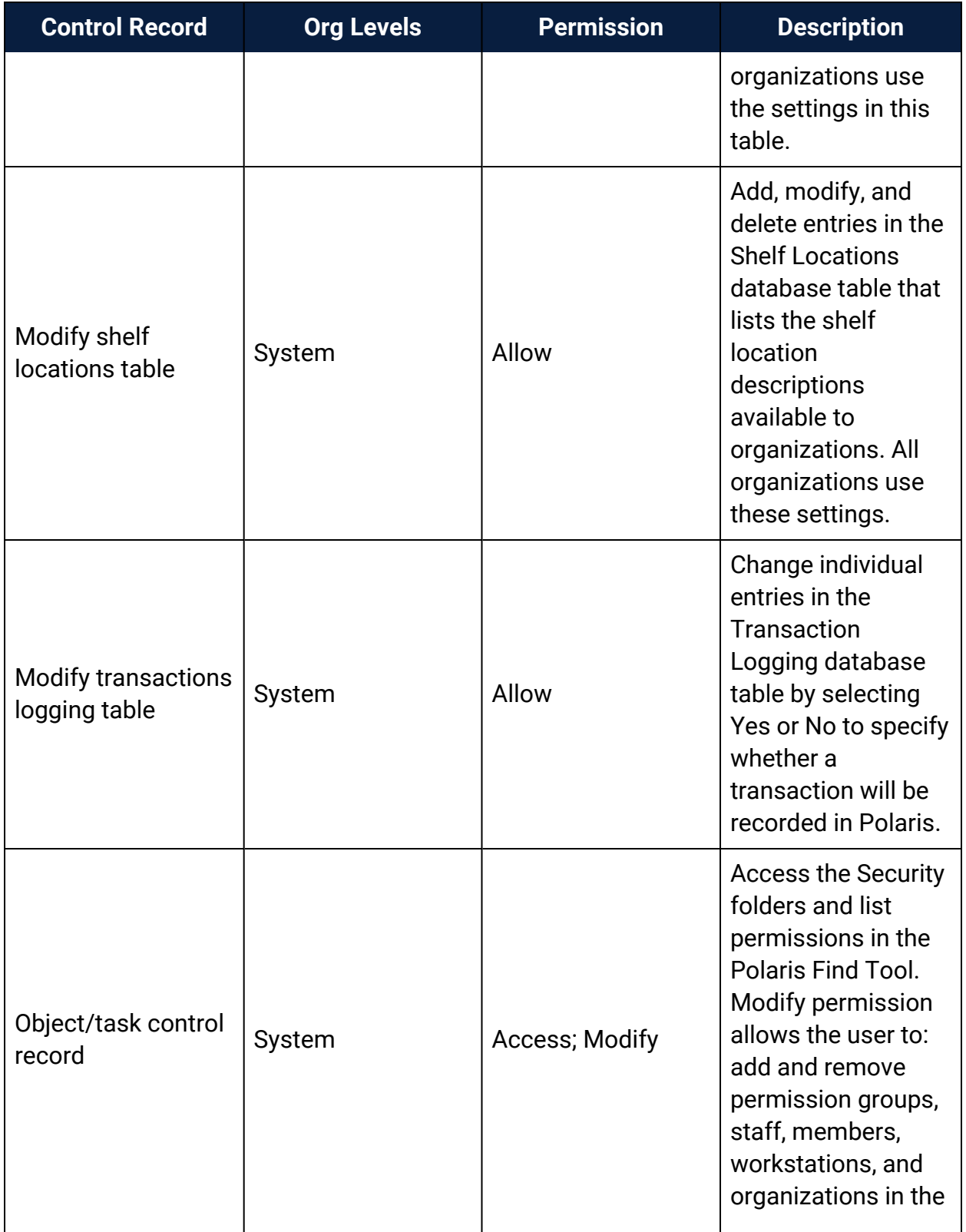

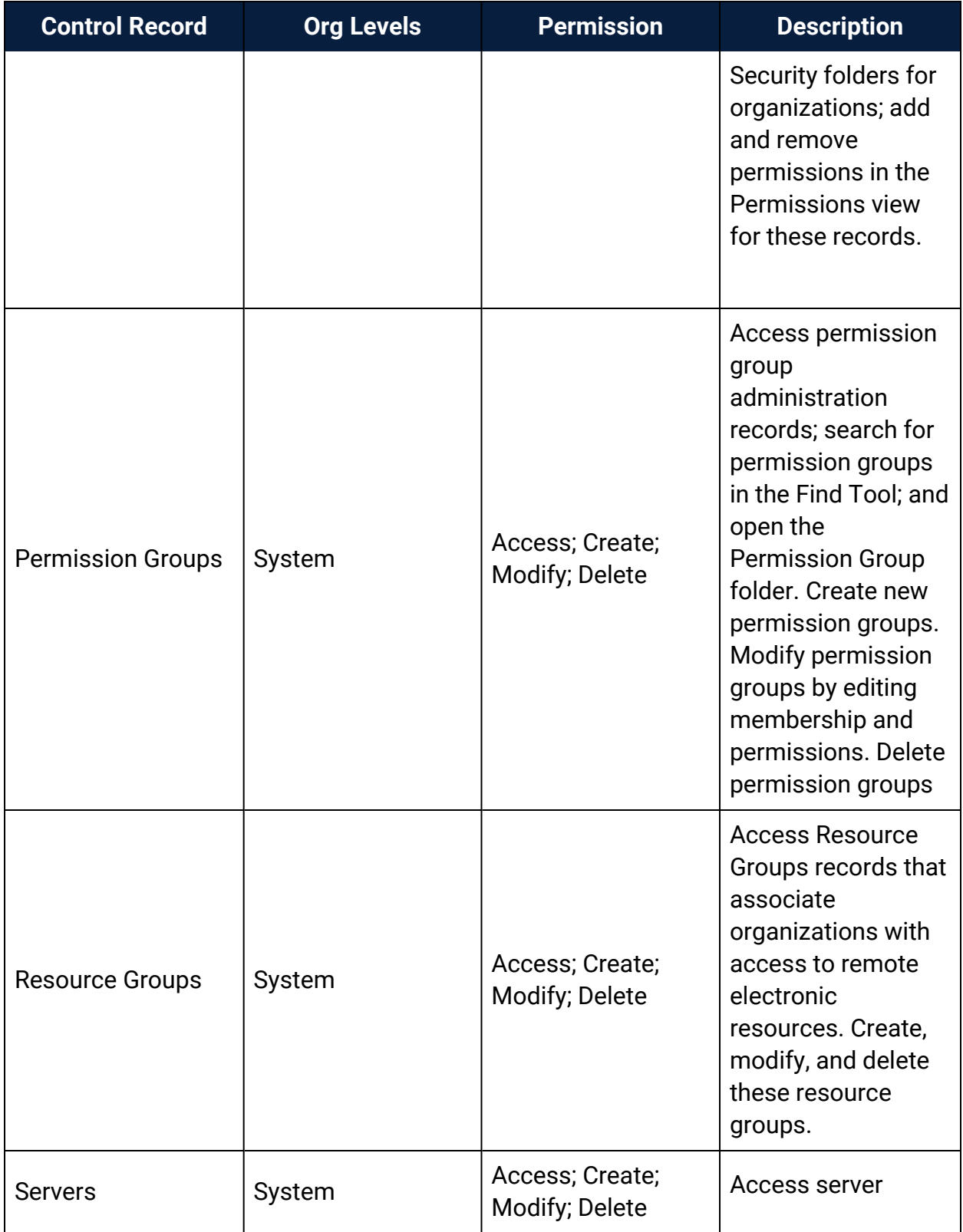

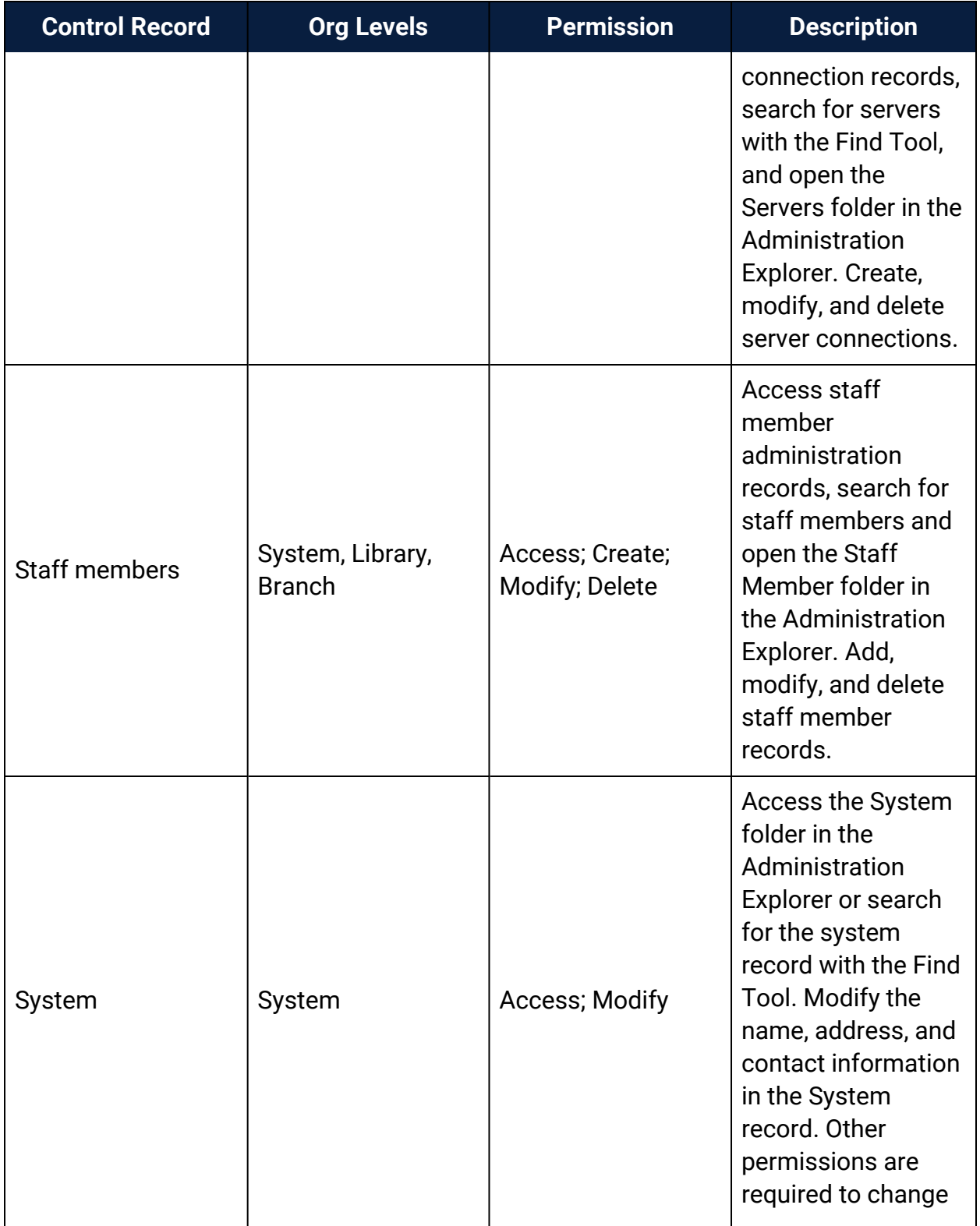

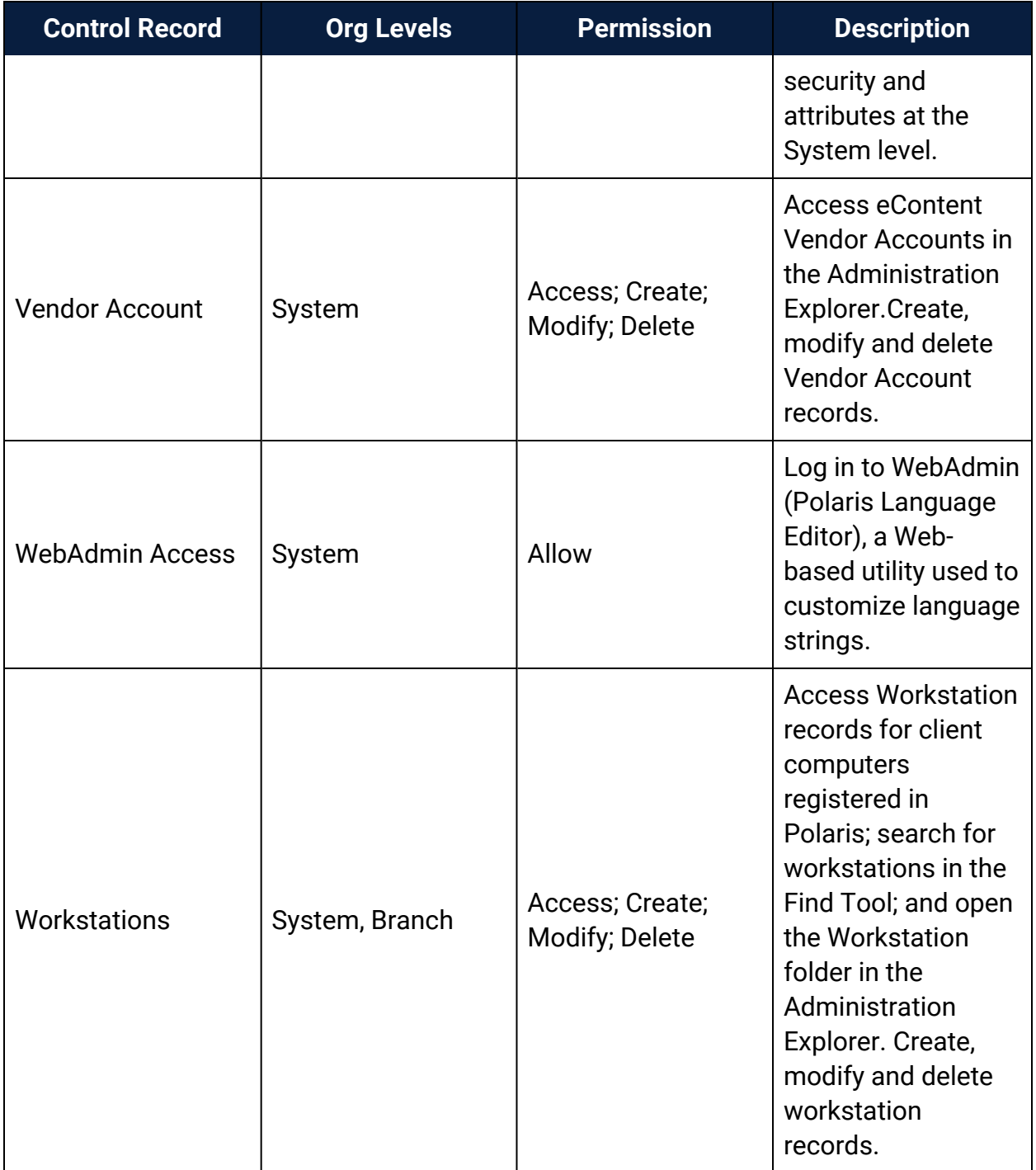

## Administration Workflow Permissions

This section lists the combinations of permissions needed for specific administration workflows.

## **Note:**

For more information about setting permissions in Polaris, see [Permission](#page-5-0) Strategies.

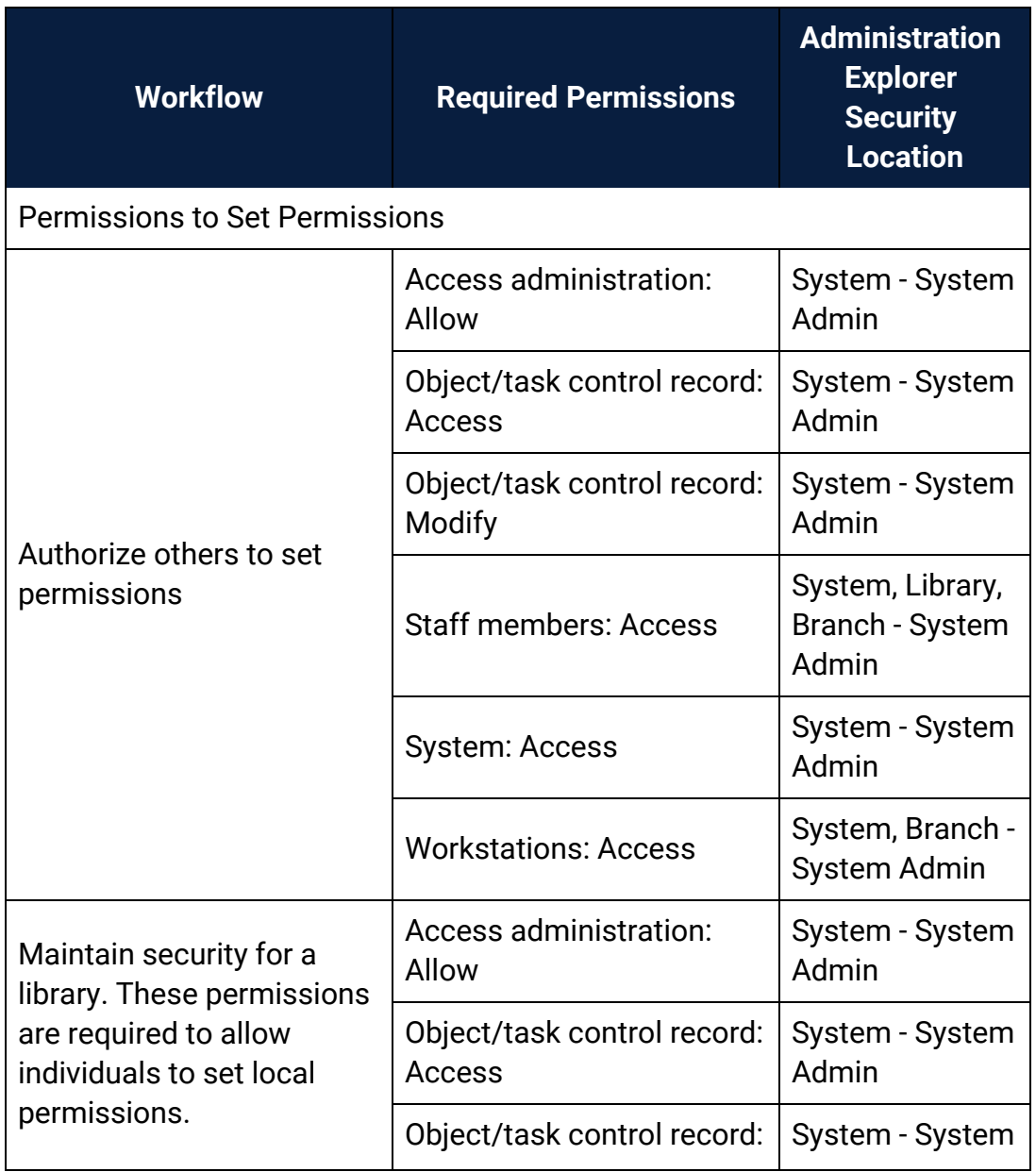

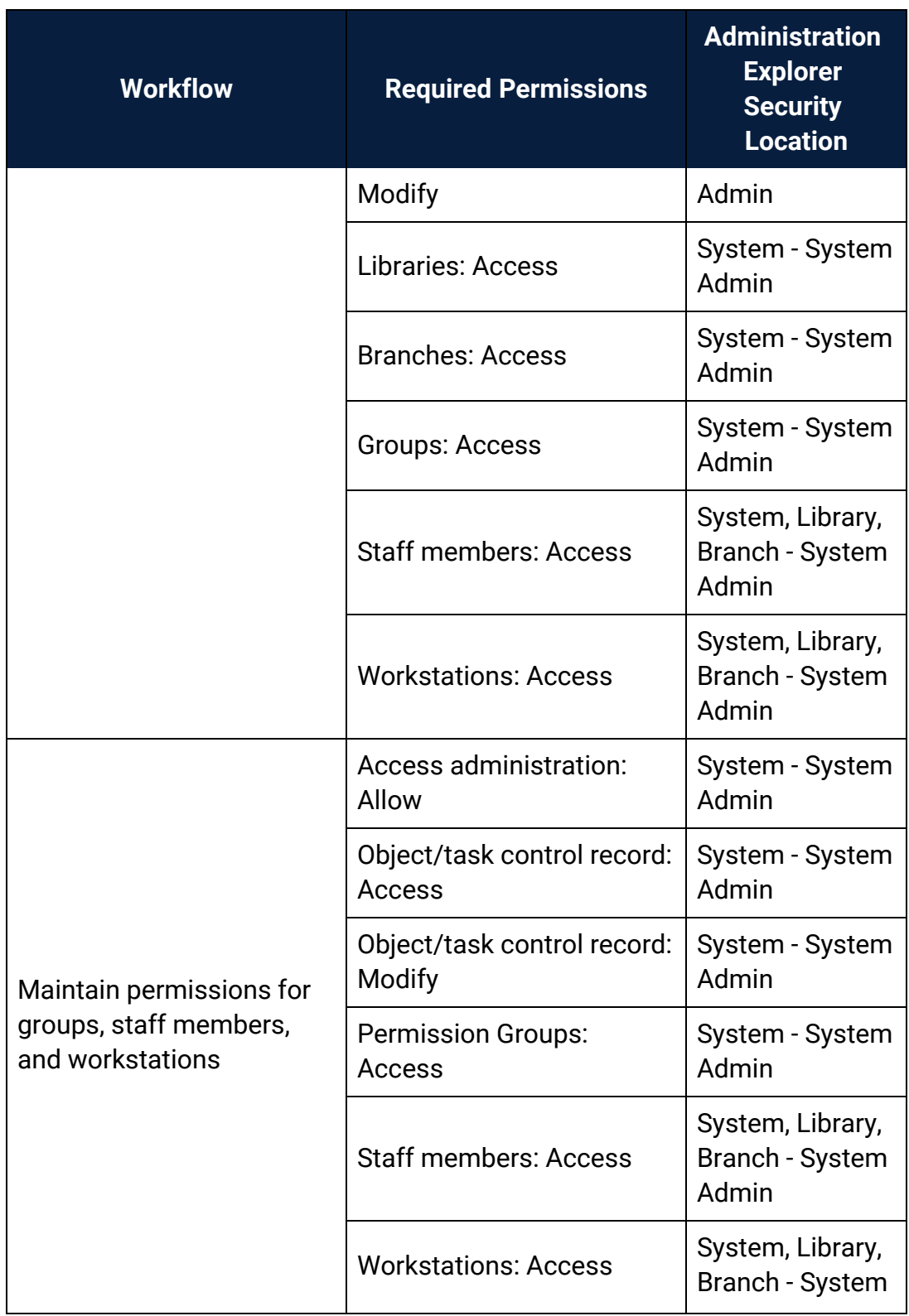

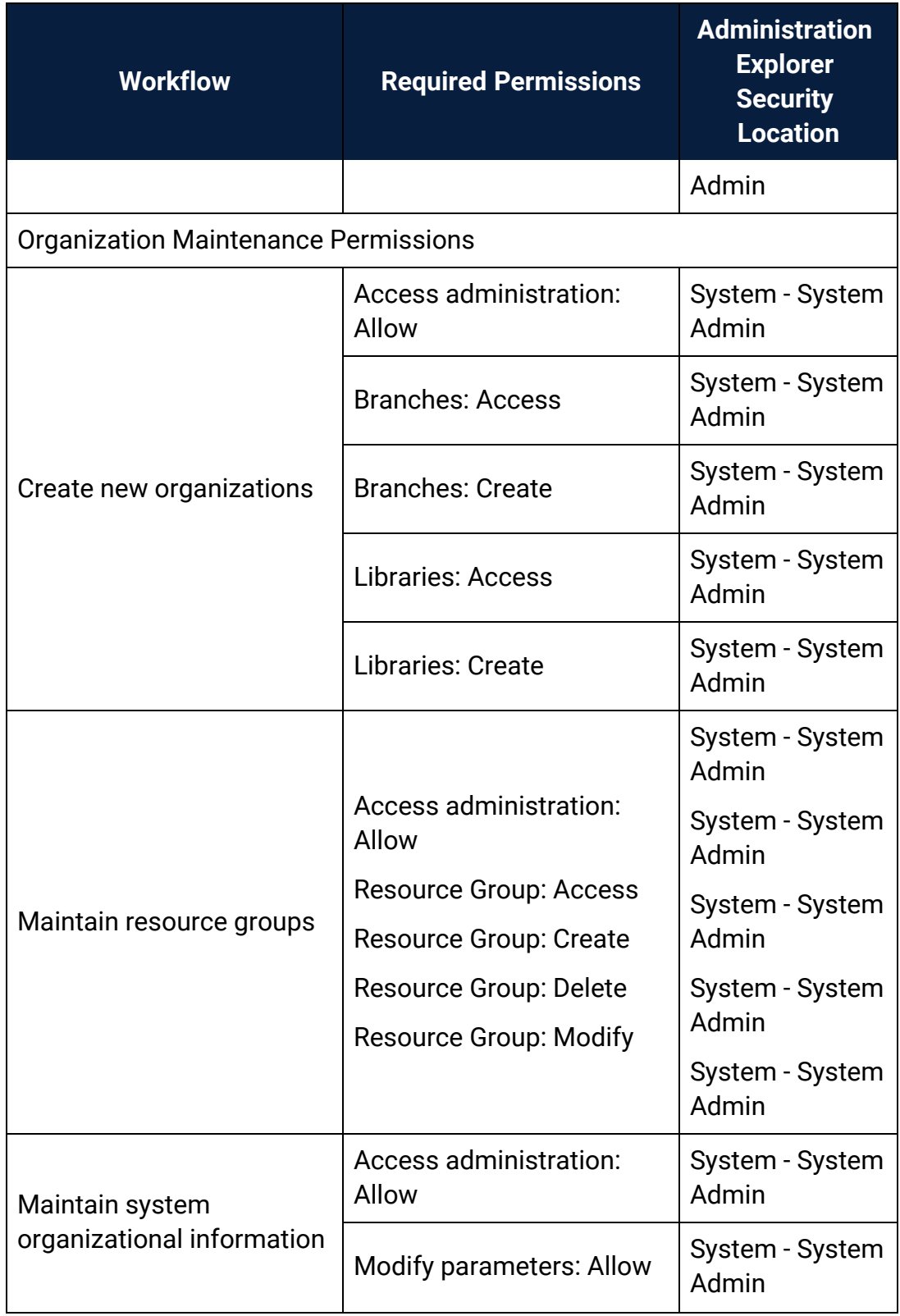

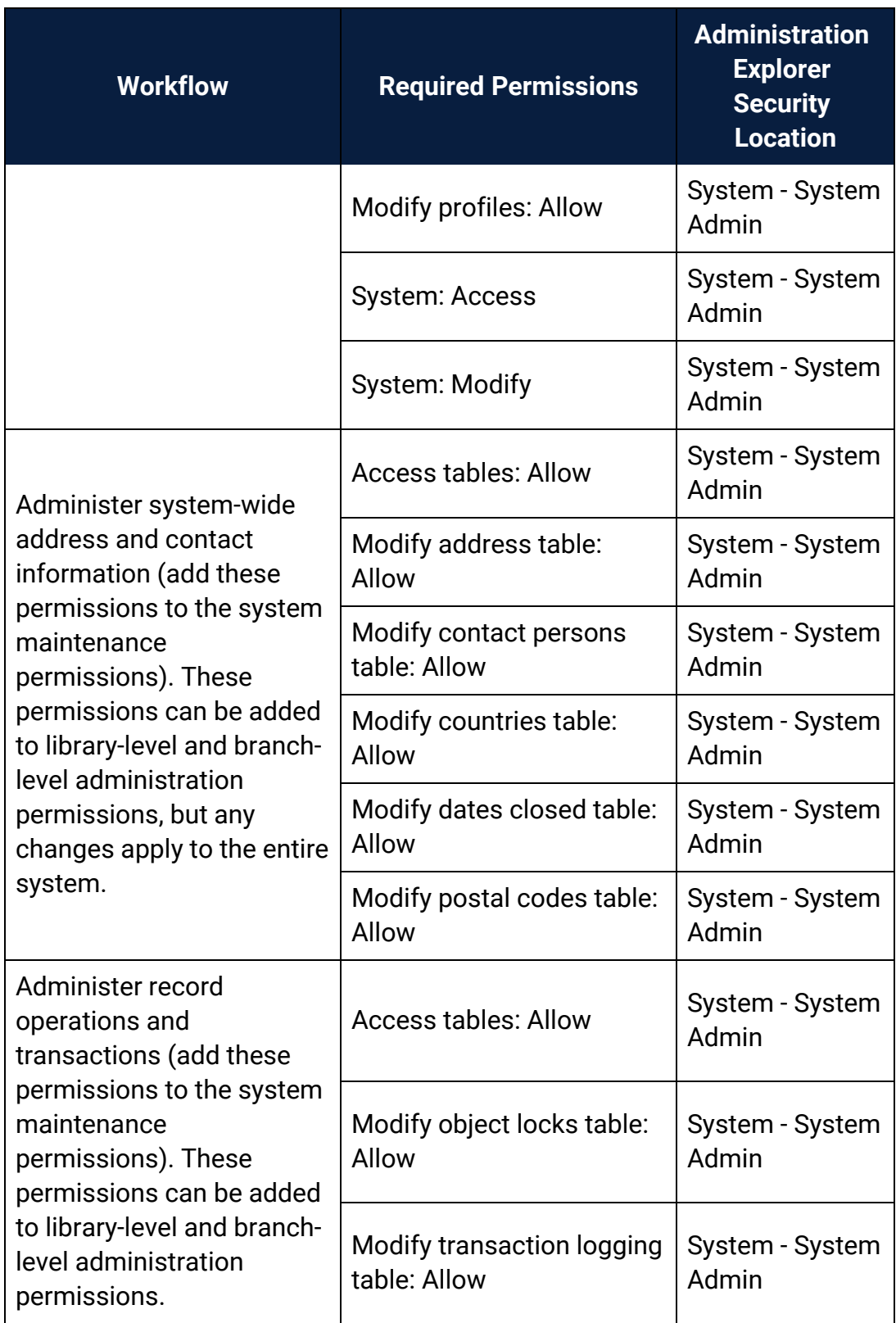

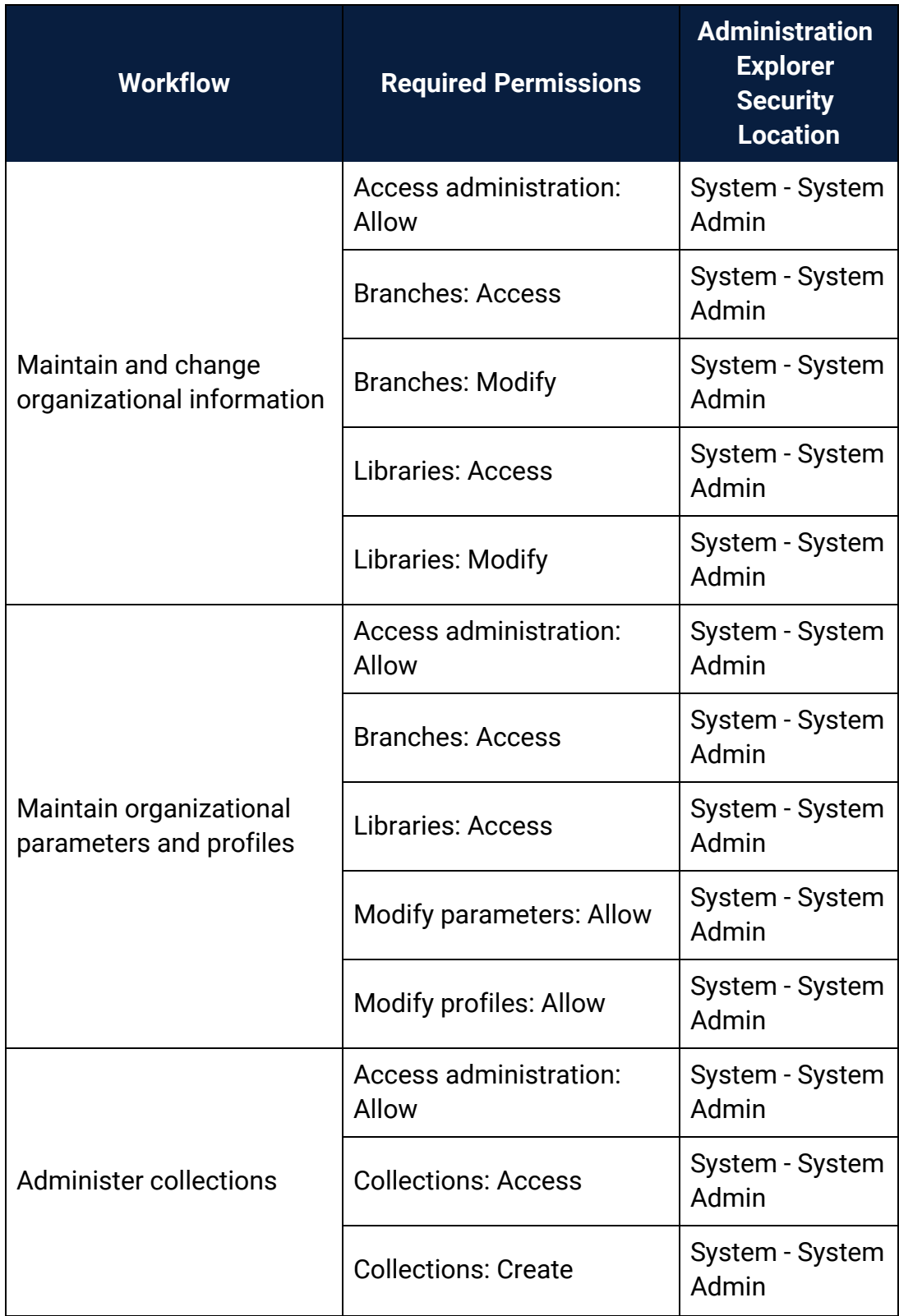

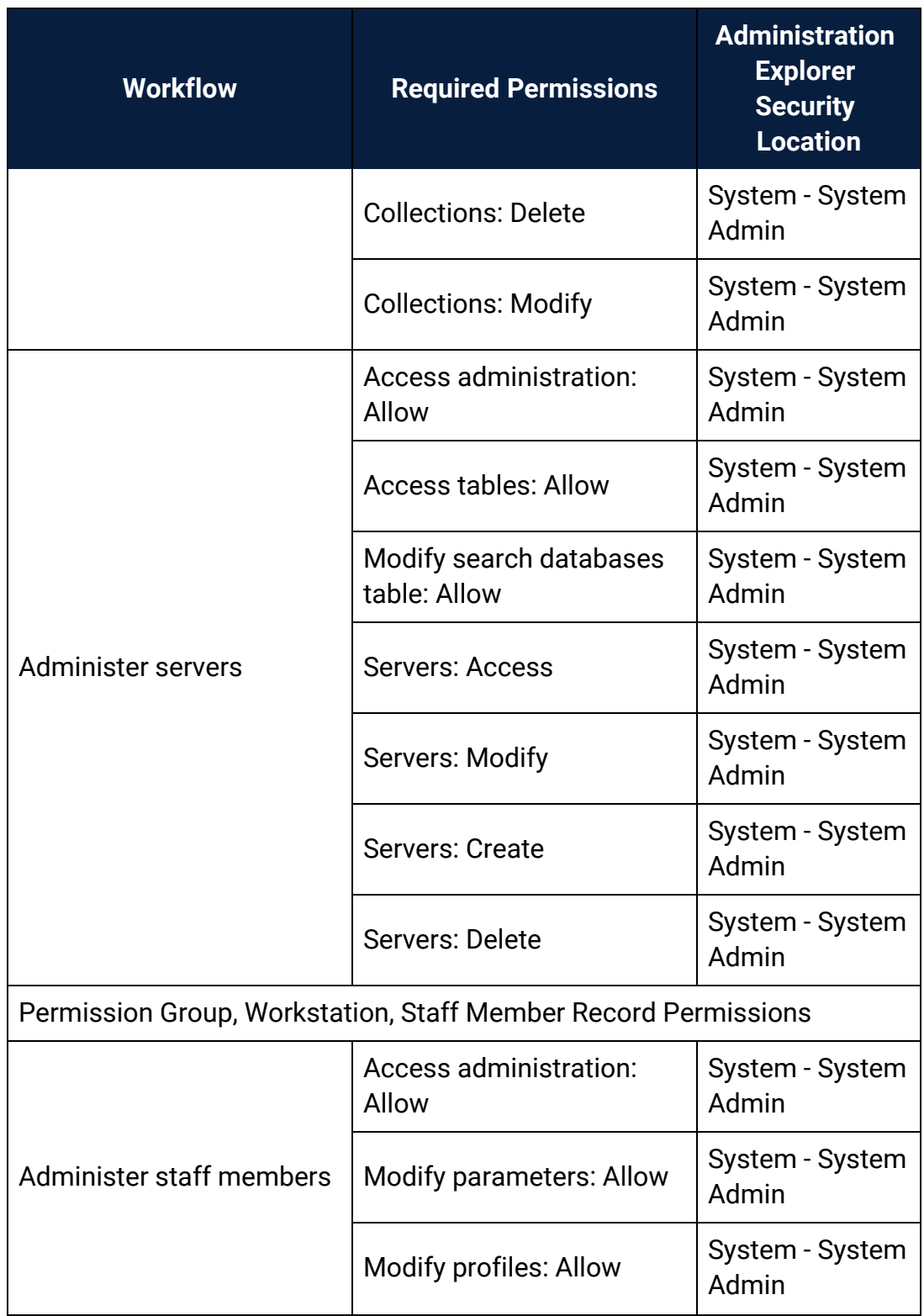

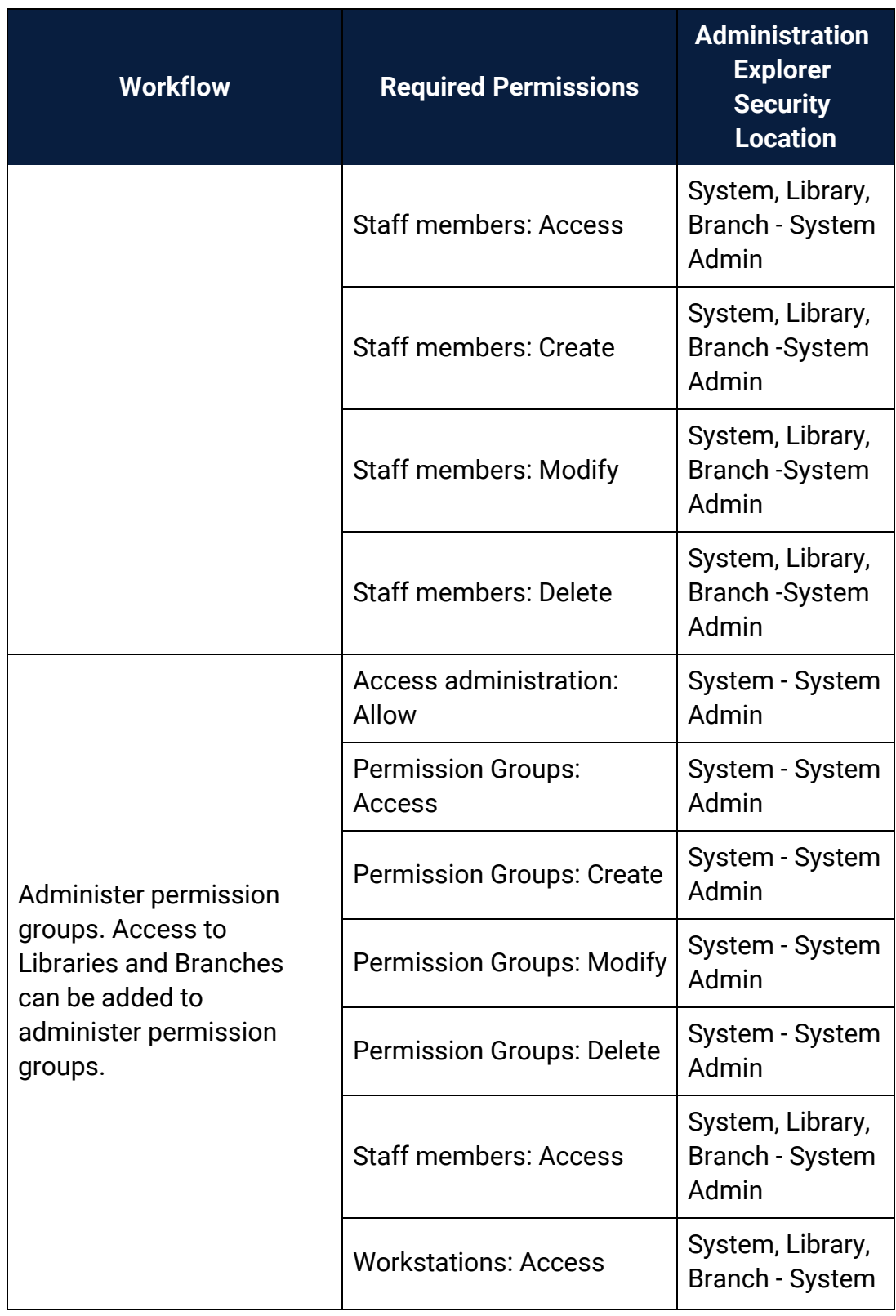

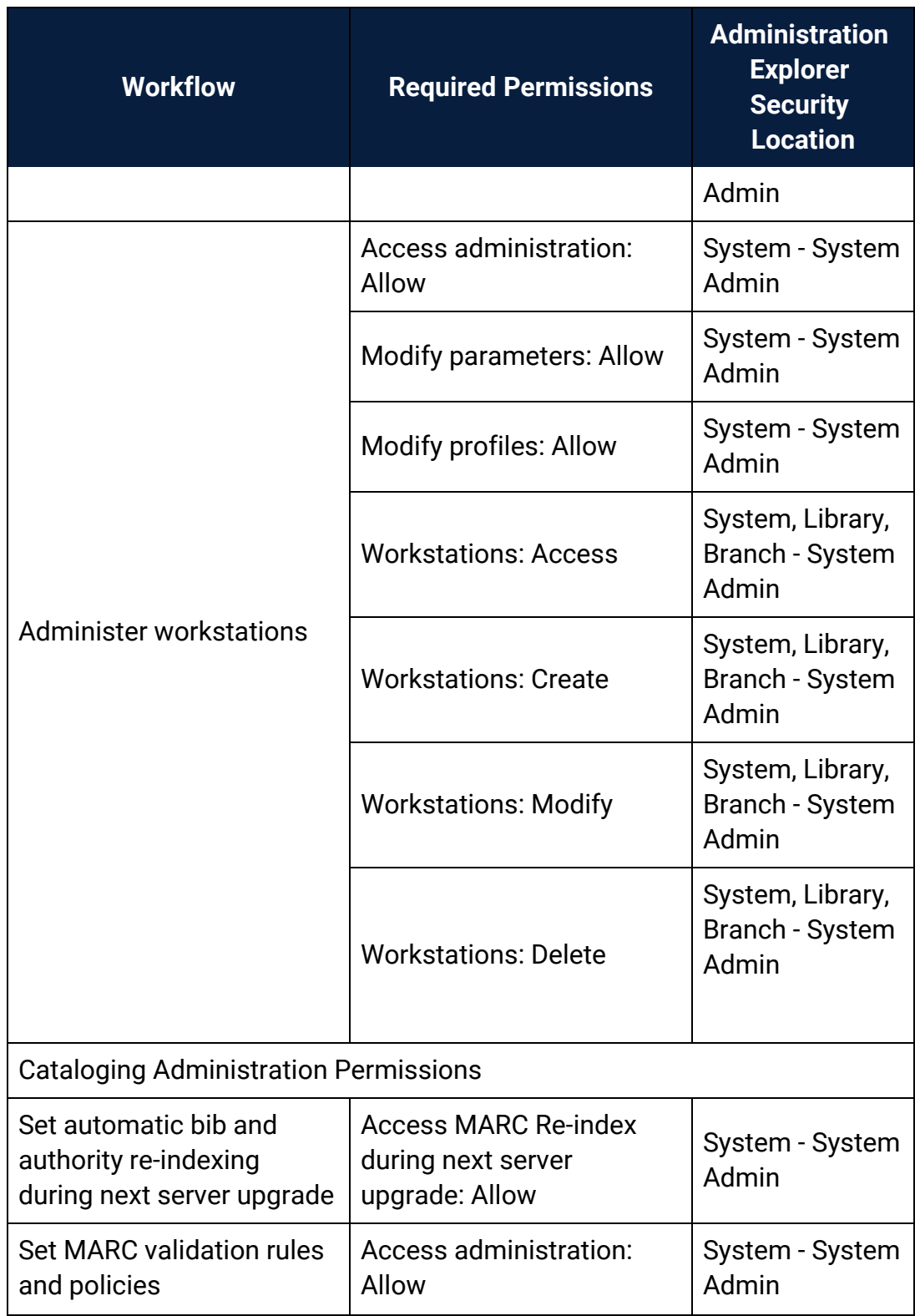

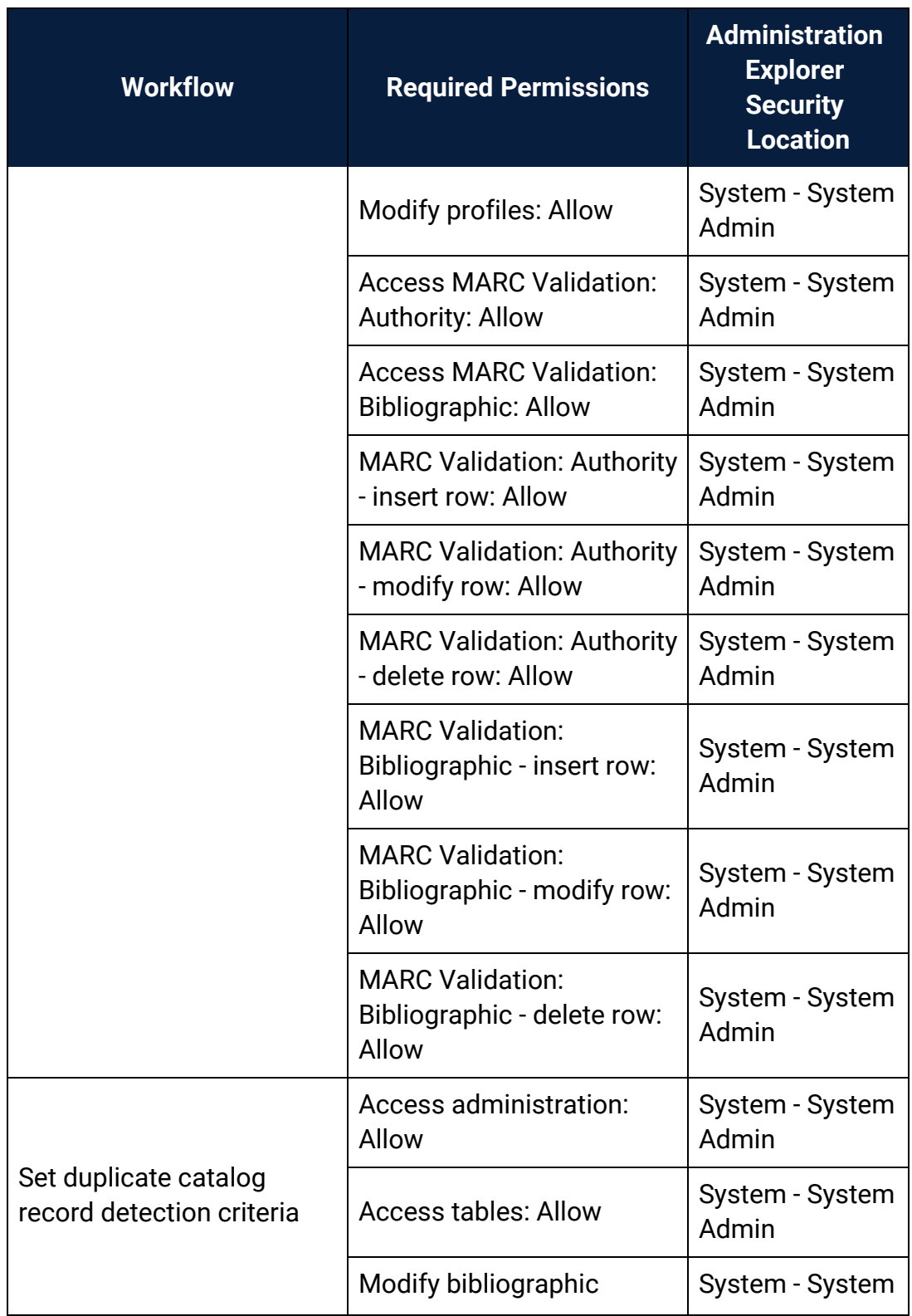

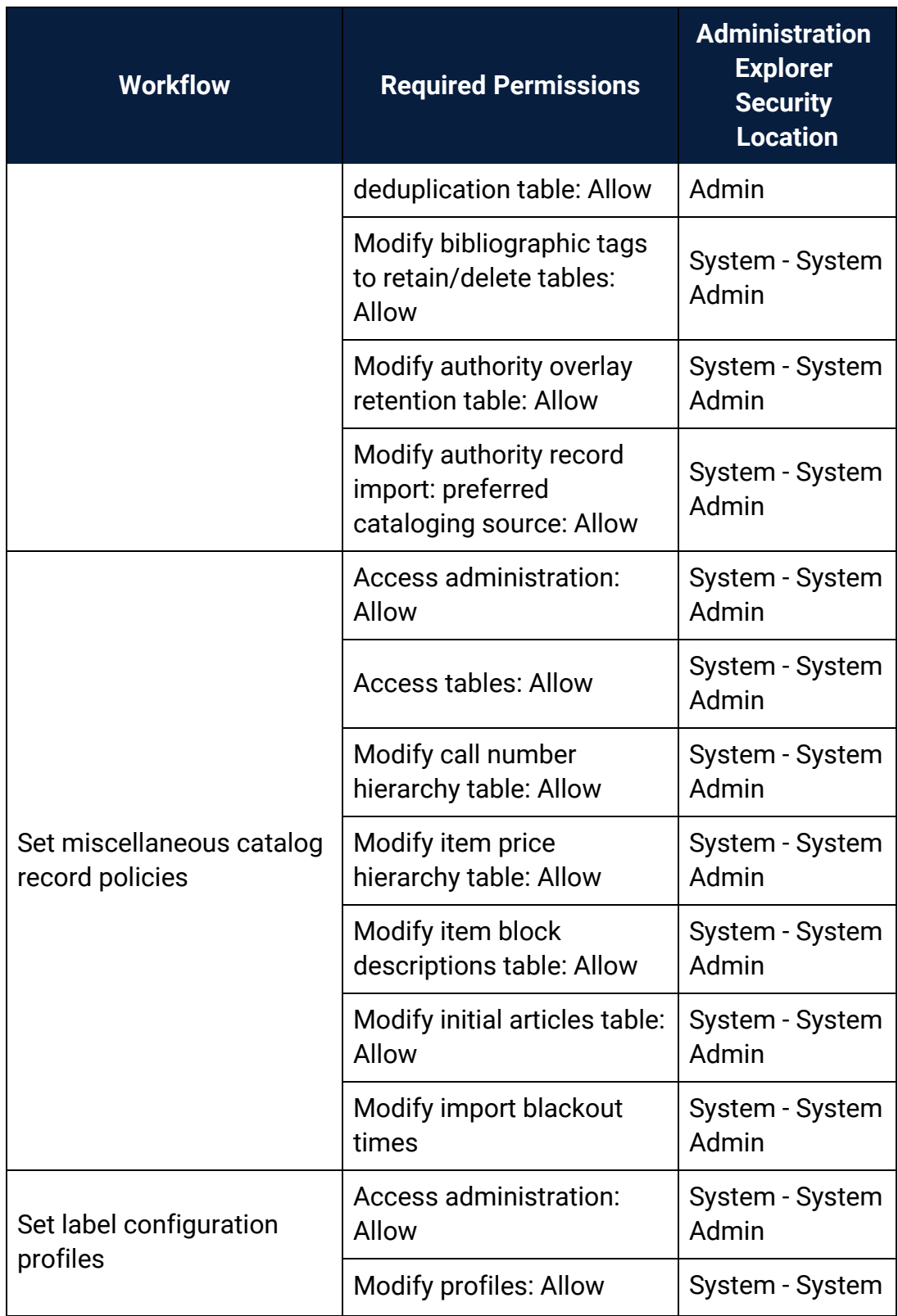

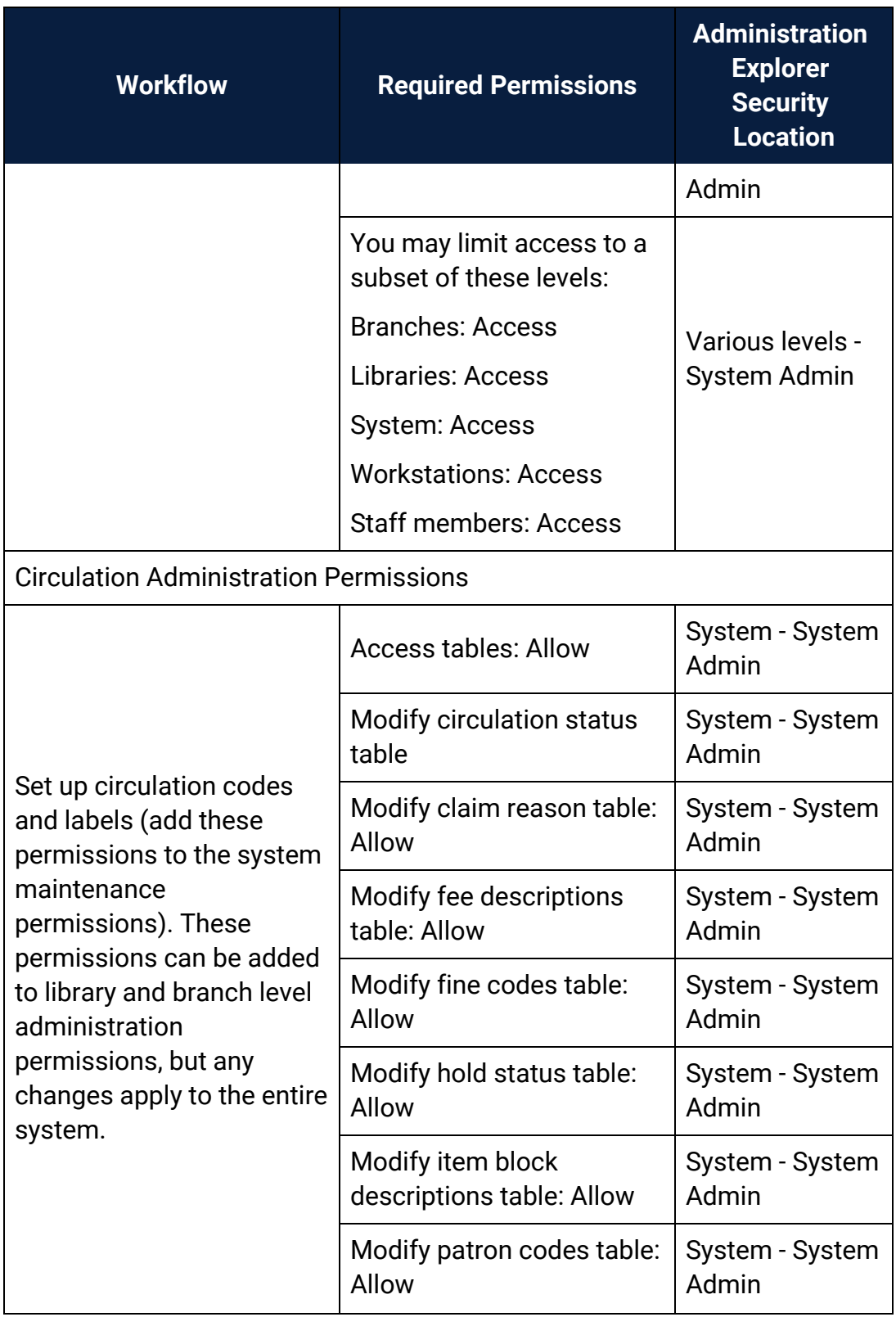

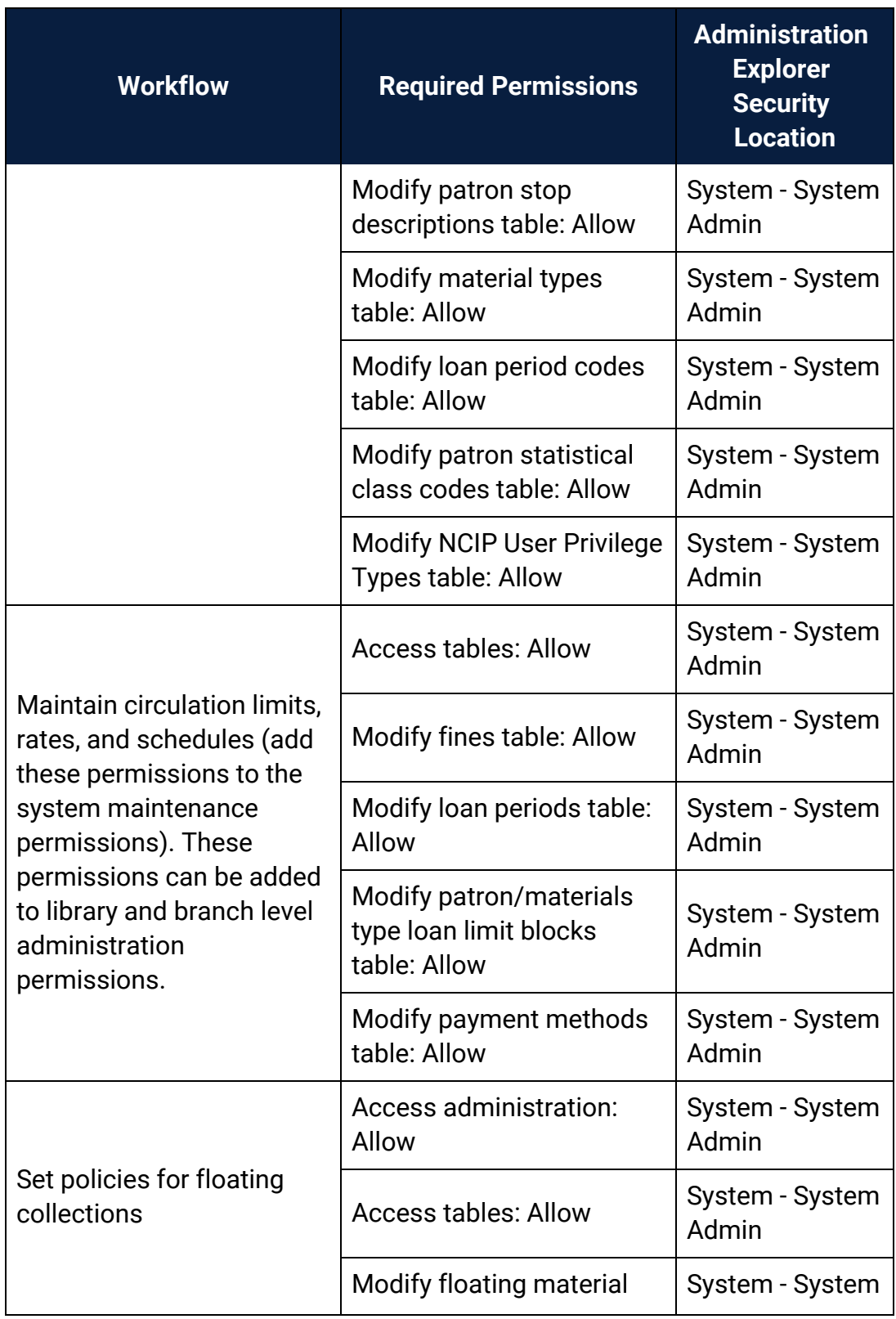

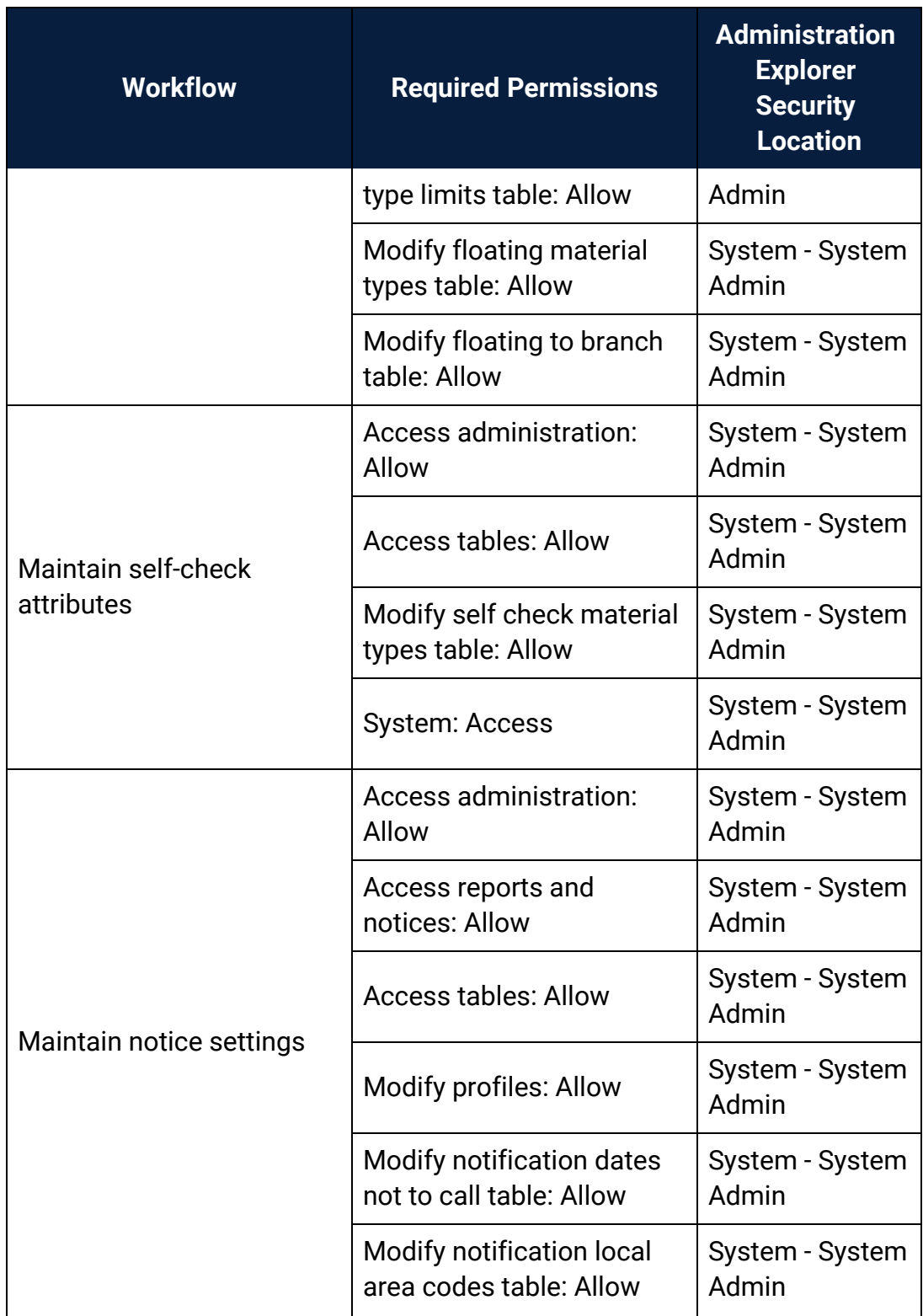

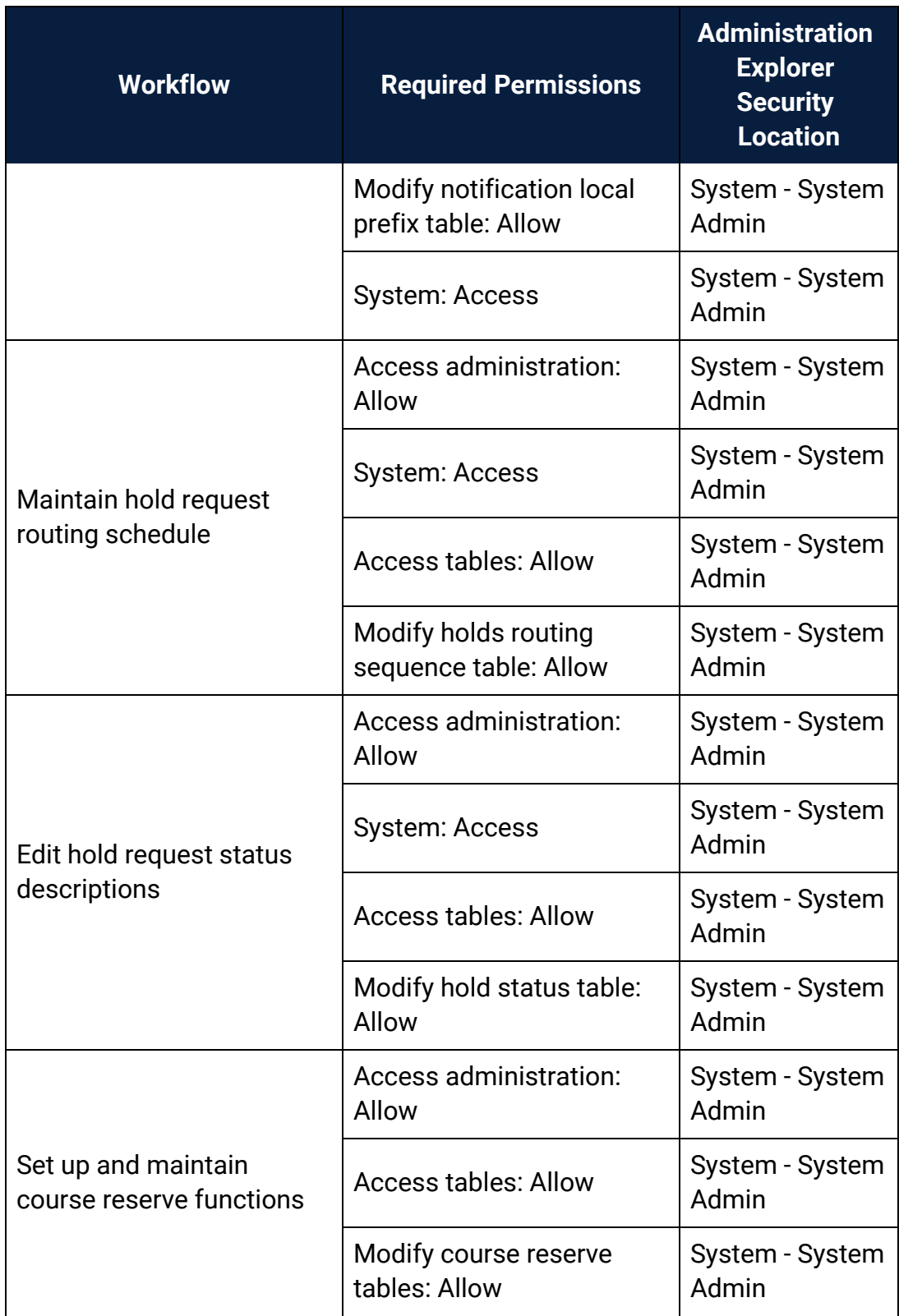

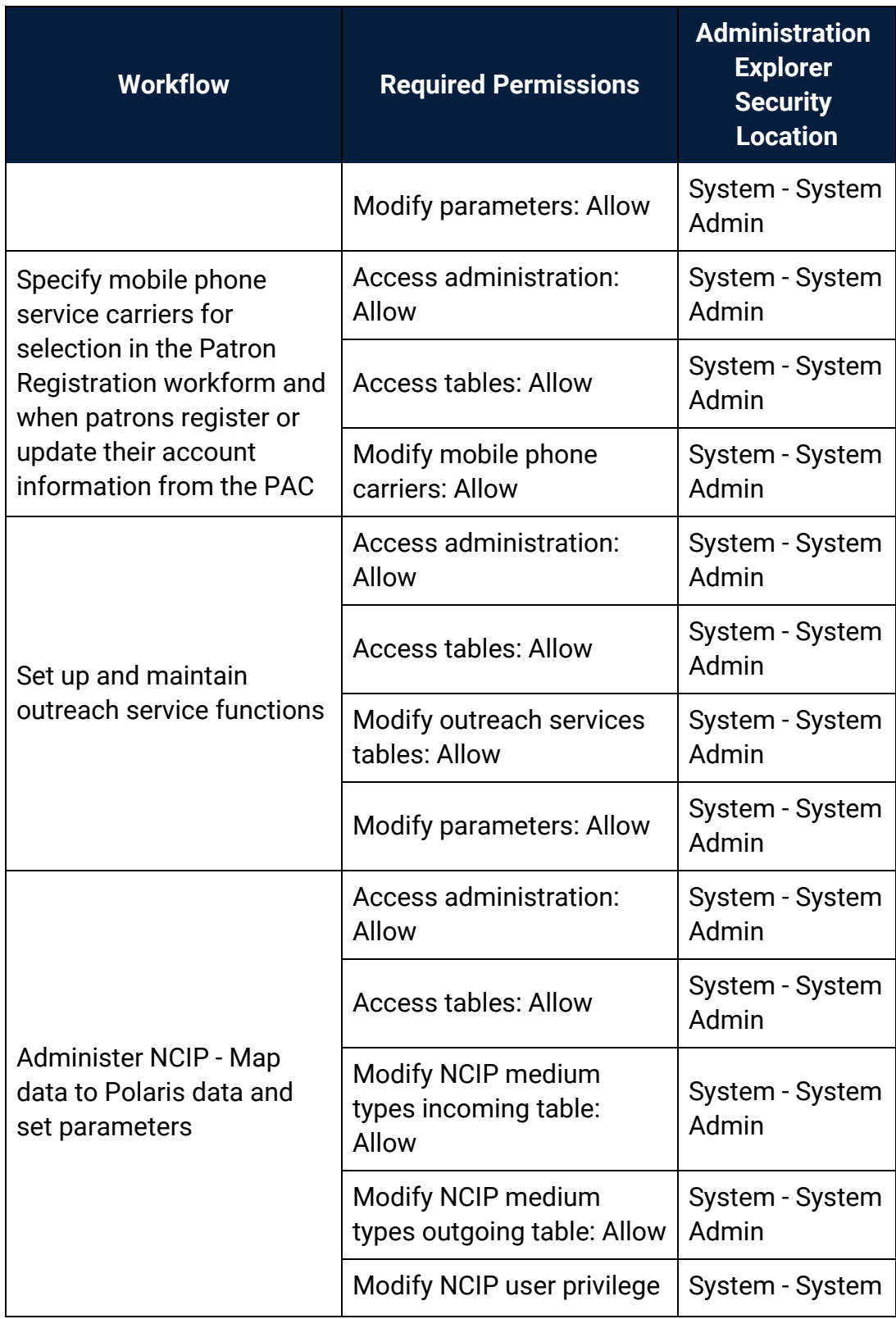

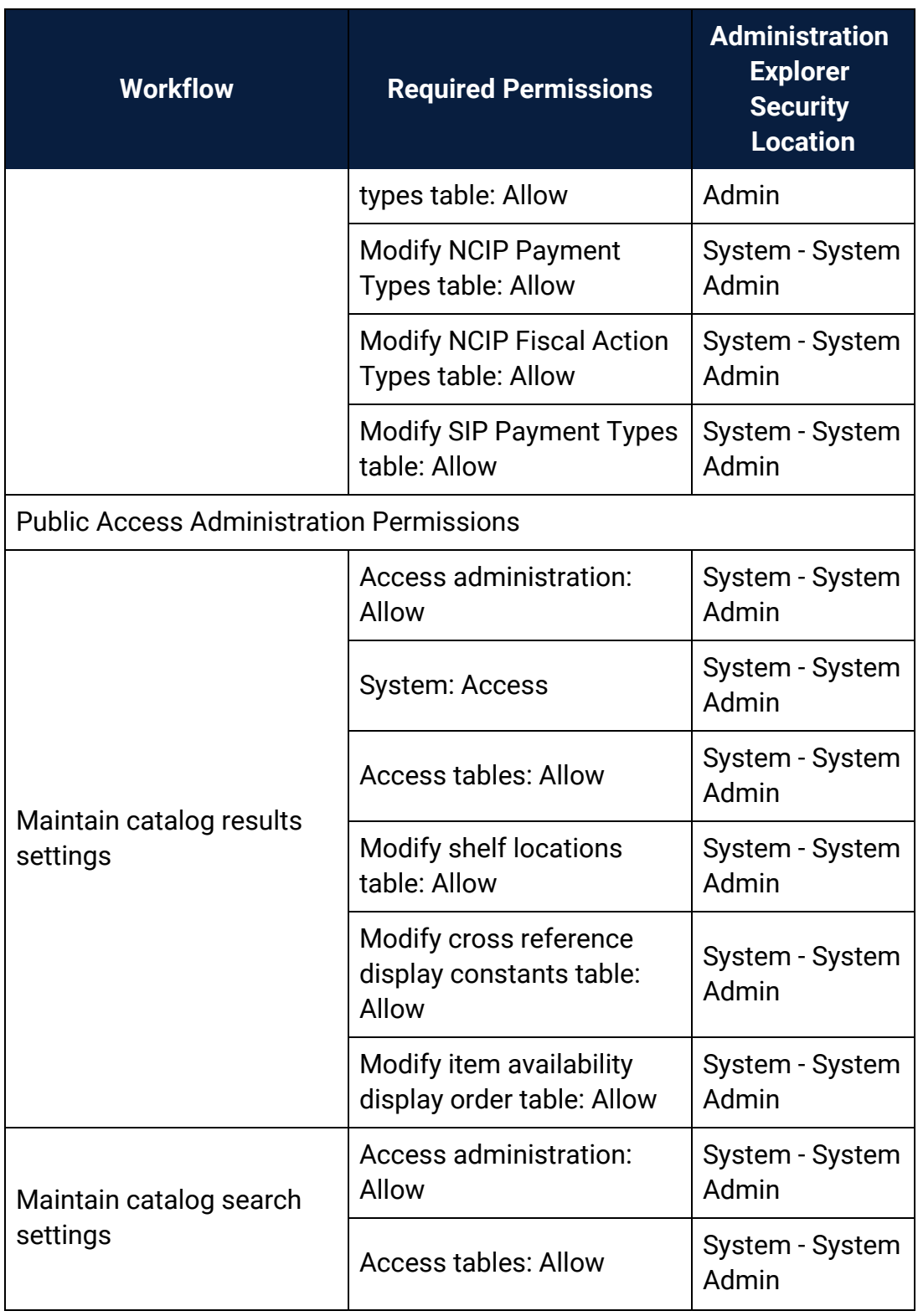

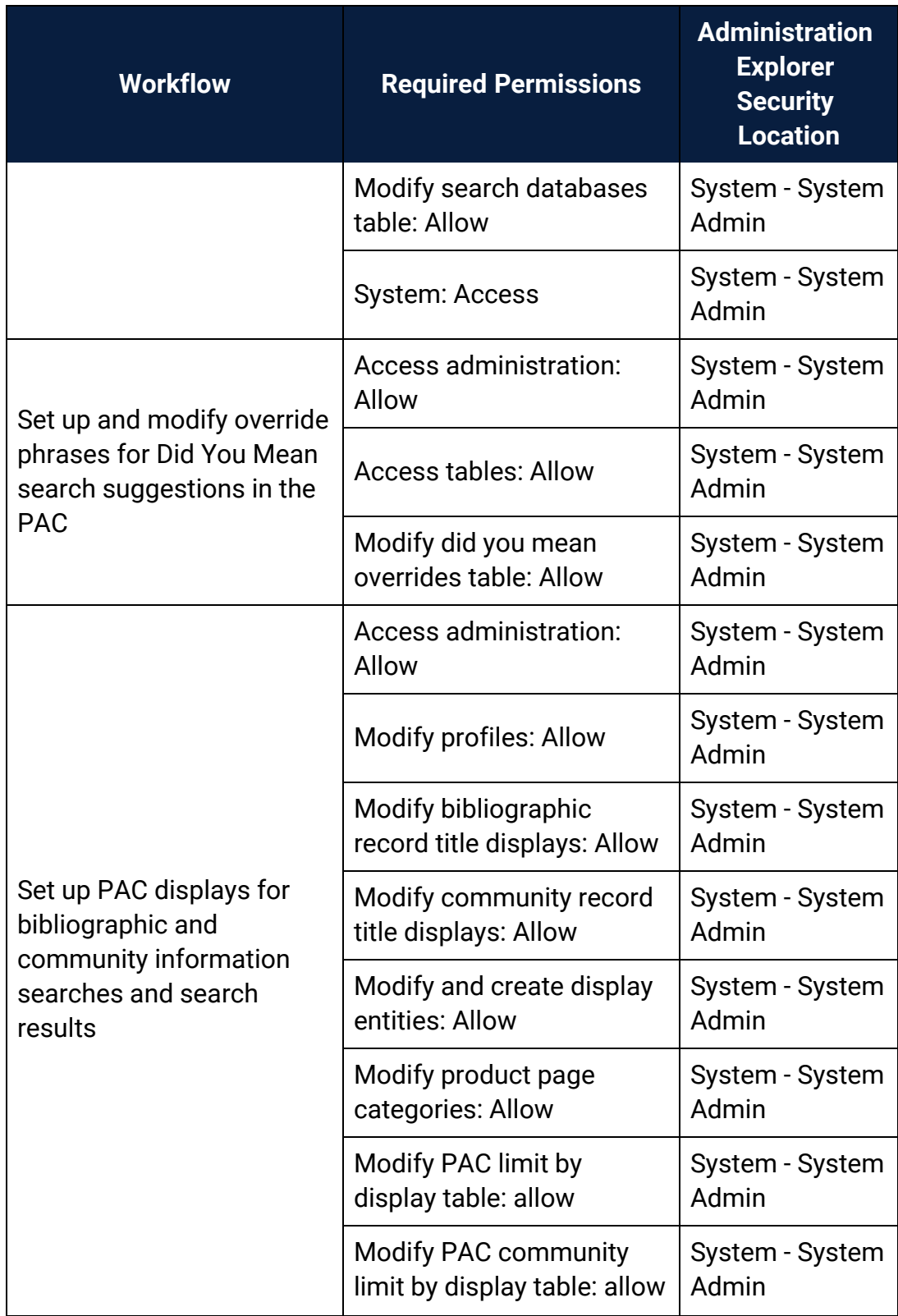

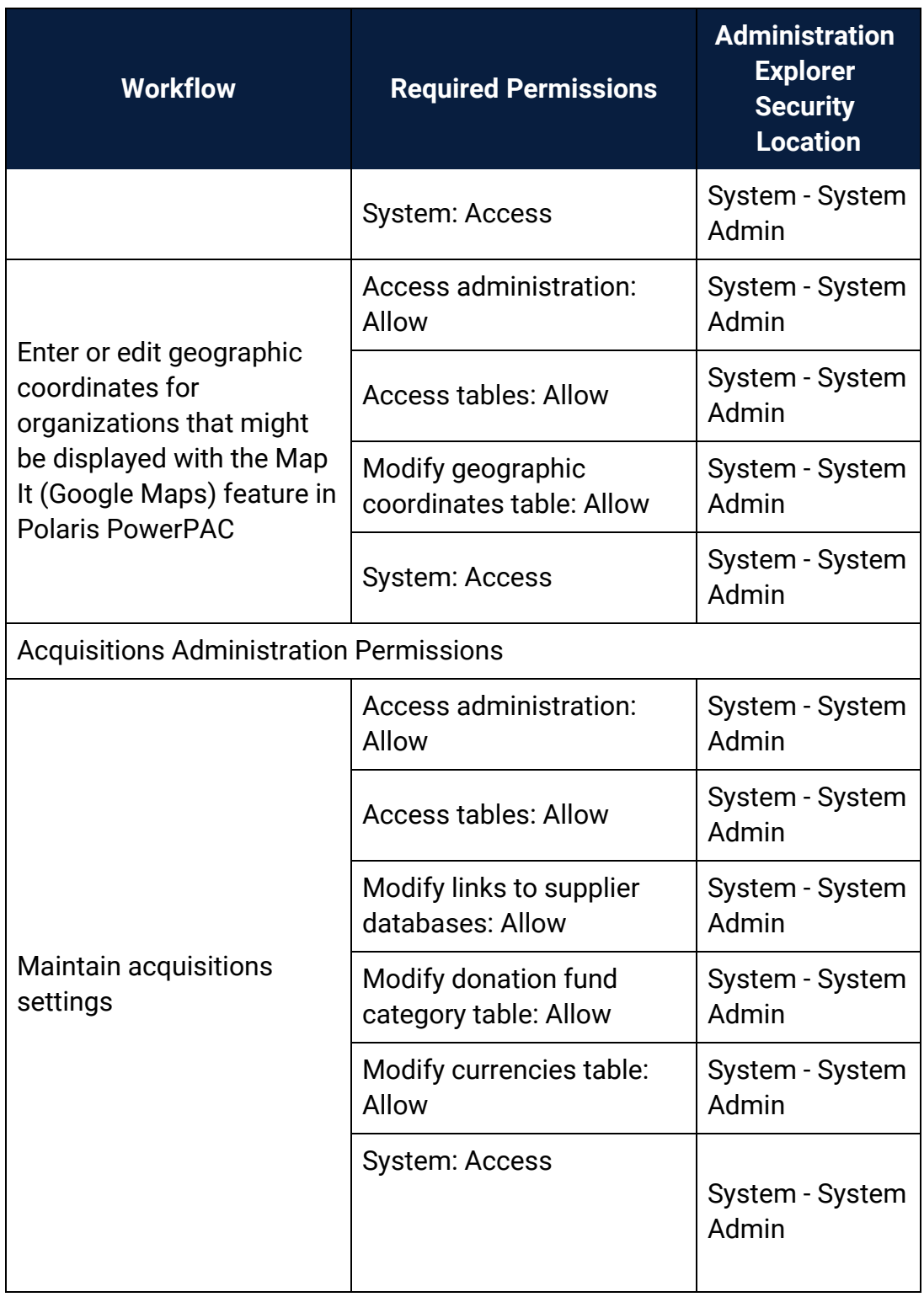

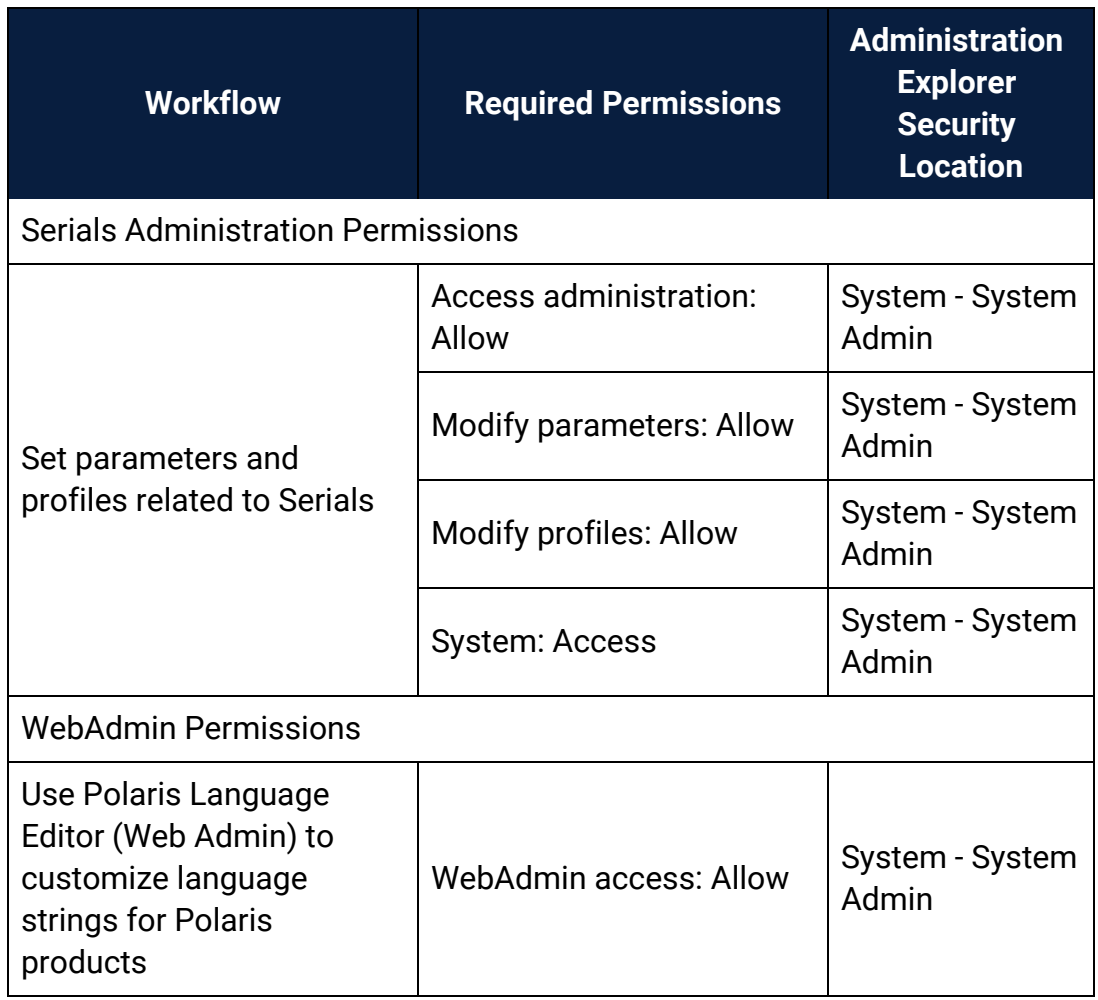
# <span id="page-108-0"></span>**Circulation Permissions Reference**

These permissions are available under **Security** > **Circulation** at the listed organizational levels on the Administration Explorer. They control the ability to perform patron services and circulation tasks.

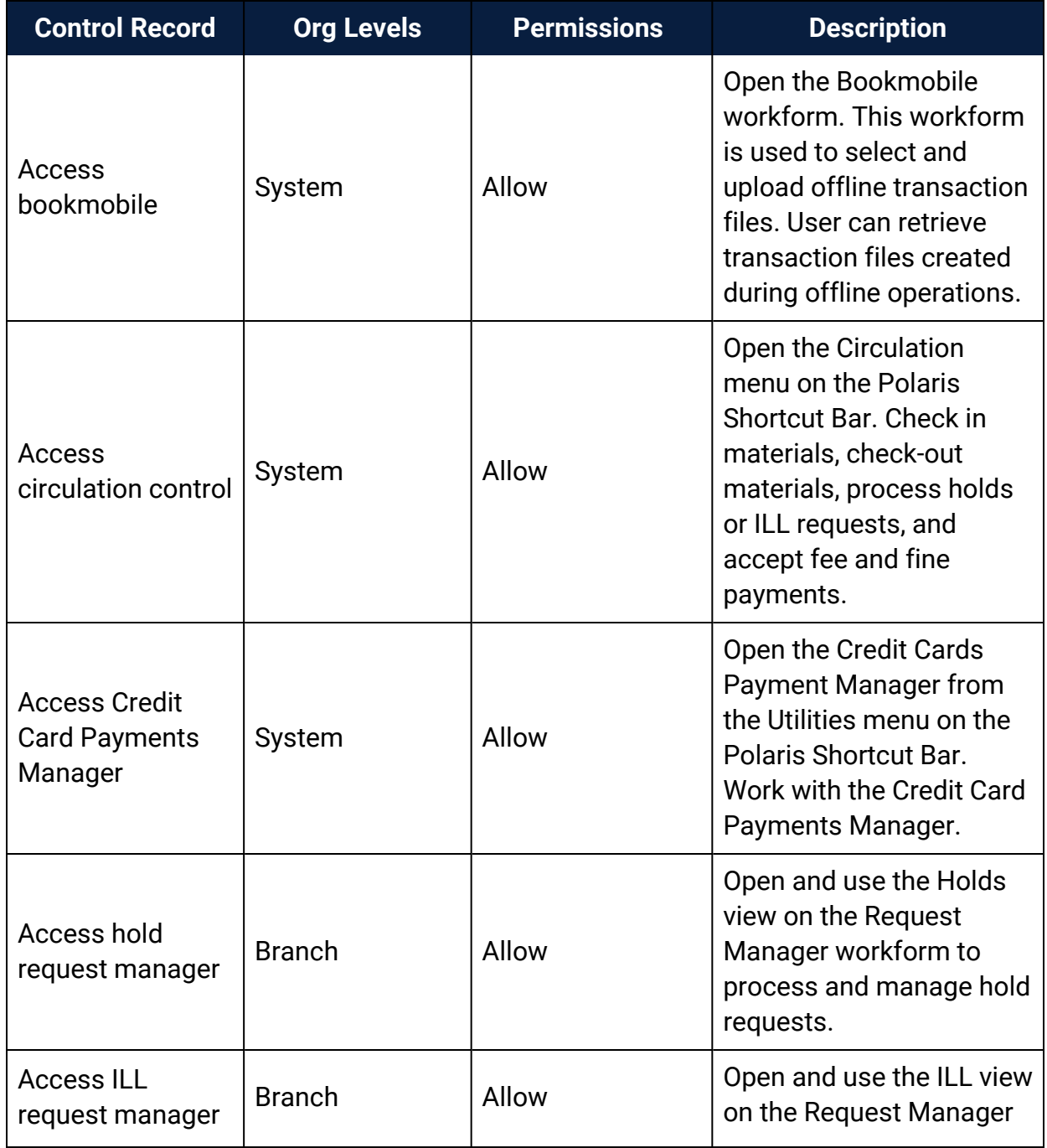

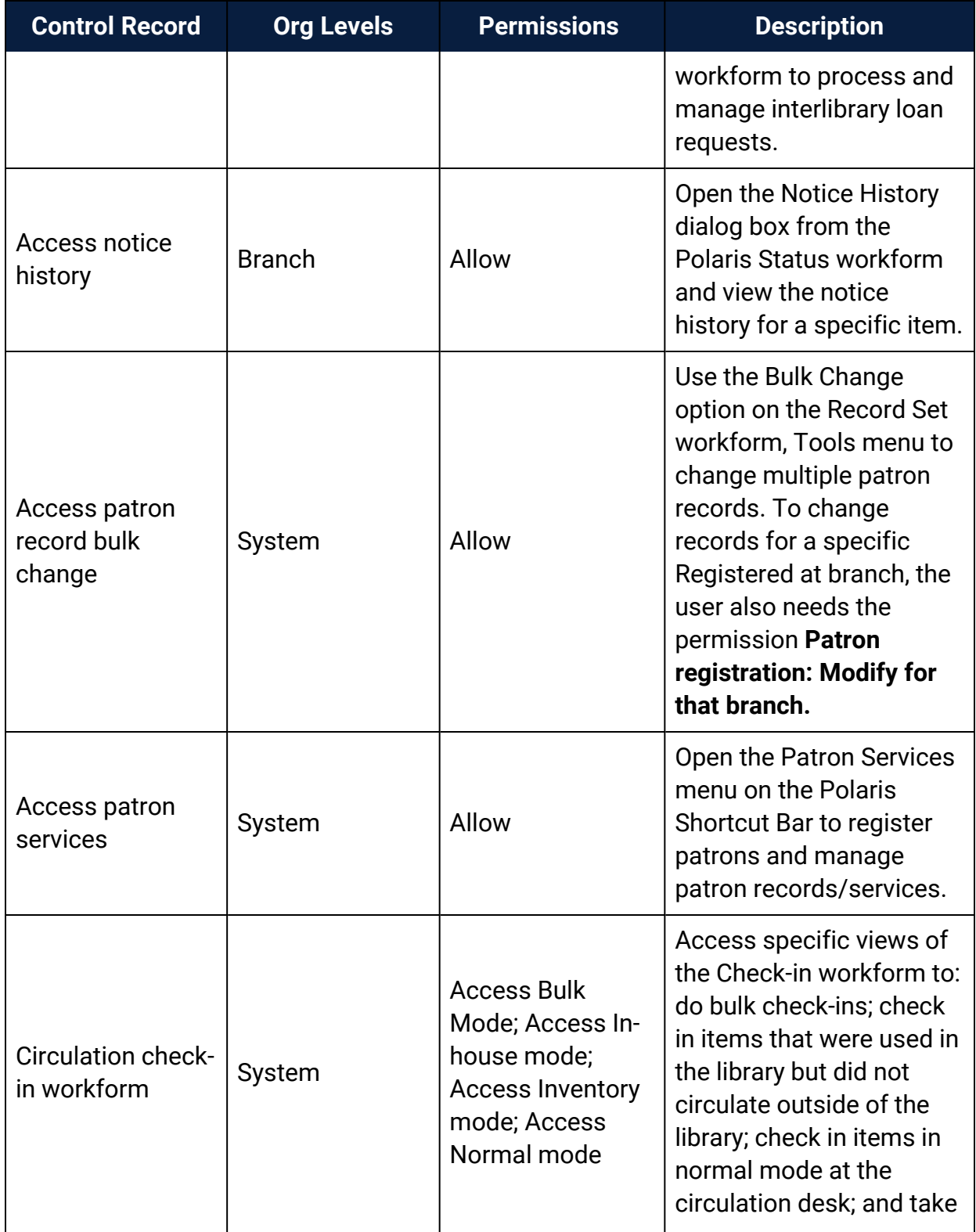

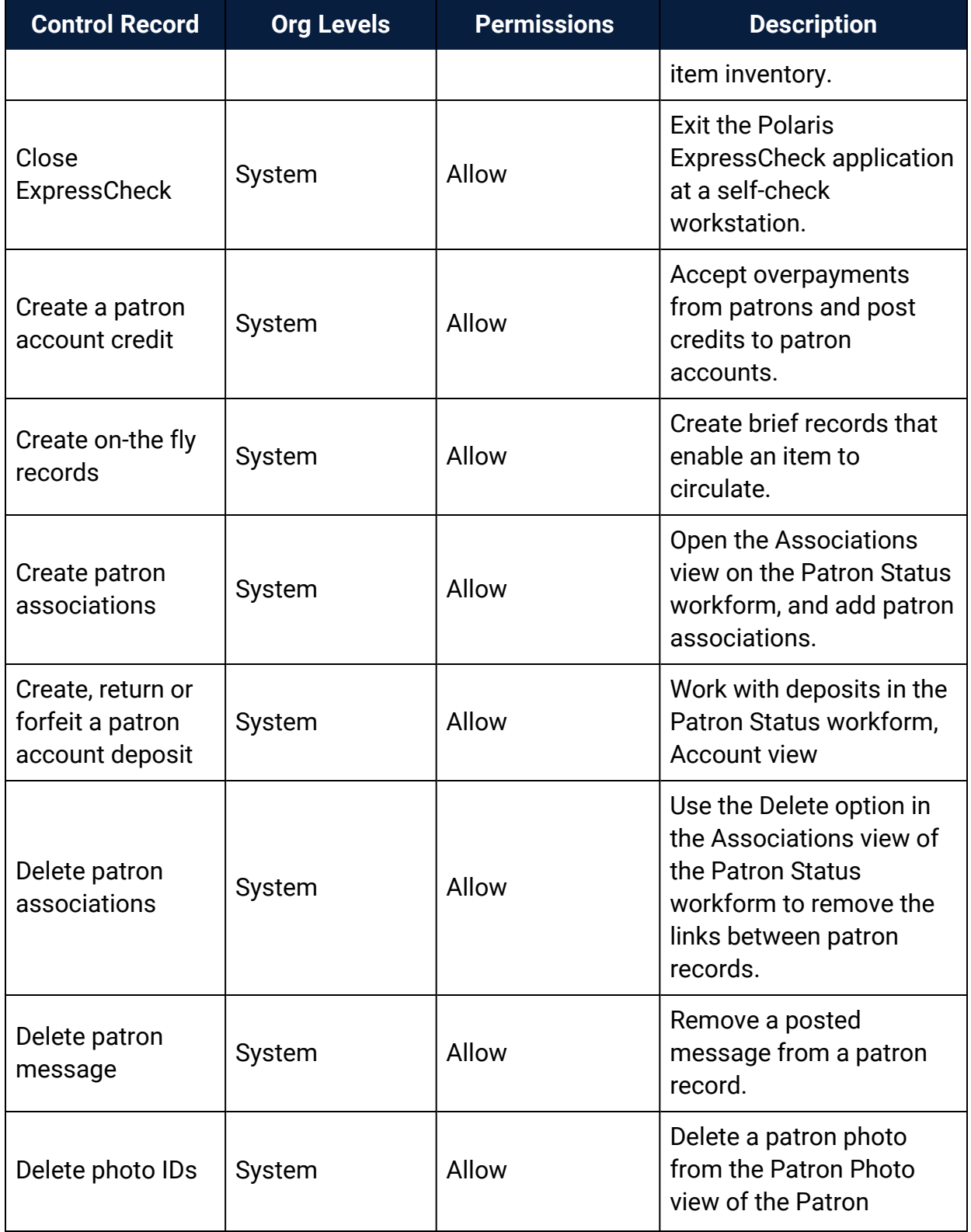

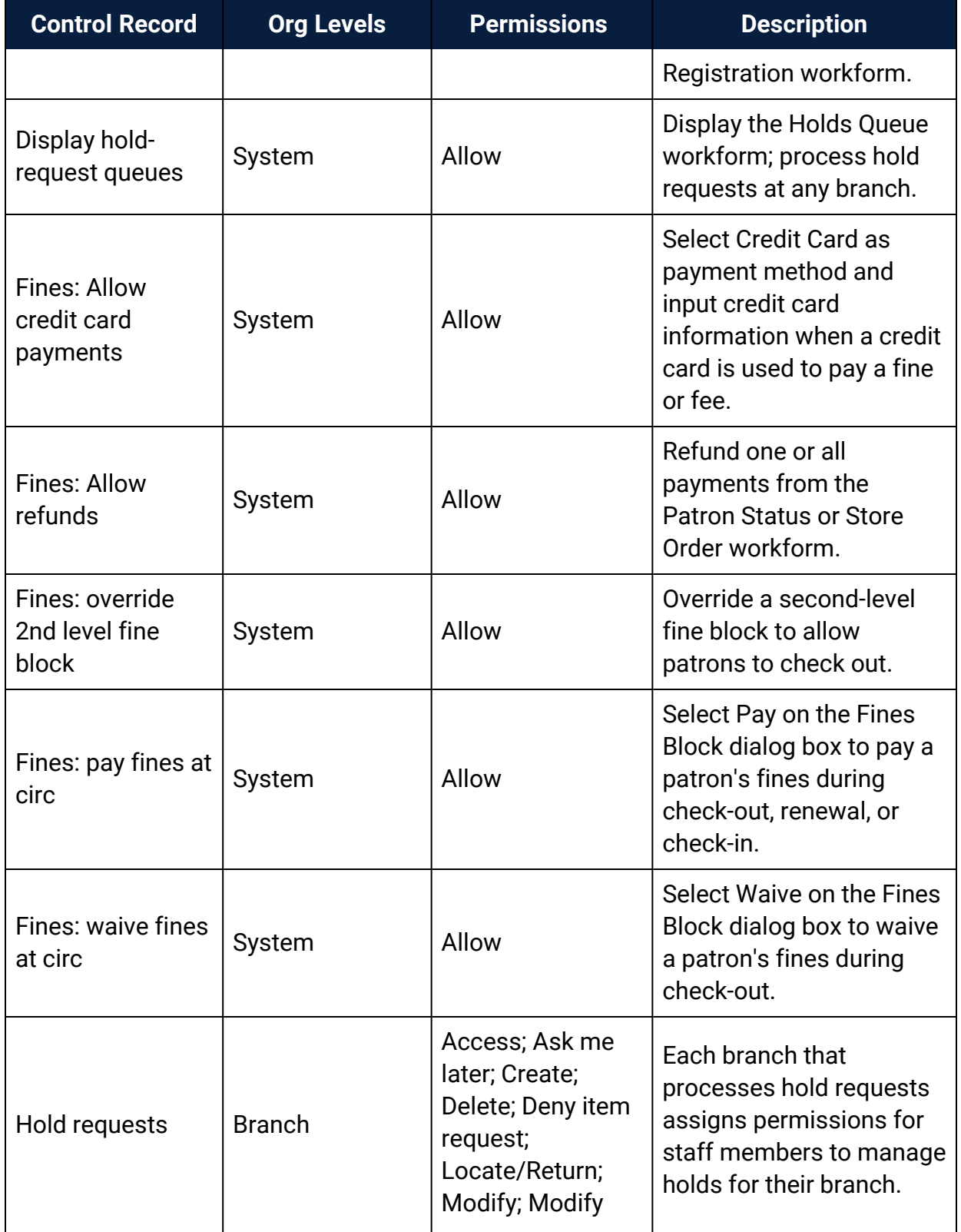

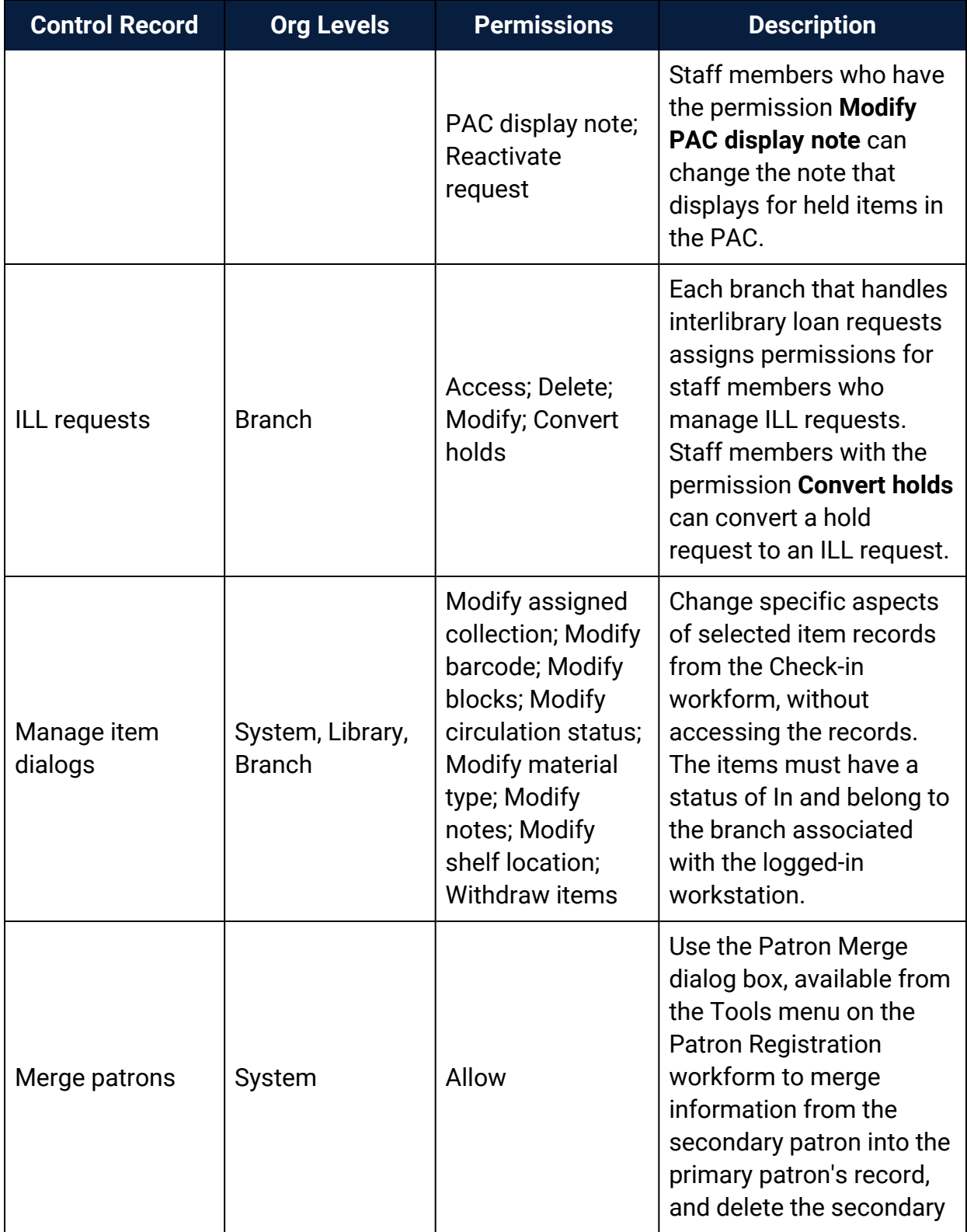

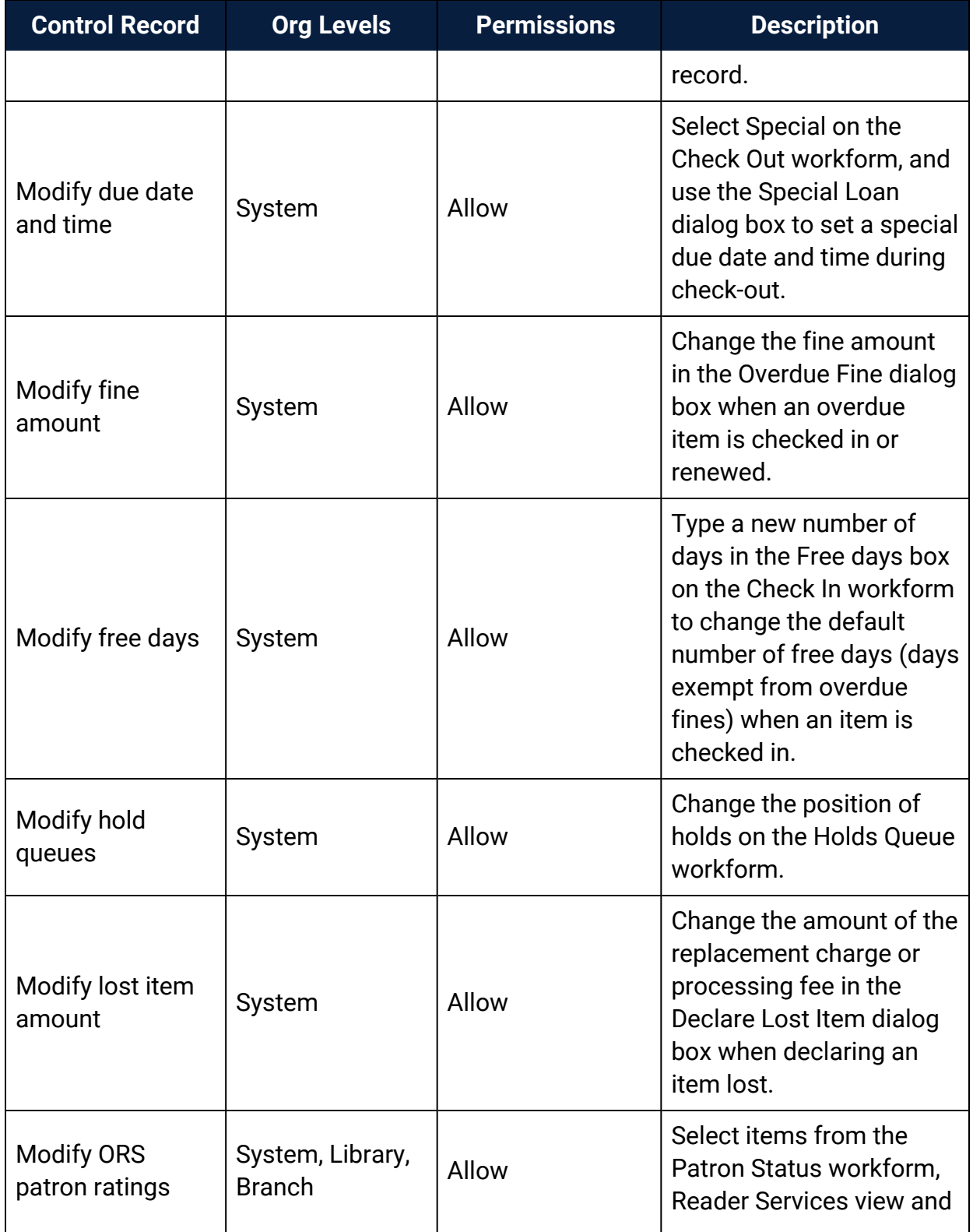

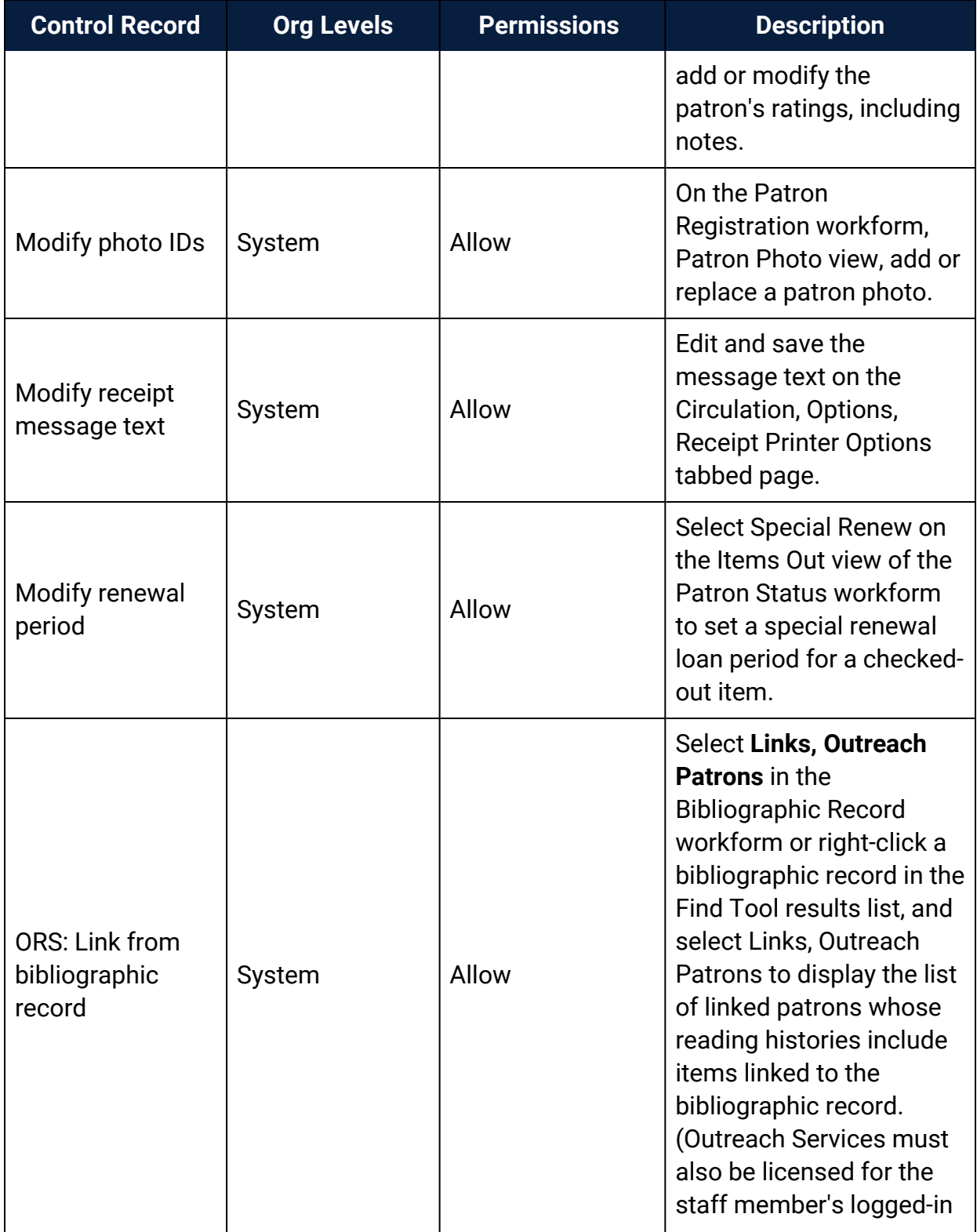

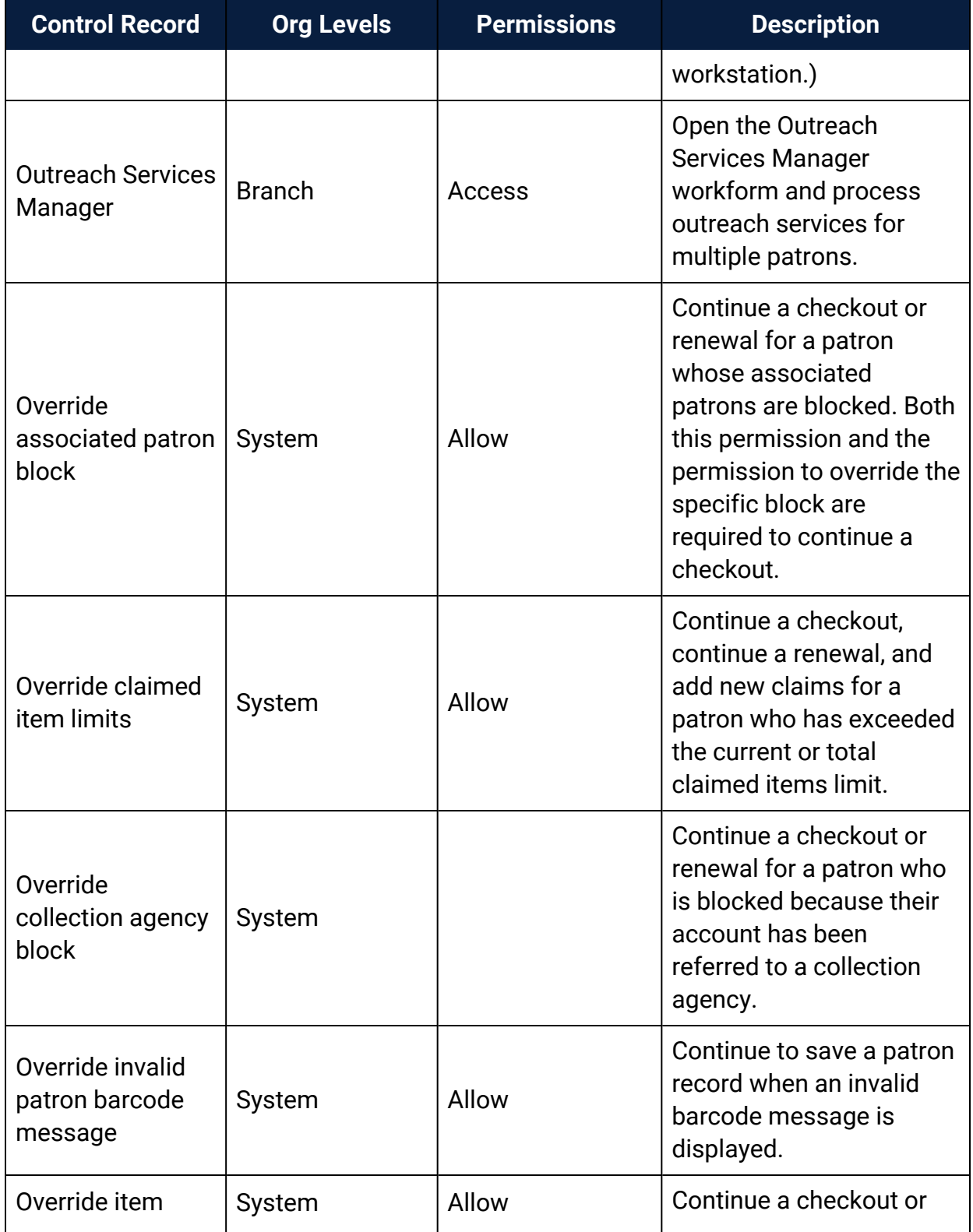

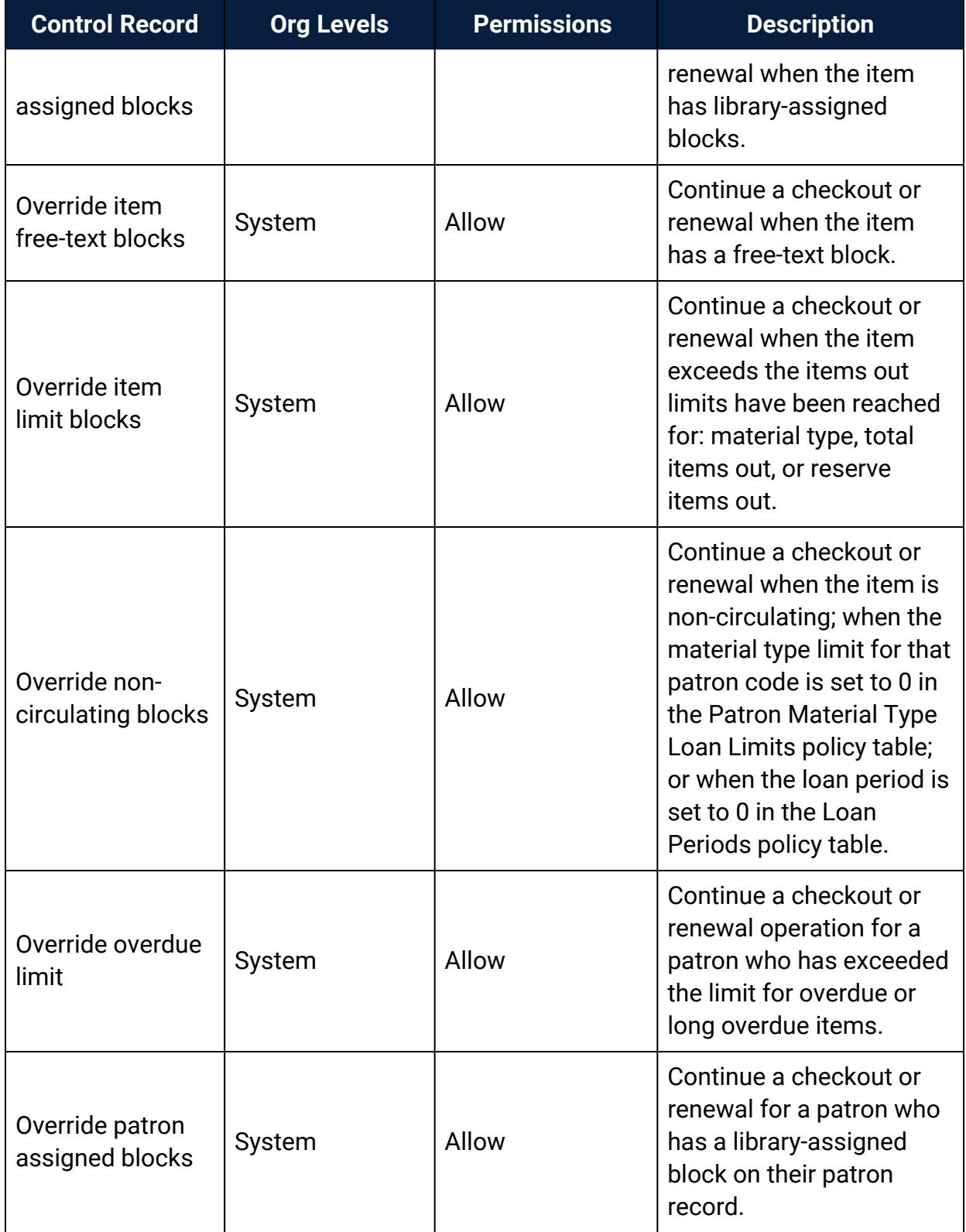

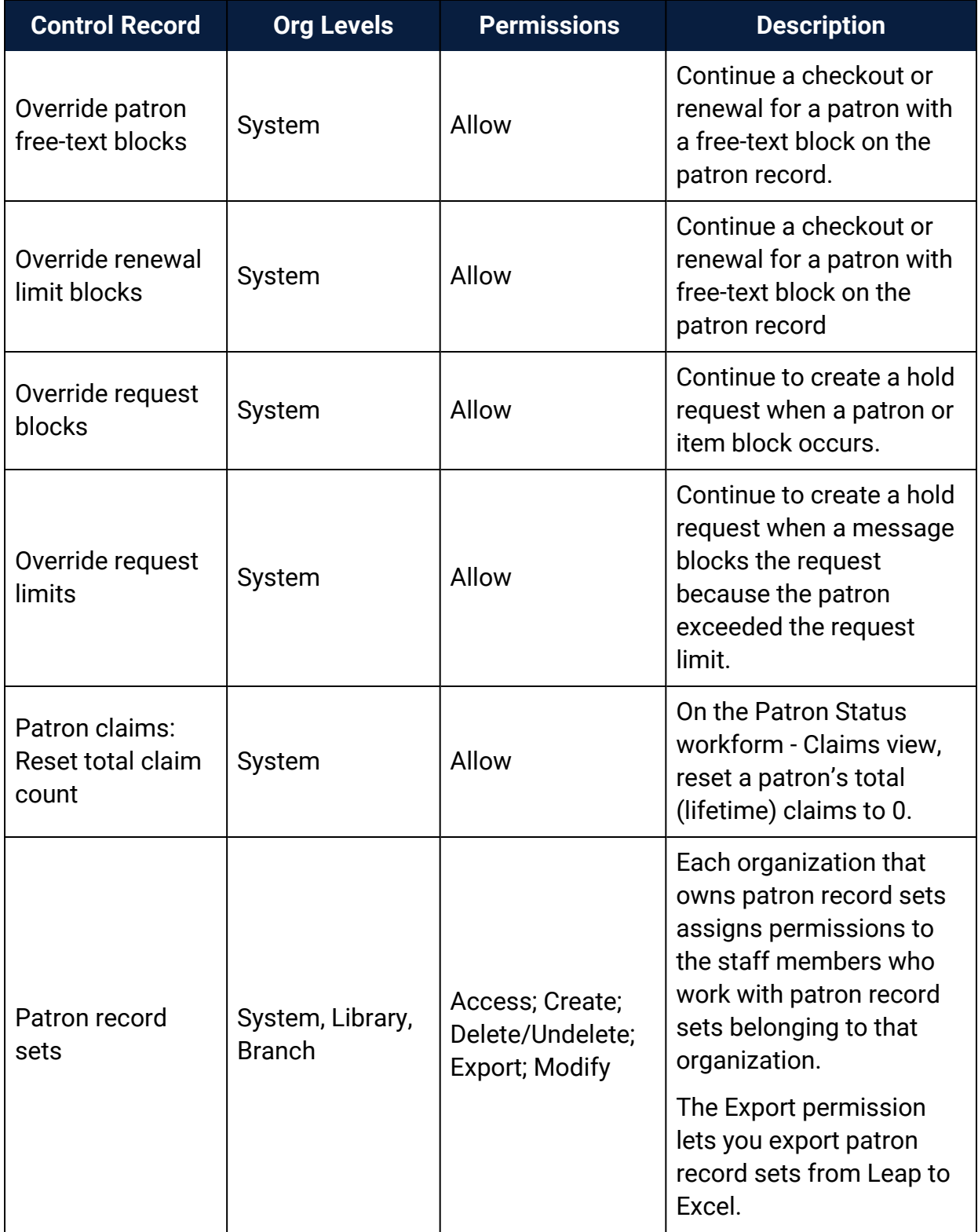

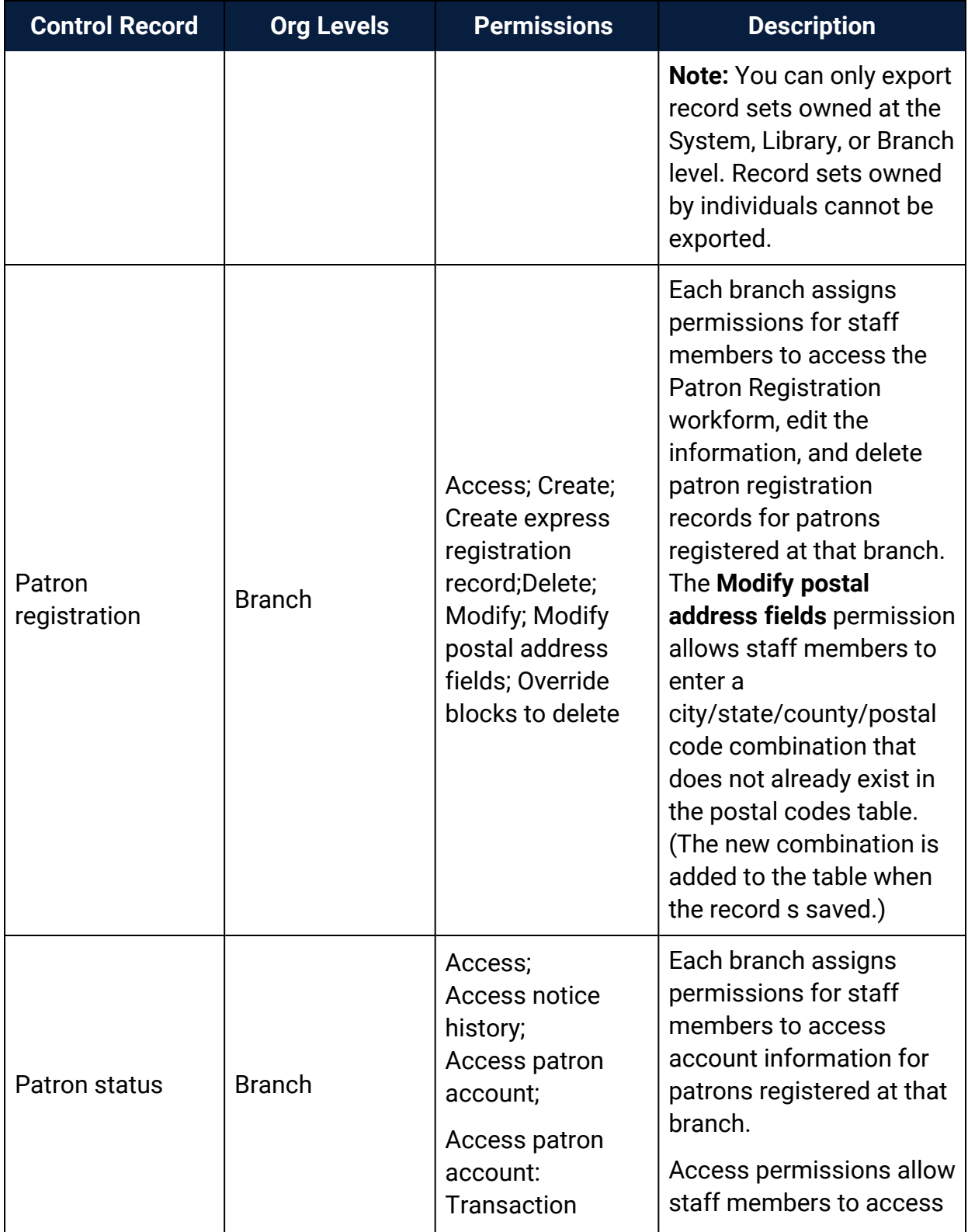

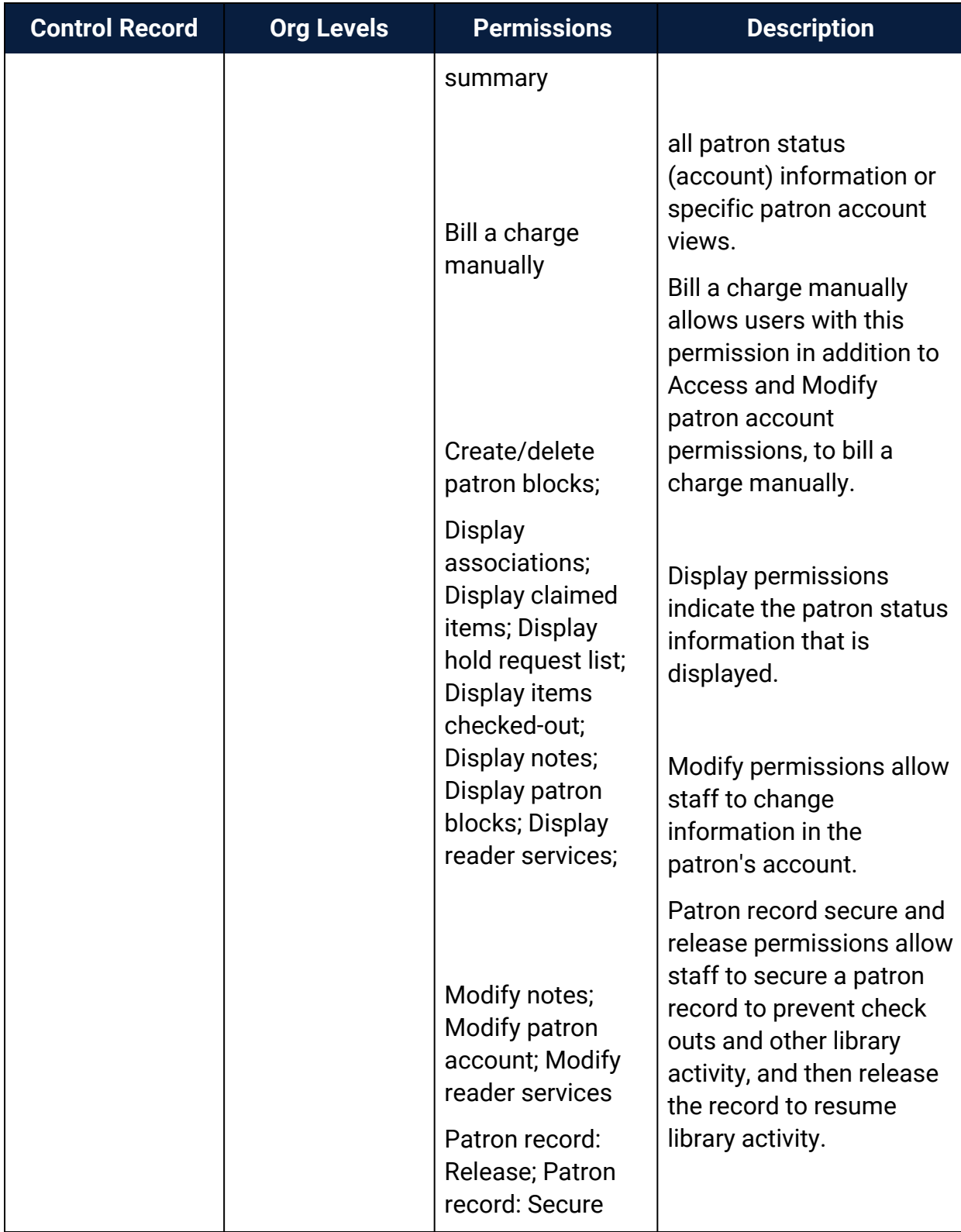

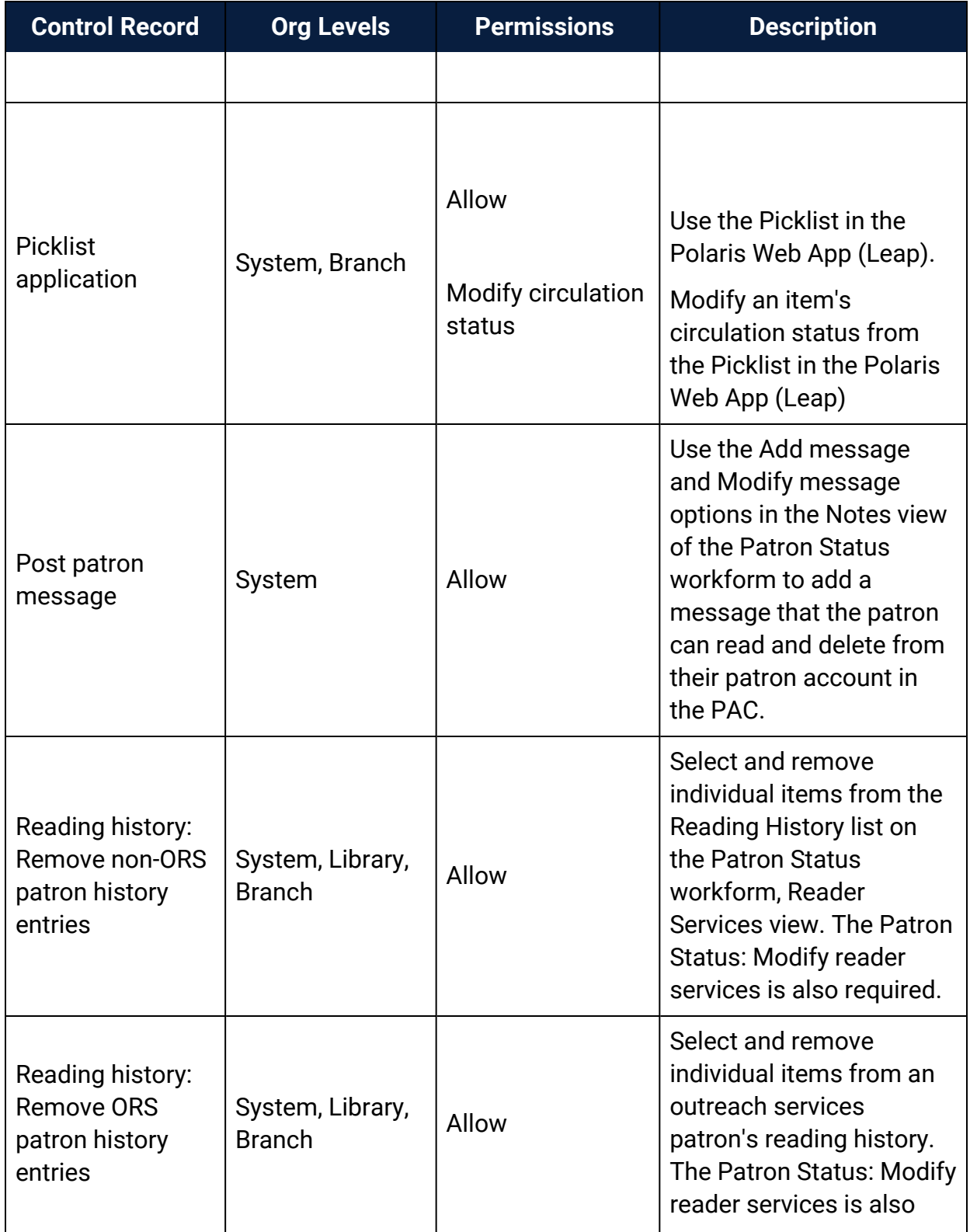

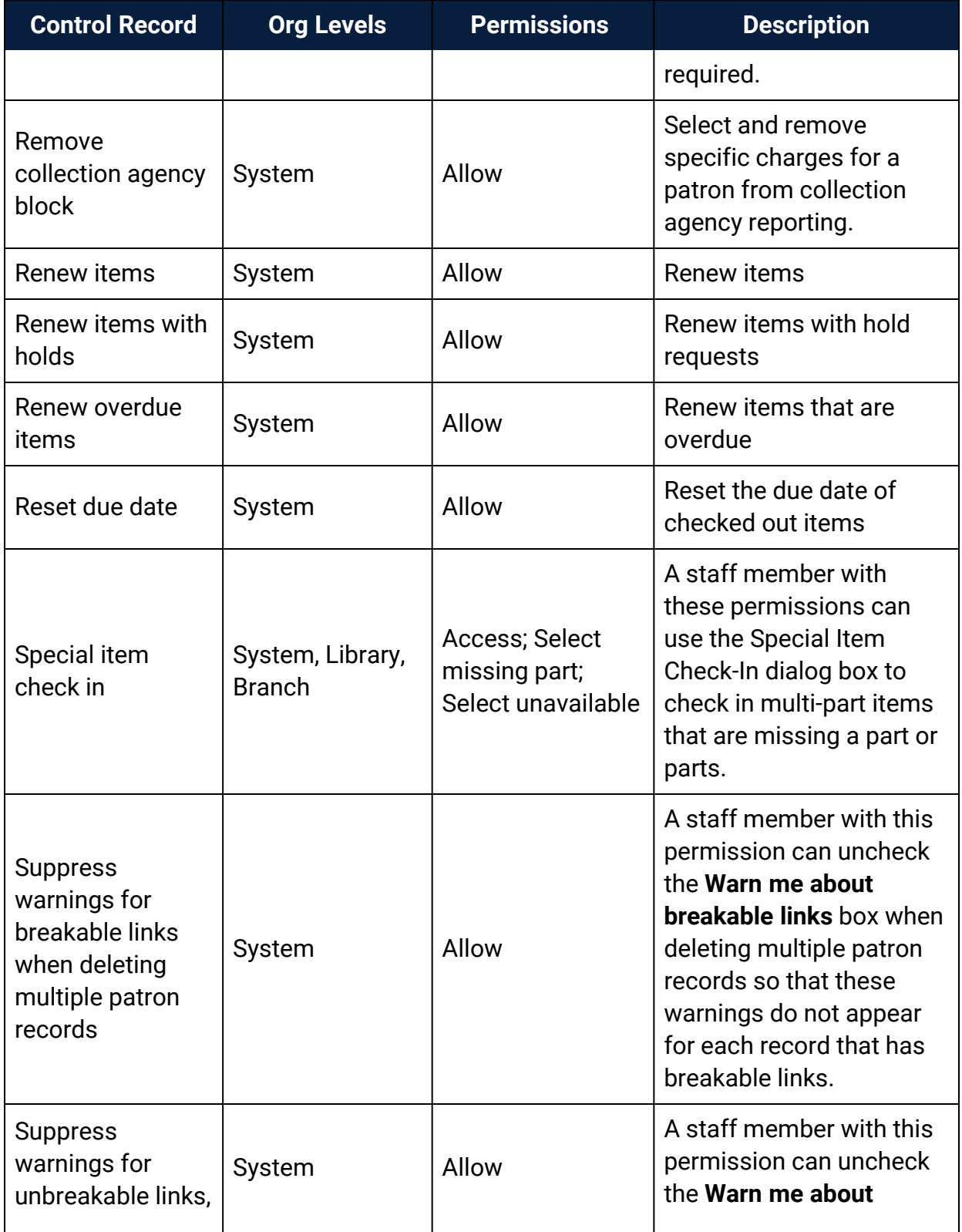

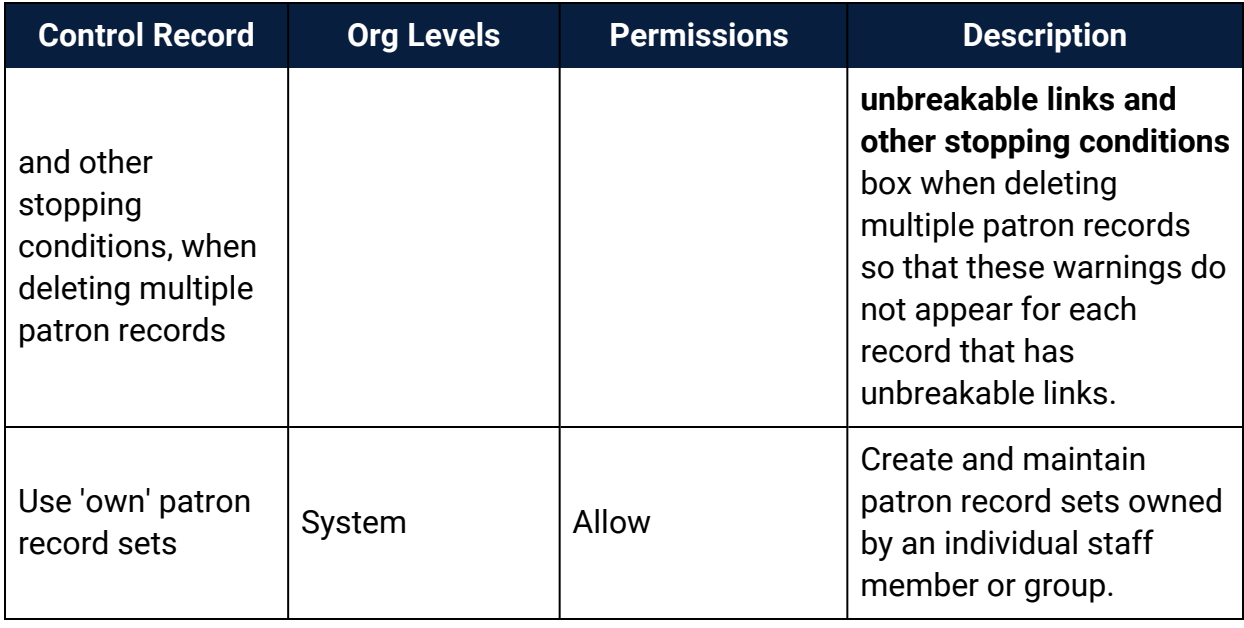

### Circulation and Patron Services Workflow Permissions

This section lists the combinations of permissions needed to do common circulation and patron services workflows. For a staff member to do a task at a particular workstation, both the staff member and the workstation need the appropriate permissions.

#### **Note:**

For an alphabetical list of all circulation permissions, see [Circulation](#page-108-0) [Permissions](#page-108-0) List. For more information about setting permissions in Polaris, see the Polaris Administration PDF Guide, Granting Permissions.

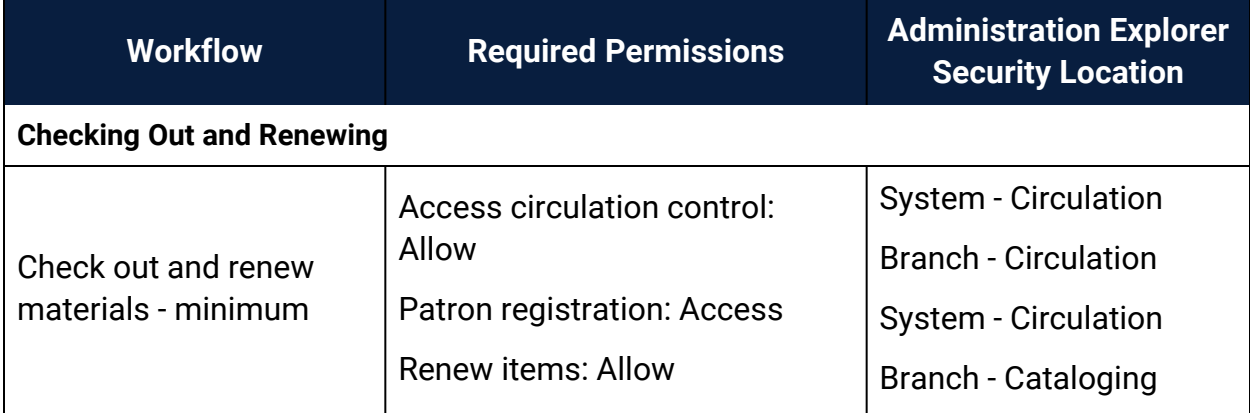

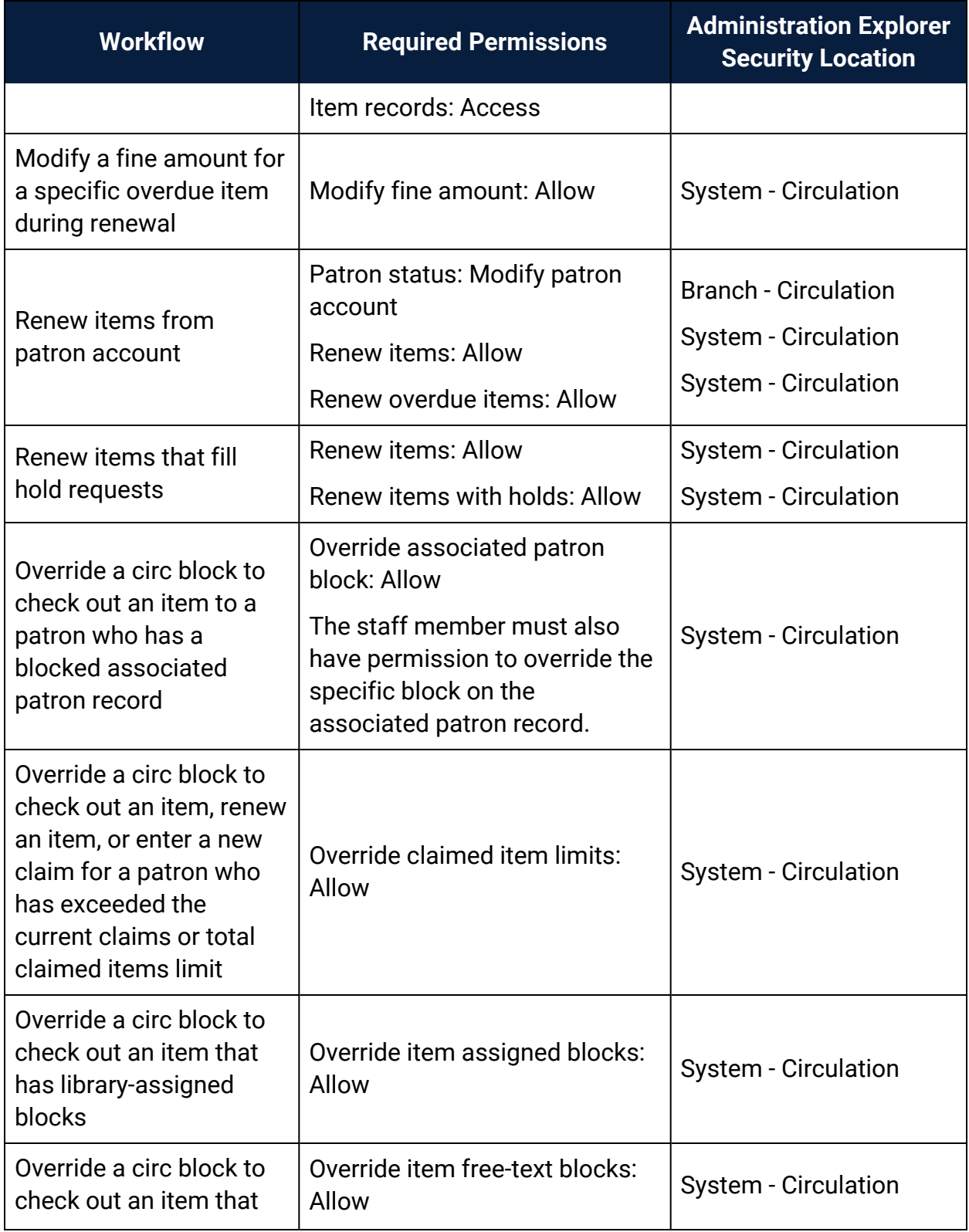

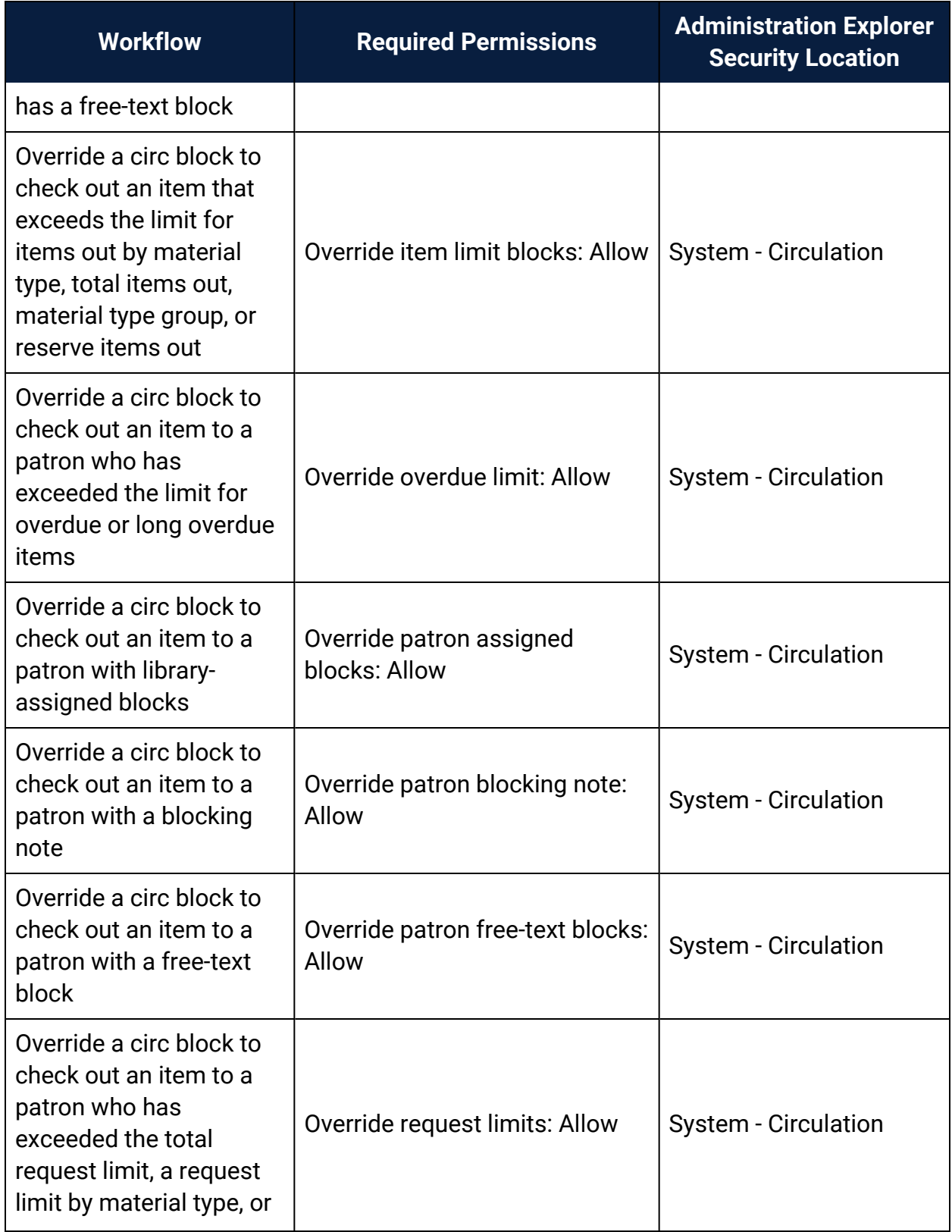

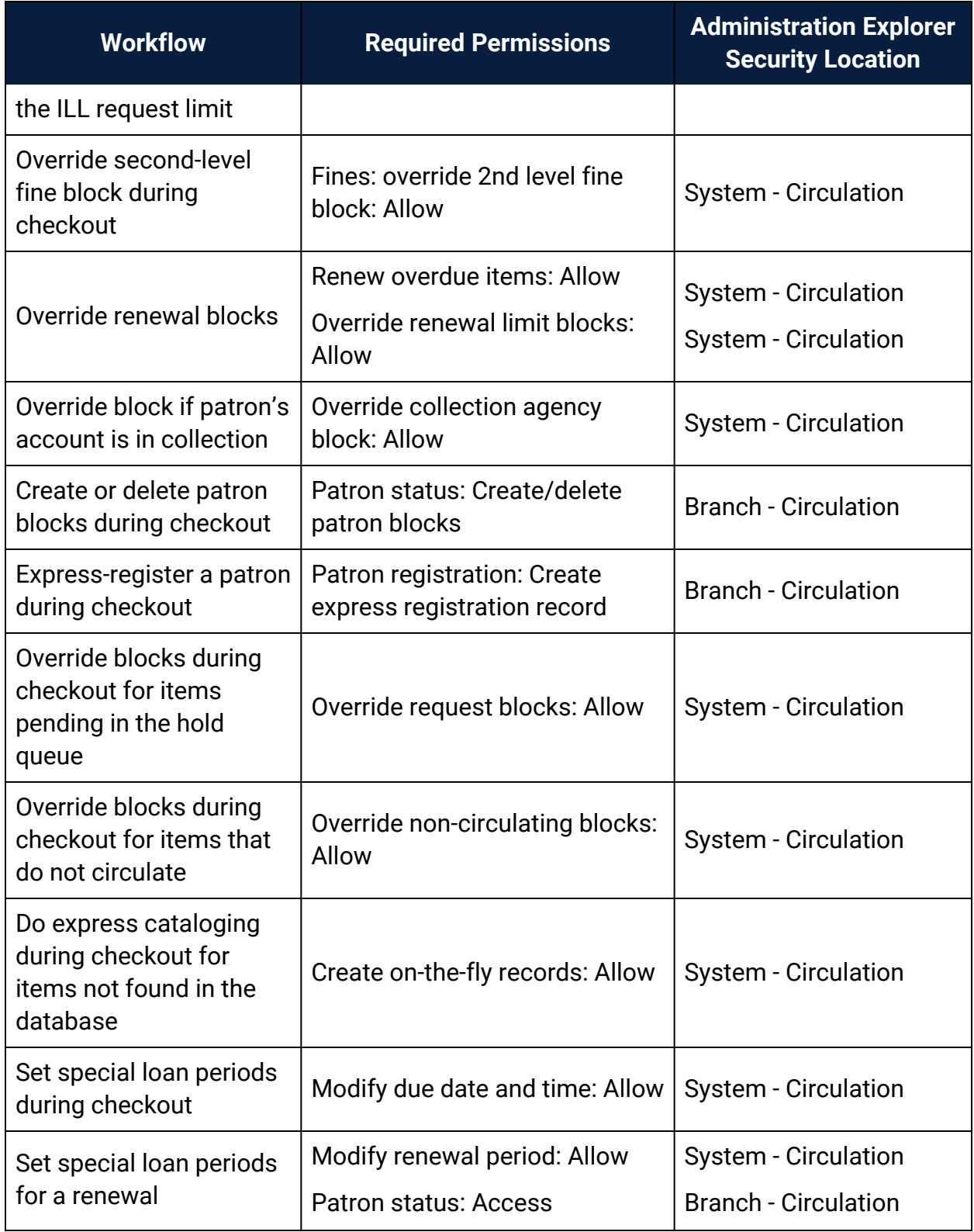

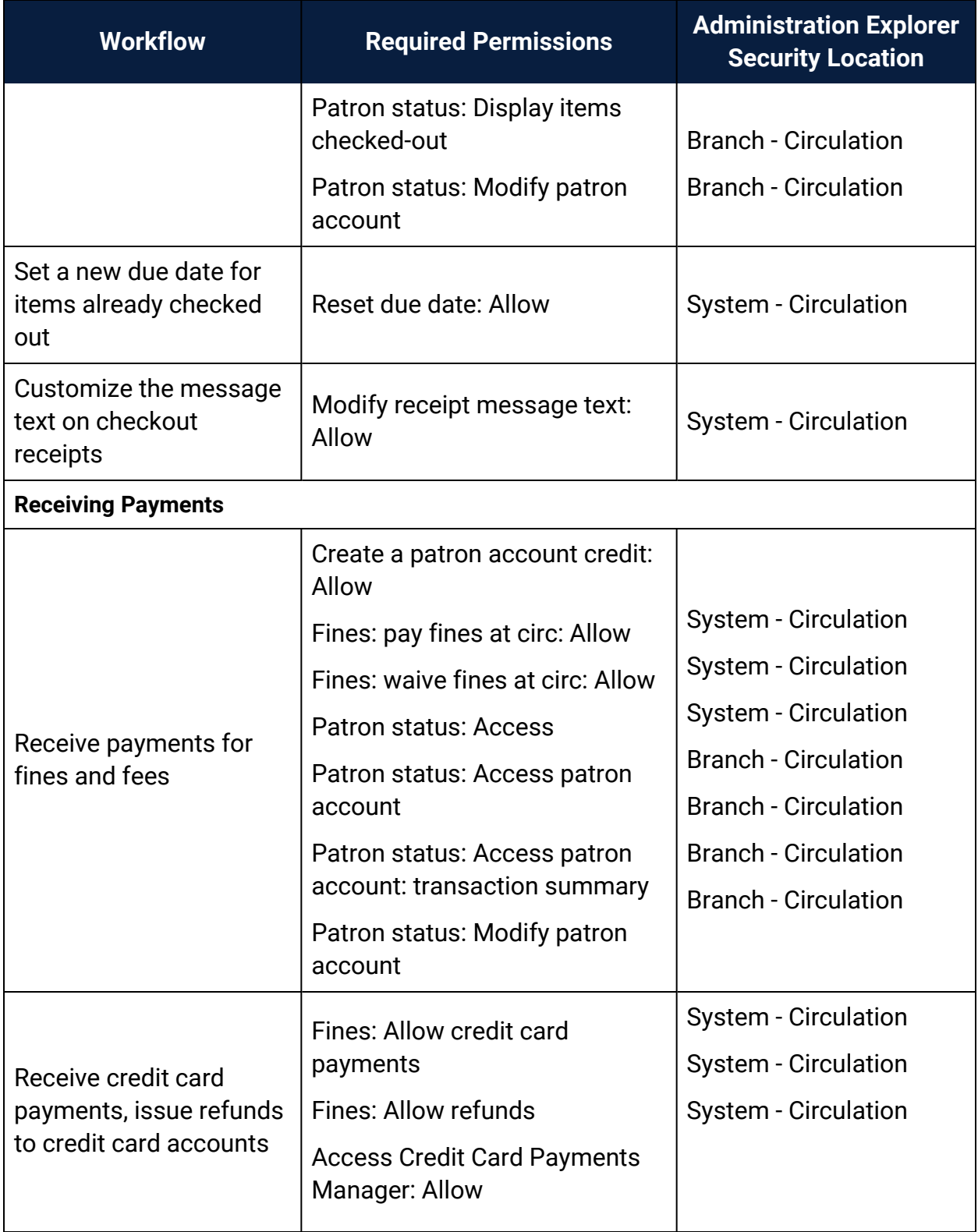

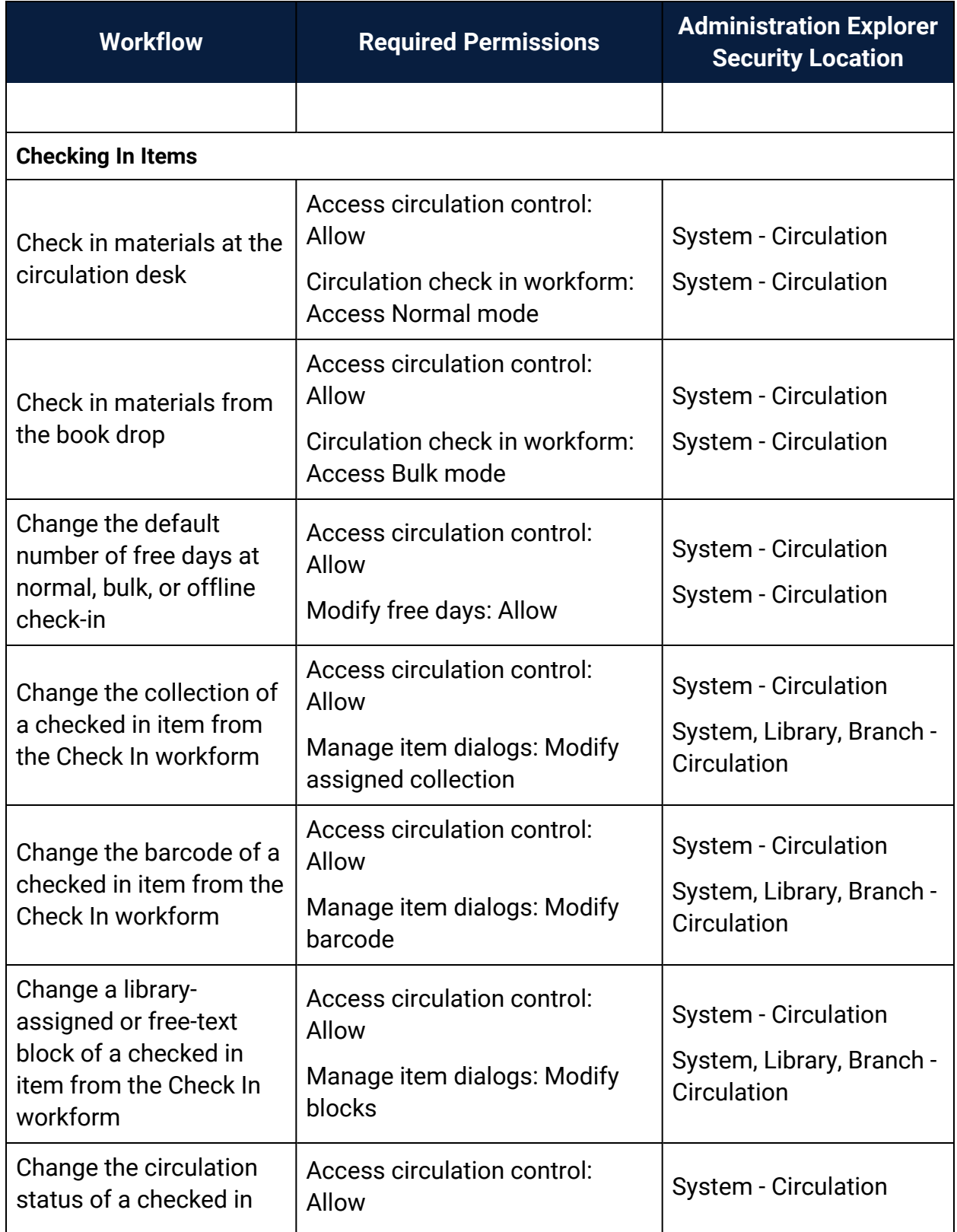

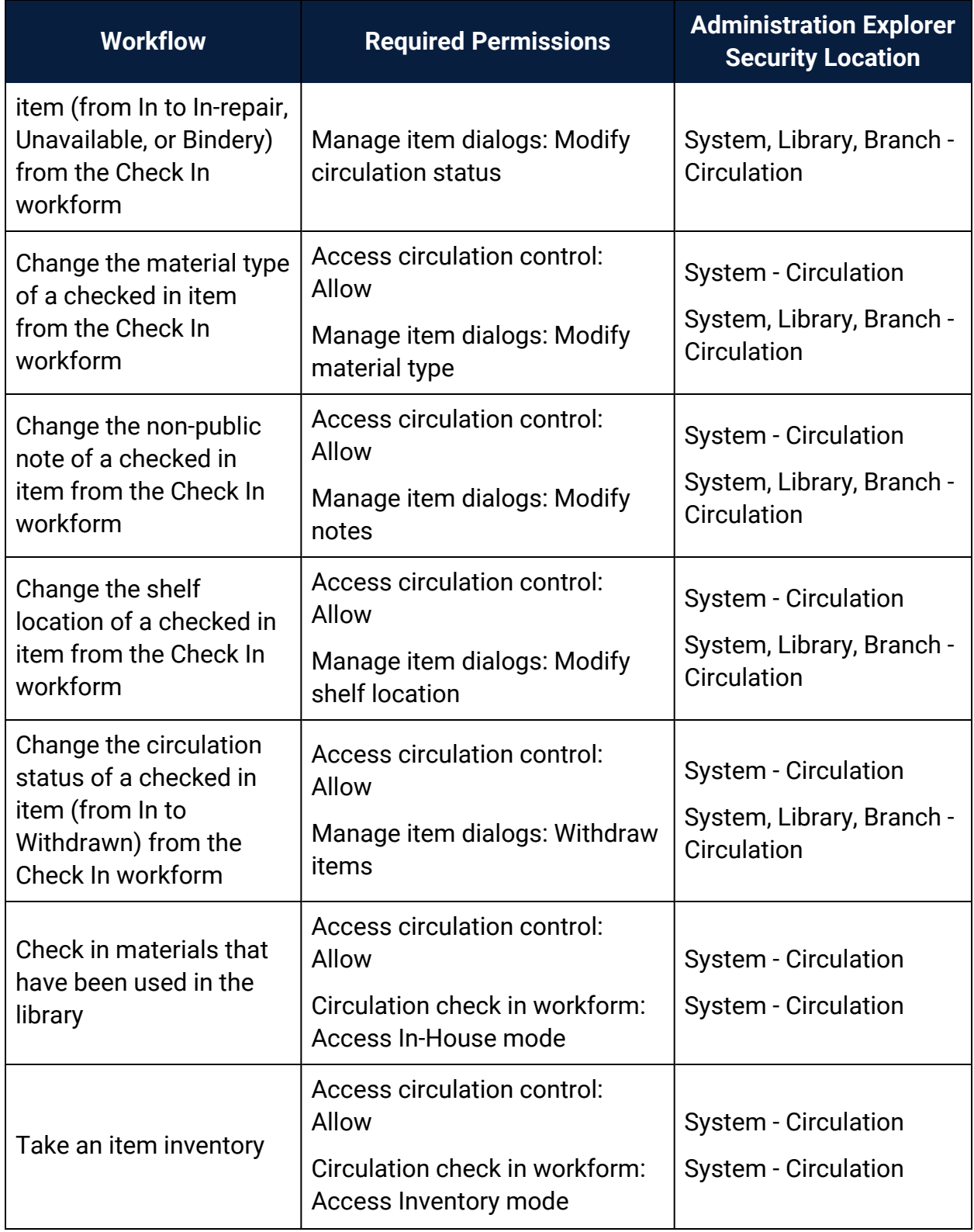

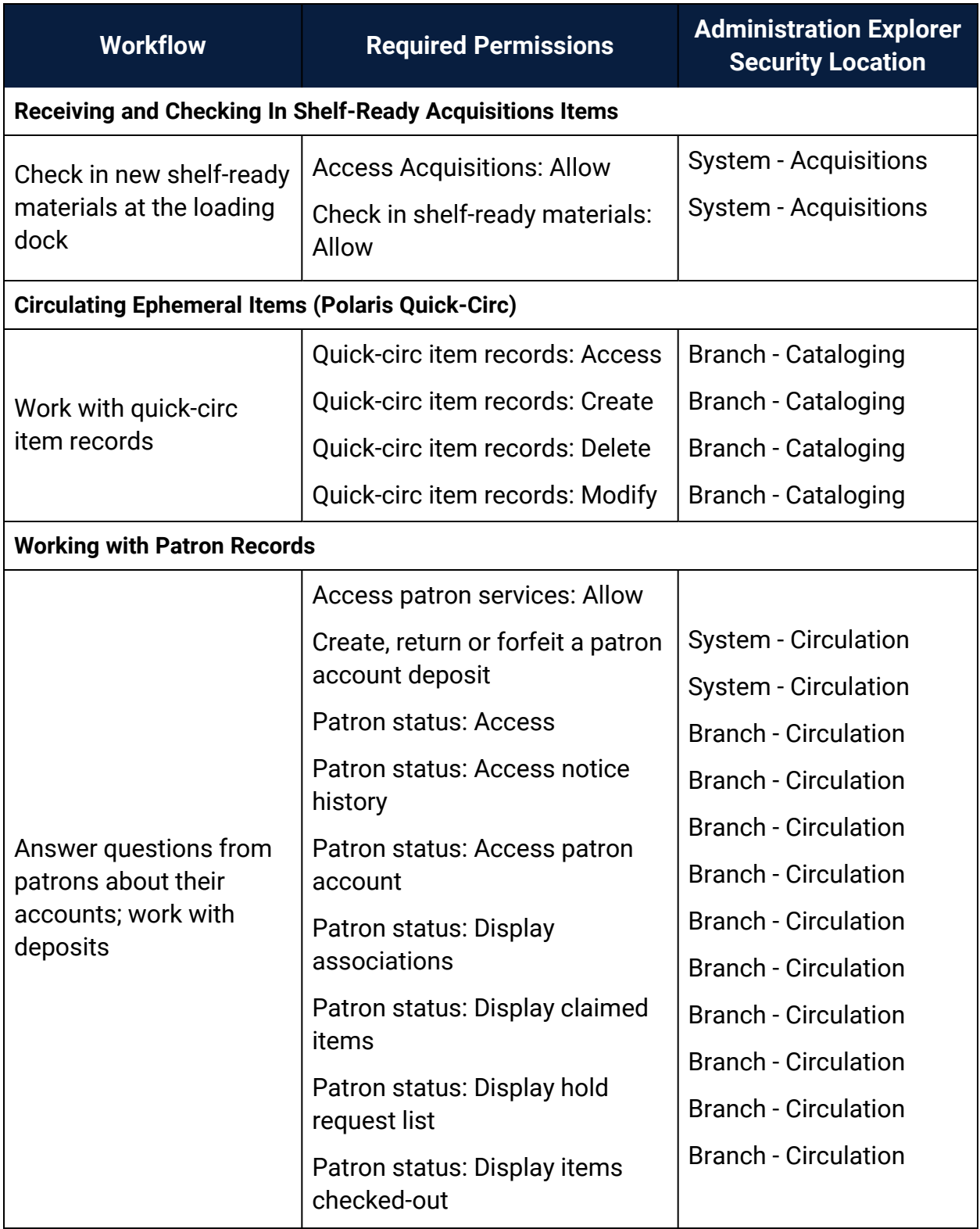

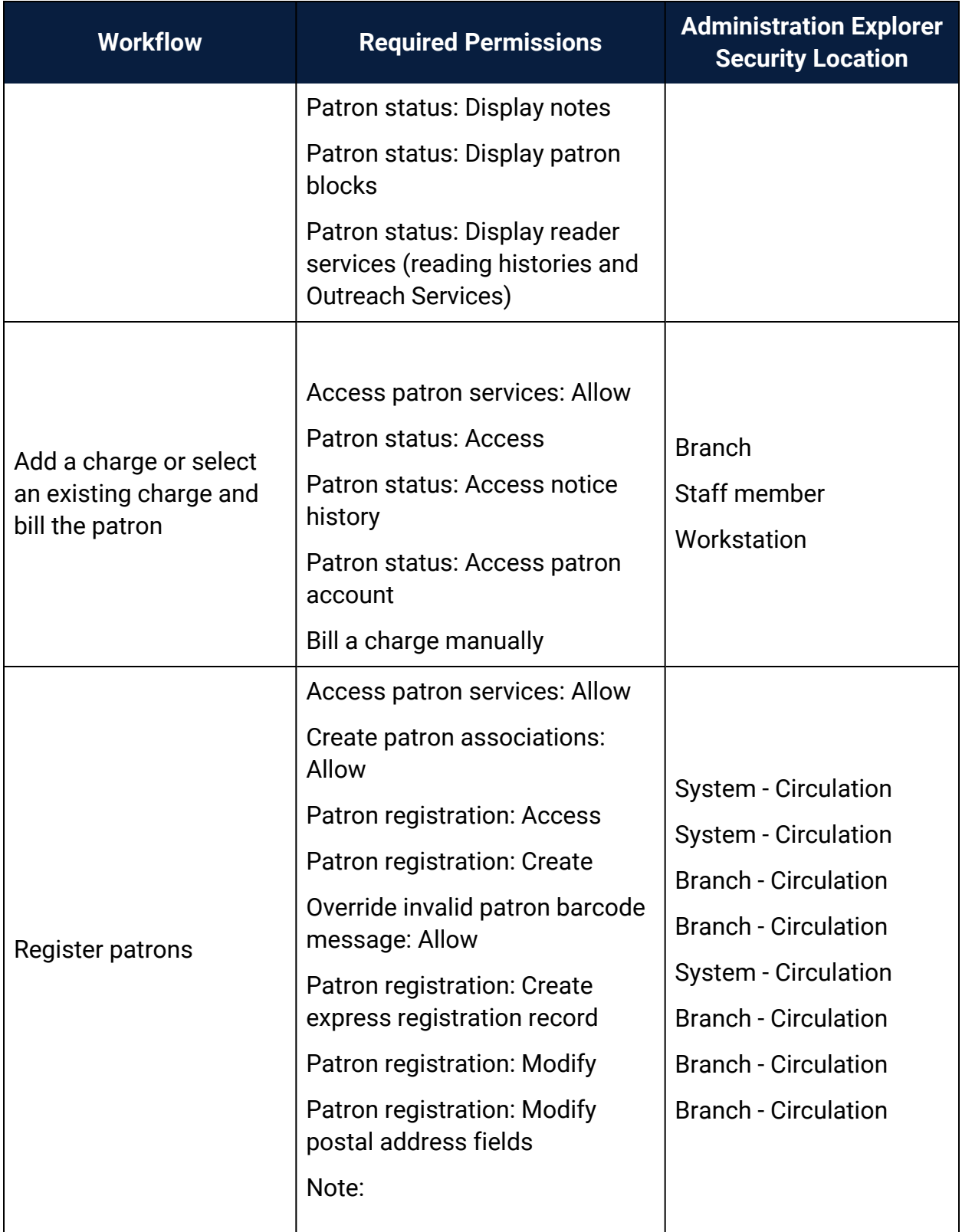

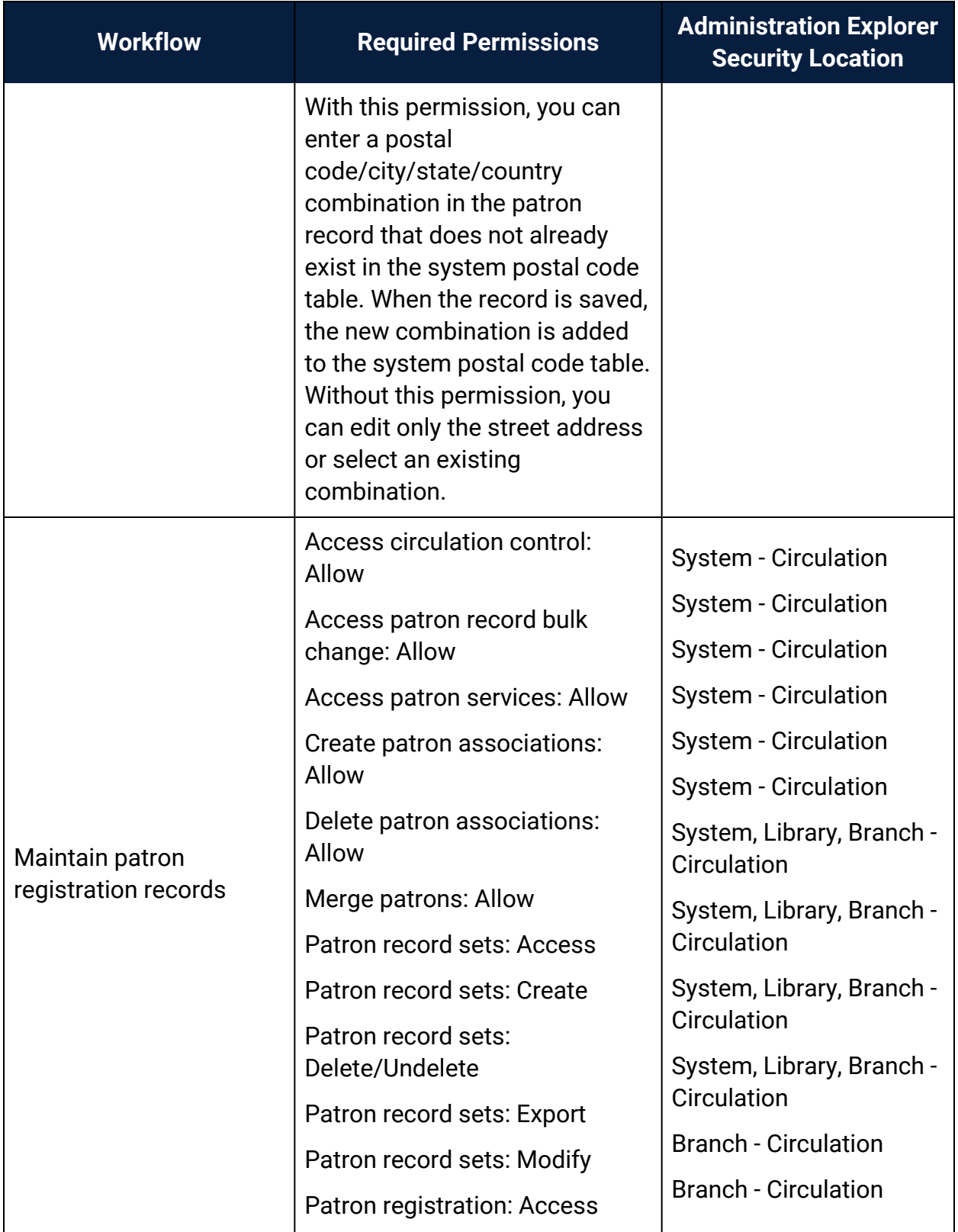

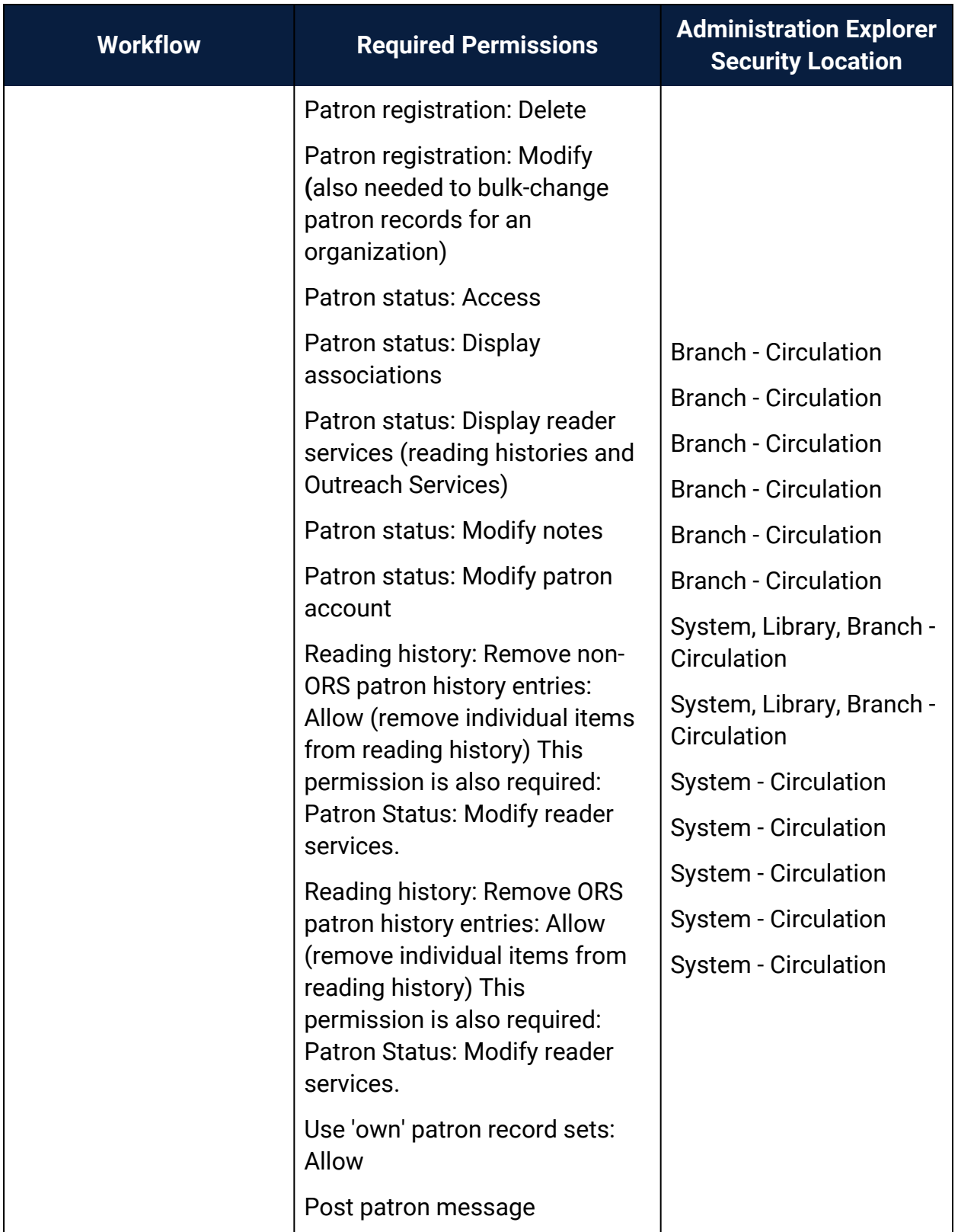

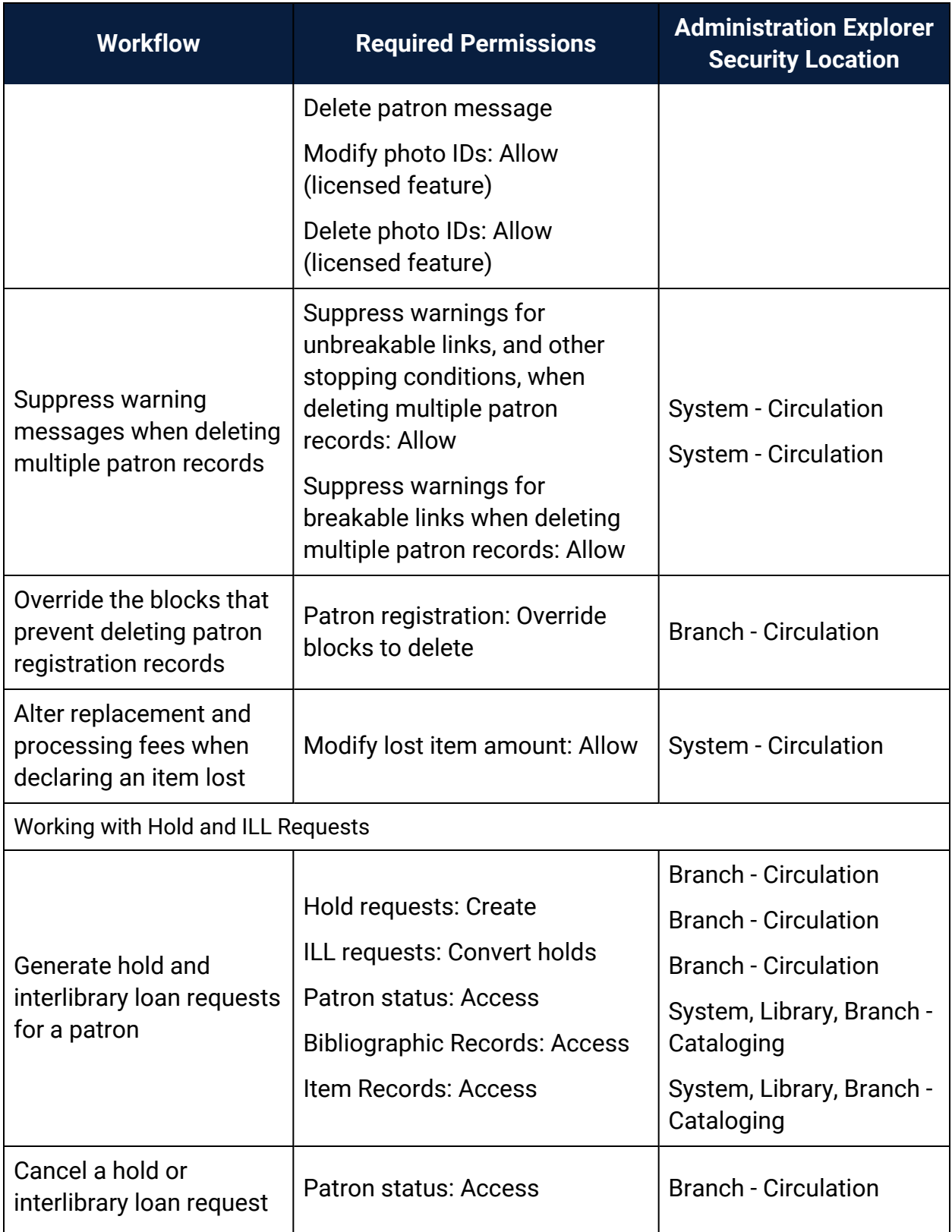

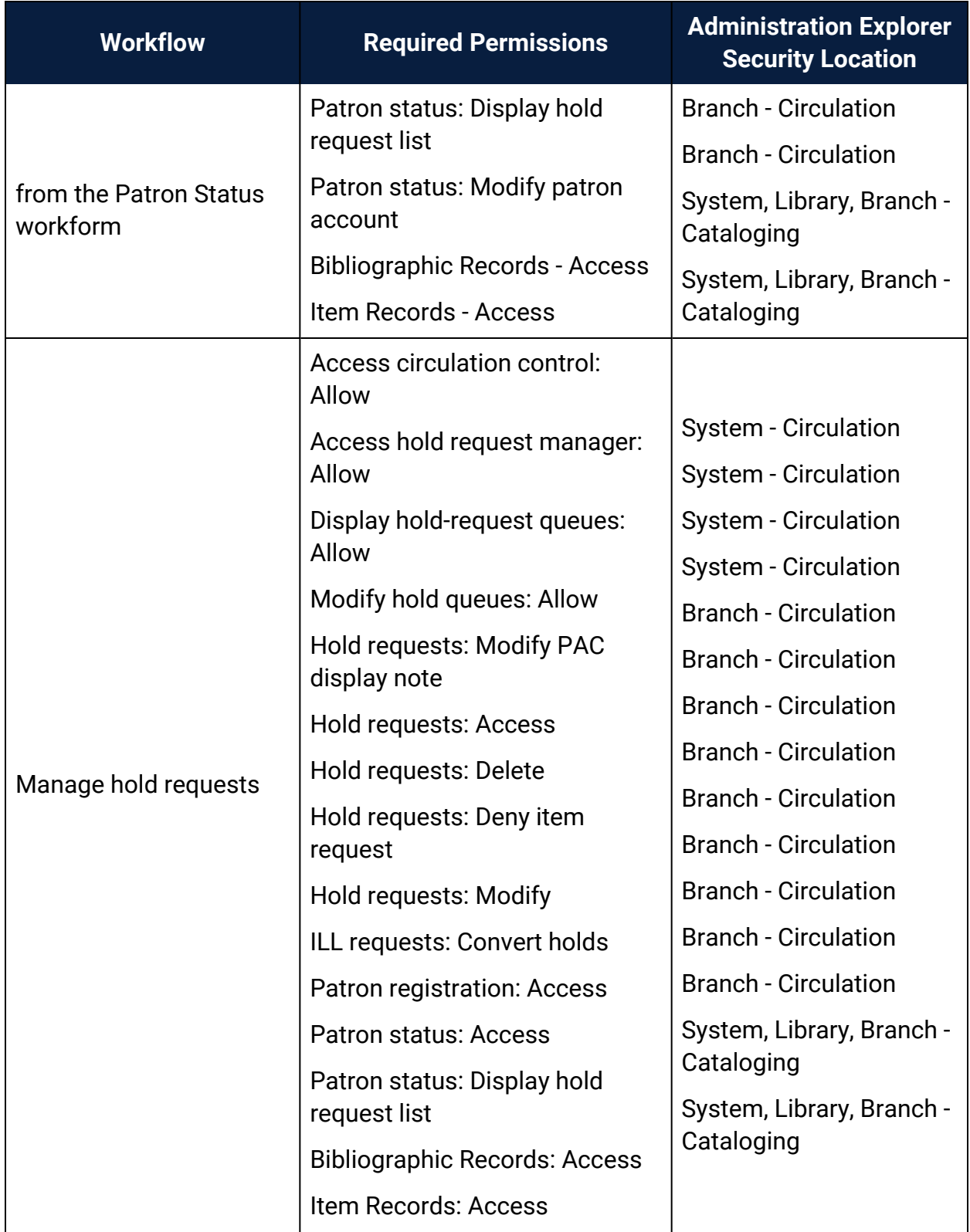

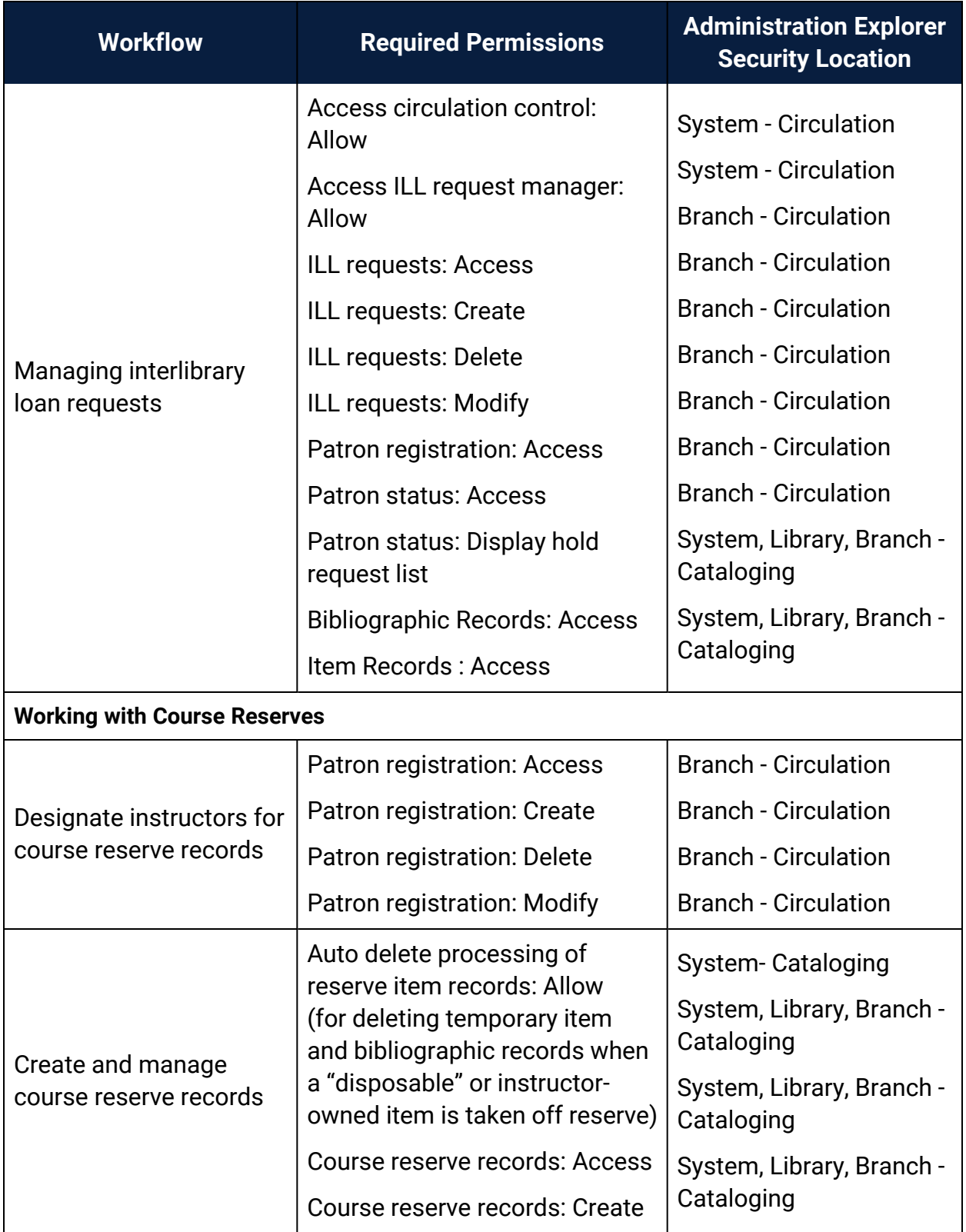

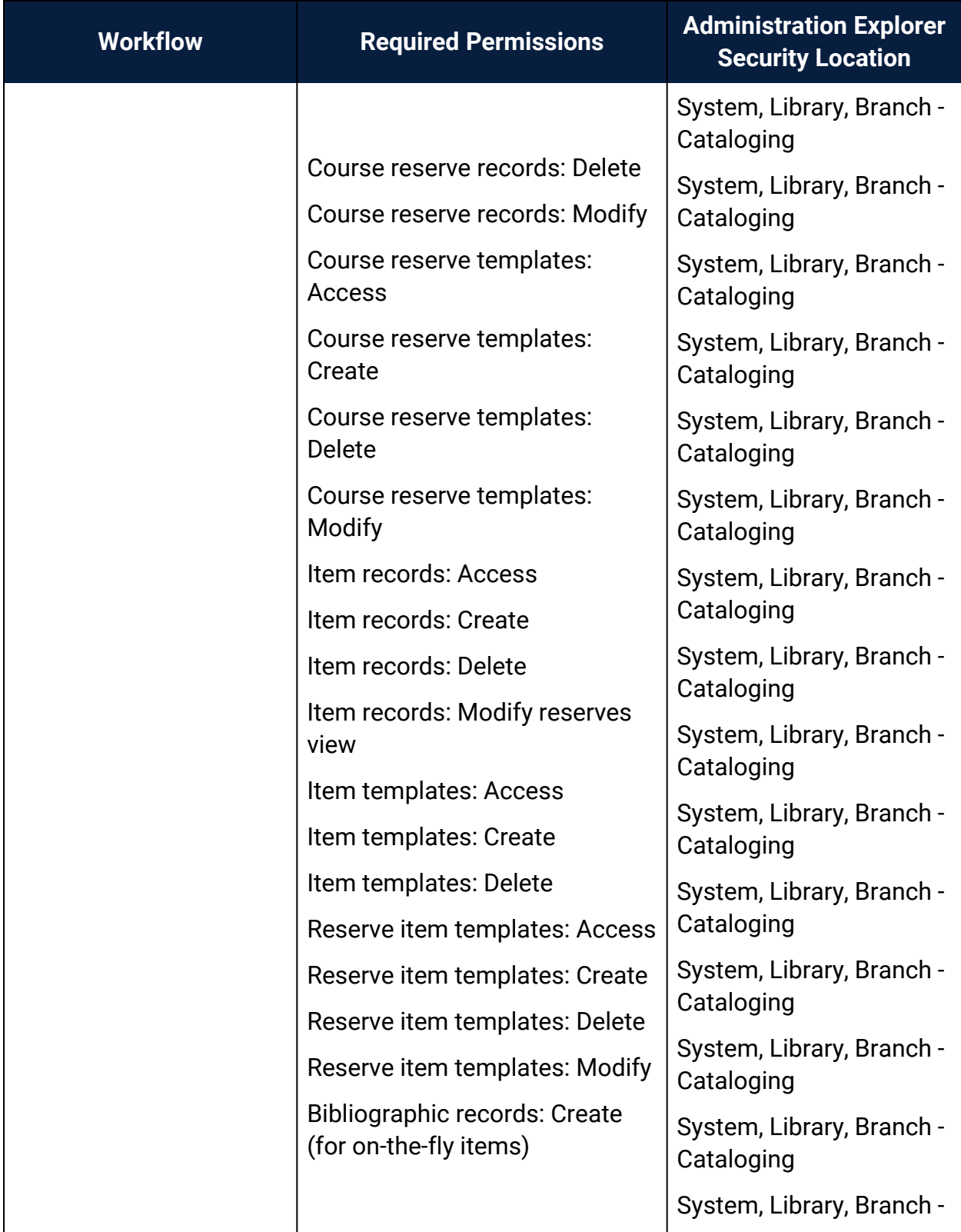

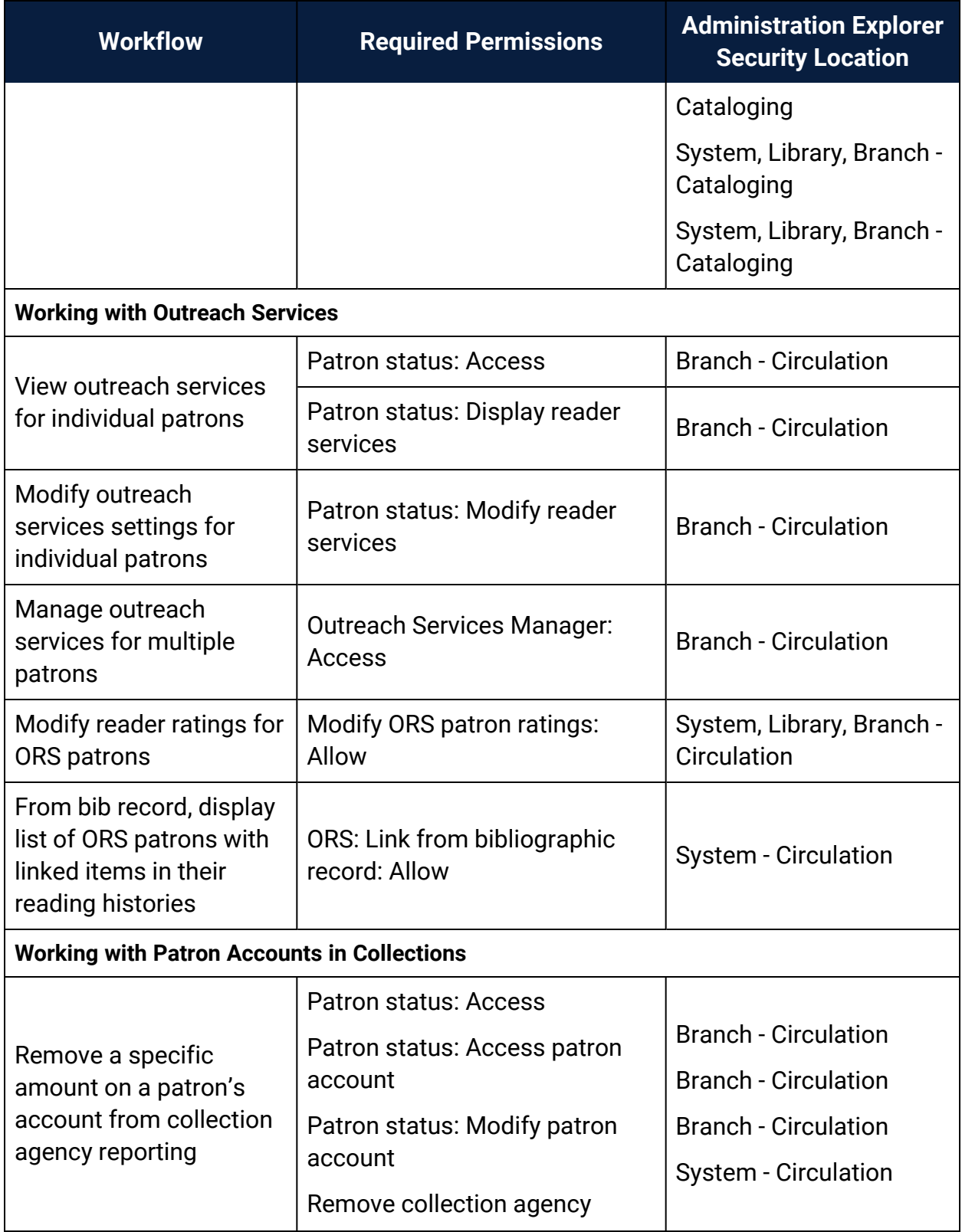

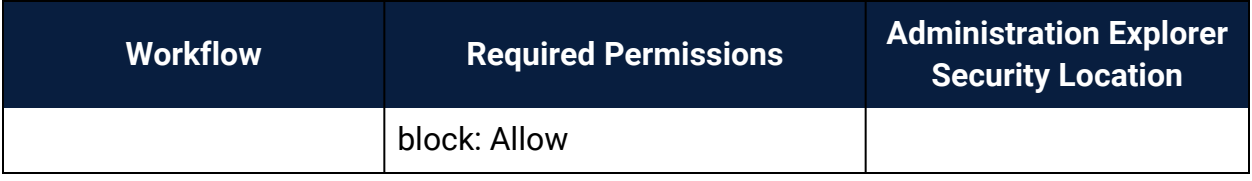

## **Cataloging Permissions Reference**

These permissions are available under **Security, Cataloging** at the listed organizational levels on the Administration Explorer.

#### **Note:**

To do a cataloging task, both the staff member and the workstation must have the permission. For more information on the permissions required for specific Cataloging tasks, see Cataloging Workflow [Permissions.](#page-147-0)

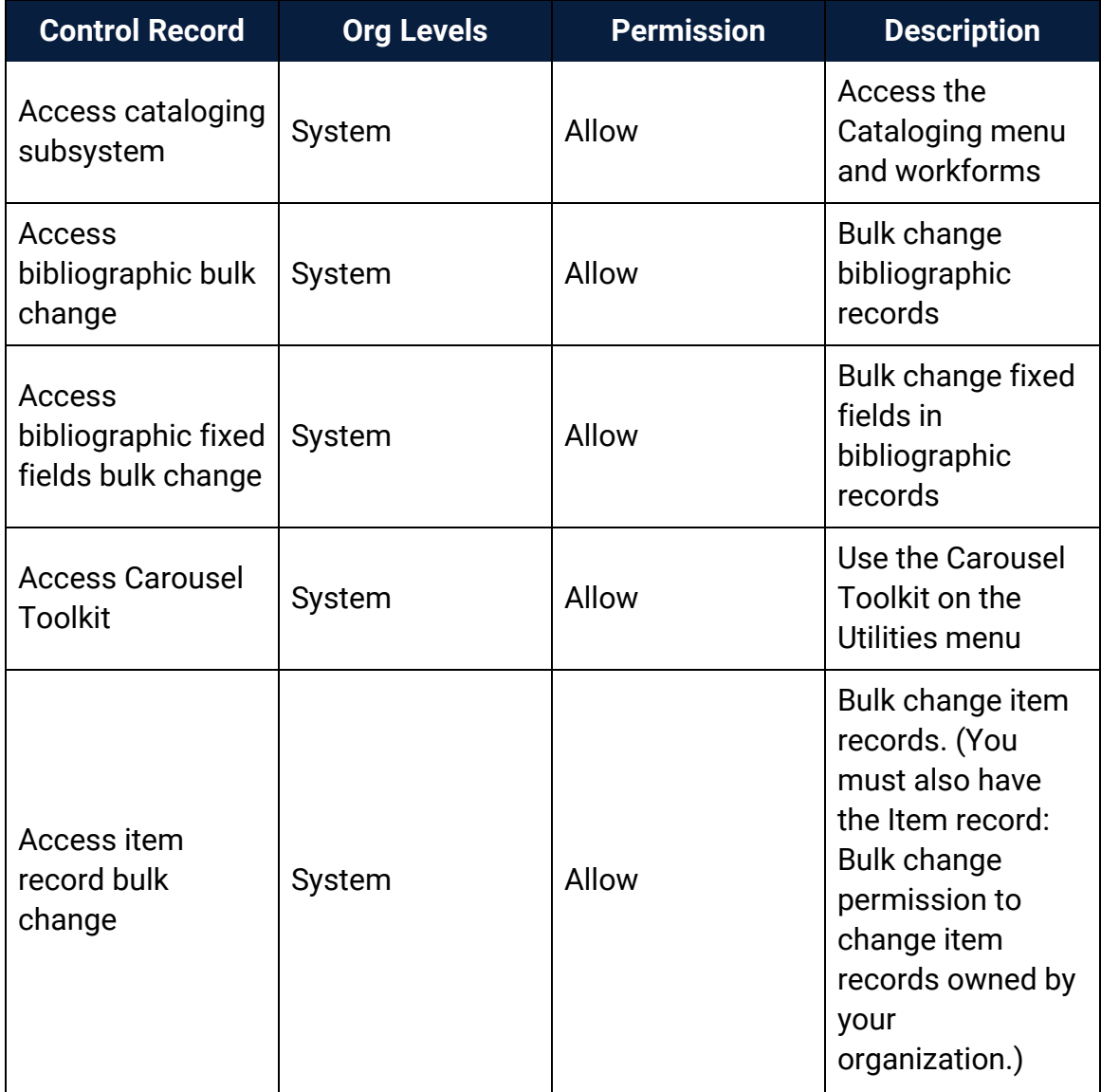

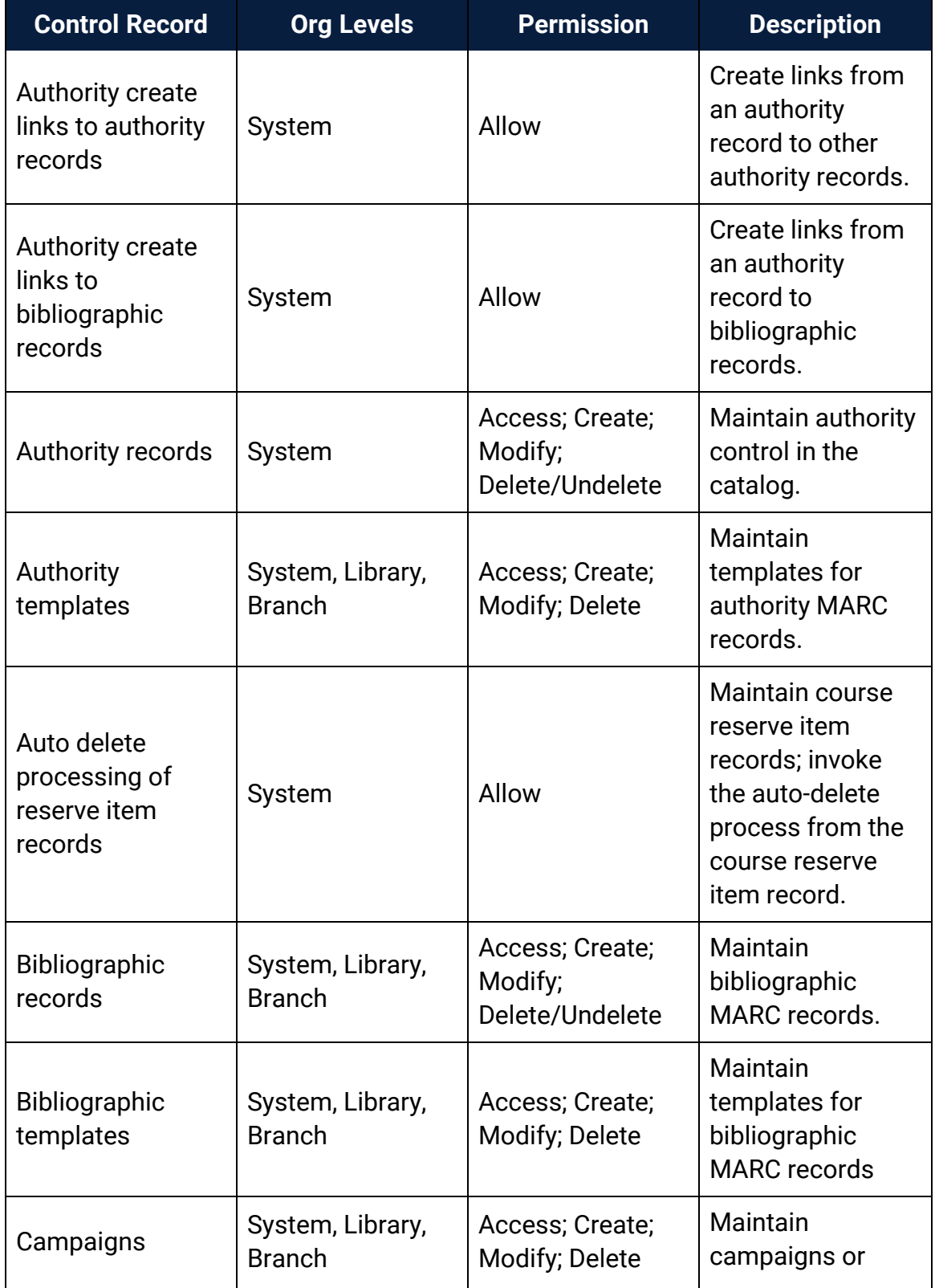

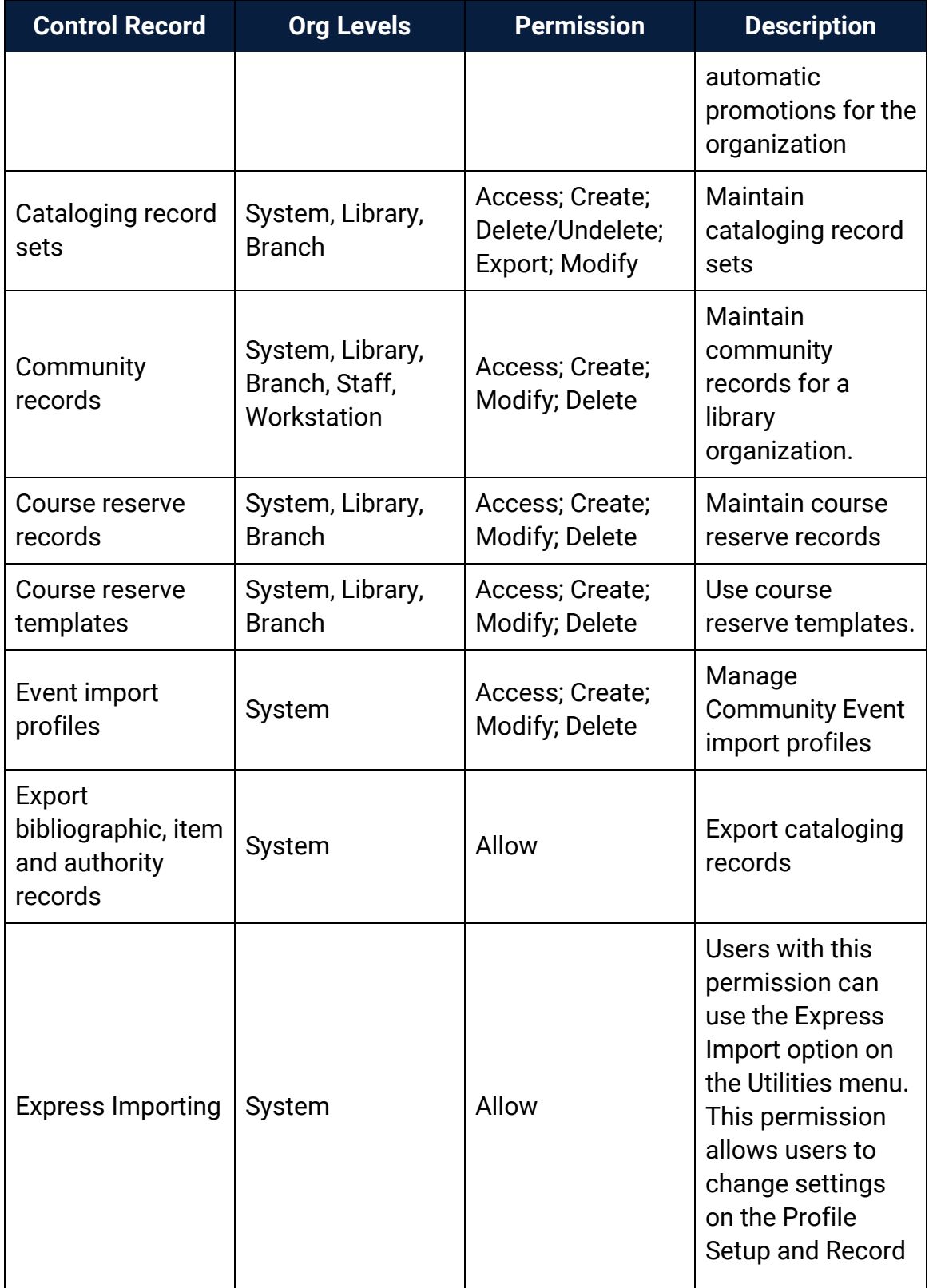

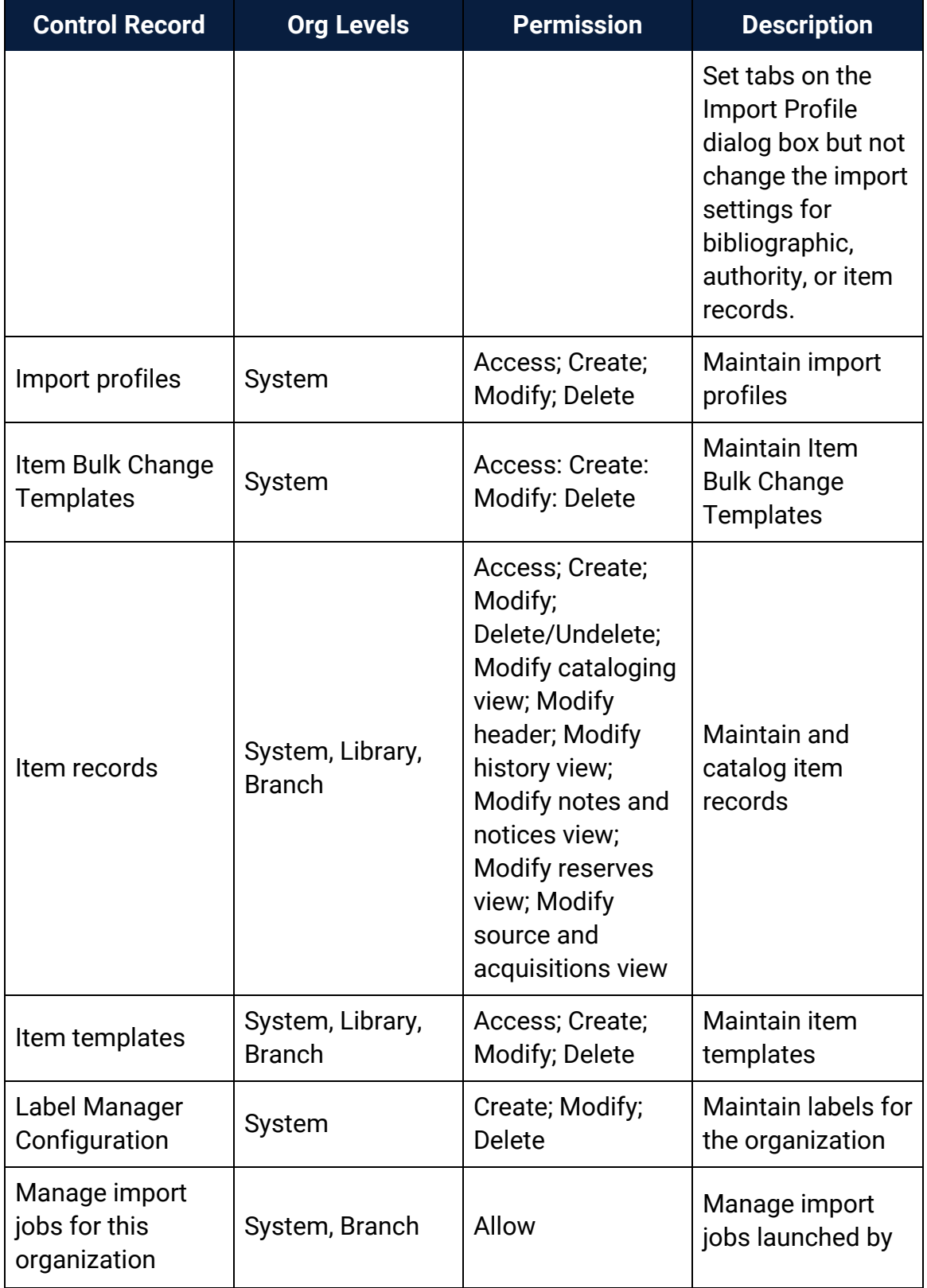

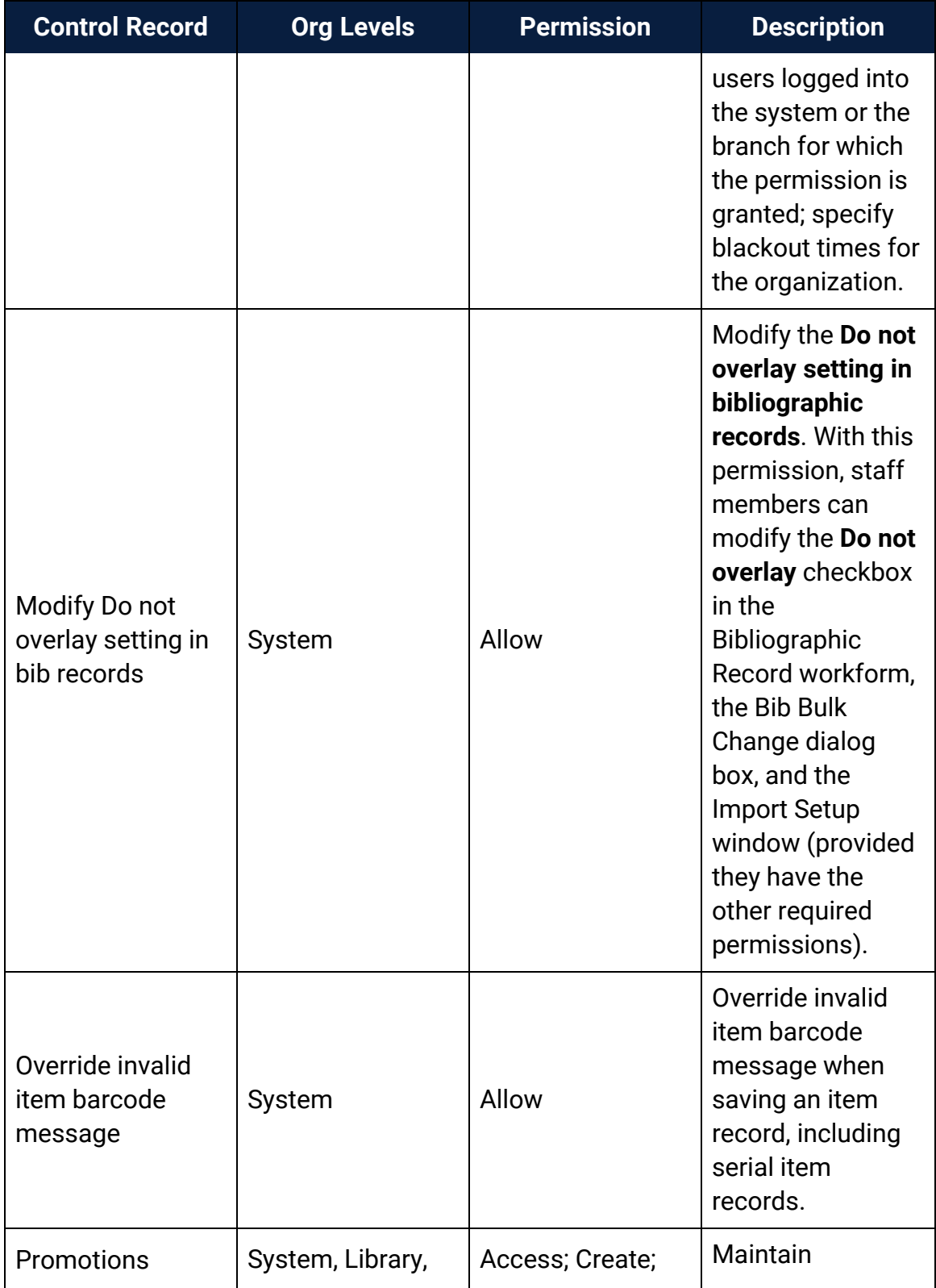
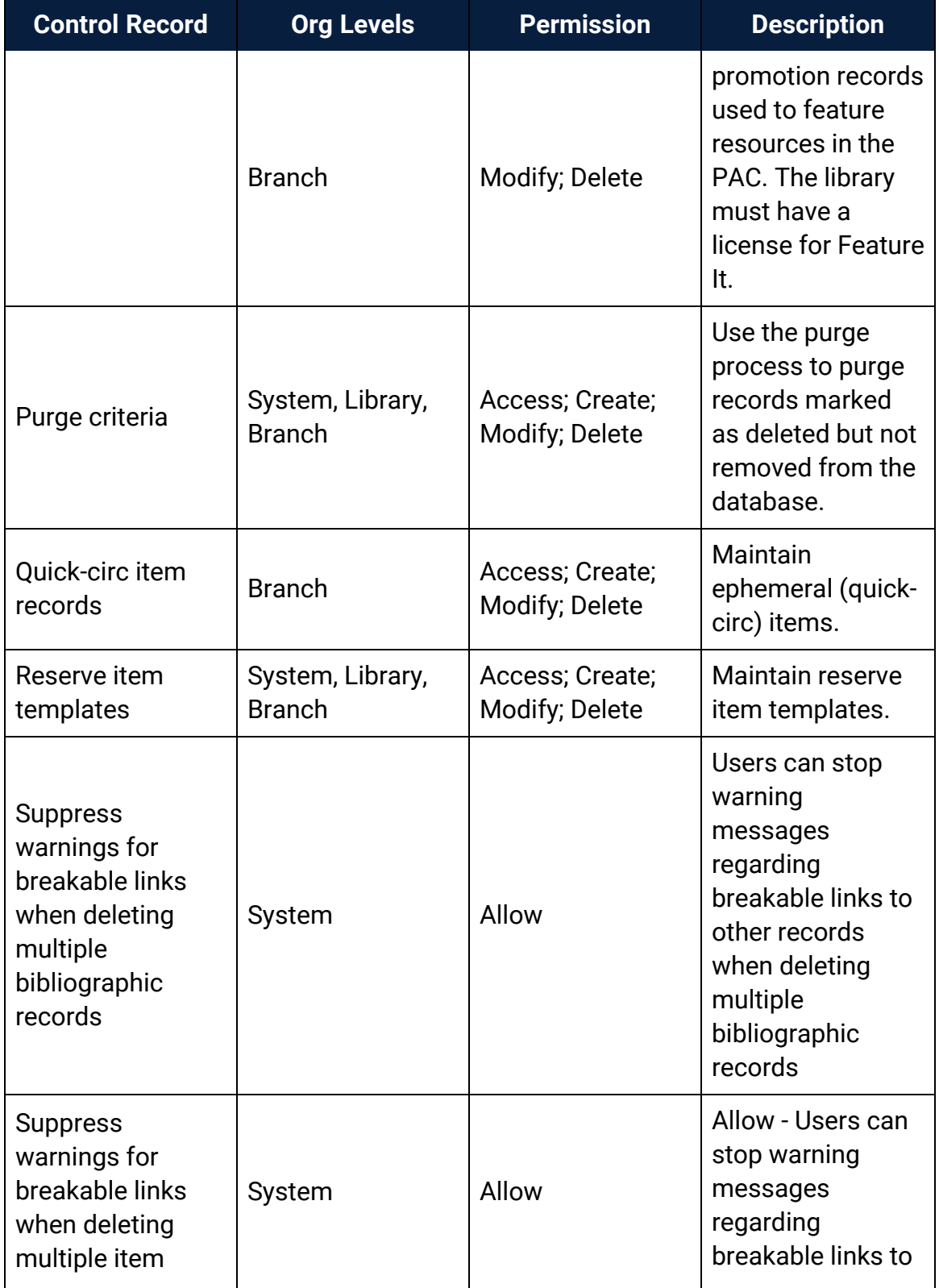

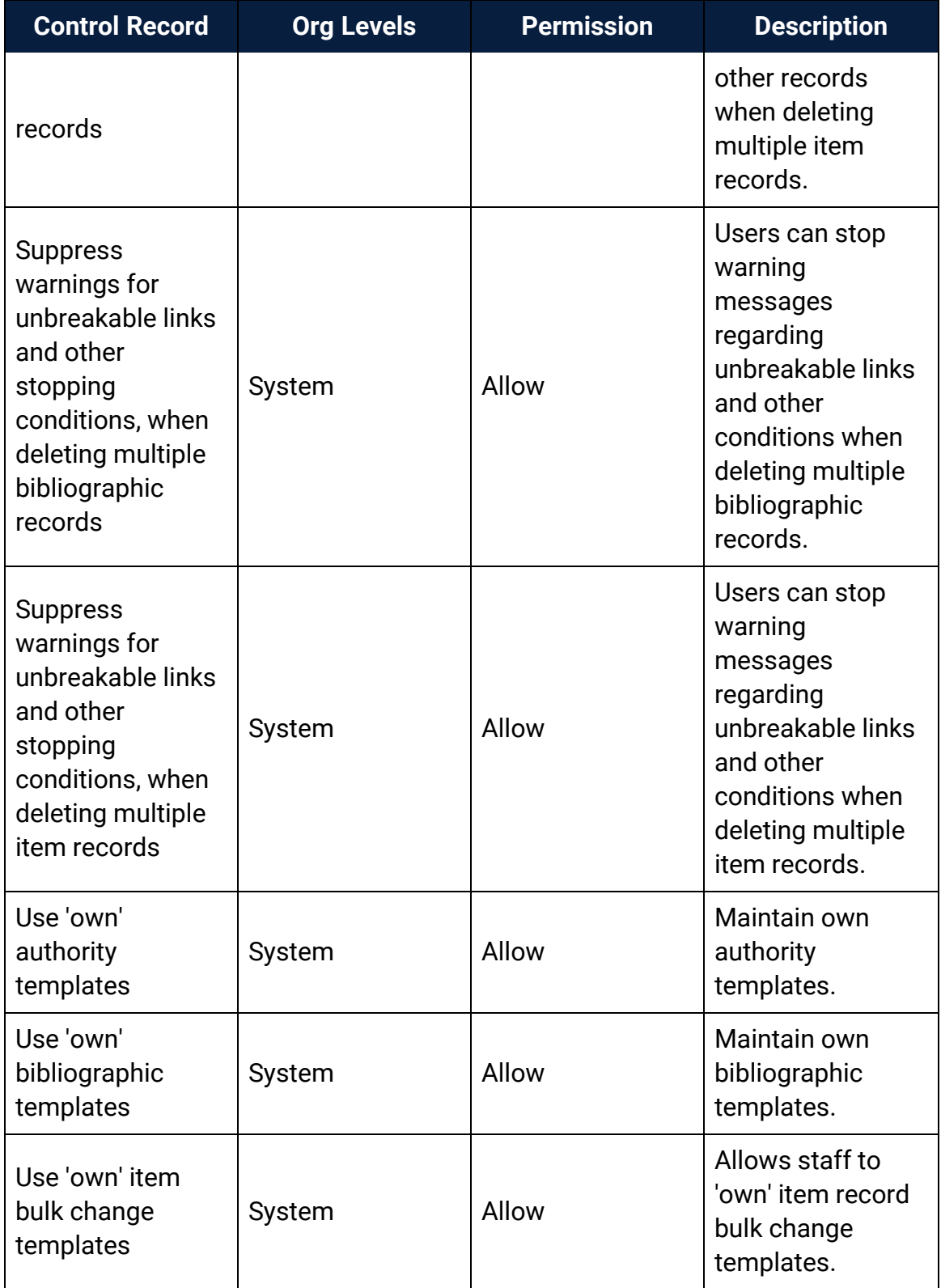

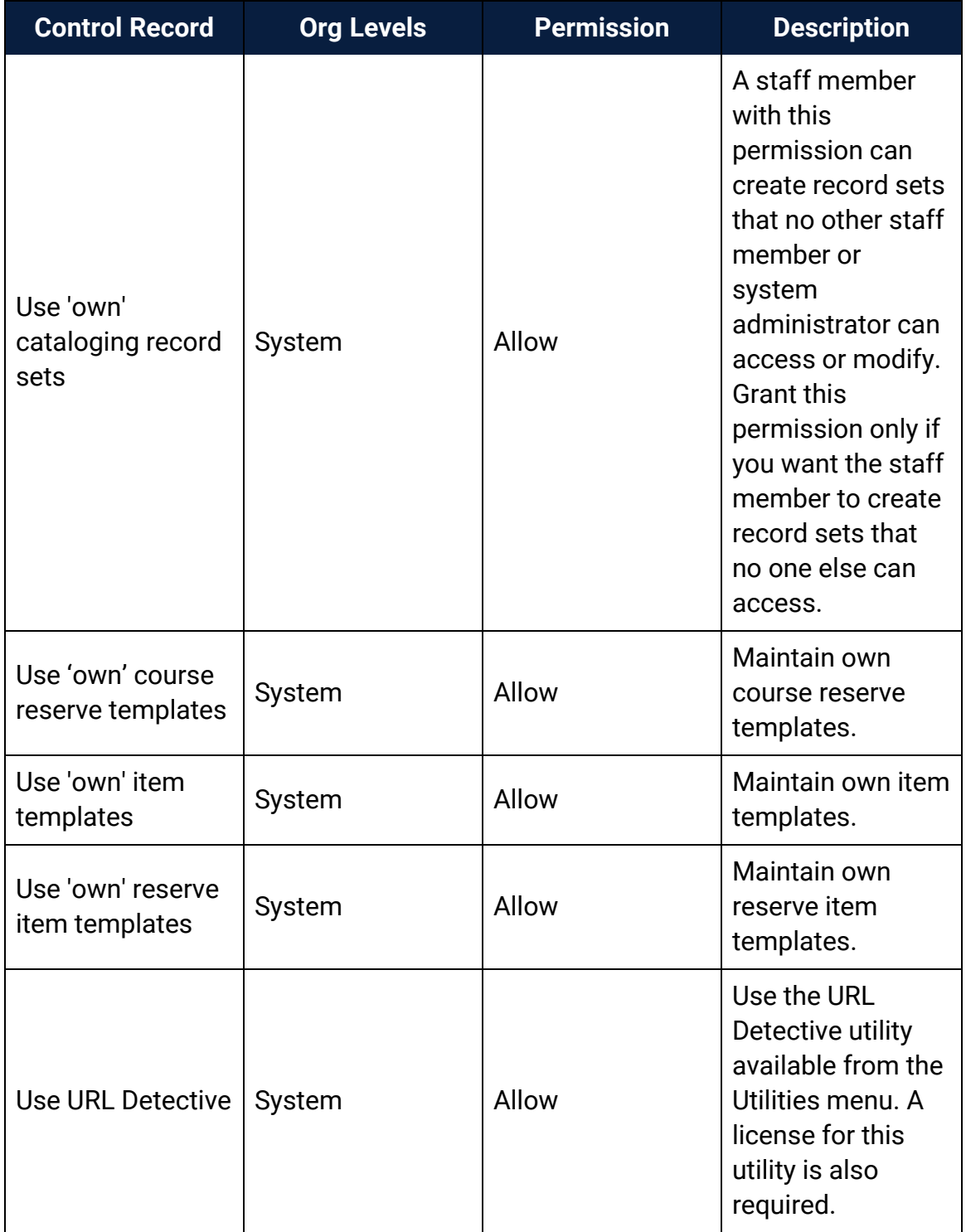

# Cataloging Workflow Permissions

The following table lists cataloging tasks, the Polaris permissions required to do the tasks, the administrative levels at which they can be set, and the subsystems where the permissions are located. For a list of all cataloging permissions and the level at which they can be set, see Cataloging [Permissions](#page-139-0) Reference.

## **Note:**

To modify Polaris Administration profiles and parameters, you must have the following permissions:

- Access administration: Allow
- Modify parameters: Allow
- Modify profiles: Allow

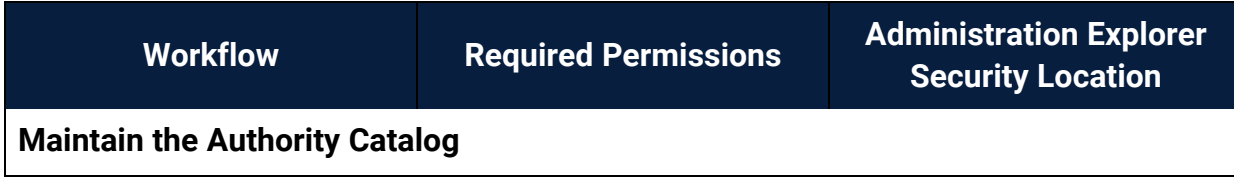

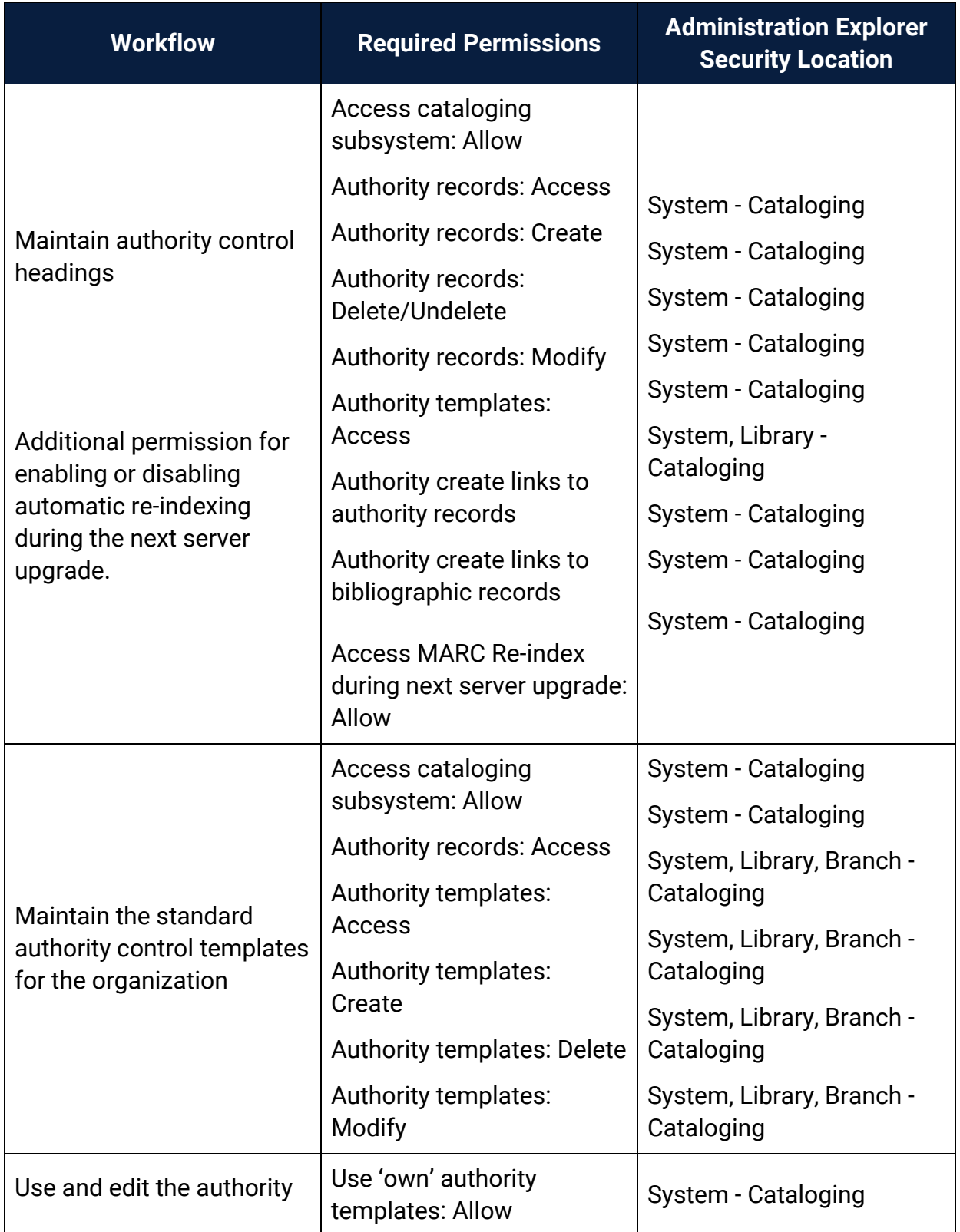

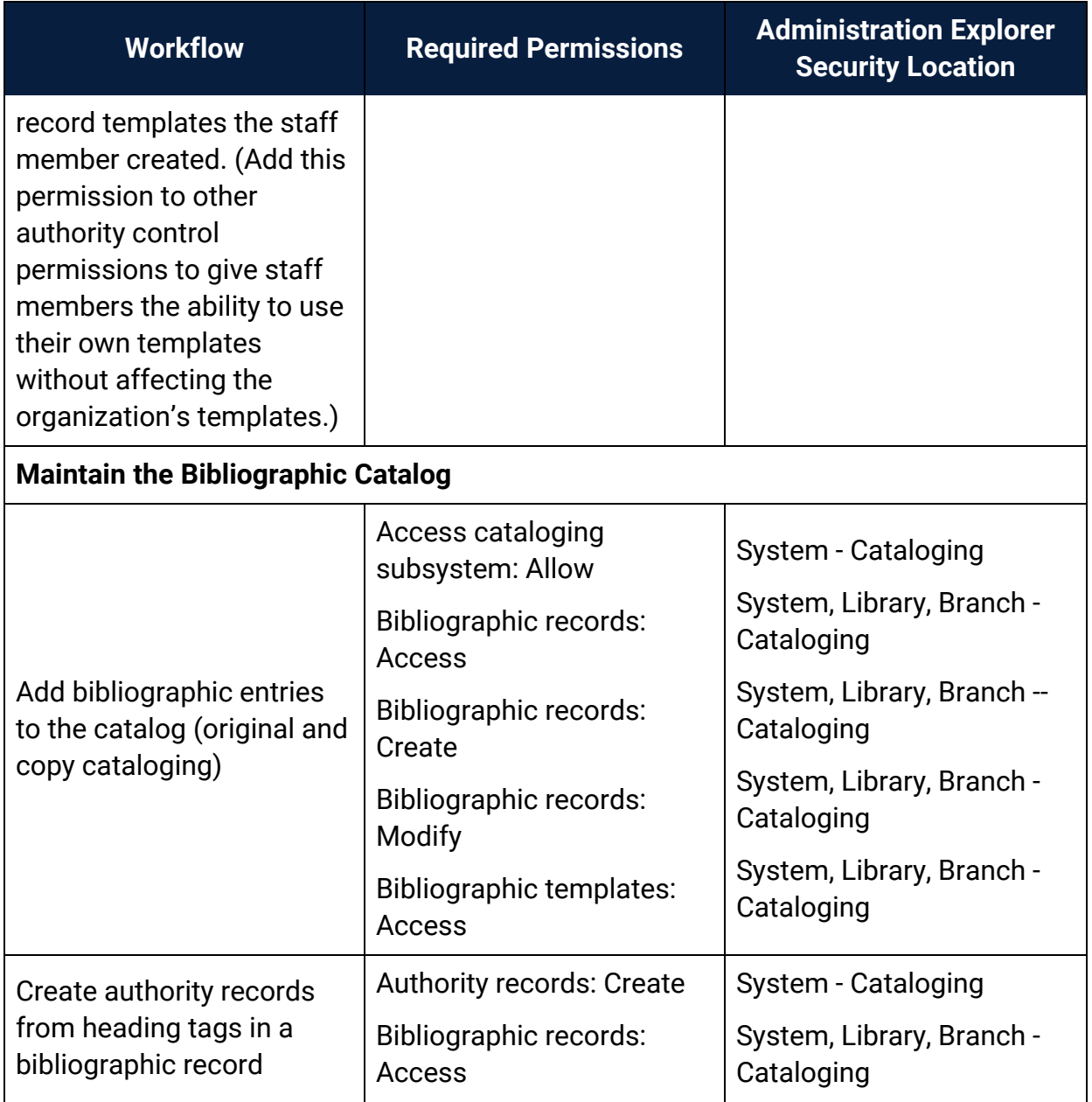

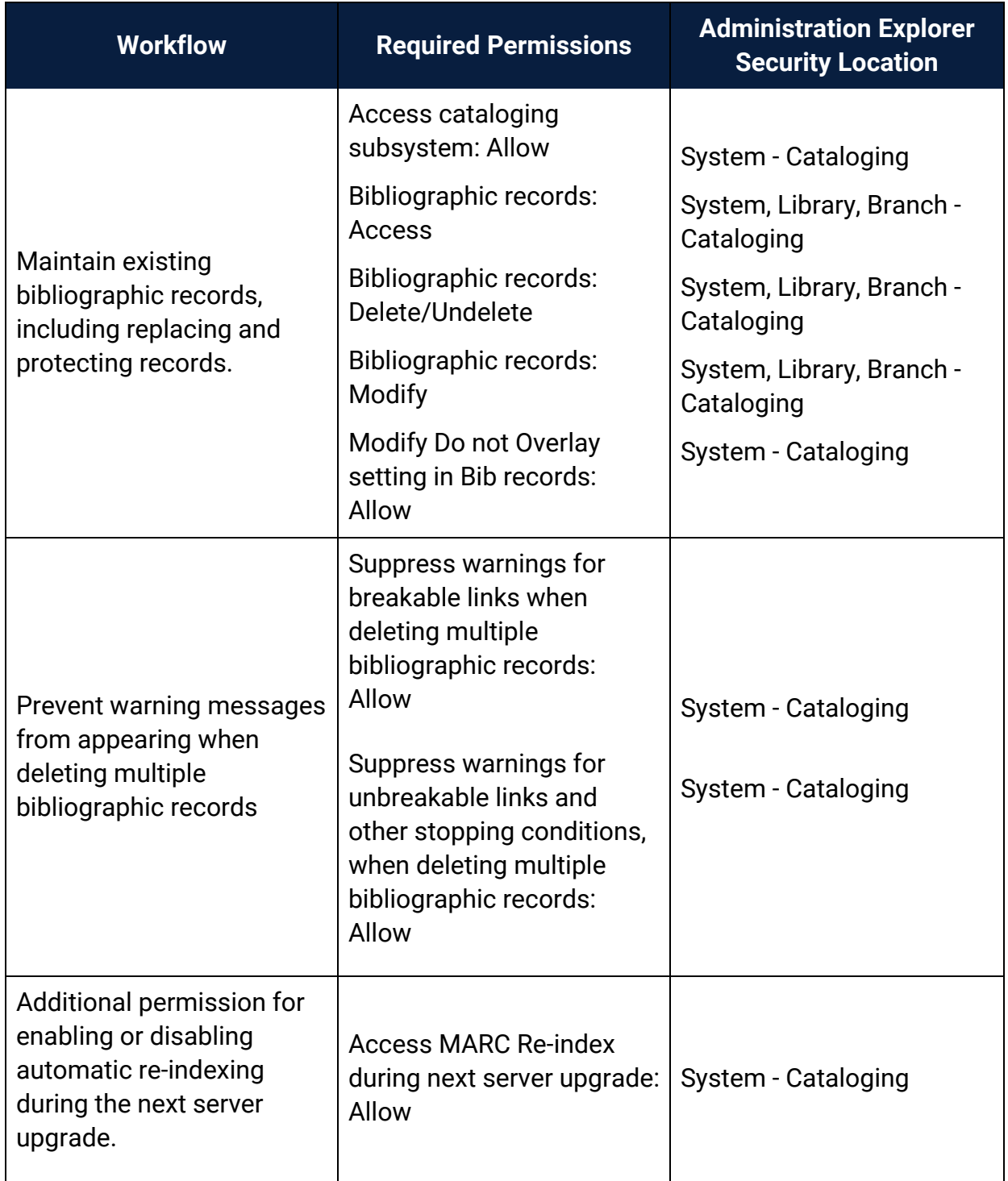

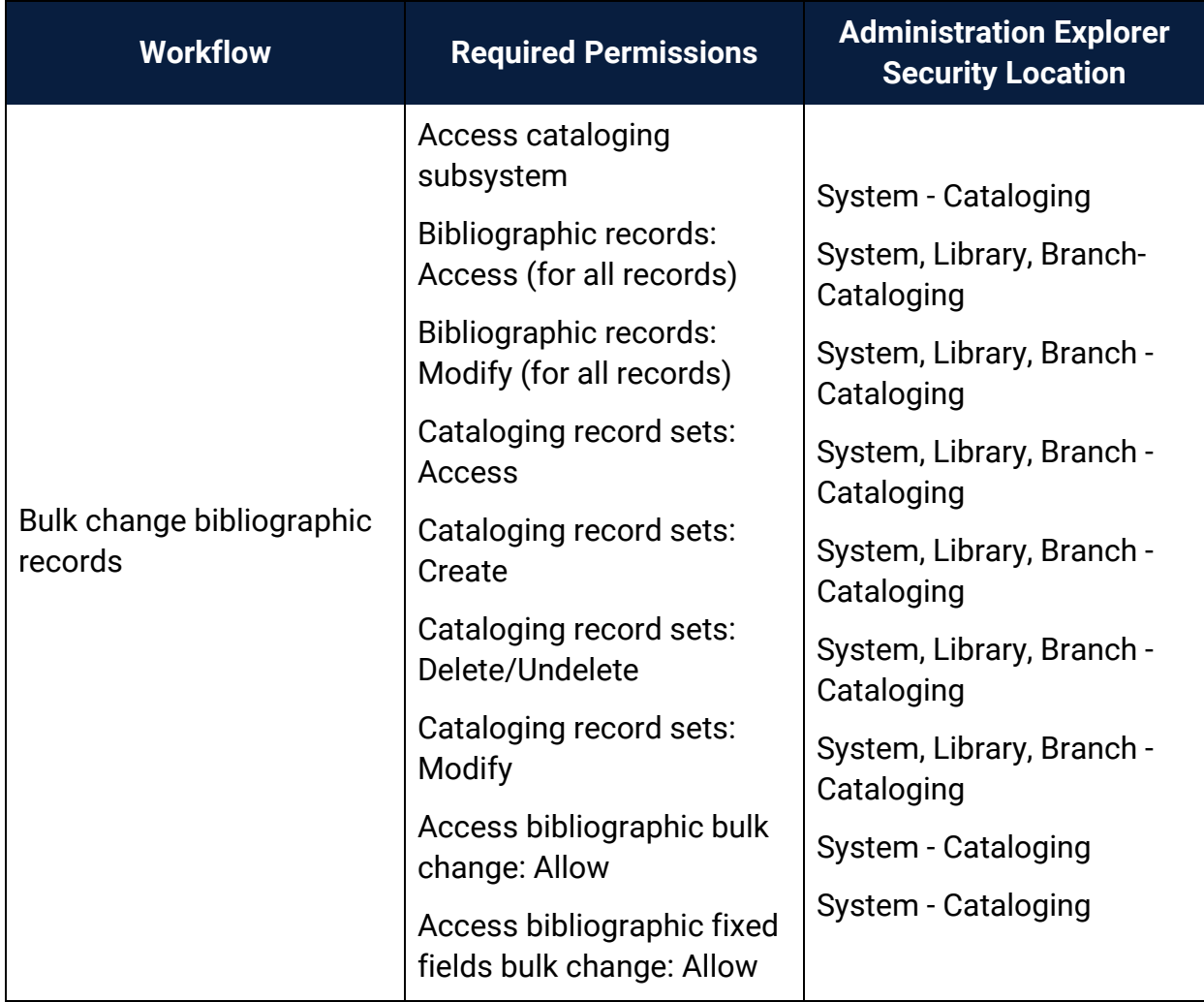

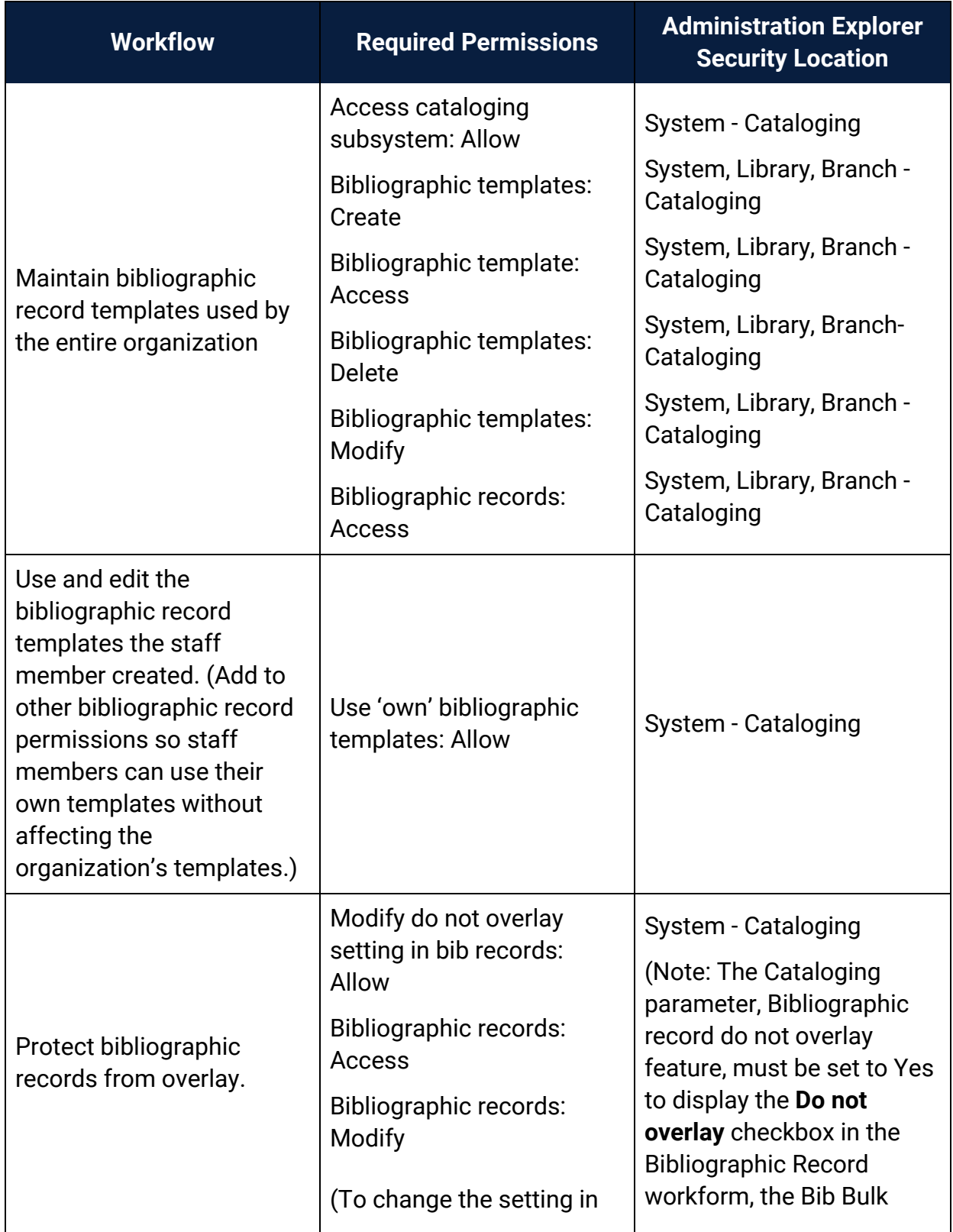

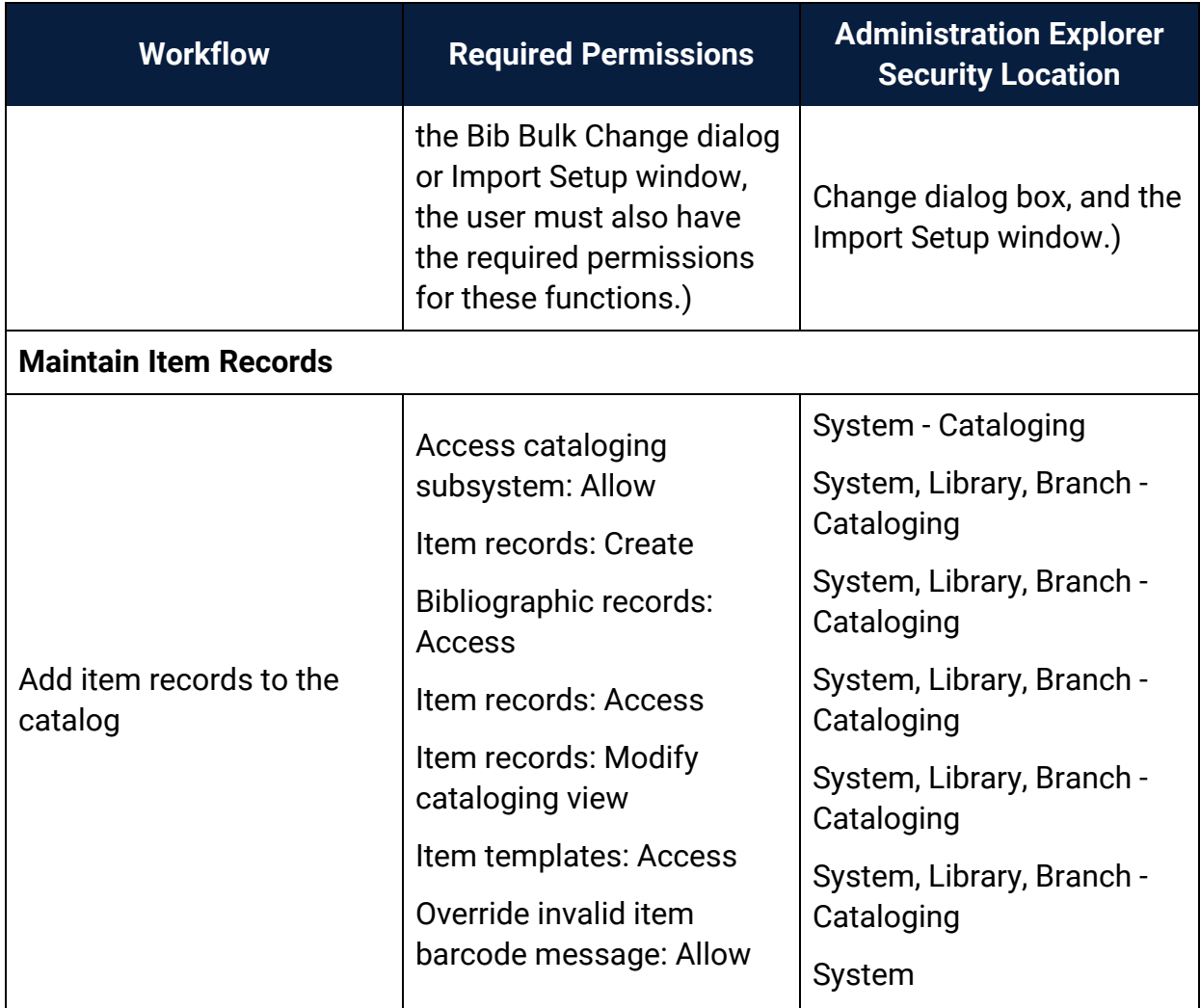

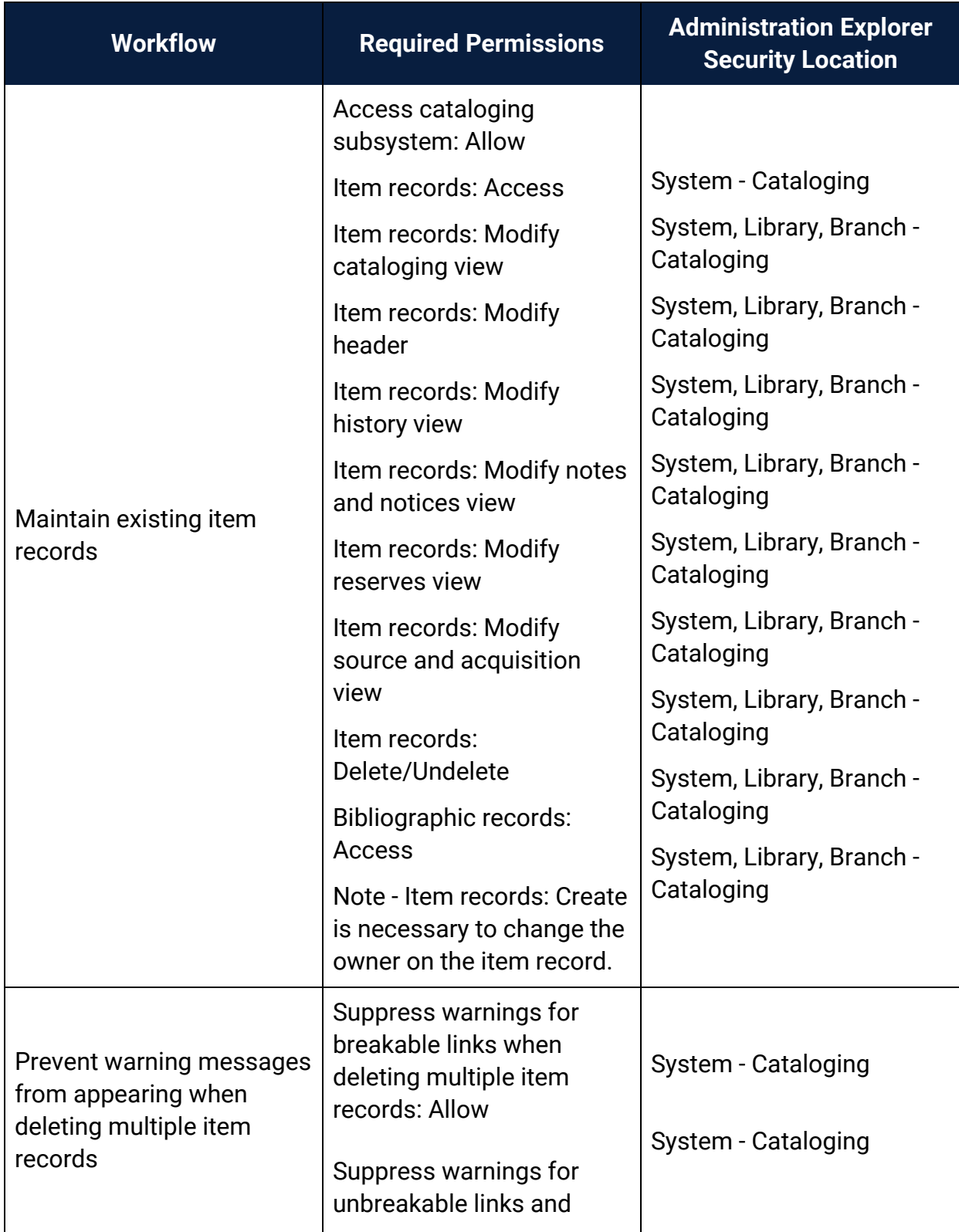

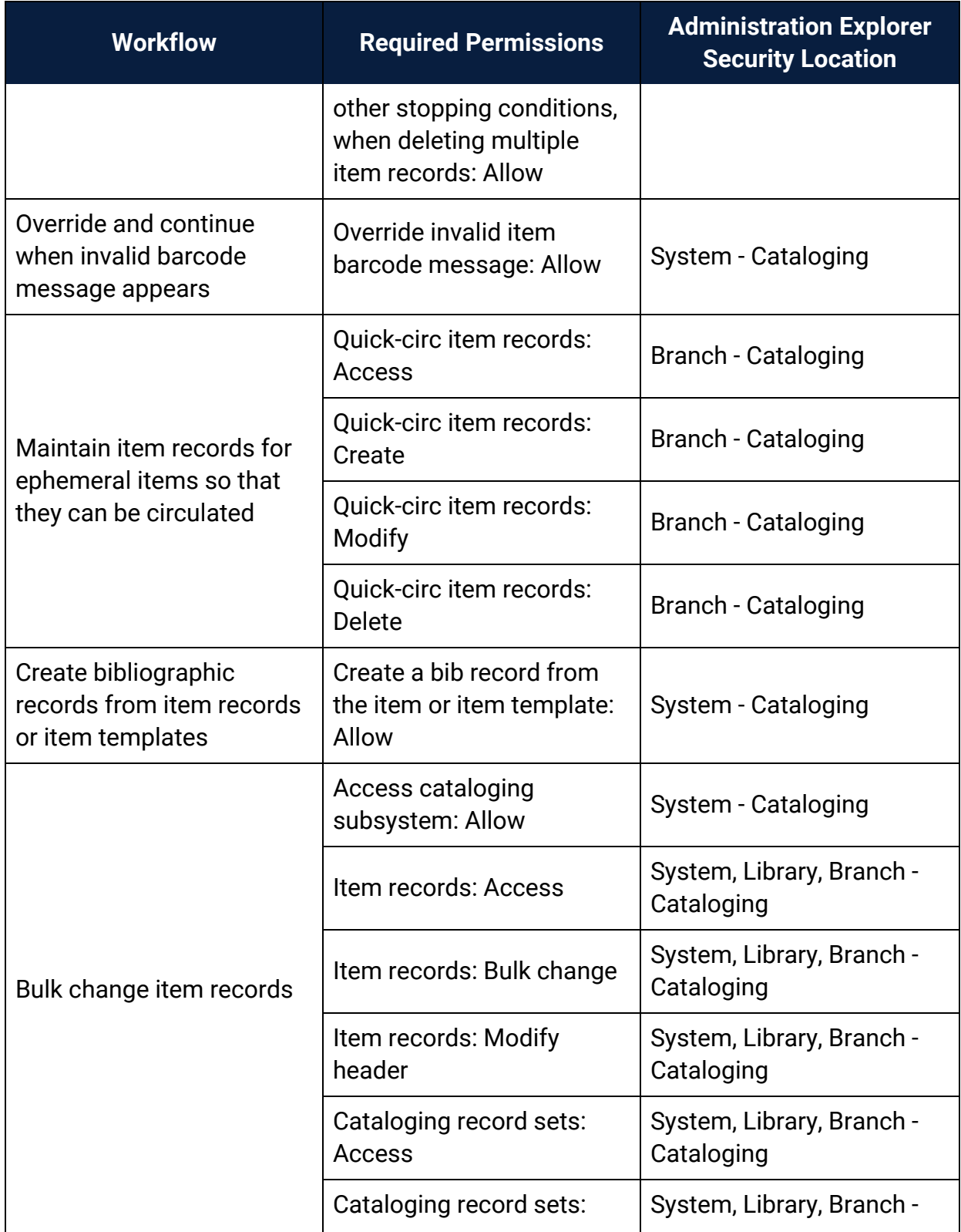

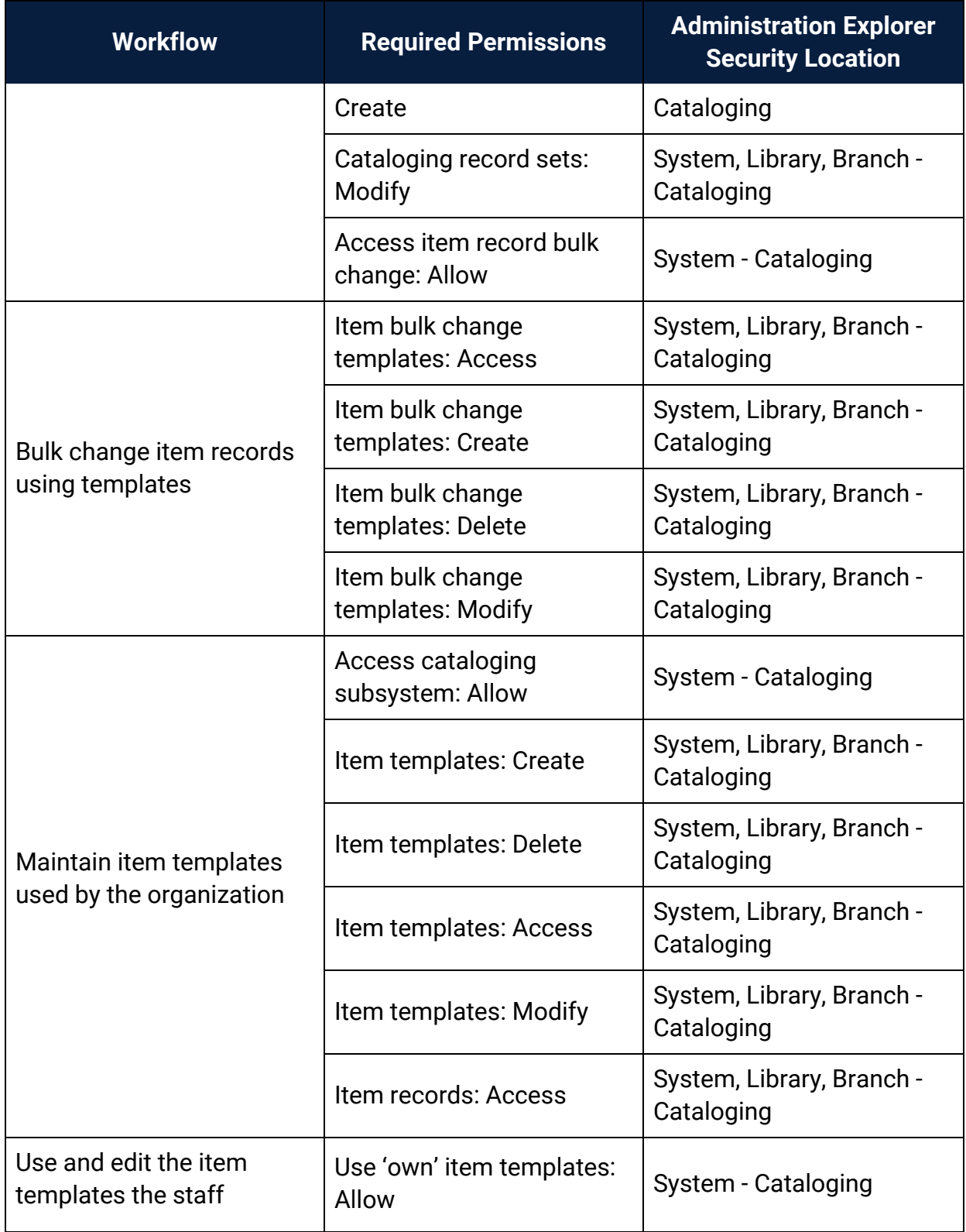

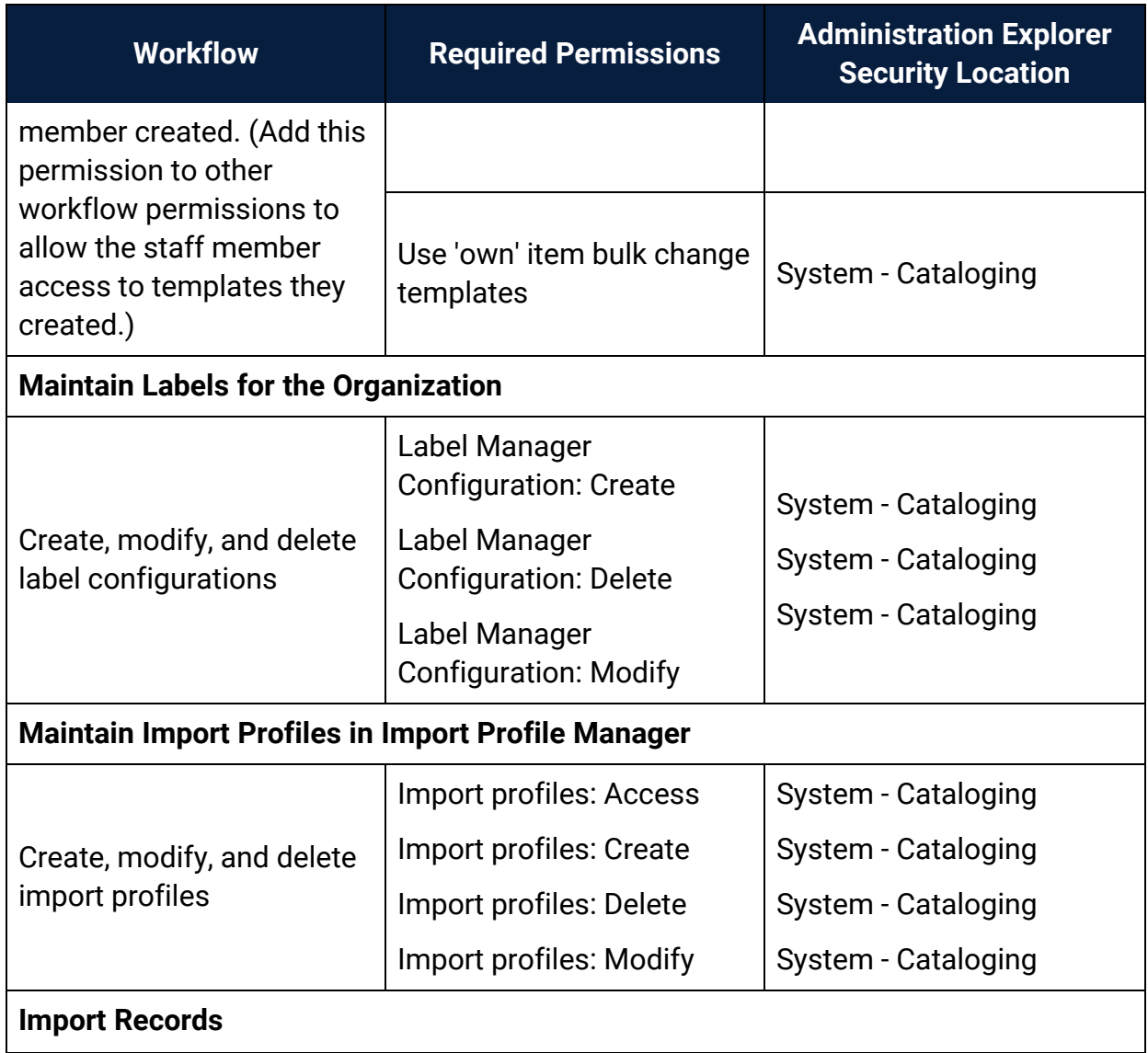

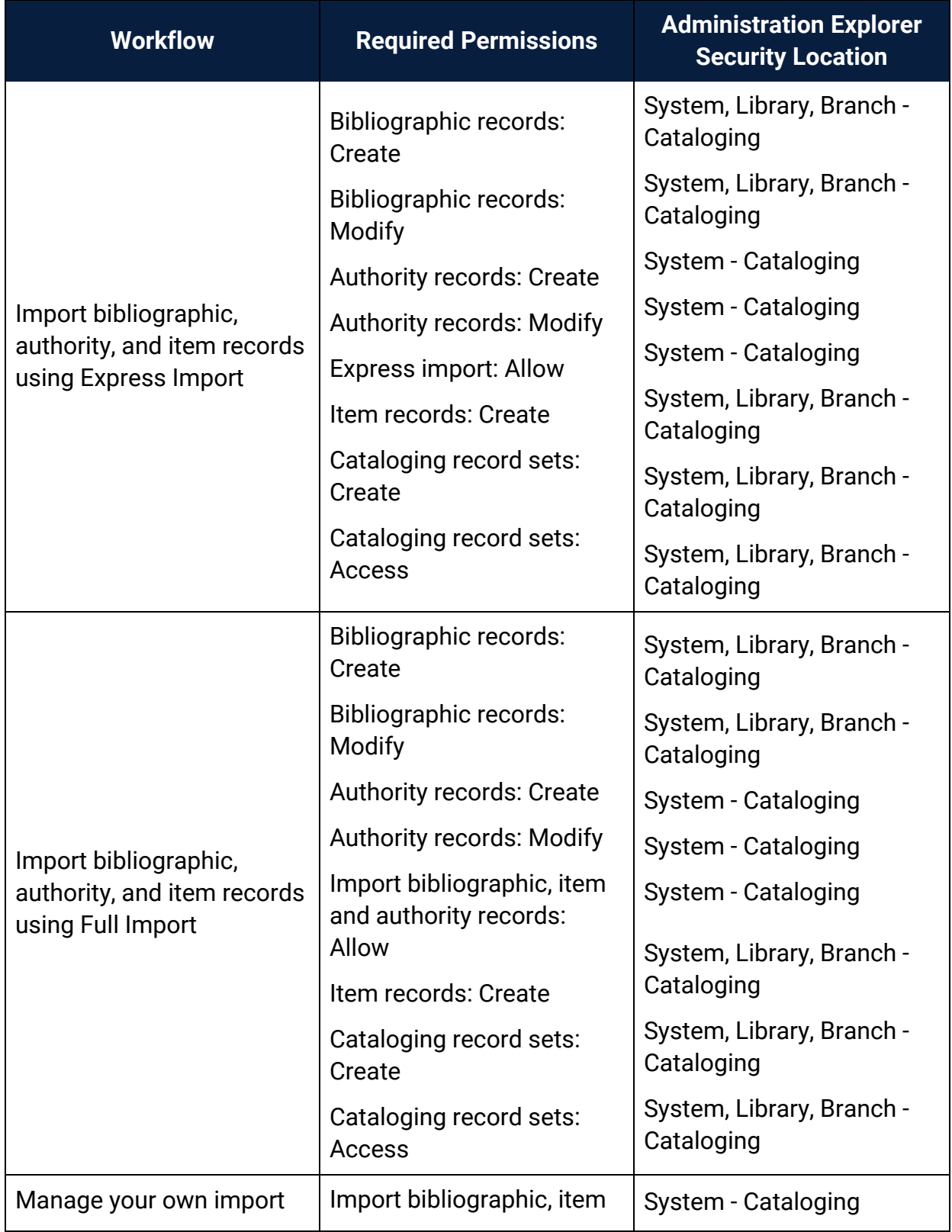

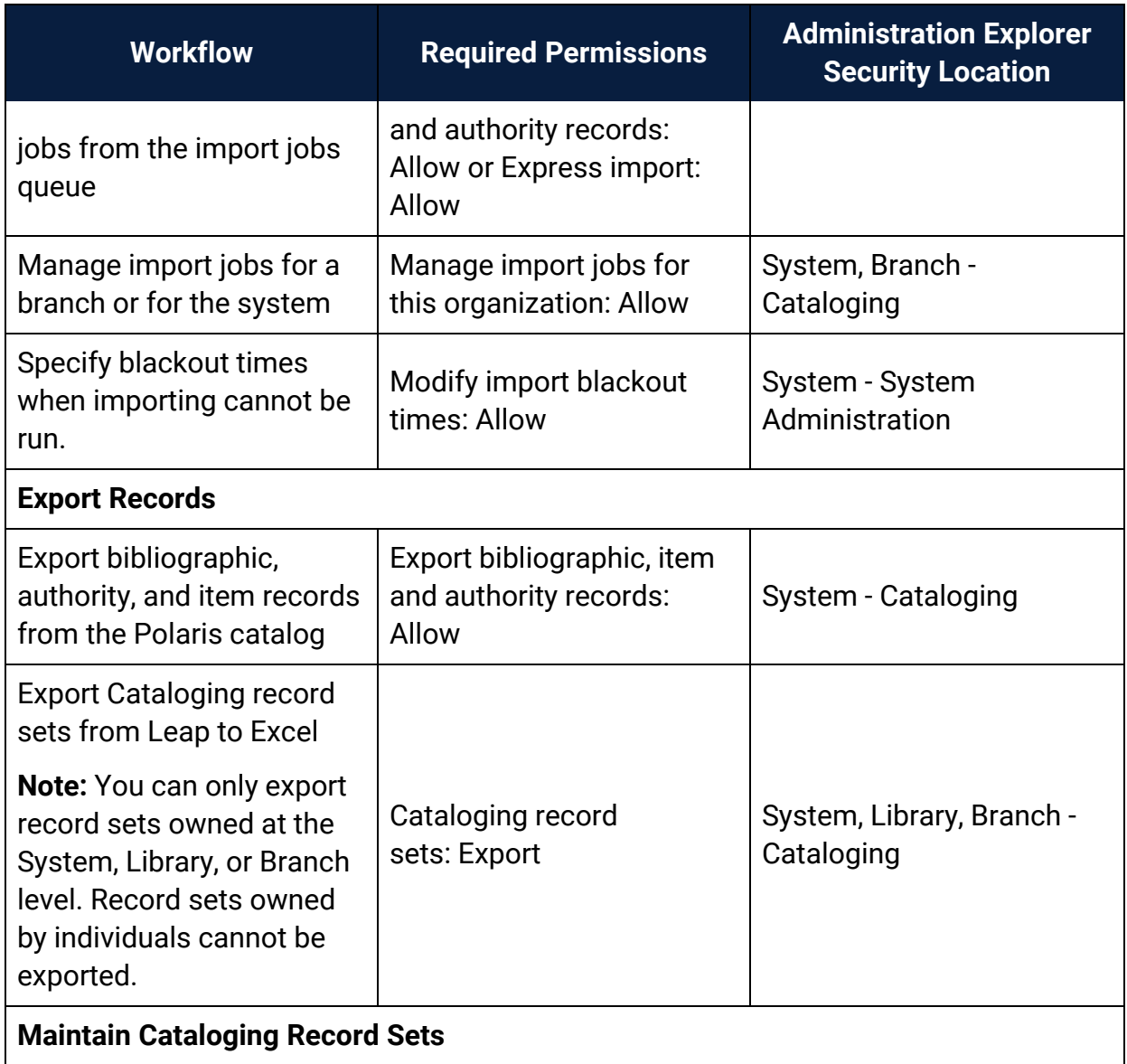

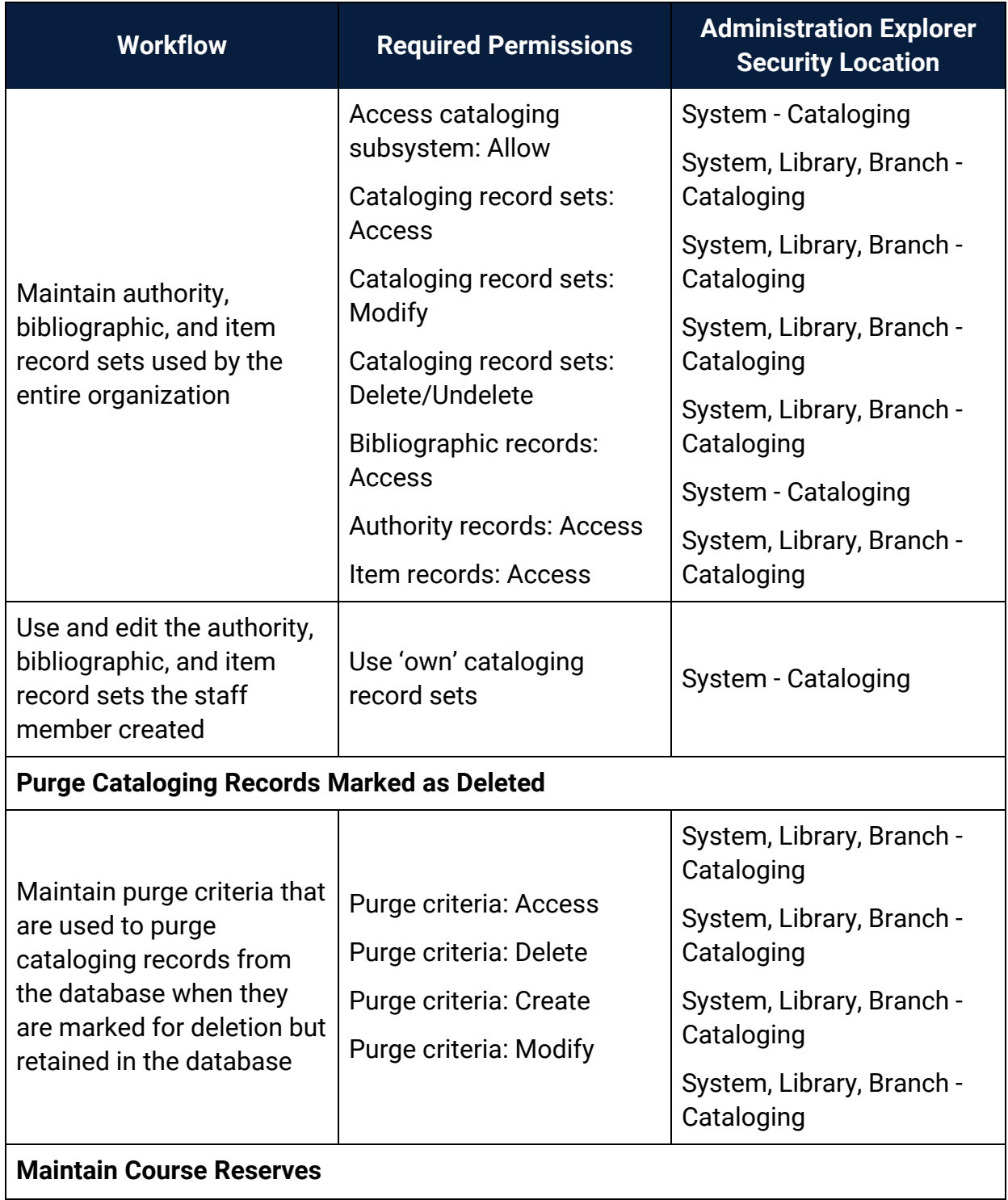

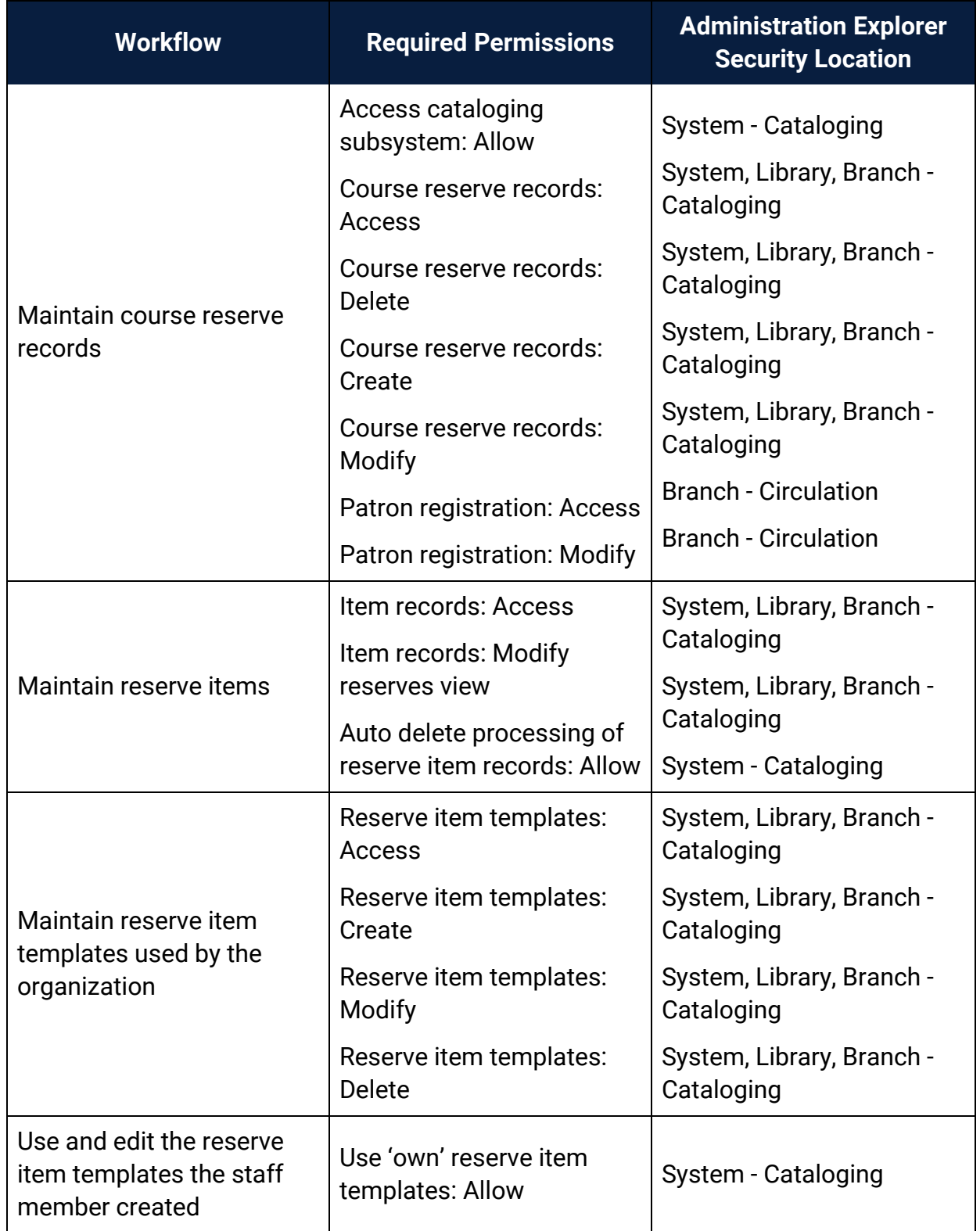

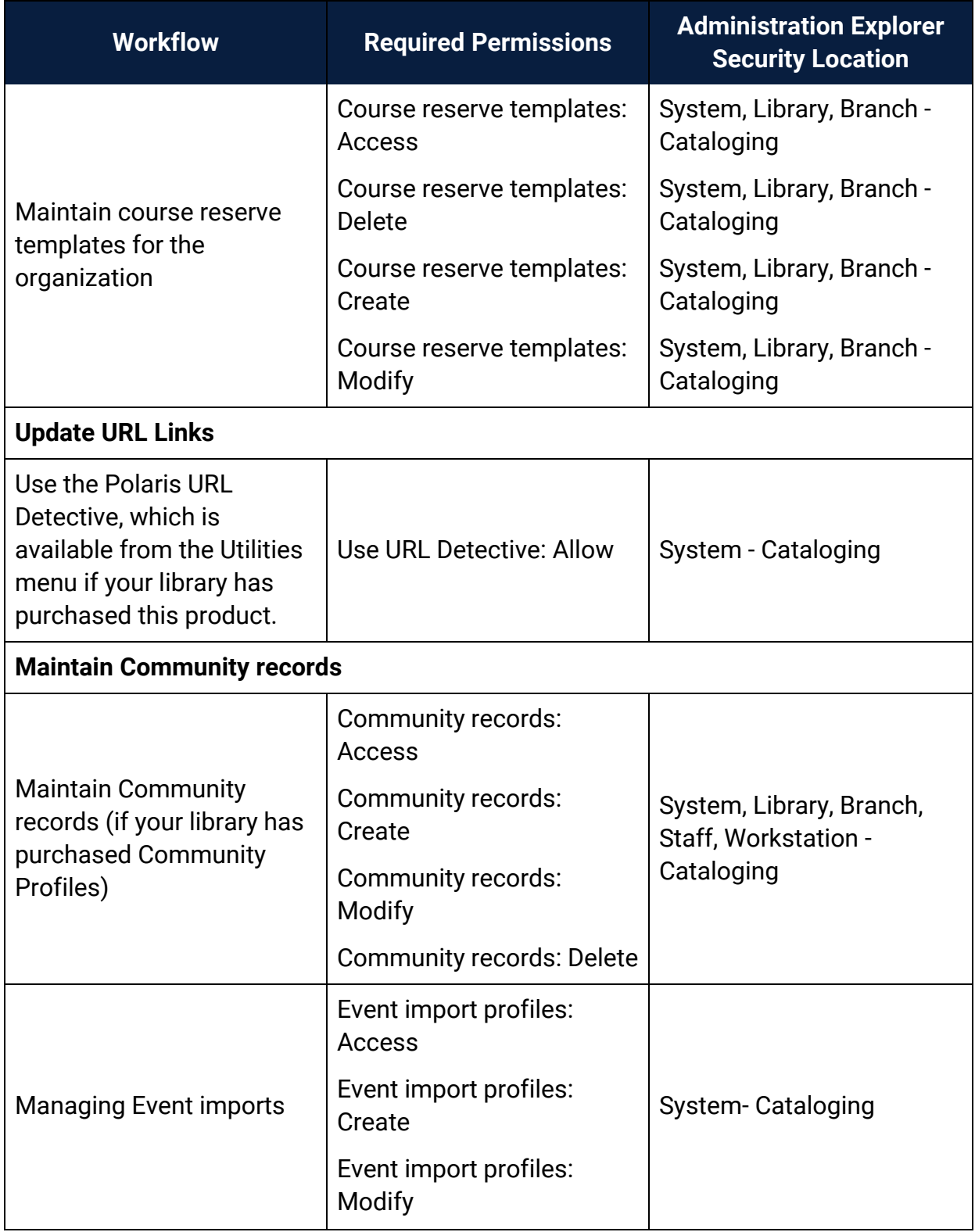

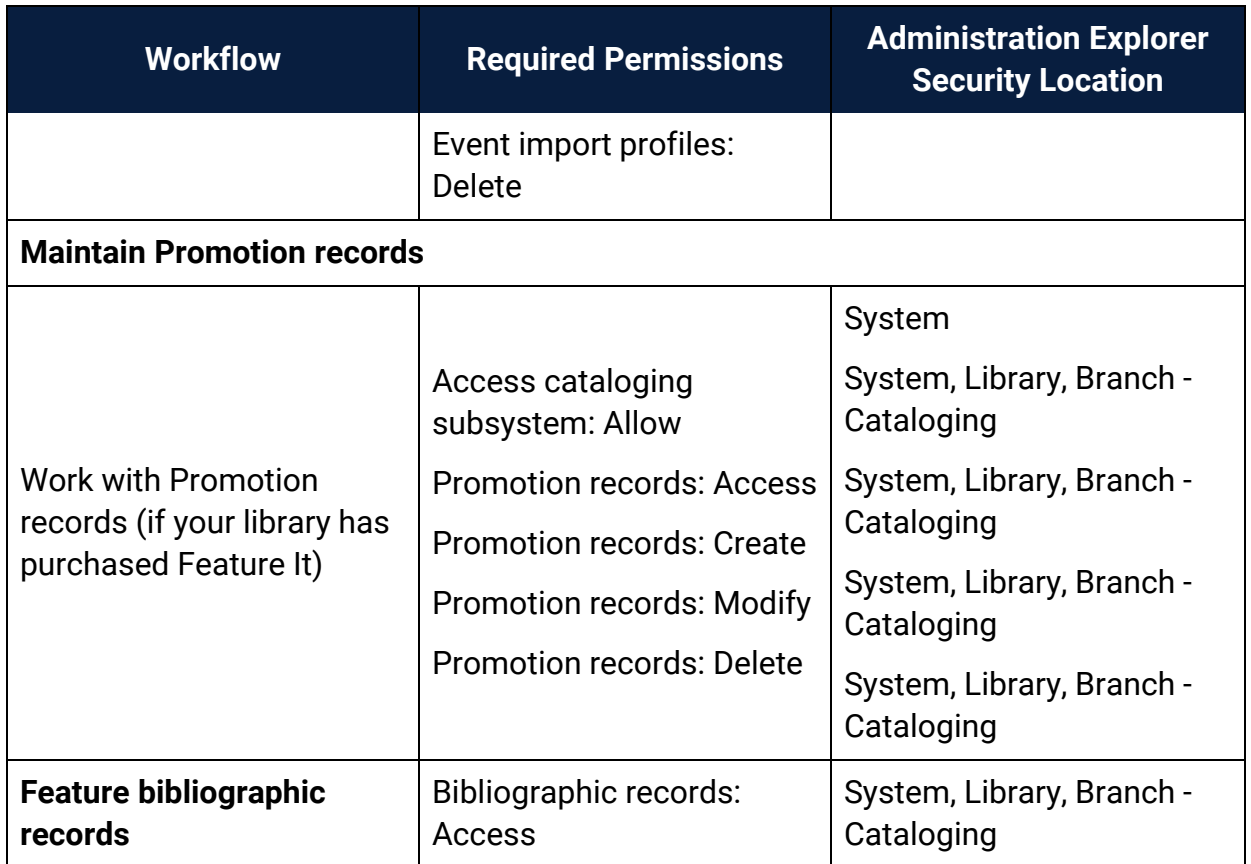

# **Acquisitions Permissions Reference**

## **Note:**

To do an acquisitions task, both the staff member and the workstation on which they are doing the task must have the permission. For more information on the set of permissions required to do specific Acquisitions tasks, see Acquisitions Workflow [Permissions](#page-168-0).

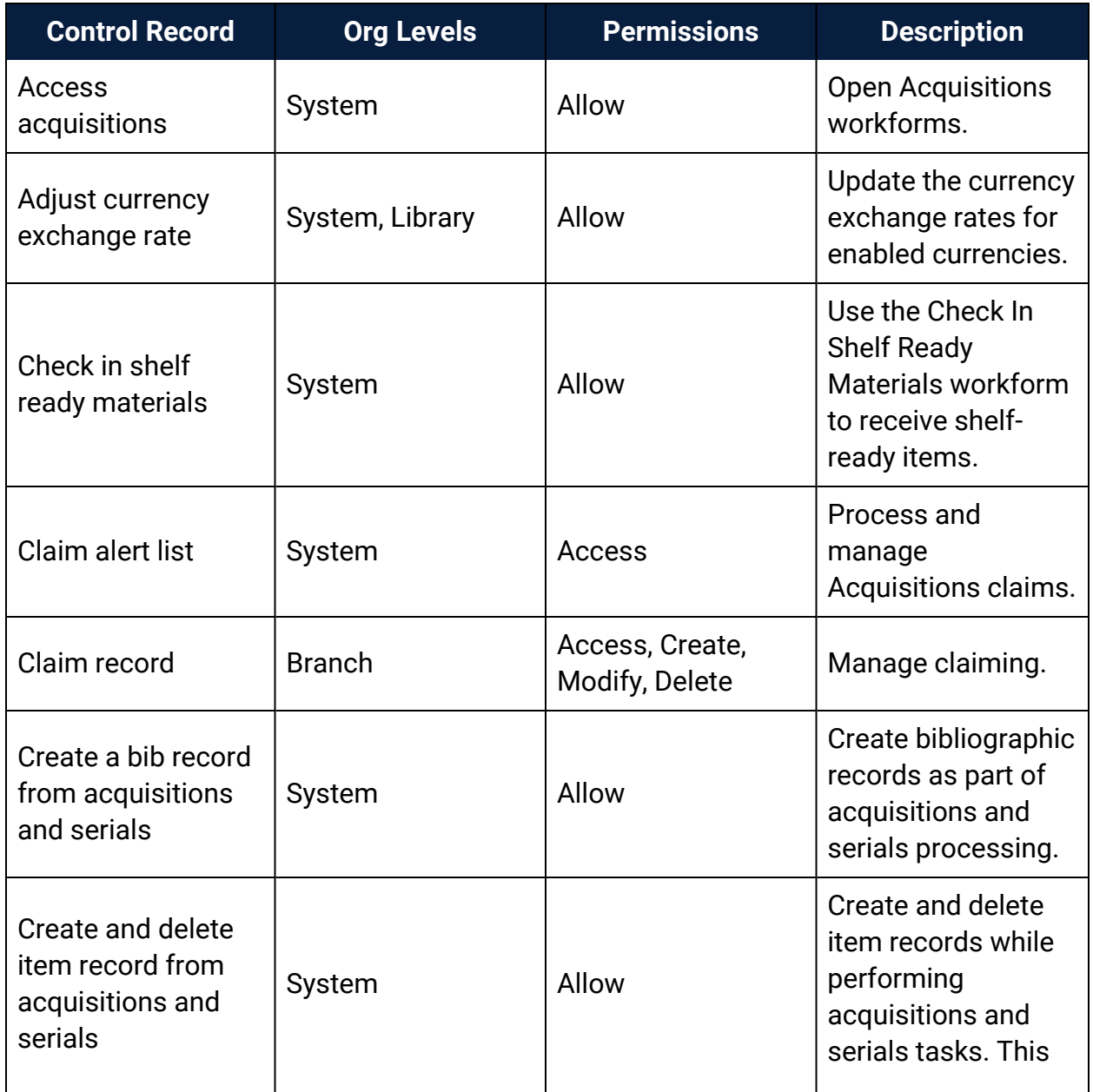

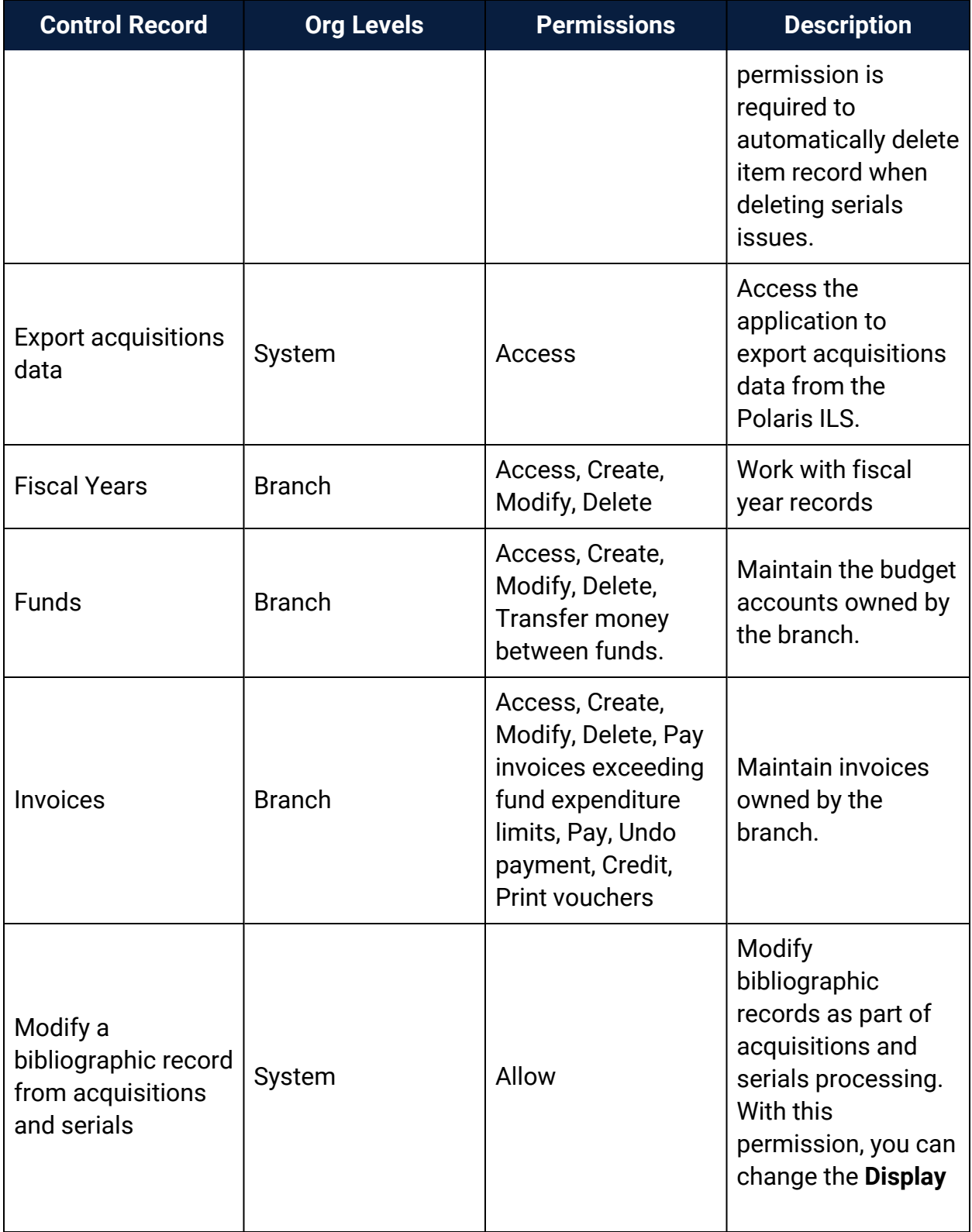

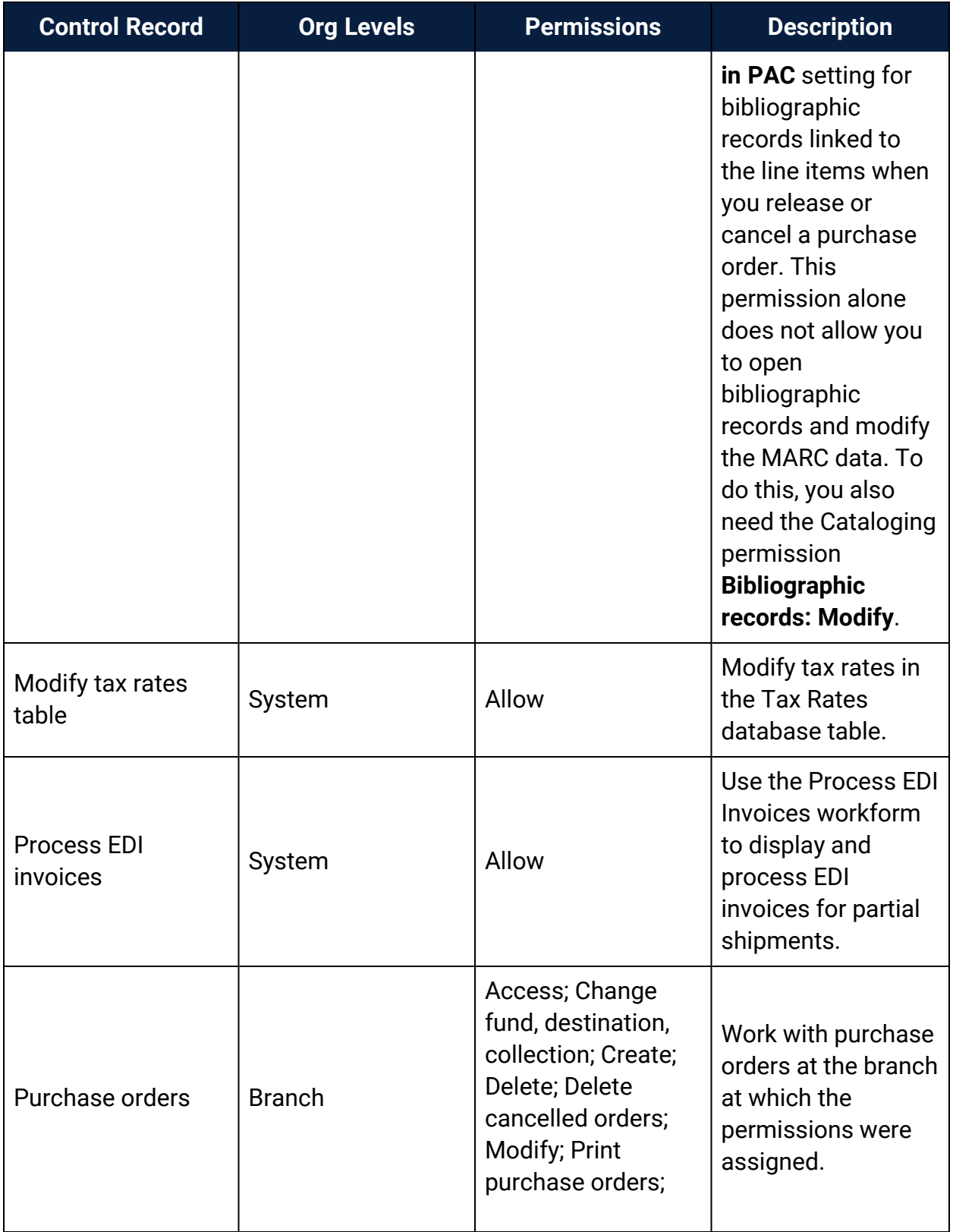

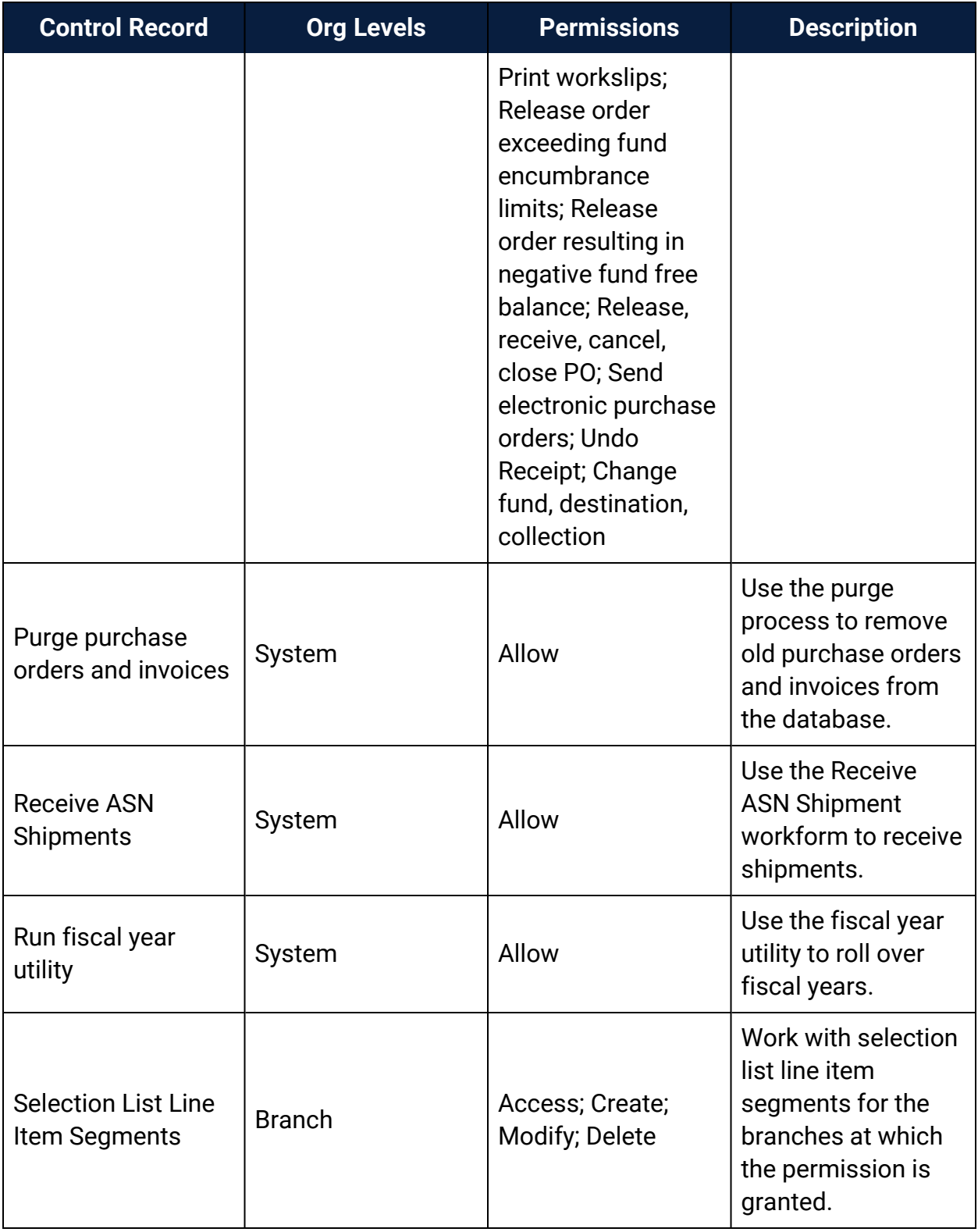

## <span id="page-168-0"></span>Acquisitions Workflow Permissions

Acquisitions permissions define who can create, access, and work with acquisitions records and functions. Some tasks require additional permissions, such as Cataloging permissions to work with bibliographic records. Each organization can specify which groups, workstations, or staff are allowed to work with records and control processes. For general information about setting permissions in Polaris, see the Polaris *Administration Guide*, "Granting Permissions."

The following table lists acquisitions tasks, the Polaris permissions required to do the tasks, the administrative levels at which they can be set, and the subsystems where the permissions are located.

#### **Note:**

The following permissions are required to modify Polaris Administration profiles and parameters:

## **Access administration: Allow Modify parameters: Allow**

# **Modify profiles: Allow**

For more information, see the *Cataloging Administration Guide*, "Administration Workflow Permissions."

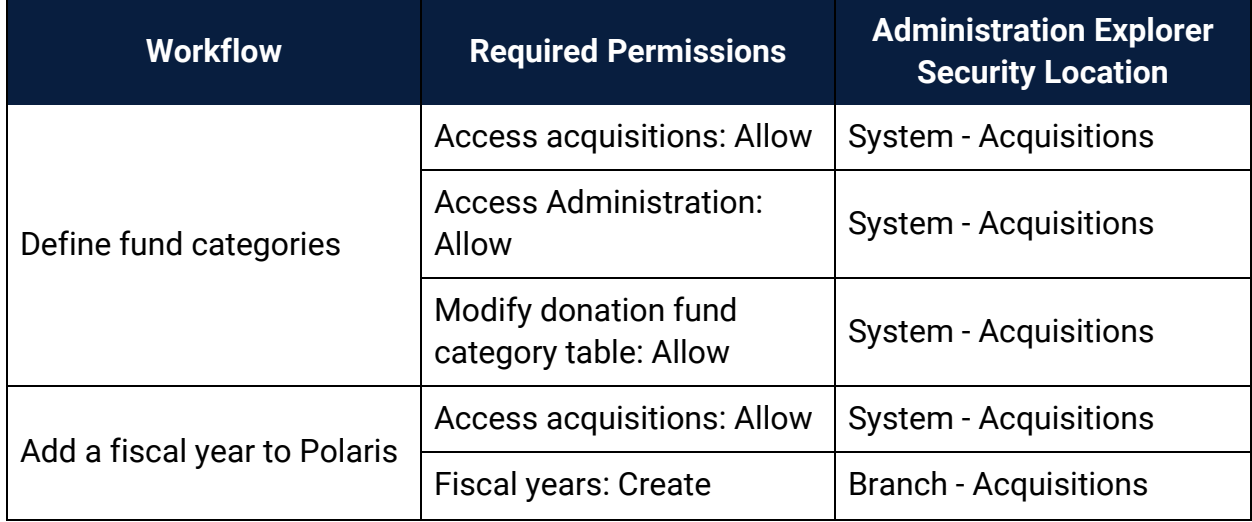

## Manage the Acquisitions Budget Permissions

| <b>Workflow</b>                      | <b>Required Permissions</b>                   | <b>Administration Explorer</b><br><b>Security Location</b> |
|--------------------------------------|-----------------------------------------------|------------------------------------------------------------|
| Change a fiscal year                 | Access acquisitions: Allow                    | <b>System - Acquisitions</b>                               |
|                                      | <b>Fiscal years: Access</b>                   | <b>Branch - Acquisitions</b>                               |
|                                      | <b>Fiscal years: Modify</b>                   | <b>Branch - Acquisitions</b>                               |
| Delete fiscal year records           | Access acquisitions: Allow                    | <b>System - Acquisitions</b>                               |
|                                      | <b>Fiscal years: Access</b>                   | <b>Branch - Acquisitions</b>                               |
|                                      | <b>Fiscal years: Delete</b>                   | <b>Branch - Acquisitions</b>                               |
| Add a fund record                    | <b>Access acquisitions: Allow</b>             | <b>System - Acquisitions</b>                               |
|                                      | <b>Fiscal years: Access</b>                   | <b>Branch - Acquisitions</b>                               |
|                                      | <b>Funds: Create</b>                          | <b>Branch - Acquisitions</b>                               |
| Delete fund records                  | <b>Access acquisitions: Allow</b>             | <b>System - Acquisitions</b>                               |
|                                      | <b>Funds: Access</b>                          | <b>Branch - Acquisitions</b>                               |
|                                      | <b>Funds: Delete</b>                          | <b>Branch - Acquisitions</b>                               |
| Maintain fund account<br>information | <b>Access acquisitions: Allow</b>             | <b>System - Acquisitions</b>                               |
|                                      | Funds: Access                                 | <b>Branch - Acquisitions</b>                               |
|                                      | Funds: Modify                                 | <b>Branch - Acquisitions</b>                               |
| Transfer money between<br>funds      | <b>Access acquisitions: Allow</b>             | <b>System - Acquisitions</b>                               |
|                                      | <b>Funds: Access</b>                          | <b>Branch - Acquisitions</b>                               |
|                                      | Funds: Modify                                 | <b>Branch - Acquisitions</b>                               |
|                                      | <b>Funds: Transfer money</b><br>between funds | <b>System - Acquisitions</b>                               |

Manage the Acquisitions Budget Permissions

# Select Material Permissions

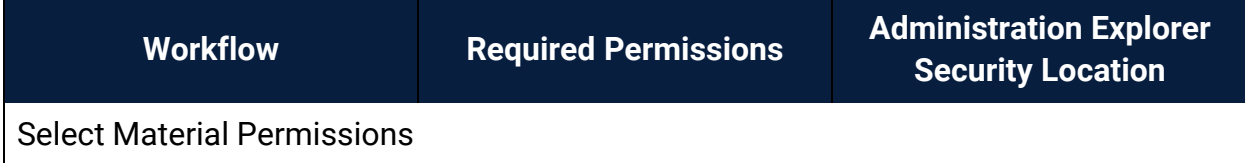

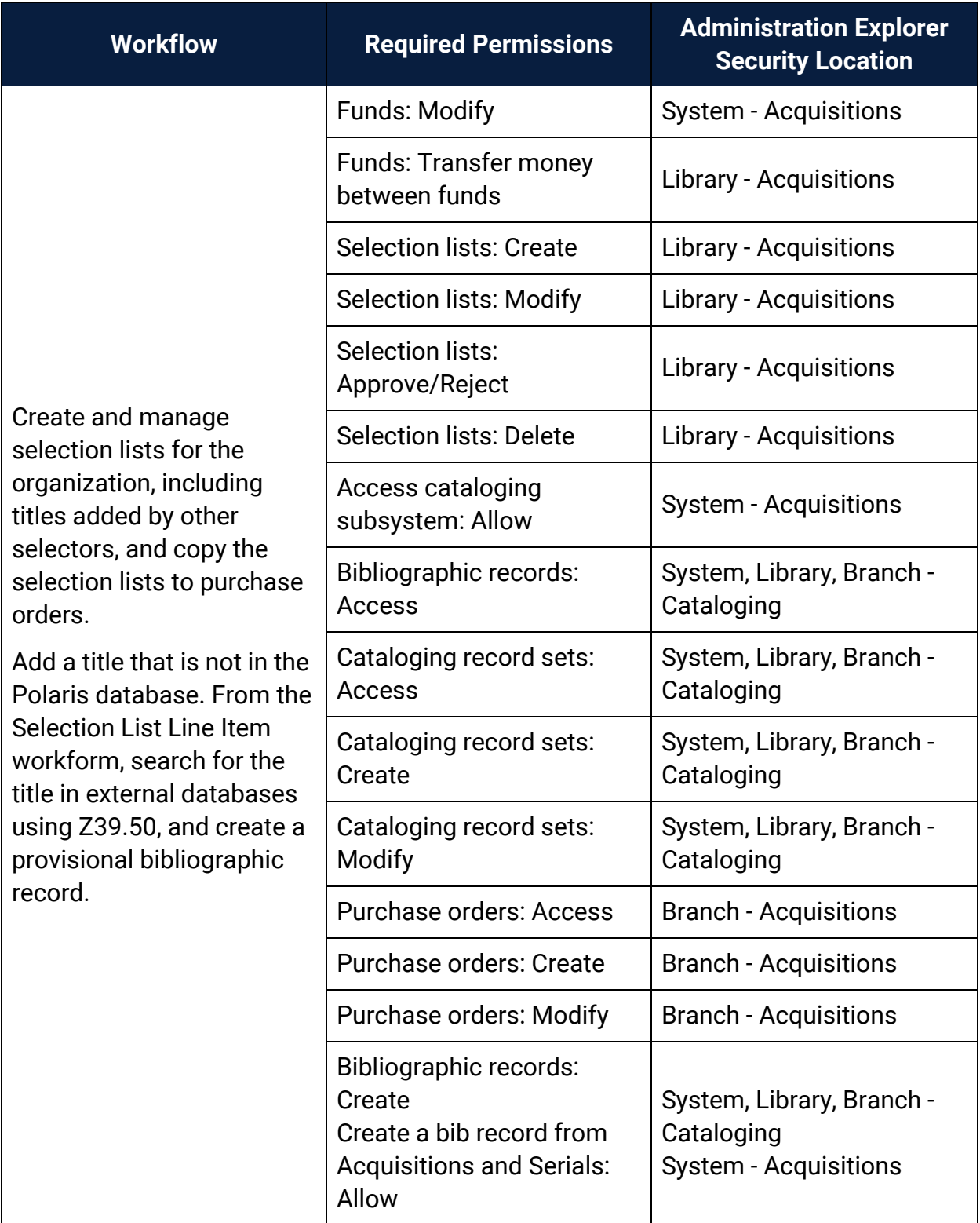

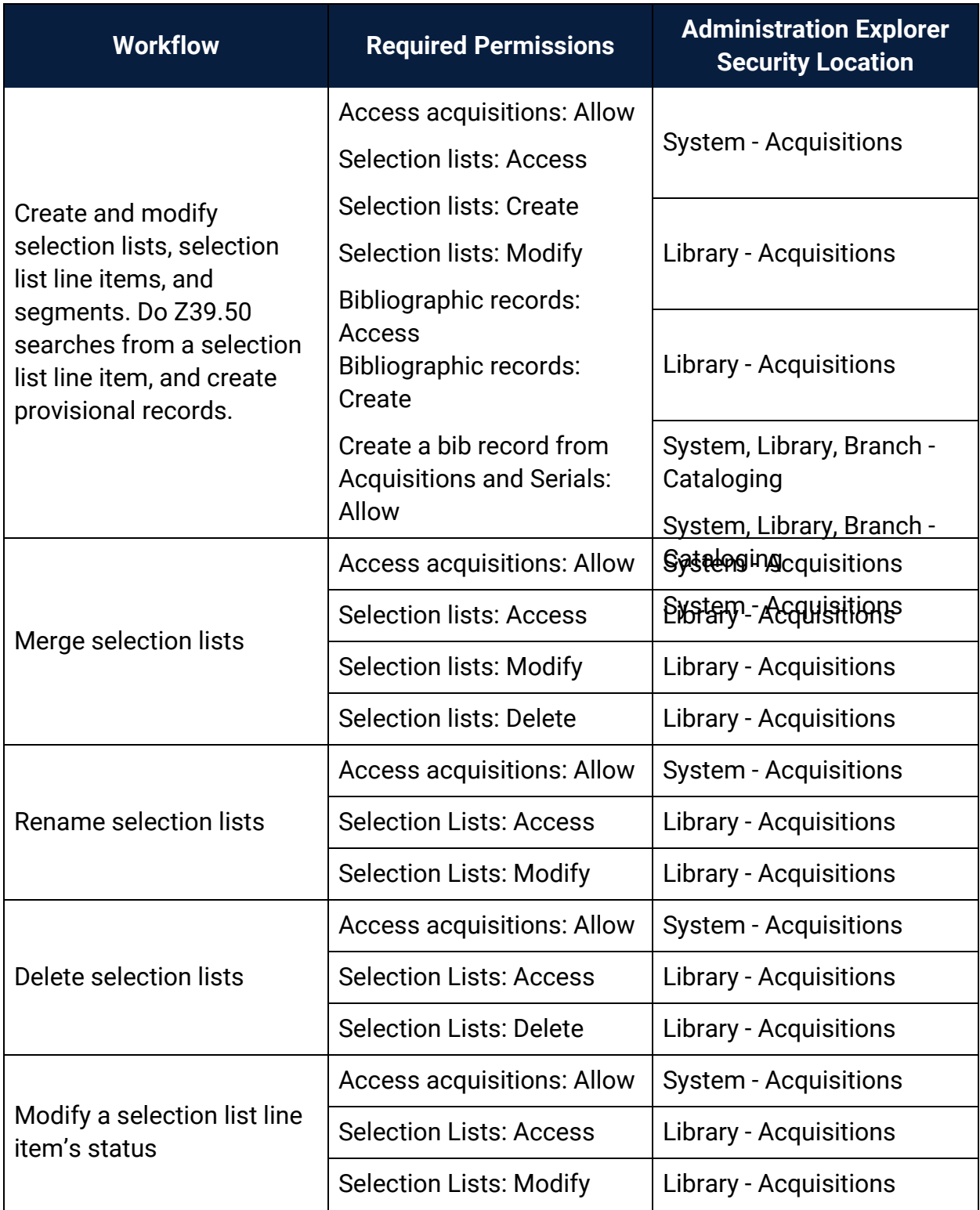

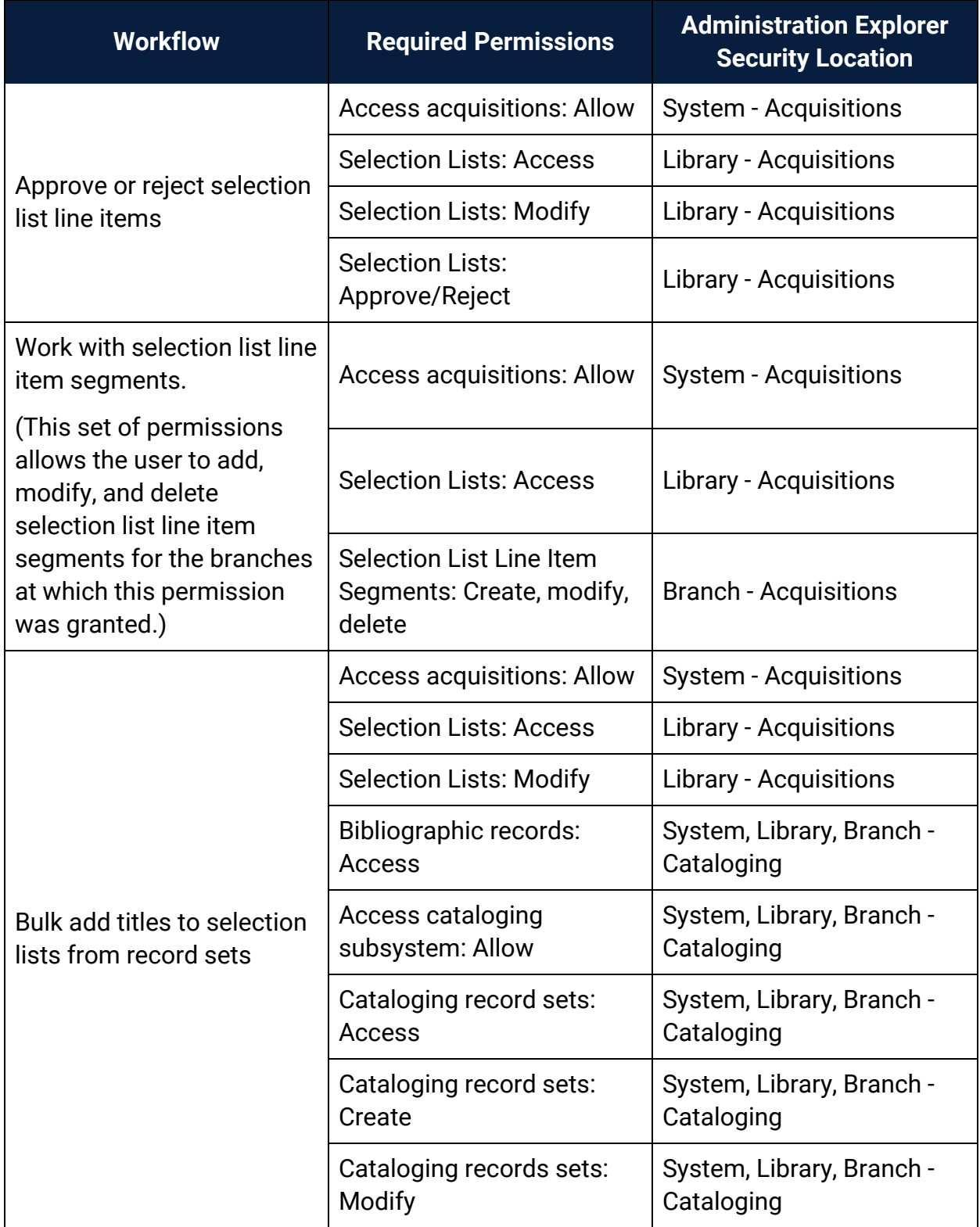

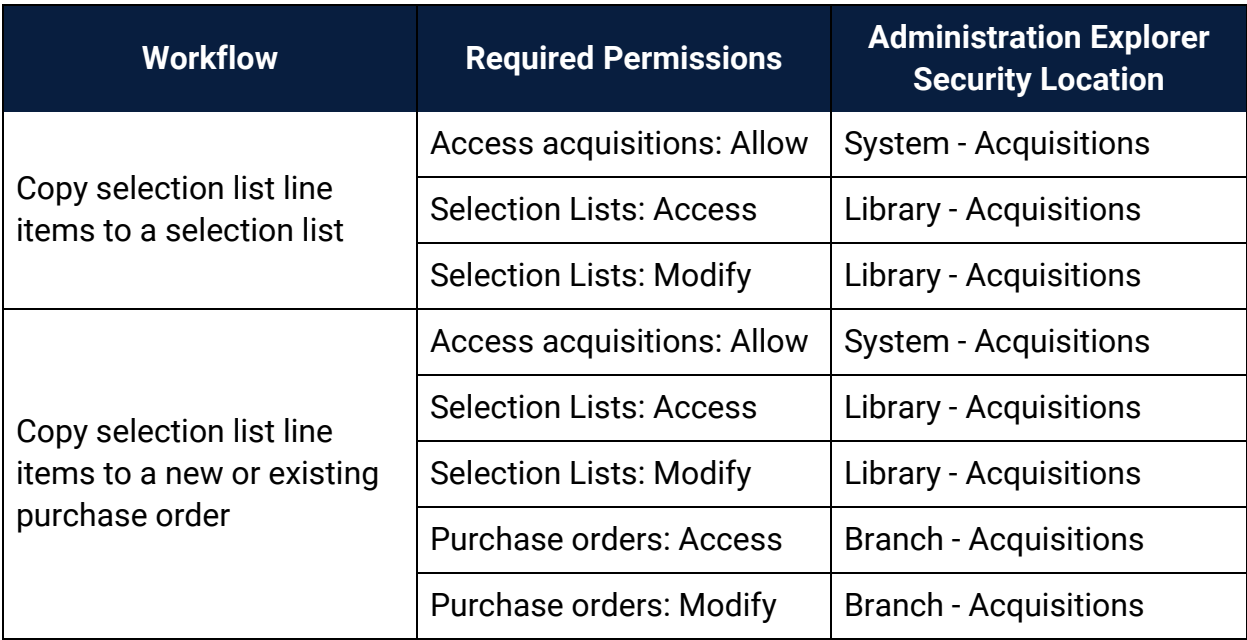

Manage Supplier Records Permissions

(Supplier records are available from the Serials and Acquisitions menus on the Polaris Shortcut Bar, but the permissions for Suppliers are available under **Serials** in the Polaris Administration Explorer Security folder.)

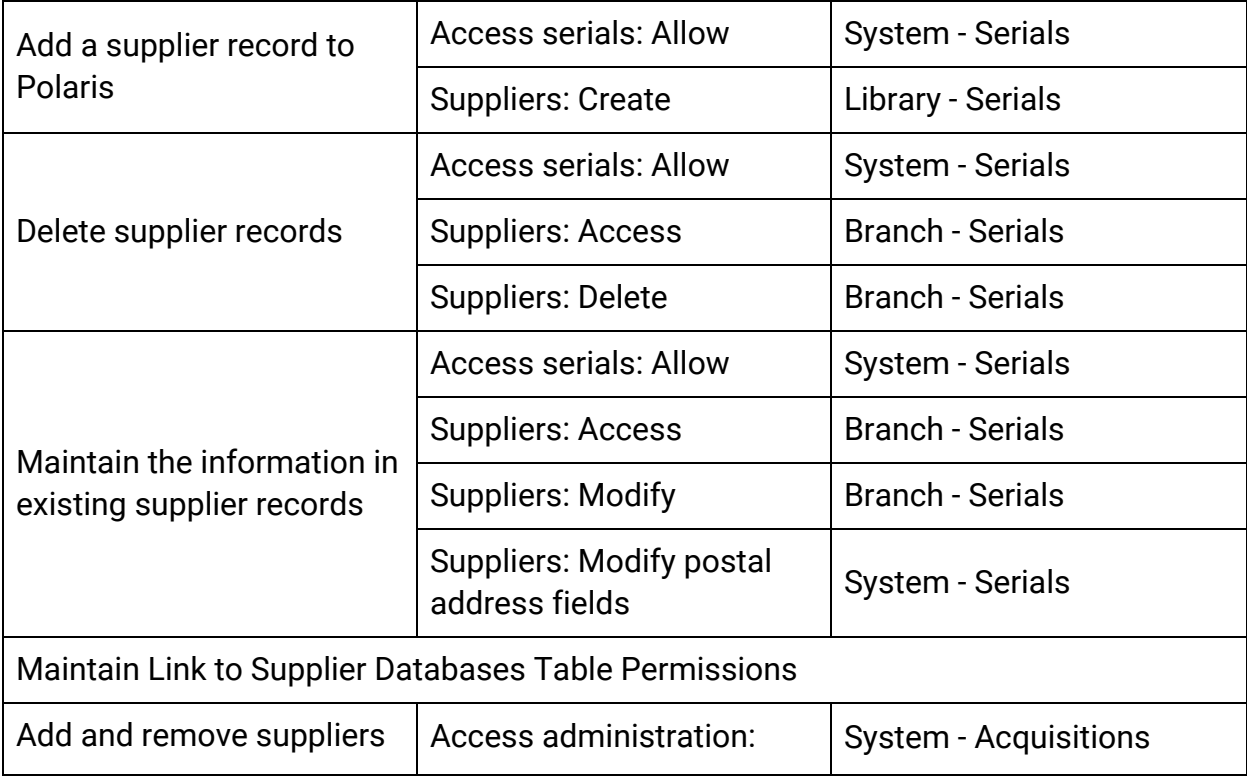

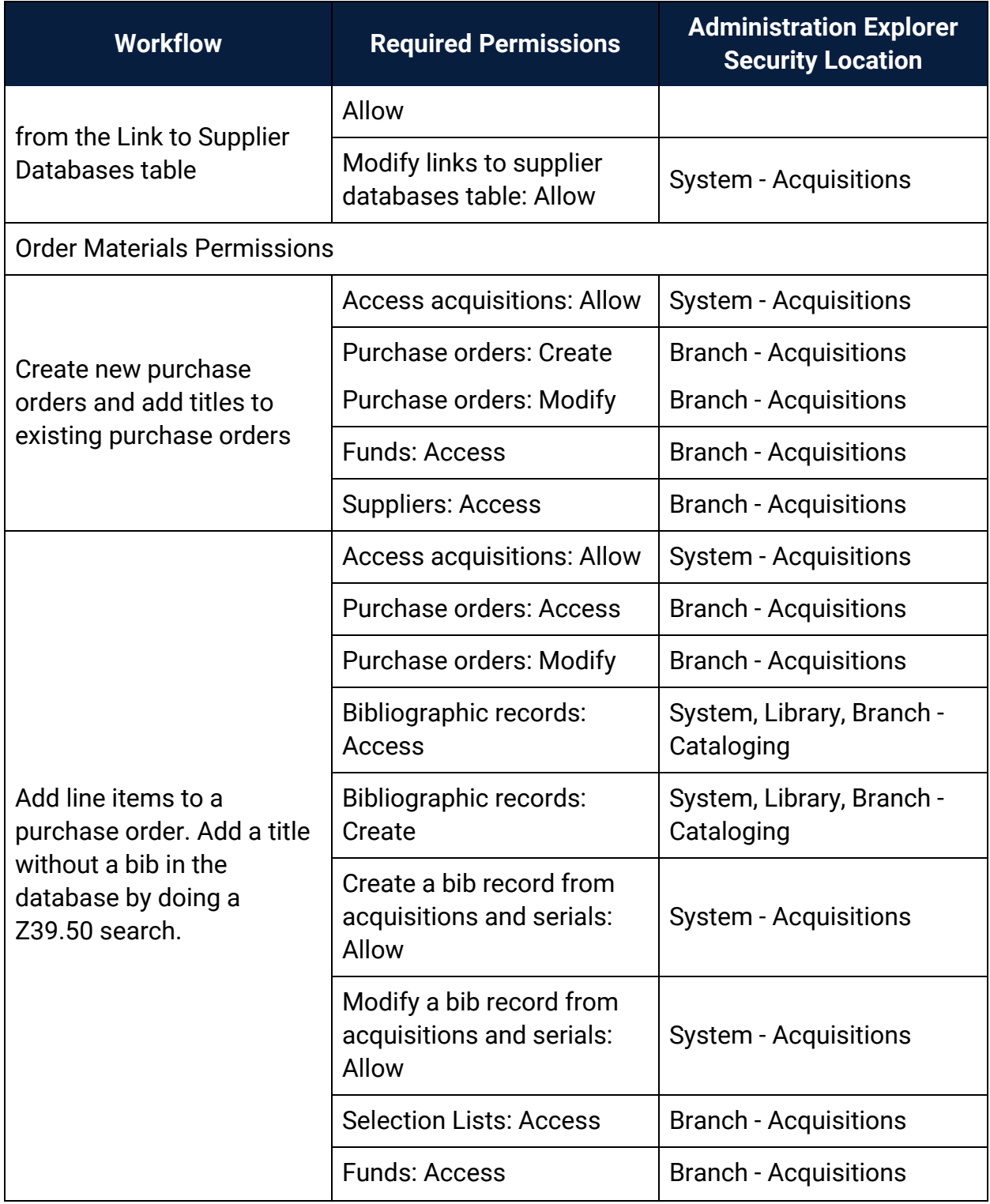

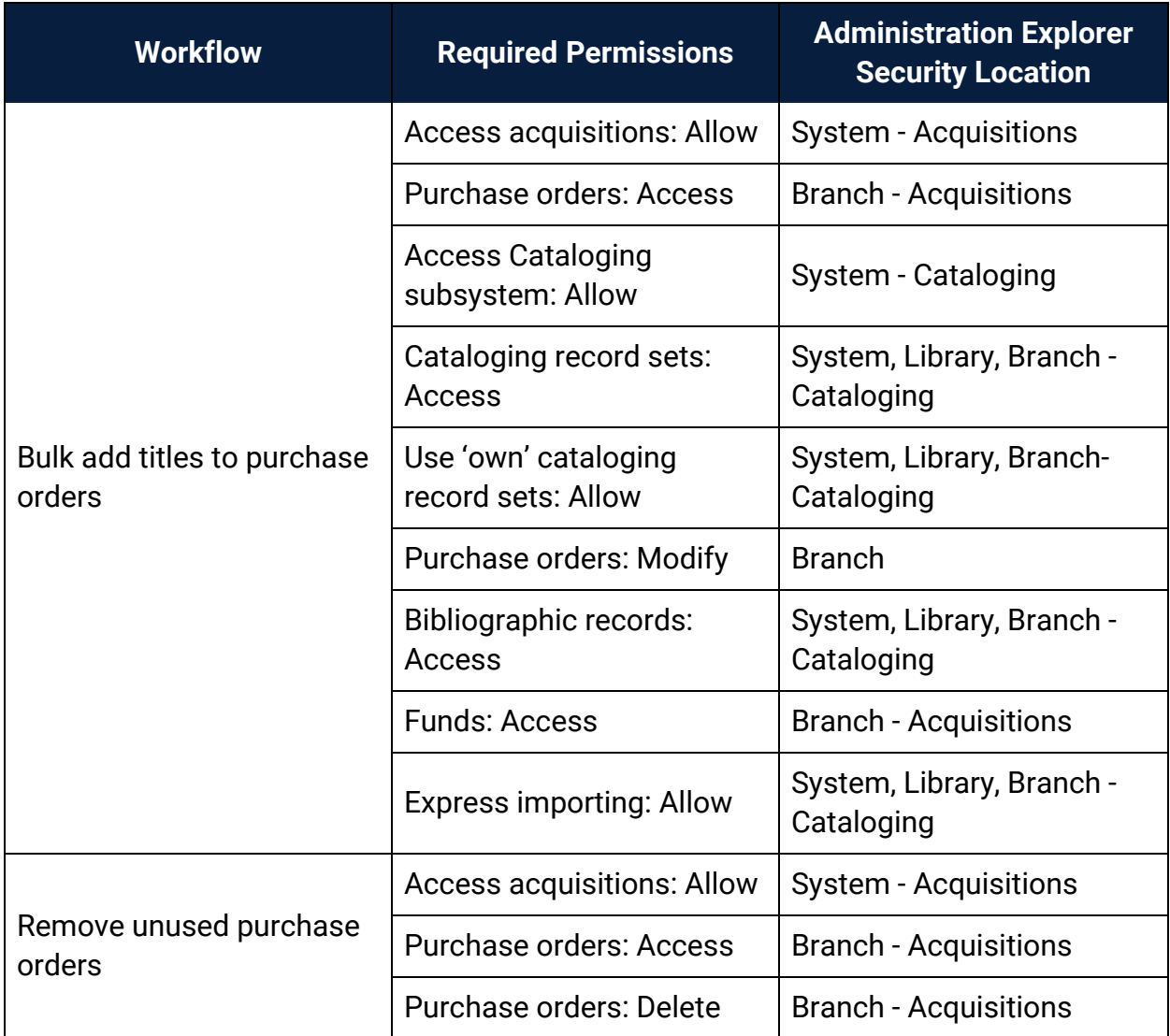

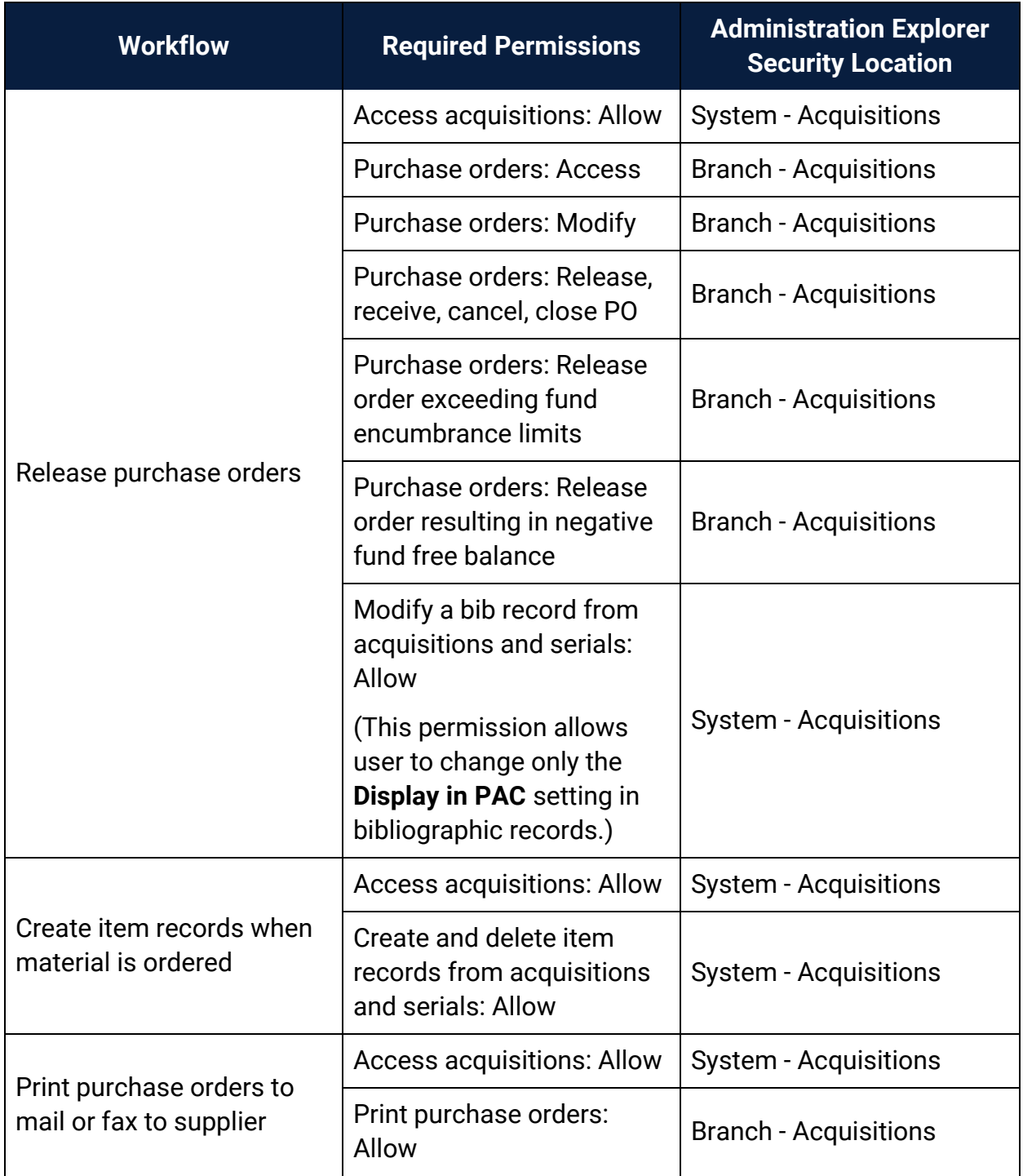

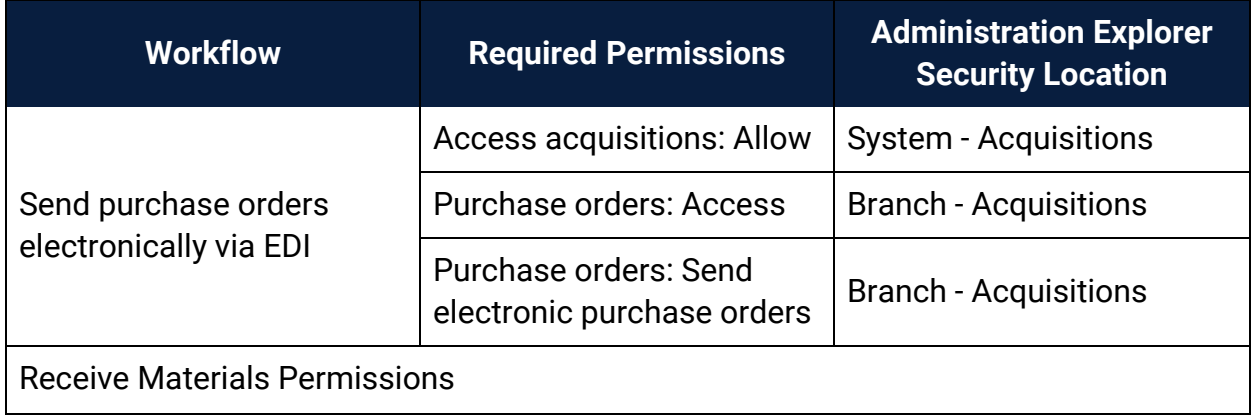

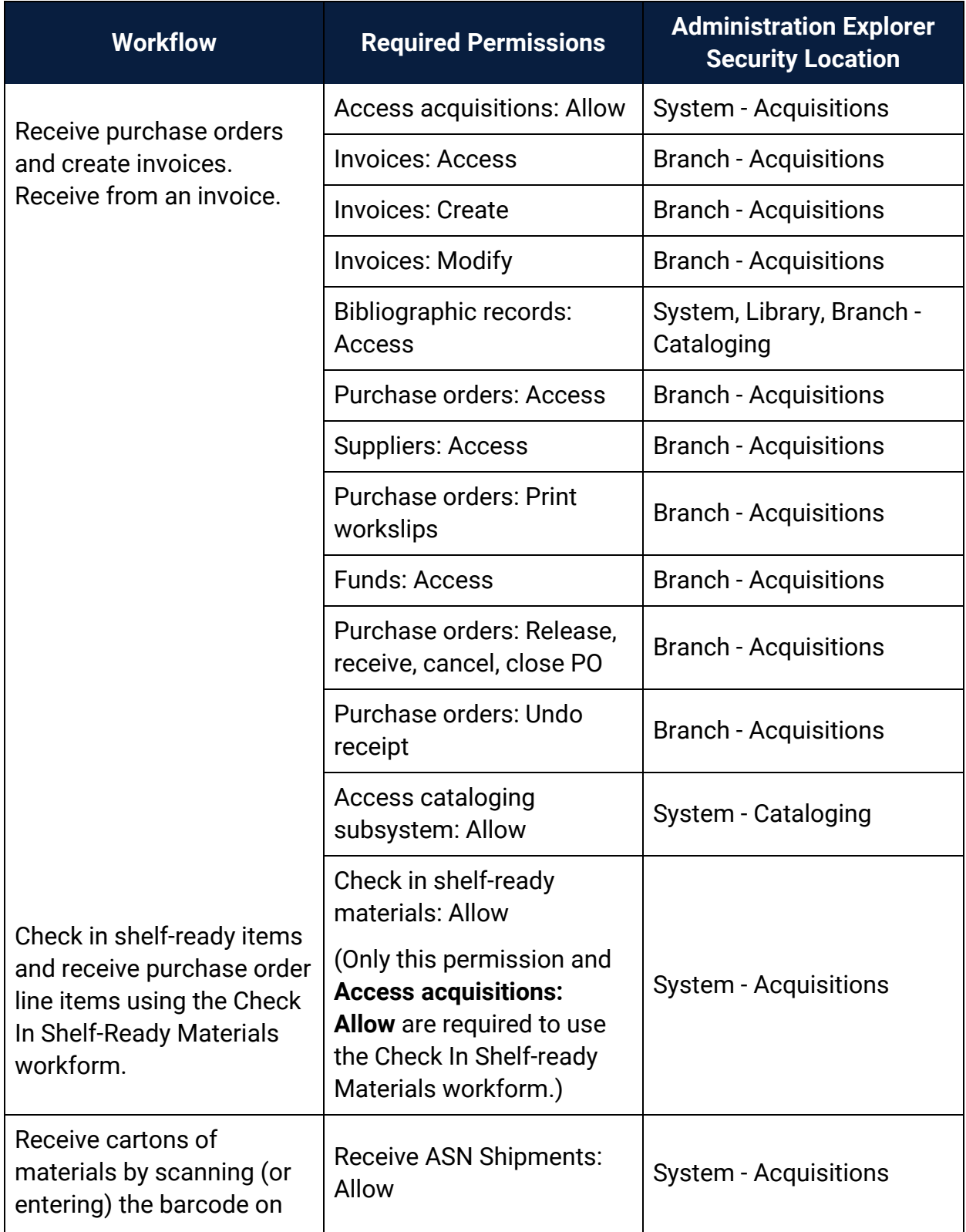
<span id="page-180-0"></span>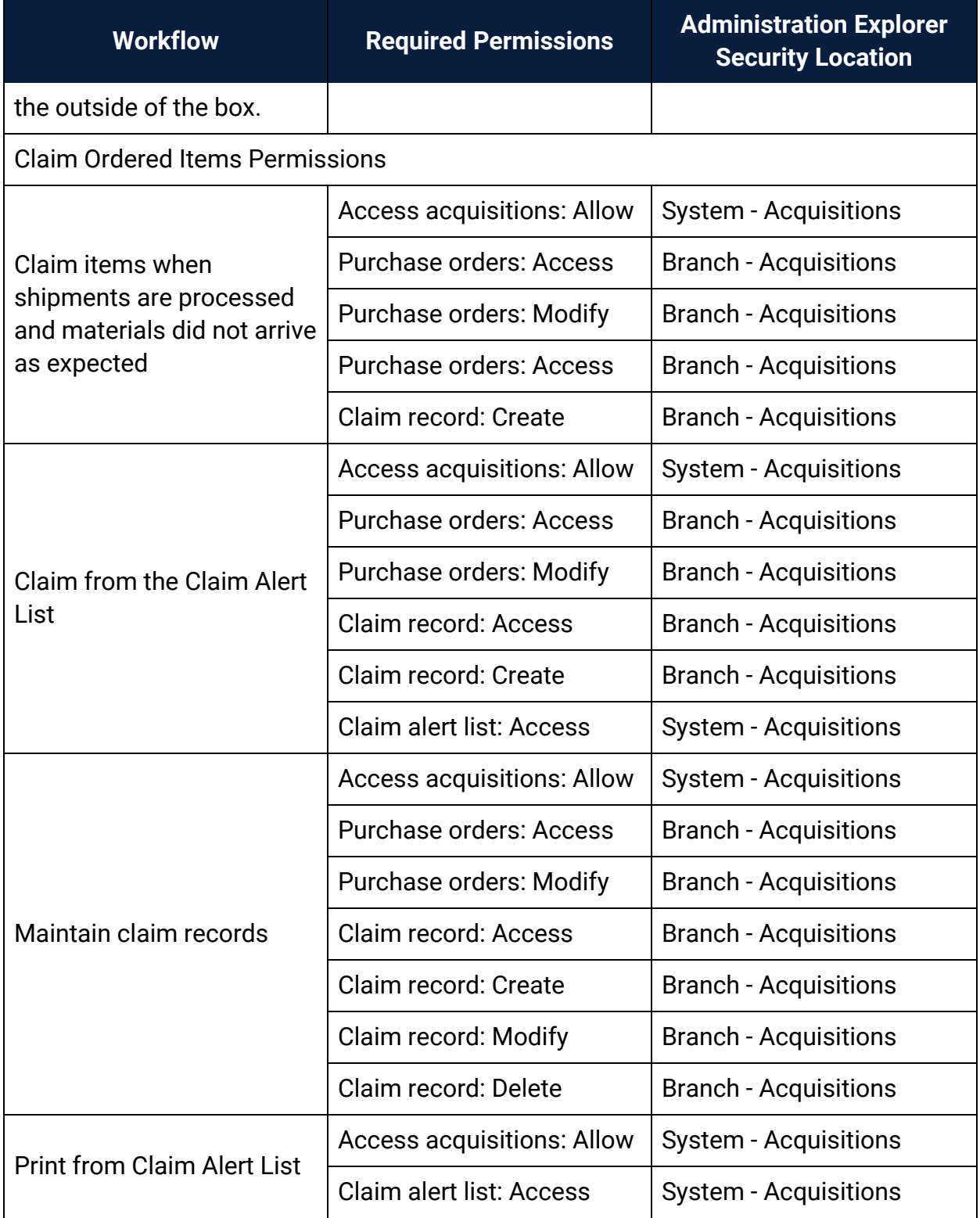

<span id="page-181-1"></span><span id="page-181-0"></span>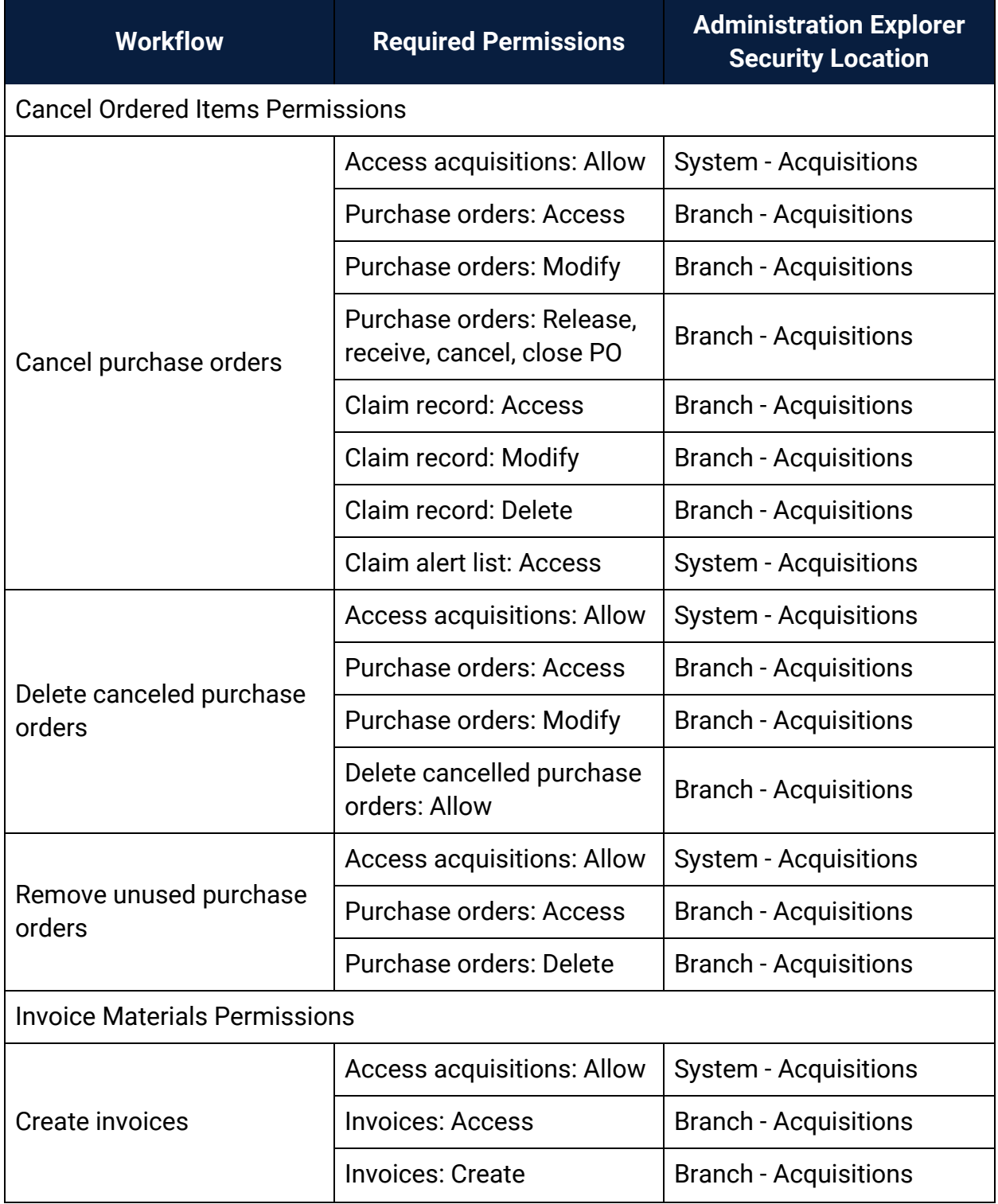

<span id="page-182-0"></span>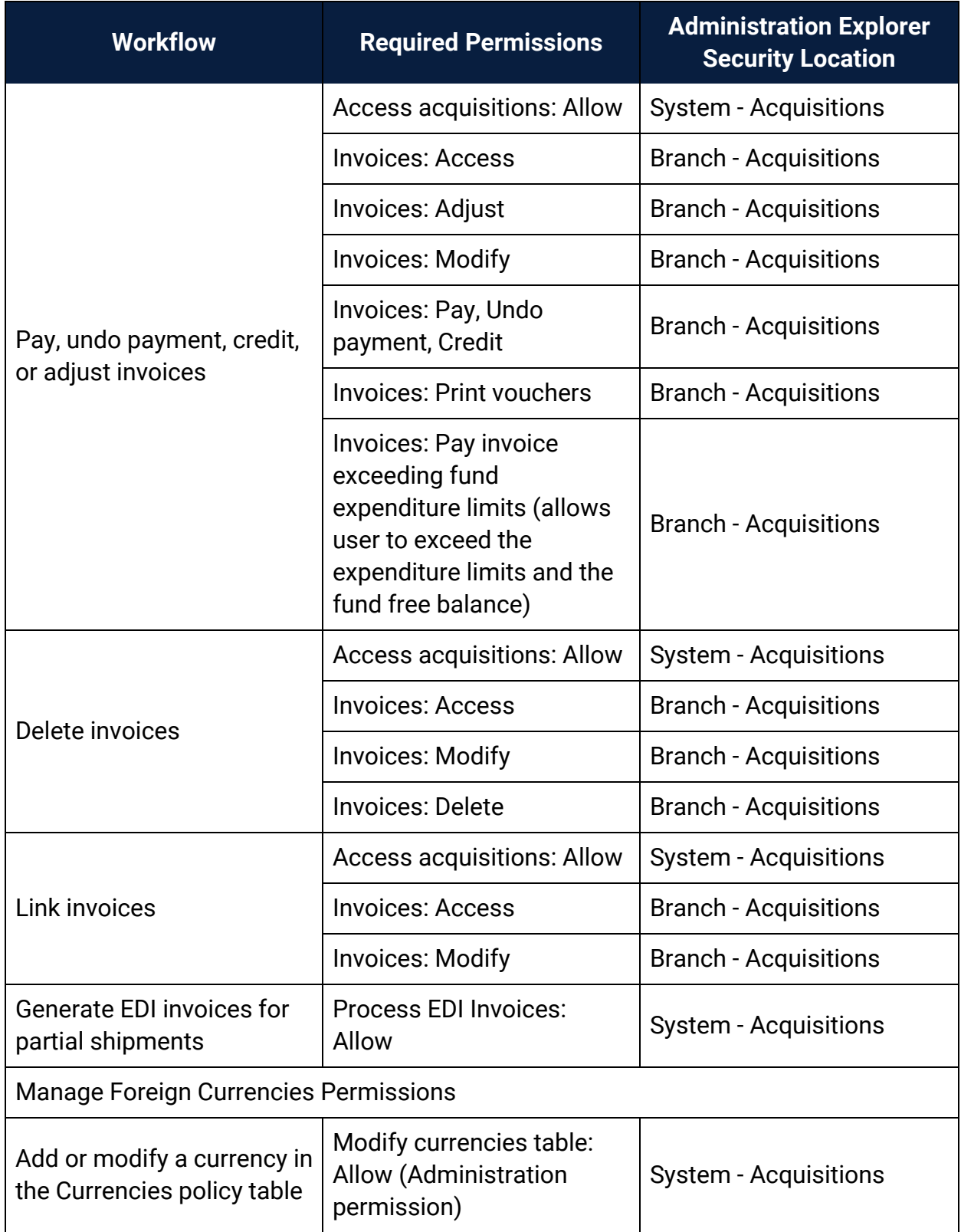

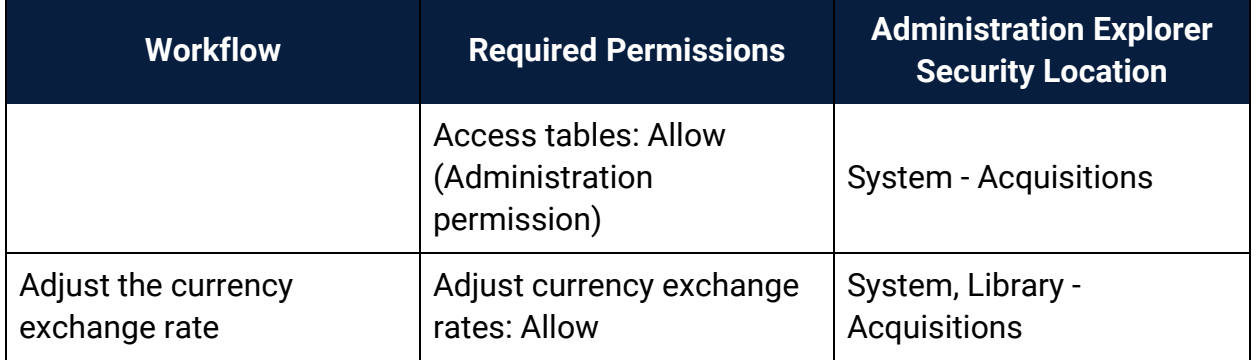

#### **Related Information**

- Permissions for administering acquisitions Administration permissions are required to modify the donation fund database table and create links to supplier databases. See the Polaris *Administration Guide*, "Acquisitions Administration Permissions."
- Acquisitions permissions list See Acquisitions Permissions for an alphabetical reference list.

# **Serials Permissions Reference**

<span id="page-184-0"></span>These permissions are available under **Security** > **Serials** at the listed organizational levels on the Administration Explorer.

#### **Note:**

To do a serials task, both the staff member and the workstation must have the permissions.

For more information on setting permissions for specific Serials workflows, see the Serial Administration PDF Guide, Set serials security topic.

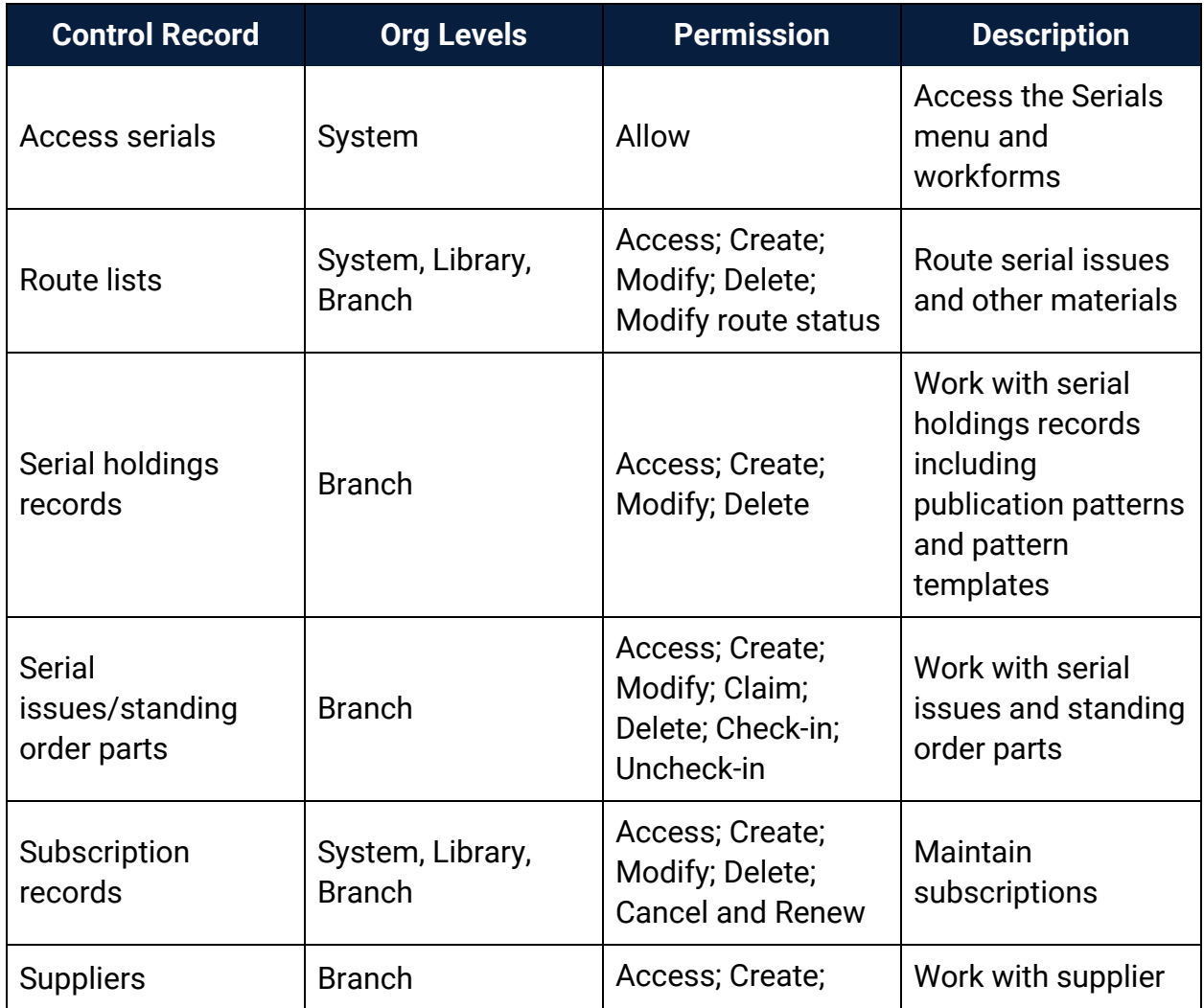

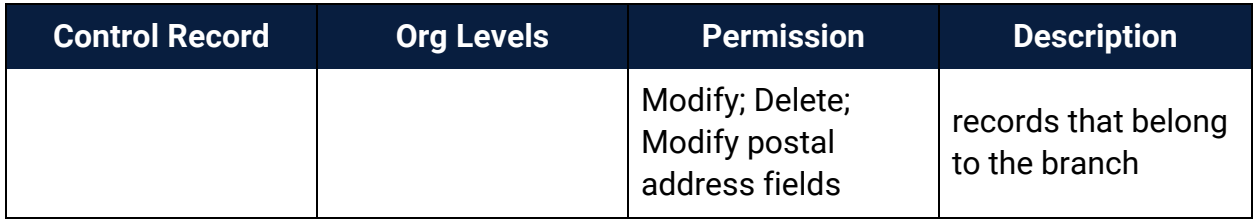

## Serials Workflow Permissions

The following table lists serials tasks, the Polaris permissions required to do the tasks, the administrative levels at which they can be set, and the subsystems where the permissions are located. Some permissions required for Serials processing are also used in other subsystems. For example, the Acquisitions permission **Create a bib record from acquisitions and serials: Allow** is used in both subsystems.

#### **Tip:**

Not all permissions are specific to Serials. There are other permissions which apply to Serials, but are not configured within Serials, such as the Cataloging permission **Override invalid item barcode message: Allow** and the Acquisitions permission **Create a bib record from acquisitions and serials: Allow**.

### **Note:**

To modify Polaris Administration profiles and parameters, you must have the following permissions:

# **Access administration: Allow**

## **Modify parameters: Allow**

#### **Modify profiles: Allow**

For more information, see the Polaris Administration Guide, "Setting Administration Permissions."

<span id="page-185-0"></span>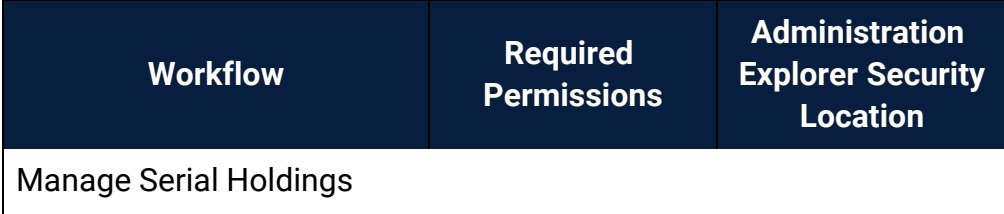

<span id="page-186-0"></span>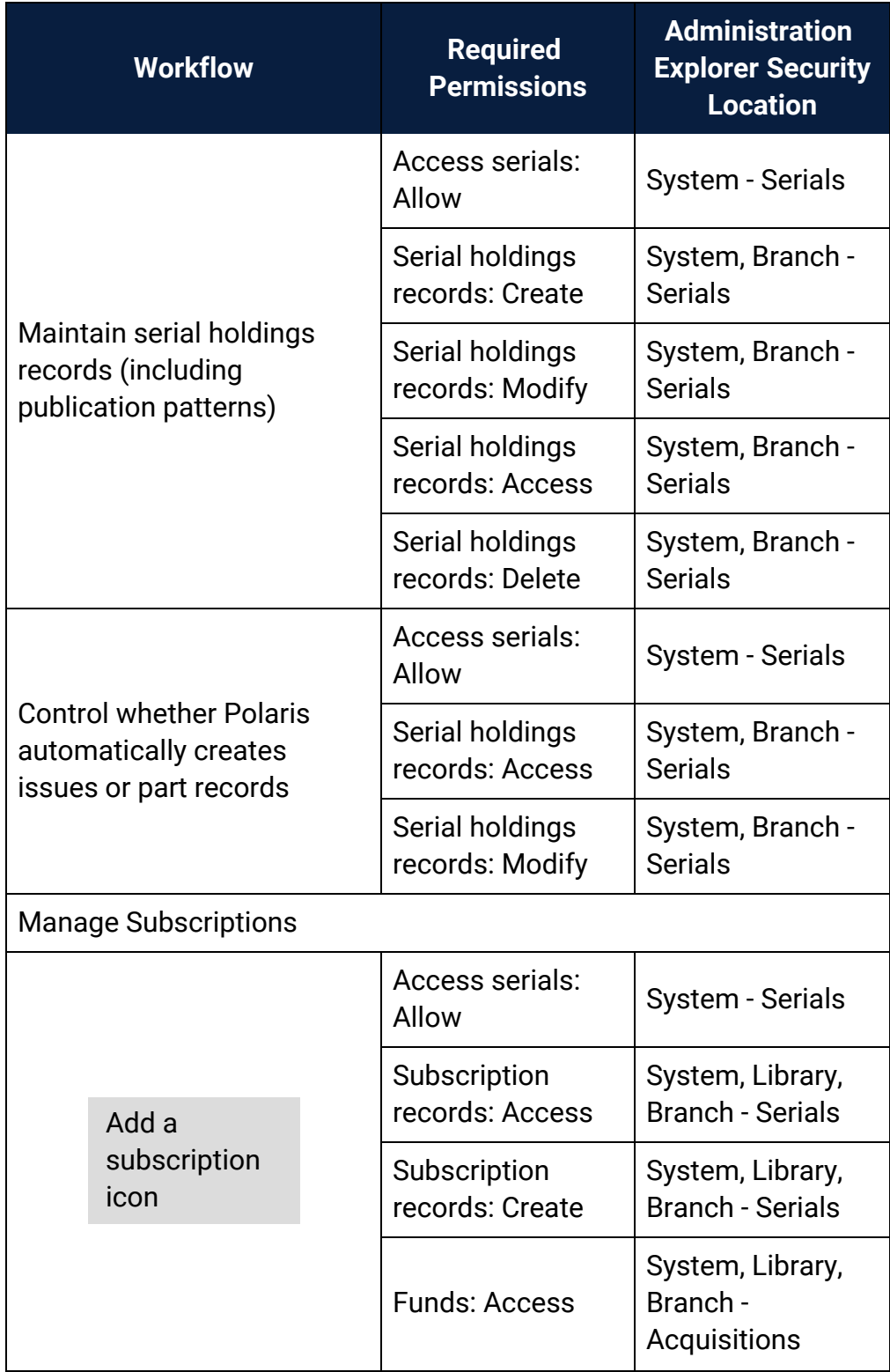

<span id="page-187-0"></span>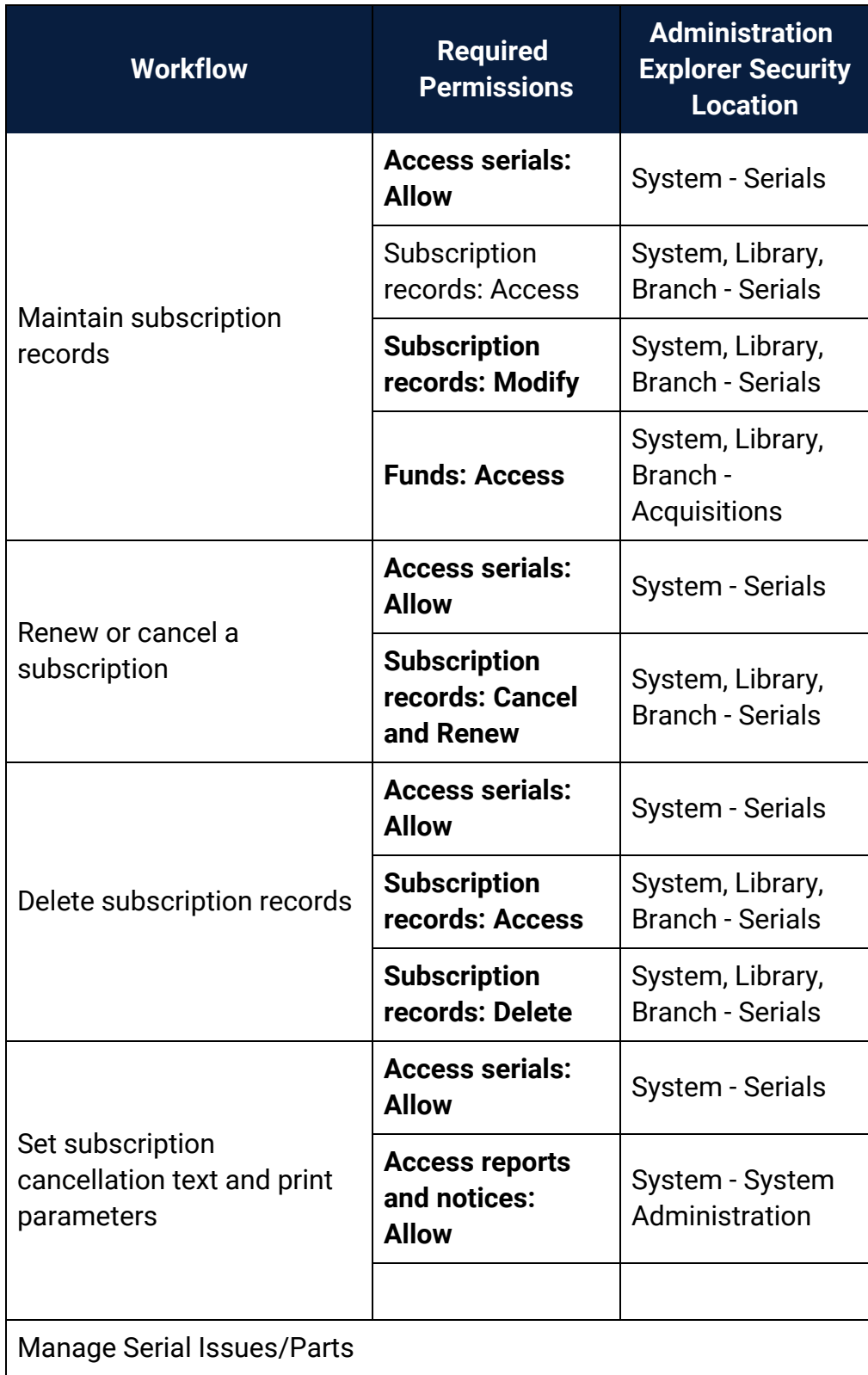

<span id="page-188-0"></span>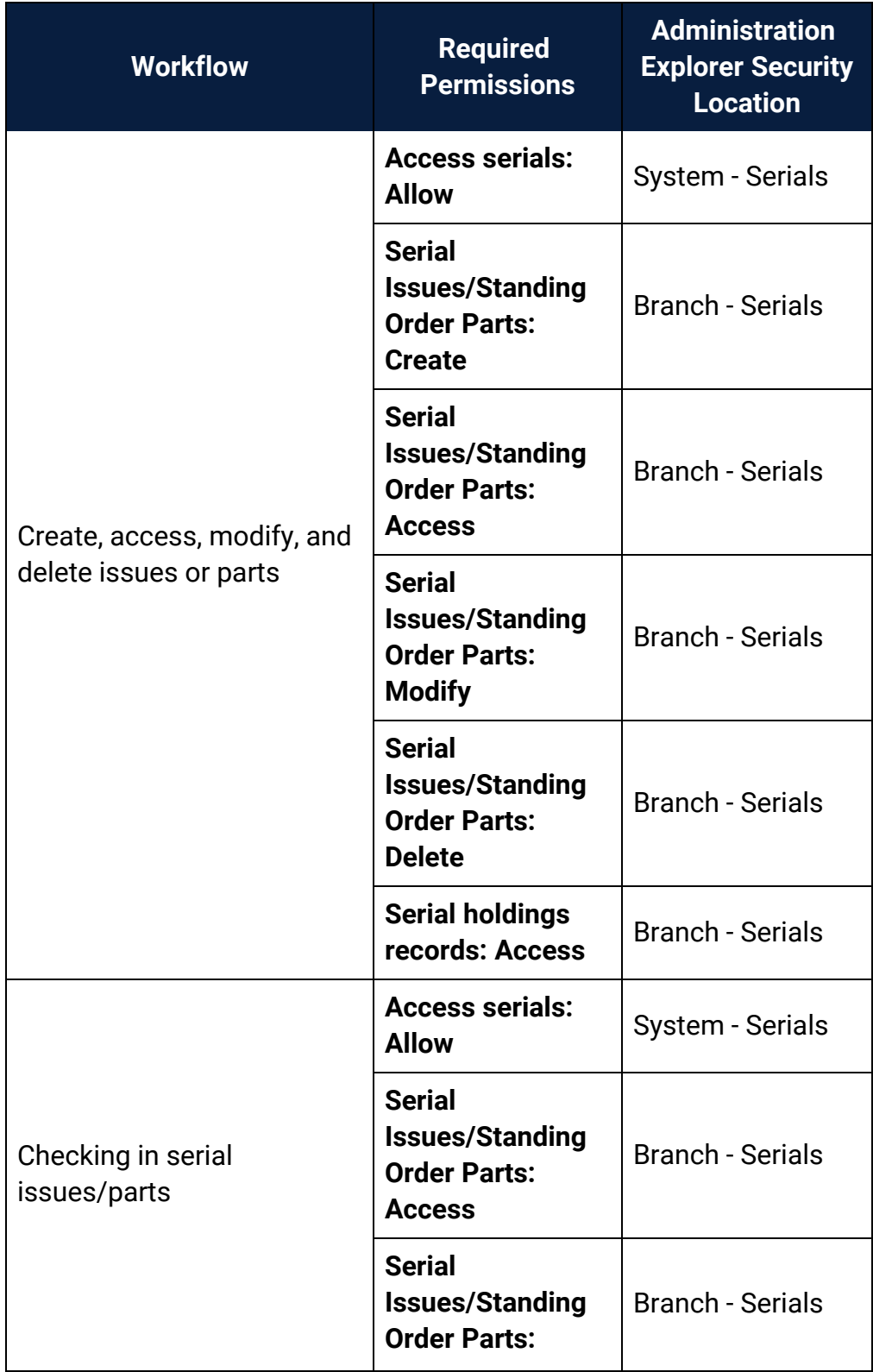

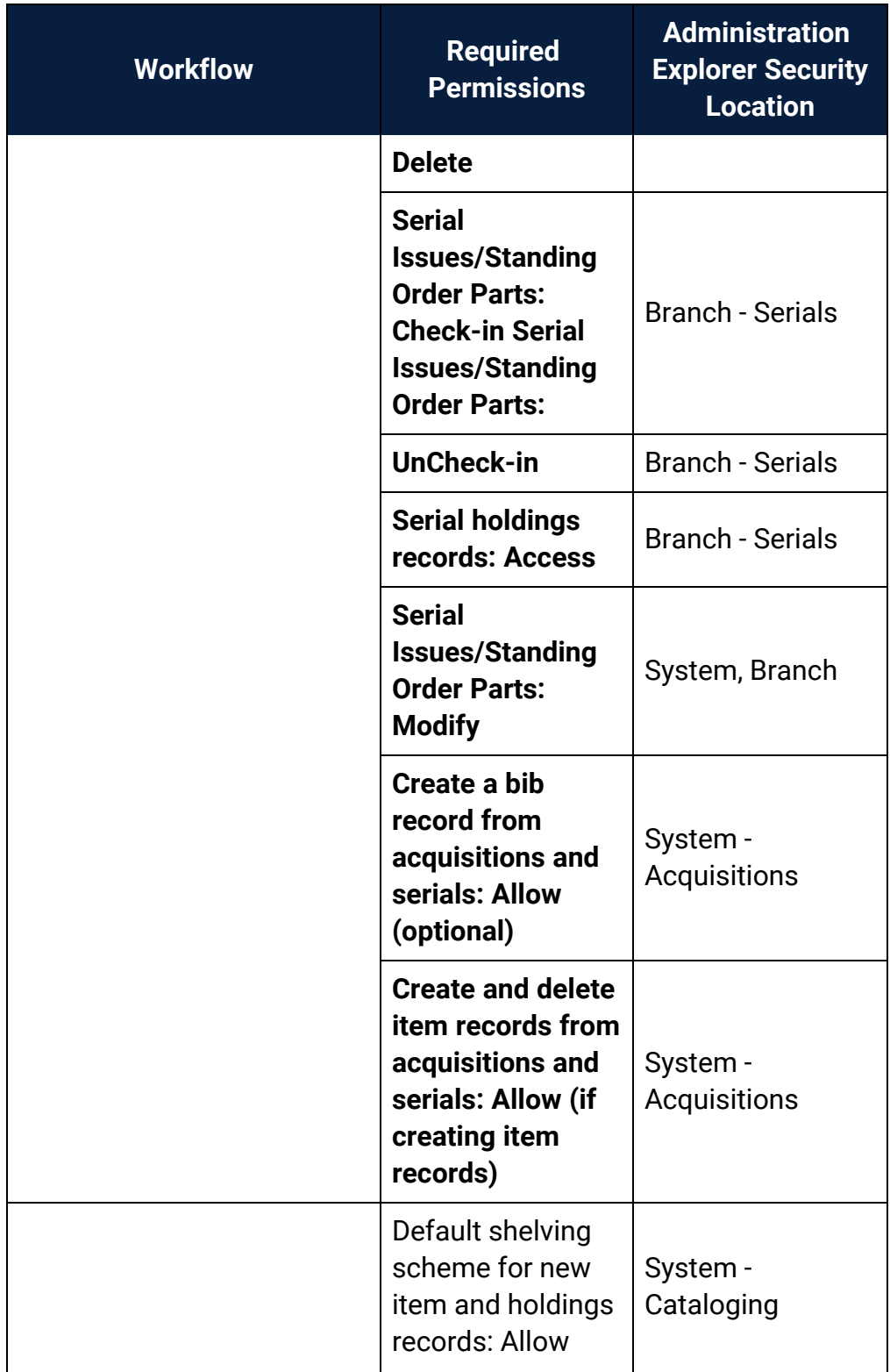

<span id="page-190-0"></span>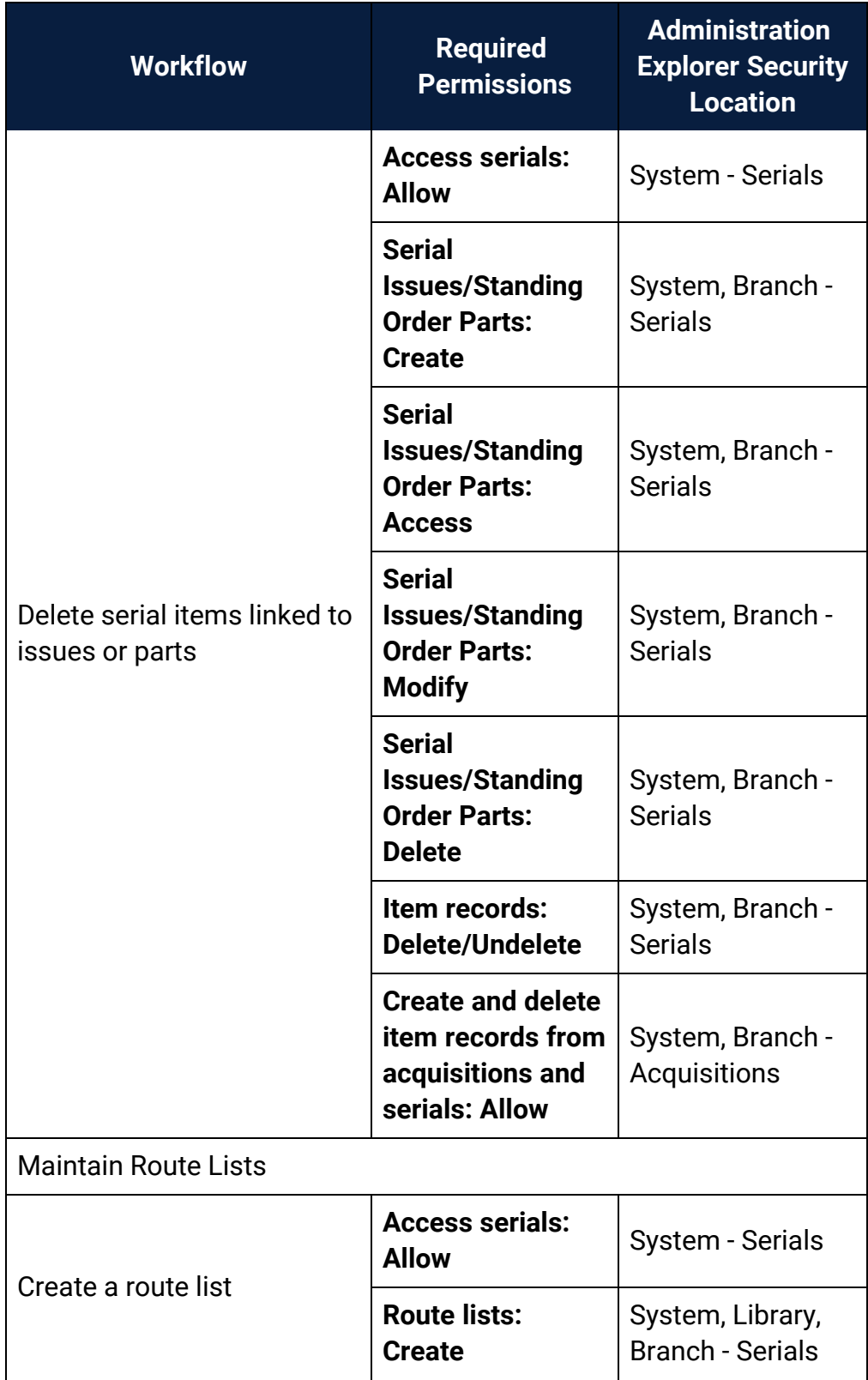

<span id="page-191-0"></span>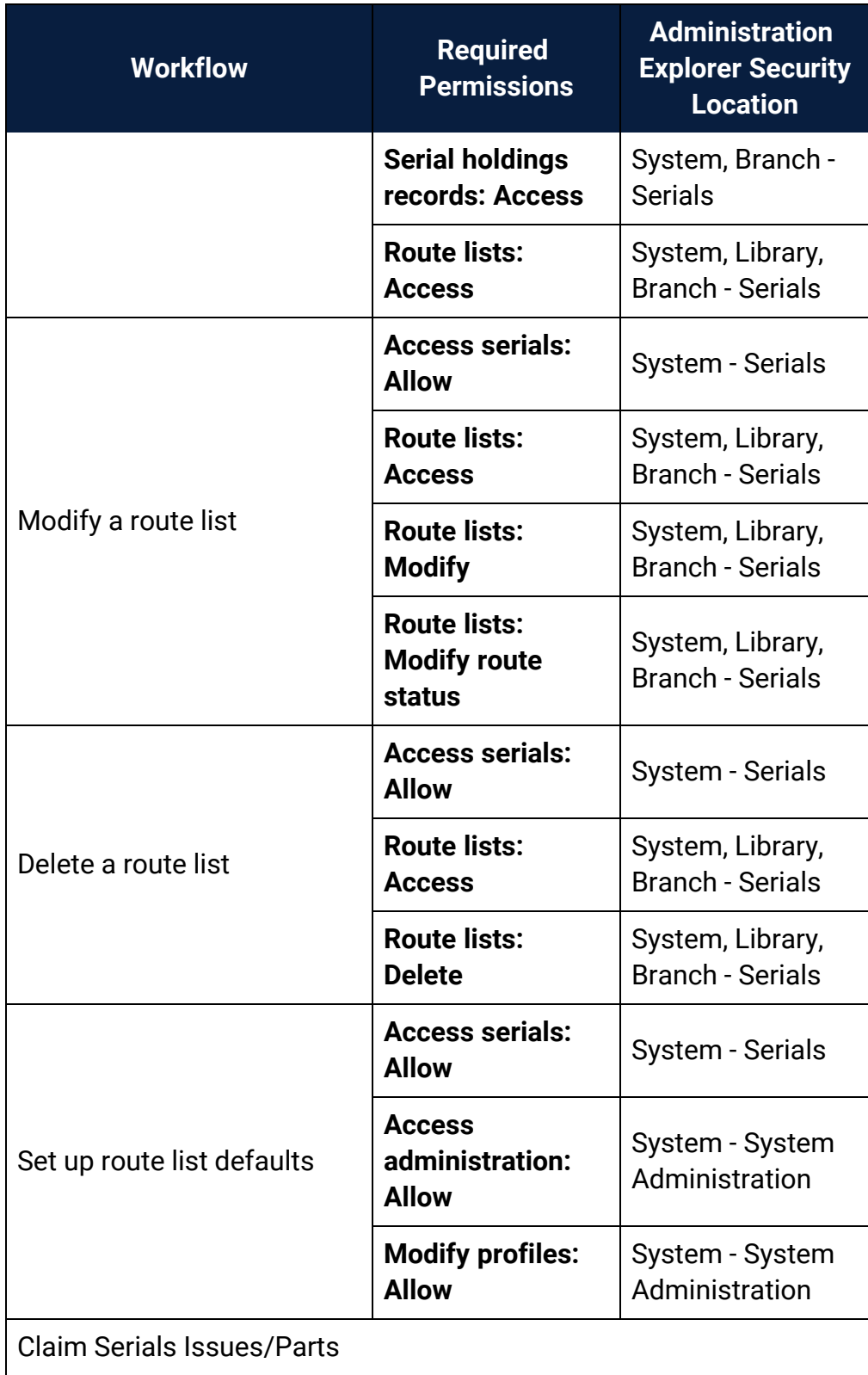

<span id="page-192-0"></span>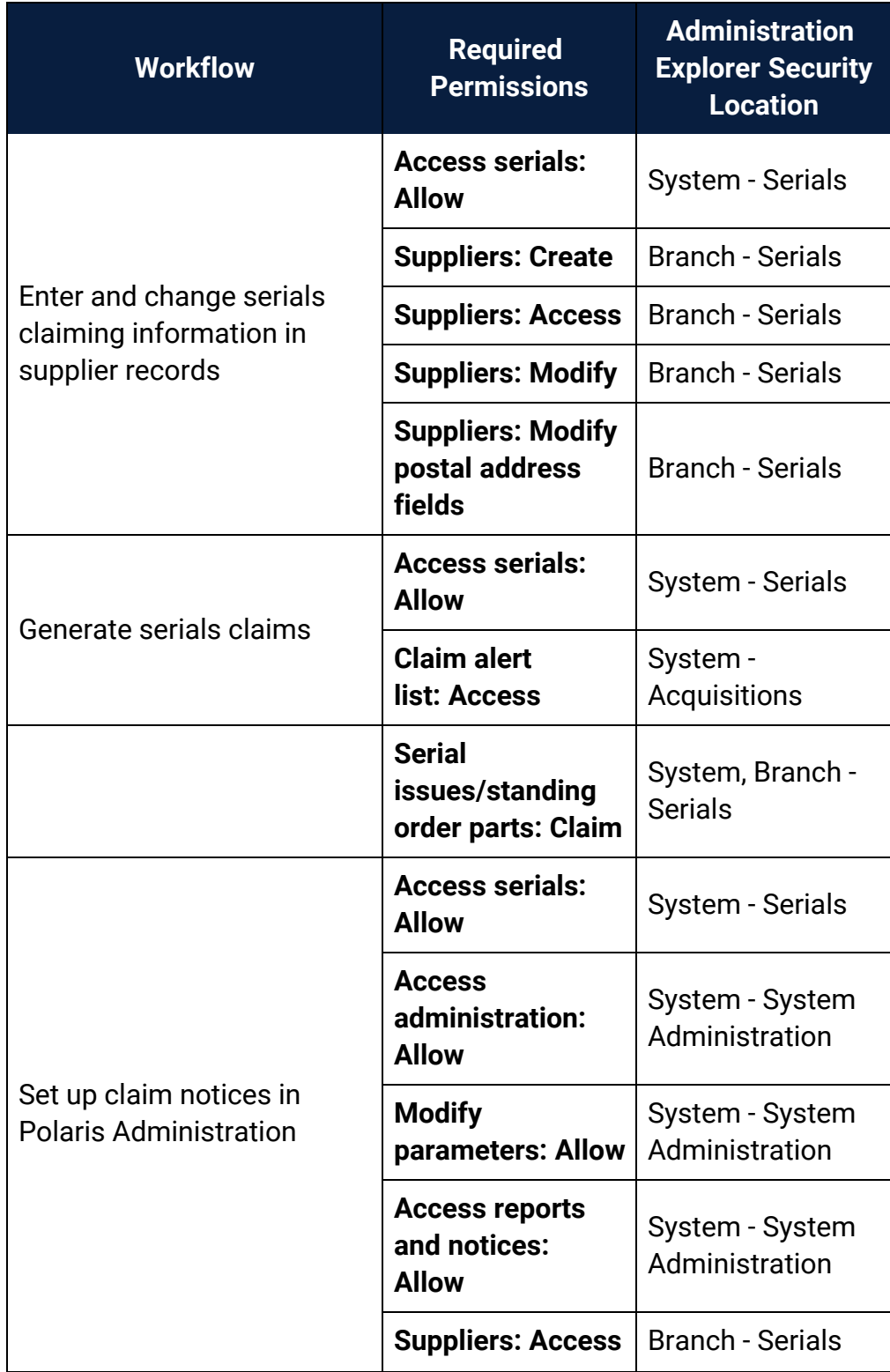

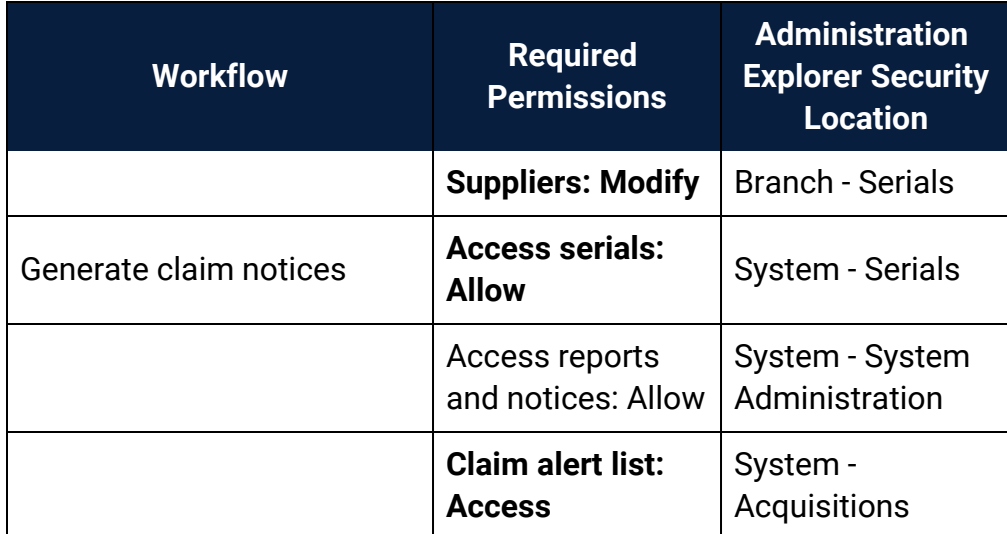

# **Glossary**

### **0**

# **006 field**

Fixed-length Data Elements - Additional Material Characteristics: This field contains 18 character positions (00-17) that provide for coding information about special aspects of the item being cataloged that cannot be coded in field 008 (Fixed-Length Data Elements). It is used in cases when an item has multiple characteristics. It is also used to record the coded serial aspects of nontextual continuing resources. The field has a tree structure, whereby the code given in 006/00 (Form of material) determines the data elements defined for subsequent character positions. Except for code s (Serial/Integrating resource), the codes in field 006/00 correspond to those in Leader/06 (Type of record). For each occurrence of field 006, the codes defined for character positions 01-17 will be the same as those defined in the corresponding field 008, character positions 18-34. Configurations of field 006 are given in the following order: books, computer files/electronic resources, maps, music, continuing resources, visual materials, and mixed materials.

## **007 field**

Physical Description, Fixed Field - This field contains special information about the physical characteristics in a coded form. The information may represent the whole item or parts of an item such as accompanying material. The data elements in field 007 are positionally defined and the number of character positions in field 007 depends upon the code contained in 007/00. Character position 00 contains a code that identifies the category of material. The fill character (|) is not allowed in this position. The fill character may be used in any other character position when the cataloging agency makes no attempt to code the position. The categories of material for which field 007 is applicable in bibliographic records are presented in the following order in the field description: map, electronic resource, globe, tactile material, projected graphic, microform, nonprojected graphic, motion picture, kit, notated music, remote-sensing image, sound recording, text, videorecording, and unspecified.

## **008 field**

Fixed-length Data Elements - General Information This field contains 40 character positions (00-39) that provide coded information about the record as a whole and about special bibliographic aspects of the item being cataloged. These coded data elements are potentially useful for retrieval and data management purposes. The data elements are positionally defined. Character positions that are not defined contain a blank (#). All defined character positions must contain a defined code; for some field 008 positions, this may be the fill character (|). The fill character may be used (in certain character positions) when a cataloging organization makes no attempt to code the character position. The fill character is not allowed in field 008 positions 00-05 (Date entered on file). Its use is discouraged in positions 07-10 (Date 1), 15-17 (Place of publication, production, or execution), and the 008 position defined for Form of item (either position 23 or 29 depending upon the 008 configuration). Character positions 00-17 and 35-39 are defined the same across all types of material, with special consideration for position 06. The definition of character positions 18-34 was done independently for each type of material, although certain data elements are defined the same in the specifications for more than one type of material. When similar data elements are defined for inclusion in field 008 for different types of material, they occupy the same field 008 character positions.

### **A**

## **added entry**

A secondary entry to the main entry in a MARC record.

## **approval plan**

An arrangement with a publisher or vendor to send materials automatically. With an approval plan, it is not necessary for the library to order each title individually, and titles that are not considered appropriate may be returned by the library. An approval plan with a vendor is usually an agreement that the library will receive current imprints selected for the library on the basis of a detailed profile.

# **ASN (Advanced Shipping Notice)**

An advance shipping notice or advance ship notice (ASN) is an electronic notification of pending shipments that is provided by a supplier after an EDI order is received and processed. If the supplier has the capability to produce ASNs (X12 transaction set 856), the Polaris EDIAgent utility retrieves the shipment information, and loads the data into Polaris. This enables users to receive materials in Polaris by scanning the tracking barcode on the outside of the carton.

#### **B**

## **blanket plan**

A blanket plan (also called a blanket order) is most commonly used for ordering all materials or a specific subset of materials that are published by an organization. In contrast with approval plans, blanket plans do not generally allow return privileges with simple deductions from the invoice. With blanket plans, quality is less important than comprehensiveness of coverage. Blanket plans can be as narrow as a specific publisher's series or as broad as a request to send all material of a particular type or on a particular subject.

## **blind reference**

1) An authority link (see or see also - 4xx and 5xx respectively) which points to an authority heading that does not exist in the database. 2) An authority heading (1xx) to which no bibliographic records are linked.

#### **C**

## **cataloging source**

A code stored in tag 040 \$a that tells who created the record. These codes are governed by the MARC code list for libraries.

## **chronology**

The date(s) used by the publisher on a serially-issued bibliographic unit to help identify or indicate when it was published. The chronology may reflect the dates of coverage, publication, or printing.

### **content designators**

Tags, indicators, and subfield codes in a MARC record.

#### **D**

### **delimiter**

A separate character used in conjunction with a subfield code and introduces each subfield in a variable field.

## **deposit account**

A deposit account is an account with a vendor that allows customers to pay all or a portion of the estimated annual billing in advance. Depending on the amount prepaid, the typical discount is from 1.5% to 4.5% more than with a regular plan, where invoices are paid after the receipt of titles.

## **diacritical mark**

Any of various marks, such as a macron or cedilla, added to a letter or symbol to indicate its pronunciation or to distinguish it in some way.

#### **E**

### **enumeration**

The designation reflecting the alphabetic or numeric scheme used by the publisher on an item or assigned when the holdings statement is created to identify the individual bibliographic or physical parts and to show the relationship of each unit to the unit as a whole.

### **express registration**

Entering patron information during the check-out process as a service to new, unregistered patrons.

#### **F**

## **first available copy requests**

Hold requests for specific issues of a serial title (such as the May 2015 issue of Horticulture Magazine ) or specific parts of a multi-part title (such as the first season of a television series on DVD).

## **form subdivision**

A division of a subject heading which brings out the form of the work. For example, in the headings: Internet (Computer network) - Periodicals Library technicians - Bibliography

## **free days**

A value applied at normal and bulk check-in, renewal, and offline that allows you to omit a specified number of days from the overdue fine calculation.

#### **G**

## **geographic qualifier**

The name of a larger geographic entity added to a local place name. For example, in the headings: Cambridge (Mass.) Toledo (Spain)

## **geographic subdivision**

A subdivision which limits a topical subject heading to a specific geographic location. For example, in the headings: Women - Peru Libraries - New York (State)

#### **M**

## **monographic series**

A group of monographs with a collective title in addition to their individual titles. The individual titles may or may not be numbered. The collective title is generally found on the title page or the cover of each monograph.

#### **R**

## **RTF**

Requests-To-Fill or RTF processing sends hold requests to designated libraries in a specified order. A library chooses to fill or deny the request. The request is routed until it is filled, it expires, or every library denies it.

## **RTF routing cycle**

The request-to-fill (RTF) routing cycle includes a primary and a secondary cycle defined by the Holds Routing Tables. You can enter a number of branches as responder branches, beginning with the requestor (your) branch. The cycle tries to fill a hold at the same branch first, and then tries to fill the hold at the next branch listed in the primary routing table. After a preset amount of time, the branches in the secondary table try to fill the hold, each in turn.

## **S**

## **SICI**

The colloquial name for Serial Item and Contribution Identifier. The SICI is the SISAC bar code. The SICI incorporates the ISSN and is used on scholarly, technical, medical and other subscription based serials.

## **SISAC**

Serials Industry Systems Advisory Committee. This committee was instrumental in creating the supporting documentation for the NISO z39.56 standard.

## **standing order**

An order placed with a vendor or the publisher directly for all publications in a series, all volumes in a set, or all publications of a single publisher.

#### **T**

### **trapped**

An item is said to be trapped for a hold when an item that fills a request is scanned at circulation and the system links the item to a specific request, either automatically or by displaying a message that prompts you for a decision.

# **Index**

**A**

acquisitions administration permissions [103](#page-106-0)

acquisitions permissions

by workflow [165](#page-168-0)

administration

permissions overview [18](#page-21-0)

setting permissions for [19](#page-22-0)

Administration Explorer

security, setting [9](#page-12-0)

authority records

permissions [144](#page-147-0)

authority templates

permissions [145](#page-148-0)

**B**

bibliographic records permissions [146](#page-149-0) protecting from overlay, permissions [149](#page-152-0) bibliographic templates permissions [149](#page-152-1) bulk changing permissions [148,](#page-151-0) [152](#page-155-0)

**C**

canceling purchase orders permissions [178](#page-181-0) cataloging administration permissions [93](#page-96-0) checking in items (circulation) permissions [124](#page-127-0) checking out items permissions [119](#page-122-0) circulation administration permissions [96](#page-99-0) circulation permissions by workflow [119](#page-122-1) reference list [105](#page-108-0) claiming notices, serials permissions [189](#page-192-0) claiming, acquisitions permissions [177](#page-180-0) claiming, serials permissions [188](#page-191-0) collection agency permissions [134](#page-137-0) Community records permissions [159](#page-162-0) course reserves permissions [132,](#page-135-0) [157](#page-160-0)

currencies

permissions [179](#page-182-0)

#### **E**

Ephemeral items (quick-circ)

permissions [126](#page-129-0)

exporting cataloging records

permissions [156](#page-159-0)

#### **F**

Find Tool permissions

reference list [53](#page-56-0)

fines and fees

permissions [123](#page-126-0)

fiscal years

permissions [165](#page-168-1)

foreign currencies

permissions [179](#page-182-0)

hold requests

permissions [130](#page-133-0)

**I**

**H**

importing

permissions [154](#page-157-0)

interlibrary loan requests

permissions [130](#page-133-0)

invoices

permissions [178](#page-181-1)

item records

permissions [150](#page-153-0)

item templates

permissions [153](#page-156-0)

**L**

Label Manager

permissions [154](#page-157-1)

Leap Picklist

permissions [117](#page-120-0)

log-on branch

displaying session user information [7](#page-10-0)

setting for rotating staff [6](#page-9-0)

logging on

as rotating staff [6](#page-9-0)

**N**

### **NCIP**

permissions for modifying tables [32,](#page-35-0) [100](#page-103-0)

### **O**

## organizations

administration permissions [88](#page-91-0)

outreach services

permissions [134](#page-137-1)

overlaying records

preventing, permissions [149](#page-152-0)

ownership

record fields list [54](#page-57-0)

record permissions [3](#page-6-0)

See also permissions [1](#page-4-0)

**P**

patron records

permissions [126](#page-129-1)

patron services permissions

by workflow [119](#page-122-1)

permission groups

administration permissions [91](#page-94-0)

default [12](#page-15-0)

default list [37](#page-40-0)

organizations as members of [11](#page-14-0)

setting permissions with [11](#page-14-1)

permissions

acquisitions administration [103](#page-106-0)

administration access [86](#page-89-0)

Administration group [3](#page-6-1)

administration overview [18](#page-21-0)

administration, setting [19](#page-22-0)

at upgrade [6](#page-9-1)

cataloging administration [93](#page-96-0)

circulation administration [96](#page-99-0)

coordinating workstations and staff members [5](#page-8-0) default groups list [37](#page-40-0) Find Tool reference list [53](#page-56-0) Find Tool searches [15](#page-18-0) group, workstation, staff member maintenance [91](#page-94-0) levels [3](#page-6-0) management strategies [2](#page-5-0) managing for staff members, workstations, permission groups [15](#page-18-1) organization maintenance [88](#page-91-0) overview [1](#page-4-0) planning [13](#page-16-0) Polaris SuperUser [3](#page-6-1) public access administration [101](#page-104-0) record ownership fields list [54](#page-57-0) serials, reference list [181](#page-184-0) setting for rotating staff [6](#page-9-2) setting for tasks [4](#page-7-0) supervisor override [1](#page-4-1) Picklist (Leap) permissions [117](#page-120-0) privileges See permissions [9](#page-12-0) Promotion records permissions [160](#page-163-0) protect bibliographic records from overlay permissions [149](#page-152-0)

public access administration permissions [101](#page-104-0) purchase orders permissions [172](#page-175-0) purging cataloging records permissions [157](#page-160-1)

**Q**

quick-circ items

permissions [126](#page-129-0)

**R**

receiving orders

permissions [175](#page-178-0) receiving shipments permissions [176](#page-179-0)

record sets (cataloging)

permissions [156](#page-159-1)

records

ownership fields list [54](#page-57-0)

rotating staff

setting permissions for [6](#page-9-2)

route lists

permissions [187](#page-190-0)

security overview [9](#page-12-0) selection lists permissions [167](#page-170-0) serial holdings records permissions [182](#page-185-0) serial issues and parts permissions [184](#page-187-0) serial items permissions [185](#page-188-0) serials permissions reference list [181](#page-184-0) serials subscriptions permissions [183](#page-186-0) SQL search permissions [7](#page-10-1) staff members administration permissions [91](#page-94-0)

**T**

**S**

templates (cataloging) permissions for authority [145](#page-148-0) permissions for bibs [149](#page-152-1) permissions for items [153](#page-156-0)

#### **U**

URL links

permissions for maintaining [159](#page-162-1)

**W**

WebAdmin access

permission [104](#page-107-0)

workstations

administration permissions [91](#page-94-0)